TBM

**IBM i** ストレージ・ソリューション *7.1*

TBM

**IBM i** ストレージ・ソリューション *7.1*

## - お願い ―

本書および本書で紹介する製品をご使用になる前に、 189 [ページの『特記事項』に](#page-196-0)記載されている情 報をお読みください。

本書は、IBM i 7.1 (製品番号 5770-SS1) に適用されます。また、改訂版で断りがない限り、それ以降のすべてのリリ ースおよびモディフィケーションに適用されます。このバージョンは、すべての RISC モデルで稼働するとは限りま せん。また CISC モデルでは稼働しません。

お客様の環境によっては、資料中の円記号がバックスラッシュと表示されたり、バックスラッシュが円記号と表示さ れたりする場合があります。

原典: IBM i Storage solutions 7.1

- 発行: 日本アイ・ビー・エム株式会社
- 担当: トランスレーション・サービス・センター
- 第1刷 2010.4

**© Copyright International Business Machines Corporation 2002, 2010.**

# 目次

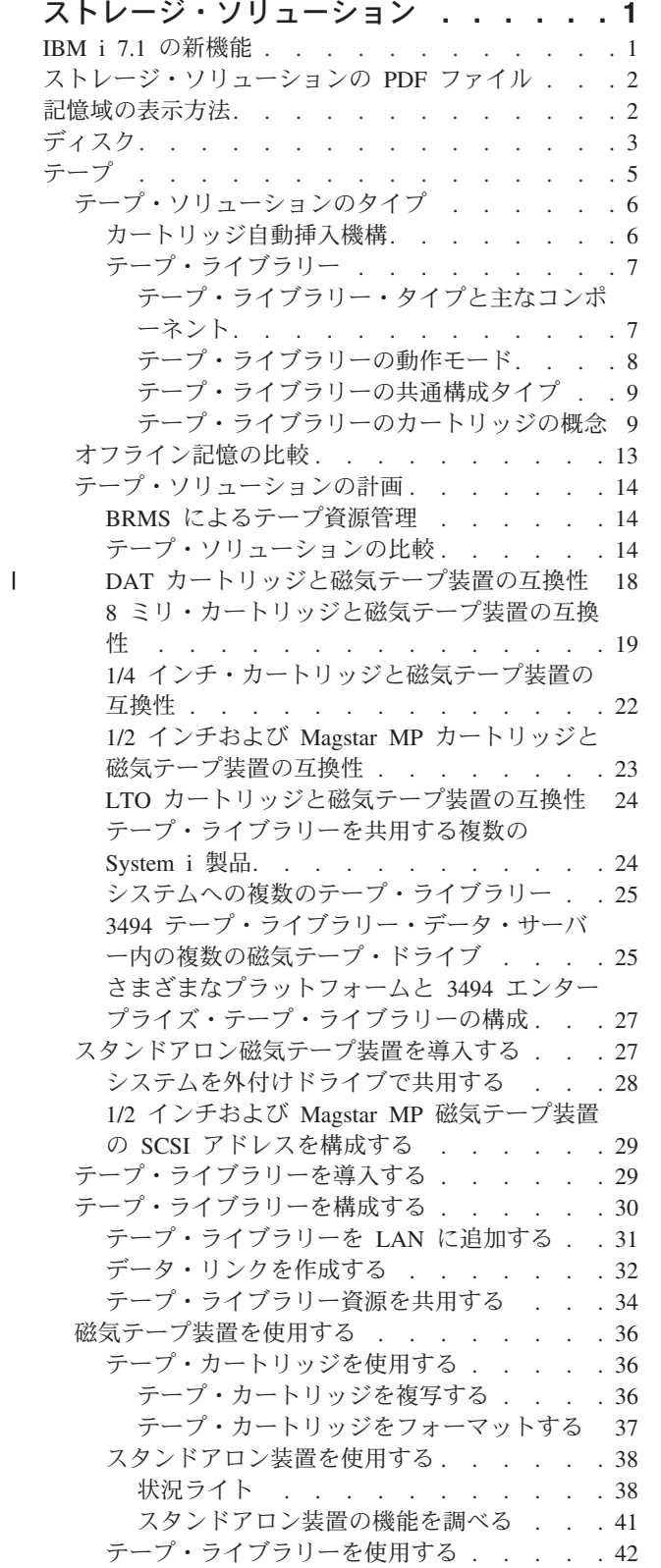

| |

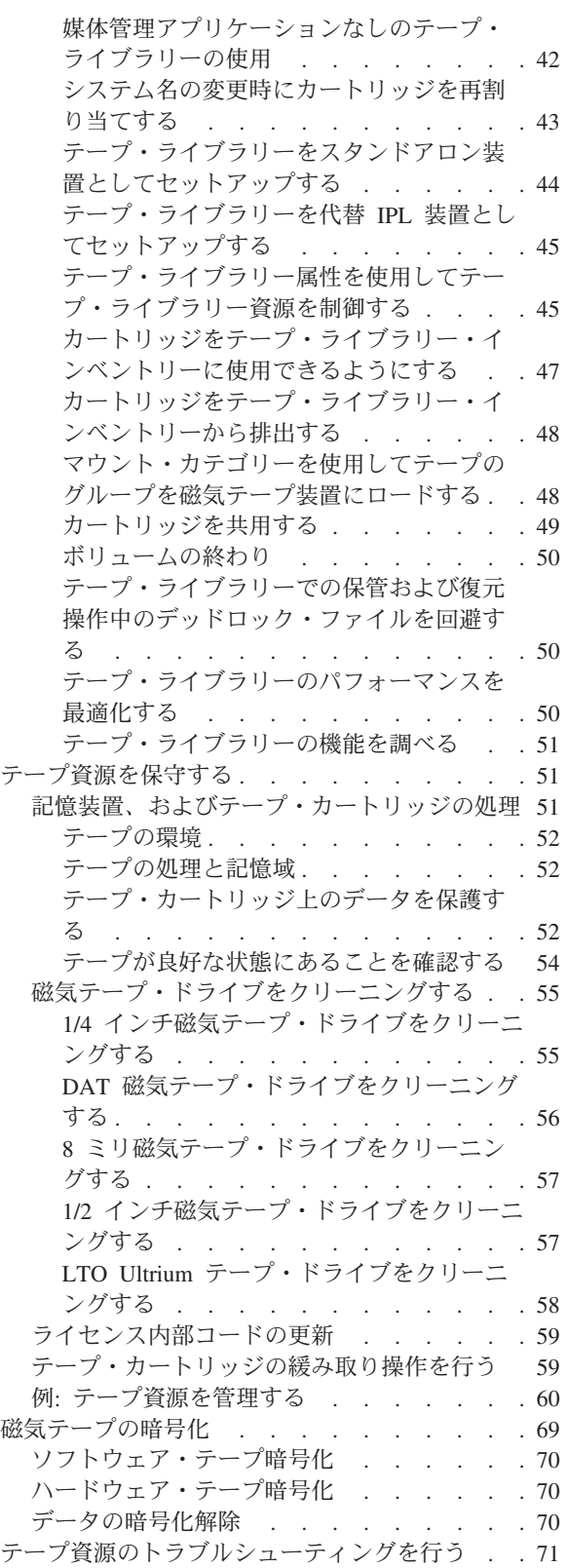

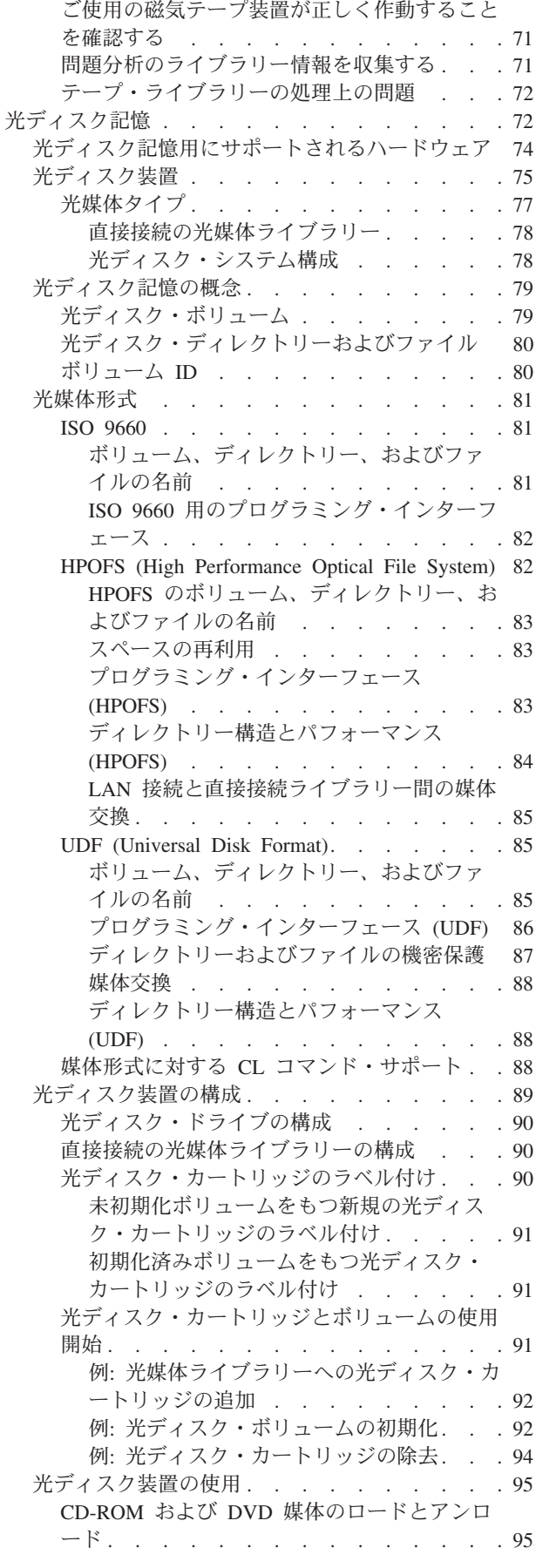

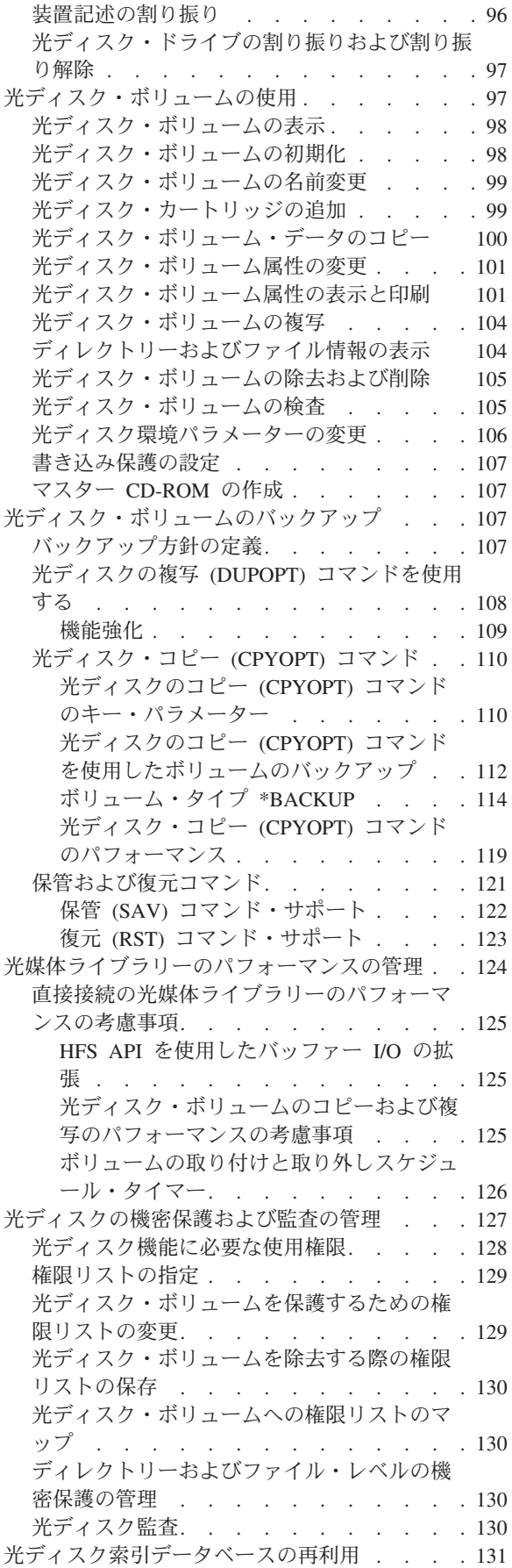

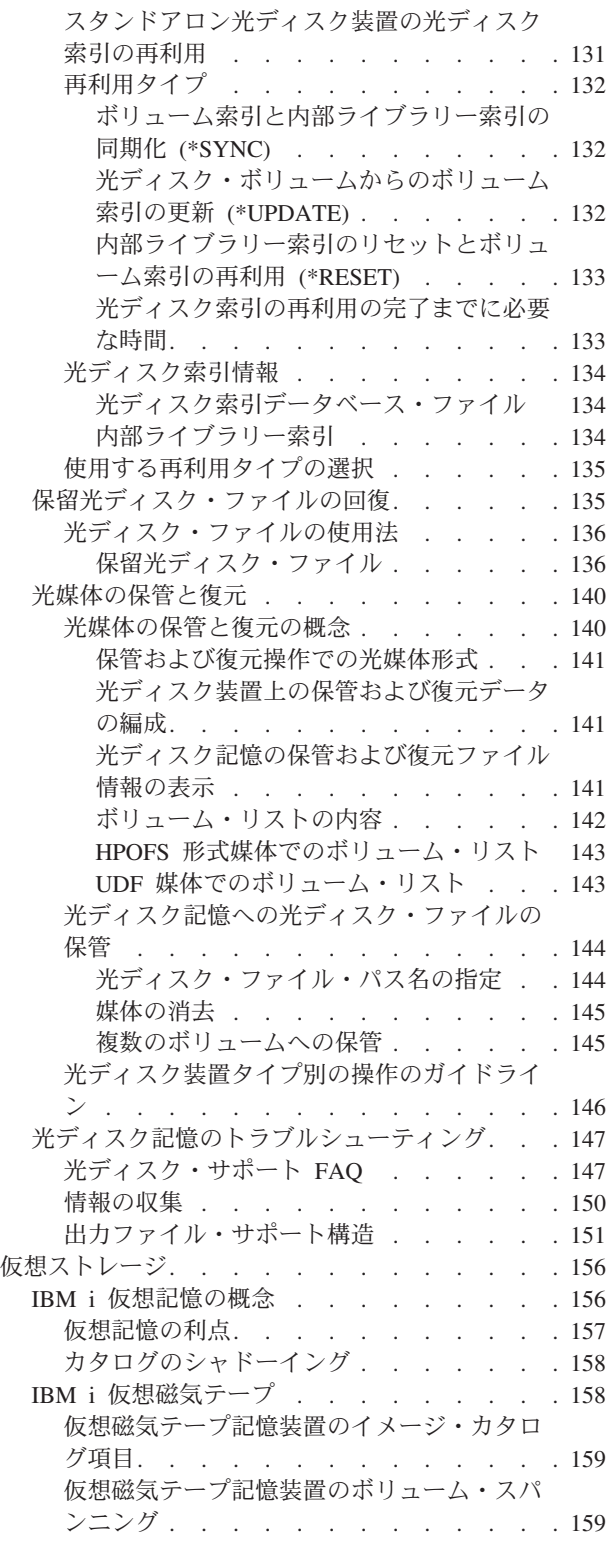

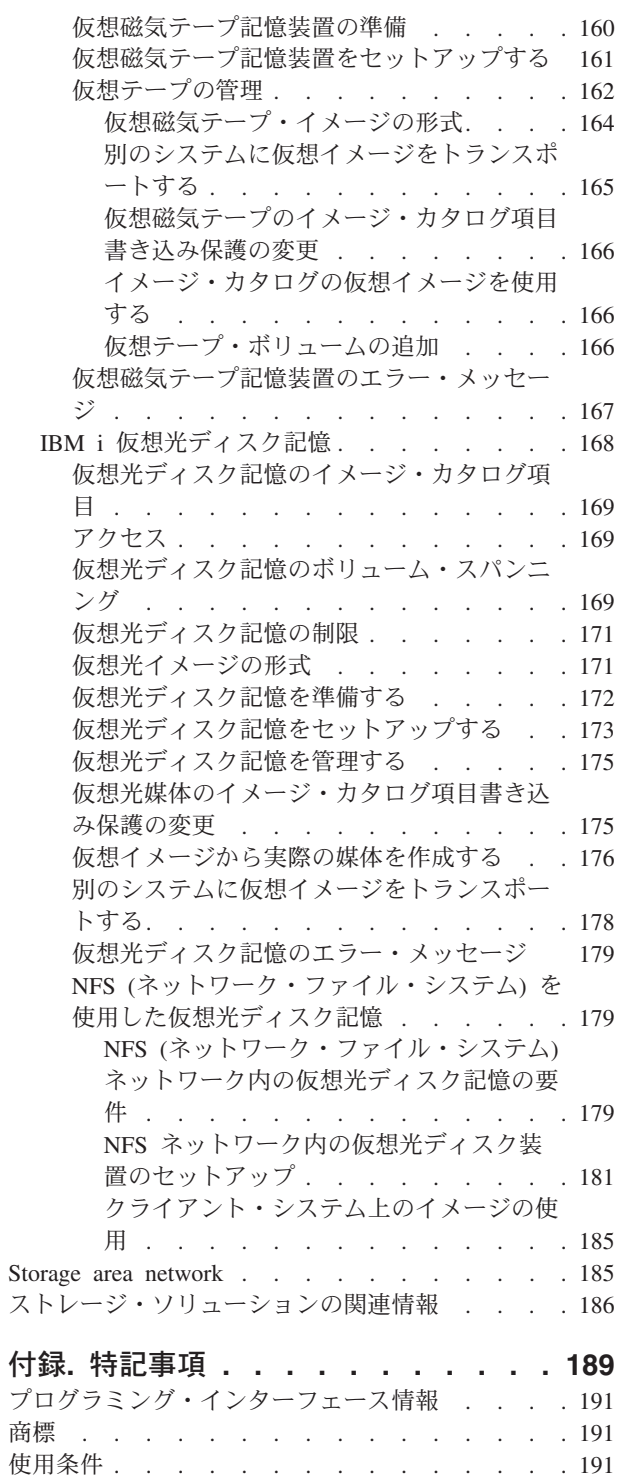

## <span id="page-8-0"></span>ストレージ・ソリューション

ご使用のシステムで使用可能な、主な媒体タイプは 4 つあります。『ストレージ・ソリューション』トピ ック・コレクションは、お客様の環境に最適の媒体形式を決定する際に役立つ情報を提供します。これに は、計画、インストール、構成、保守、使用法、およびトラブルシューティングに関する情報が含まれてい ます。

企業で生成される情報量が増加し、それらの価値が高まるにつれて、情報の保護や保存のために採用する方 法が企業戦略上重要な意味を持つようになりました。ストレージは、システムの一機構から、自己完結型の エンティティーへと変わりつつあります。

- ストレージは、企業において重要な役割を果たしており、以下の要件を網羅しています。
- 可用性 ストレージ・ソリューションは、必要なときに例外なくデータへアクセスできるようにするもので なければなりません。病院のような設定においては、データにアクセス可能かどうかが生死を分け ることになり得ます。
- 保全性 データは、保管されたときと完全に同じ状態でユーザーに戻されなければなりません。つまり、デ ータは、破壊、消失、また外部からの攻撃から保護されていなければなりません。

#### 回復可能度

火災、洪水、台風といった自然災害が発生しても、データを確実に回復することができるストレー ジ・ソリューションでなければなりません。

#### 関連情報

システムを保管するための媒体の準備

[IBM System Storage](http://www.ibm.com/servers/storage/)

## **IBM i 7.1** の新機能

『ストレージ・ソリューション』トピック・コレクションで新規または大幅に変更された情報をお読みくだ さい。

## 仮想記憶の機能強化

仮想記憶に対して新たな機能拡張が行われました。詳しくは[、仮想ストレージの](#page-163-0)トピックを参照してくださ い。

## 仮想光イメージの形式

仮想光イメージの形式に対して新たな機能拡張が行われました。詳しくは[、仮想光イメージの形式を](#page-178-0)参照し てください。

## 仮想光ディスク記憶をセットアップする

仮想光ディスク記憶のセットアップに対して新たな機能拡張が行われました。詳しくは[、仮想光ディスク記](#page-180-0) [憶をセットアップするを](#page-180-0)参照してください。

## <span id="page-9-0"></span>仮想イメージからの媒体の作成

仮想イメージからの媒体の作成に対して新たな機能拡張が行われました。詳しくは[、仮想イメージから実際](#page-183-0) [の媒体を作成するを](#page-183-0)参照してください。

## 新規情報または変更情報の見分け方

技術上の変更が加えられた場所を見分けるのに役立つように、Information Center では以下のイメージを使 用しています。

- > イメージにより、新規または変更された情報の開始点を示します。
- ≪ イメージにより、新規または変更された情報の終了点を示します。

PDF ファイルでは、左マージンに新規および変更情報のリビジョン・バー (|) があります。

このリリースでの新機能または変更点に関するその他の情報は、プログラム資料説明書を参照してくださ い。

## ストレージ・ソリューションの **PDF** ファイル

この情報の PDF ファイルを表示または印刷できます。

本書の PDF 版を表示またはダウンロードするには、ストレージ・ソリューションを選択してください。

### **PDF** ファイルの保存

表示または印刷のために PDF をワークステーションに保存するには、以下のようにします。

- 1. ご使用のブラウザーで PDF リンクを右クリックする。
- 2. PDF をローカルに保存するオプションをクリックする。
- 3. PDF を保存したいディレクトリーに進む。
- 4. 「保存」をクリックする。

## **Adobe® Reader** のダウンロード

これらの PDF を表示または印刷するには、Adobe Reader がご使用のシステムにインストールされている 必要があります。このアプリケーションは、 [Adobe Web](http://www.adobe.com/products/acrobat/readstep.html) サイト

(www.adobe.com/products/acrobat/readstep.html) から無償でダウンロードできます。

#### 関連資料

186 [ページの『ストレージ・ソリューションの関連情報』](#page-193-0)

製品資料、 IBM® Redbooks® 資料、Web サイト、およびその他の Information Center のトピック・コレク ションに、『ストレージ・ソリューション』トピック・コレクションの関連情報が記載されています。 PDF ファイルは表示したり、印刷したりすることができます。

## 記憶域の表示方法

ご使用のシステムのディスク・スペースとシステムのメイン・メモリーは、単一レベル記憶域として知られ る 1 つのラージ記憶域と見なされます。以下の単一レベル記憶域の例は、記憶域がどのように表示される かをビジュアルに表示します。

<span id="page-10-0"></span>次の図は、単一レベル記憶域がどのように機能するかを示しています。

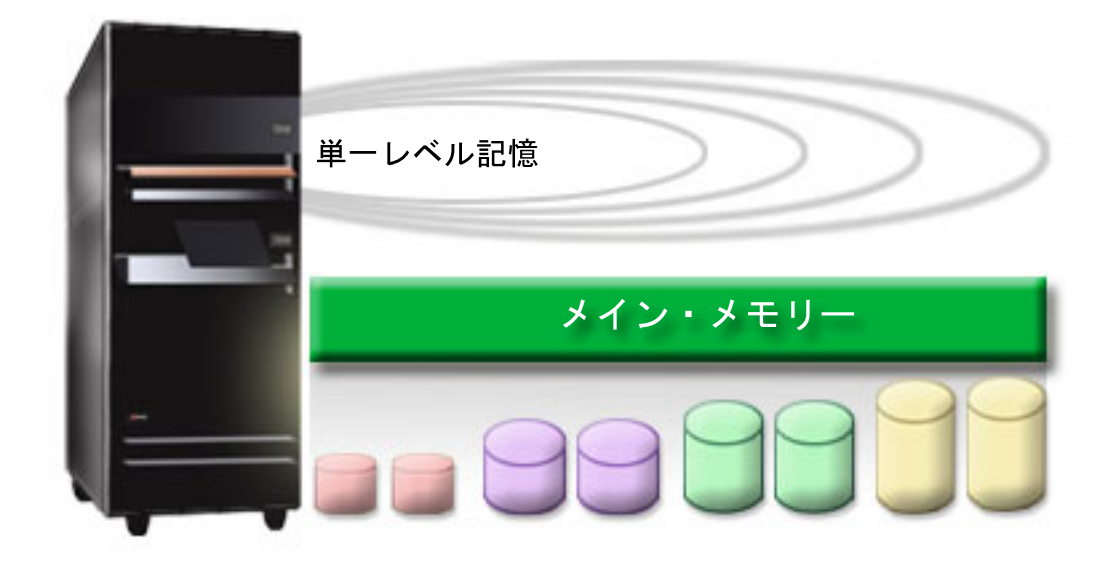

図 *1.* 単一レベル記憶域

ファイルを保管する際、ユーザーがそれを記憶域内の場所に割り当てるのではありません。その代わりにシ ステムにより、ファイルは最高のパフォーマンスが確保される場所に割り当てられます。 1 つのオプショ ンとして、ファイルのデータが複数のディスク装置にわたって分散されることもあります。ファイルにレコ ードを追加するときは、システムが 1 つ以上のディスク装置に追加スペースを割り当てます。

## ディスク

ディスク装置は多数の保護形式を提供します。ディスク・プールを作成して、ご使用のディスクをグループ 化することができます。装置パリティー保護を使用し、重複情報を作成してディスク装置を保護します。あ るいは、重複情報を作成するためにミラー保護を使用してディスク装置をミラーリングすることもできま す。

ディスク装置は、通常はシステムの内部にあるストレージ・ユニットです。ただし、外部に取り付けること もできます。複数のディスク・ドライブを、ディスク・プール (または補助記憶域プールまたは ASP) と呼 ばれるシステム上のディスク装置のグループにまとめることができます。このようにする理由の 1 つは、 データに保護レベルを設定するためです。 1 つのディスク装置で障害が起きた場合、回復しなければなら ないデータは、そのディスク装置が含まれているディスク・プールに保管されているものだけですみます。

また、ディスク・プールを使用すると、特別な目的、アプリケーション、またはデータ・タイプ用にディス ク・スペースをとっておくこともできます。例えば、ファイルを保管するためのバックアップ用ディスク・ プールを作成することができます。このプールに保管されたファイルは、磁気テープまたはその他の媒体に 移動する方が便利であれば、そのようにすることができます。次の図は、ディスク装置 1、4、5、 7、およ び 11 で構成されているディスク・プールを表しています。

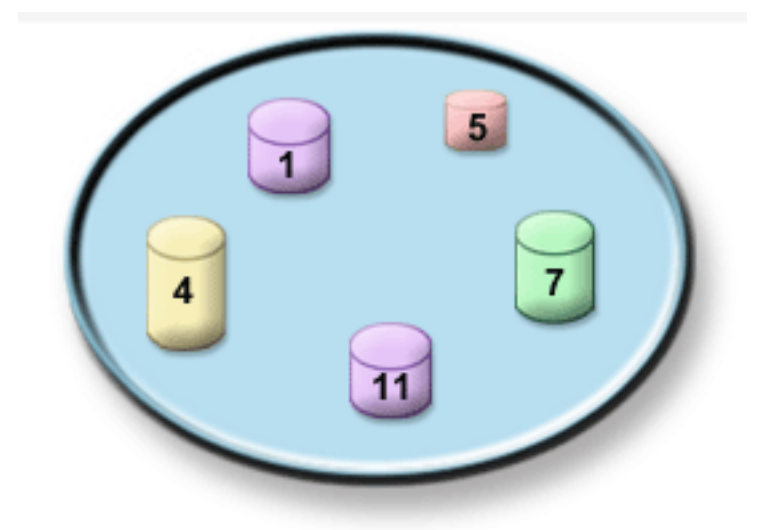

#### 図 *2.* ディスク装置を持つディスク・プール

ディスク・プール、ディスク・プール・タイプ、およびさまざまな目的にディスク・プールを使用する方法 の例の詳細情報については、『ディスク・プール』を参照してください。ディスク装置およびディスク・プ ールの構成方法については、『ディスク・プールを管理する』を参照してください。

独立ディスク・プールは、システム内の他の記憶装置と依存関係を持たずに、オンラインにしたり、オフラ インにしたりできるディスク・プールです。このようなことが可能なのは、独立ディスク・プールに関連し た必要なシステム情報はすべて独立ディスク・プール内に入っているからです。独立ディスク・プールを使 用すれば、単一システム環境および複数システム環境のいずれにおいても、可用性とパフォーマンスの点で 多くの利点が得られます。詳しくは、『独立ディスク・プールの使用』を参照してください。

ディスク・プール以外にも、ディスク装置とそれに入っているデータを保護する方法がいくつかあります。 ミラー保護は、2 つの別個のディスク装置にデータのコピーを保持することによって、ユーザーのデータを 保護します。 1 つのディスクに関連するコンポーネントで障害が起きても、システムは、データのミラー リングされたコピーを使用することによって、コンポーネントが修復されるまで、中断することなく、操作 を続行できます。装置パリティー保護は、ディスク障害が起きたときに、システムがデータを再構成できる ようにするハードウェア機能です。このようなディスク保護方式では、故障やデータ損失の防止は保証され ないことを忘れないようにすることが大切です。データを厳密に保護するためにはさらに、適切な優れたバ ックアップおよび回復戦略を立てる必要があります。ディスク保護方法について詳しくは、『ディスク保護 を計画する』を参照してください。

テープや光ディスクに比べると、ディスクはより高価な記憶装置の選択となります。しかし、ディスク上の データへのアクセスは、テープや光ディスク上のデータの場合より高速で行われます。データをディスクに 保管するのにかかるコストと、そのデータへのアクセス速度と便利さのバランスを取ることが重要です。例 えば、あまりアクセスすることのない古いデータであれば、ディスクよりテープまたは光ディスクに保管す ることが考えられるでしょう。同様に、頻繁にアクセスする現行情報の場合は、高速アクセスが可能なた め、ディスク記憶装置のコストに見合います。このような記憶装置戦略は階層記憶管理と呼ばれます。次の 図は、階層記憶管理のさまざまな層を示しています。

<span id="page-12-0"></span>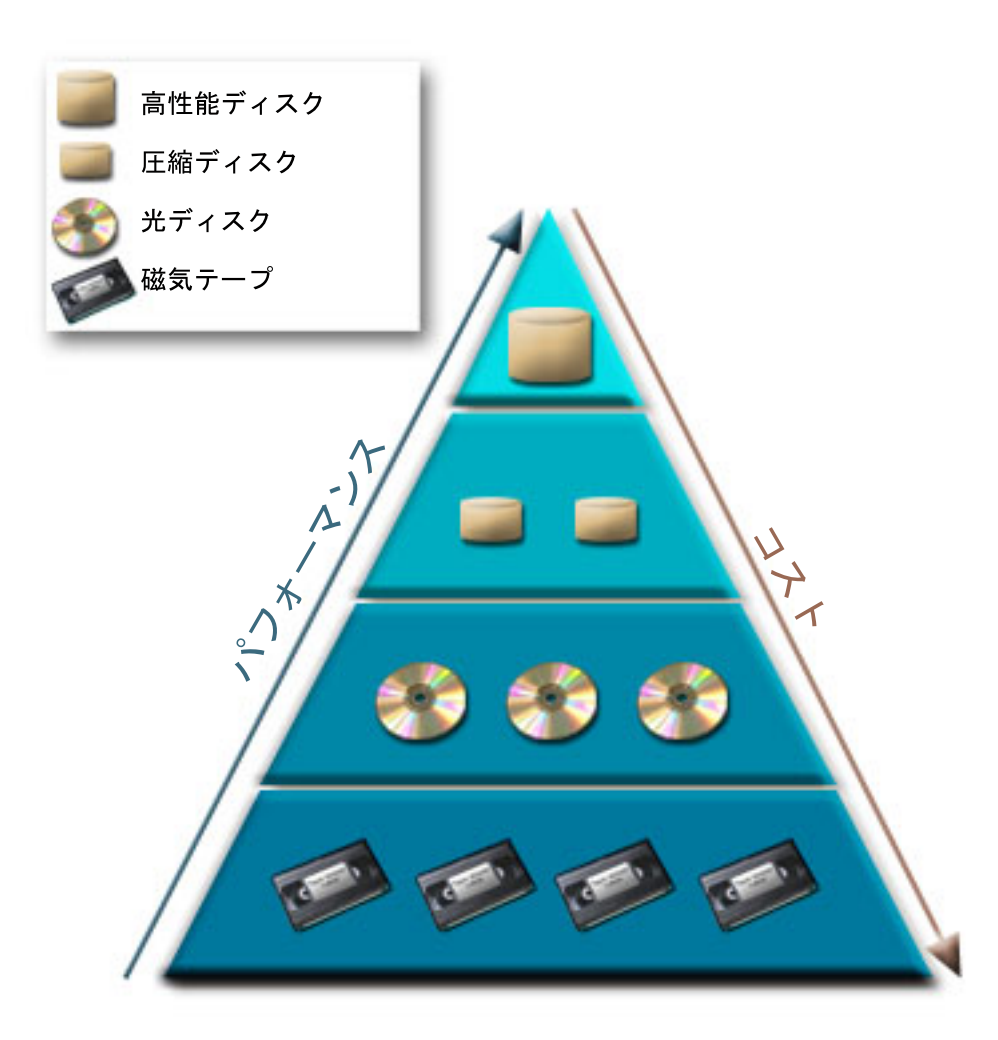

#### 図 *3.* 記憶管理の階層

ハイパフォーマンス記憶装置コンポーネントに存在するデータがいつも同じデータであるわけではありませ ん。データは、システムの各時点での必要に応じて、いろいろな層を移動しています。シームレスな階層記 憶管理を成功させるために重要なことは、データをさまざまな層に分散させ、管理することです。詳しく は、『階層記憶管理』を参照してください。

## 関連情報

ディスク・プール 独立ディスク・プールの例 ディスク保護

## テープ

テープは取り外し可能記憶媒体で、最も一般的に使用されている形式です。広く採用されており、今だに人 気のある媒体です。テープを使用することは、次の点で他の記憶装置より優れています。

コスト テープはディスクに比べるとコスト効率が高くなります。ディスク装置のコストは下落しています が、テープのギガバイト当たりのコストも下がっています。

セキュリティー

データのバックアップまたはコピーをオフサイトの場所に安全に保管しておくことにより、データ

<span id="page-13-0"></span>を容易に保護できます。これは、ウィルス、火災、自然災害、不測の削除、およびそれ以外の問題 によるオンサイトのデータ破壊から守られることにもなります。

#### 再使用可能

テープをバックアップ用に交替で使用することもできます。つまり、複数のセットのテープを持つ ことになります。 1 つのセットの有効期限が切れたら、その上にデータを上書きして、その媒体 を再使用することができます。

容量 生成するデータ量が増えるにつれて、テープ・ボリュームを追加することで容量を増やしていくこ とができます。

テープを使用する利点は数多くありますが、欠点もいくつか挙げられます。

耐久性 テープは再使用可能ですが、長く使用しているうちに磨耗して、取り替えが必要になります。その ようなときに取り替えを行わないと、データが壊れることがあります。

#### データへの順次アクセス

テープに保管されているデータは、それが記録されている順序でアクセスされます。テープ上の特 定項目を探す場合は、見つけるまでに若干の時間がかかります。

## テープ・ソリューションのタイプ

バックアップする必要のある情報が少量しかない場合は、単一の磁気テープ装置をお勧めします。複数のカ ートリッジおよび不在バックアップの場合は、自動化磁気テープ装置を特にお勧めします。

#### 単一磁気テープ装置

単一磁気テープ装置を使用すると、システムでテープ媒体の利点を活用できます。これは、バックアップま たは検索するデータ量があまり多くない中・小規模の企業に優れています。ご使用システムの全バックアッ プが単一テープに収まる場合は、単一磁気テープ装置で不在バックアップが実行可能です。しかし、バック アップが 1 つのテープに収まらなくなった場合は、バックアップの実行時に、ドライブ内のテープを交換 する人が必要です。

多くの磁気テープ装置は、データ圧縮をサポートしているので、使用スペースが少なくなるようにデータを エンコードすることによって、ご使用媒体の識別できる容量を増加させます。磁気テープ装置でデータが読 み取られたり、あるいは書き込まれるたびに、ハードウェアによるデータの圧縮および解凍が行われ、アプ リケーションは無関係です。

## 自動化磁気テープ装置

このトピックでは、テープの自動化とはどのようなものか、およびデータの管理やバックアップ方針の効率 的な達成にどのように役立つかについて説明します。テープの自動化には、以下の 2 タイプがあります。

## 関連情報

[Tape Offerings](http://www.ibm.com/eserver/iseries/hardware/storage/tape.html)

#### カートリッジ自動挿入機構

カートリッジ自動挿入機構は複数のカートリッジを保持して、無人バックアップを行えます。カートリッジ 自動挿入機構はテープ・ライブラリーに比較して自動化機能は劣りますが、テープ管理ソフトウェアを使用 して、自動化され、一元的にスケジュールされた、ポリシー管理のバックアップおよび記憶域操作をサポー トできます。

テープ・カートリッジをカートリッジ自動挿入機構で使用するには、次の 2 つの方法があります。

#### <span id="page-14-0"></span>手動モード

テープ・カートリッジは一度に 1 つずつ挿入します。

自動モード

複数のテープ・カートリッジをプリインストールできます。テープ・カートリッジのロードは、前 のカートリッジがアンロードされると自動的に行われます。

#### 関連情報

[Tapes Supported on iSeries](http://www.ibm.com/servers/eserver/iseries/hardware/storage/iseriestape.html)

## テープ・ライブラリー

テープ・ライブラリーは、不在保管、復元操作、保存および検索操作、スプール保存、ならびにその他のテ ープ関連作業を行うのに役立ちます。

テープ・ライブラリーは、一定形式の自動化ソフトウェアと一緒に使用される場合が多く、さまざまなプラ ットフォーム間の複数システムおよび大量のカートリッジをサポートすることが可能です。このような環境 では、往々にして、媒体管理アプリケーションがカートリッジ・インベントリーを維持し、テープ・ライブ ラリー作業のほとんどを処理します。しかし、テープ・ライブラリーは、媒体管理アプリケーションなしで も使用できます。このような環境でも、テープ・ライブラリーはある種の自動化テープ機能をサポートしま す。

次のトピックでは、テープ・ライブラリーの主な要素、およびテープ・ライブラリー・ソリューションの作 成に必要な関連情報を紹介します。

### テープ・ライブラリー・タイプと主なコンポーネント**:**

以下の図で、テープ・ライブラリーのパーツを説明します。この図は、一部の代表的テープ・ライブラリー を表していますが、可能な構成をすべて説明しているわけではありません。

<span id="page-15-0"></span>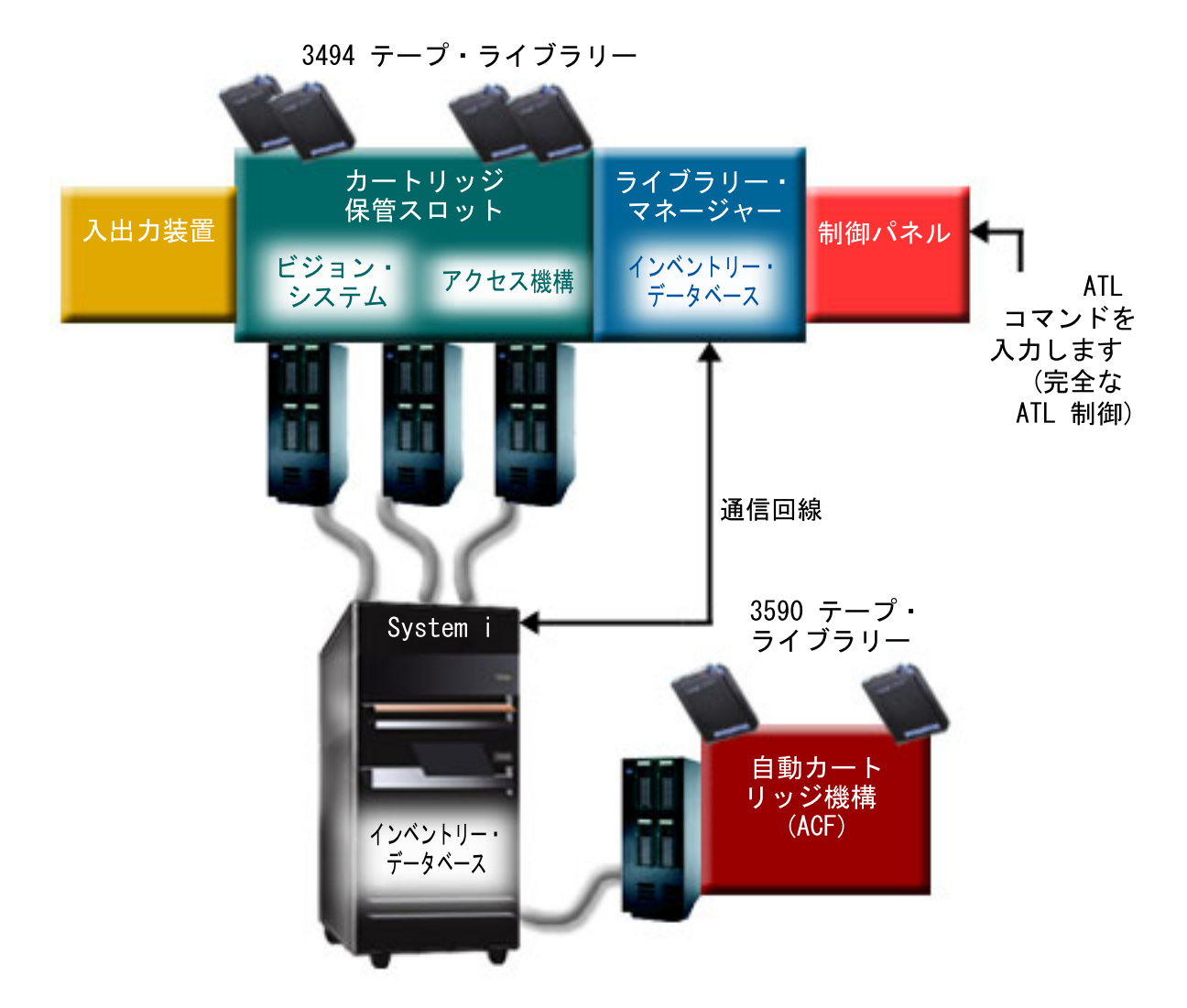

図 *4.* テープ・ライブラリーのパーツの図

#### テープ・ライブラリーの動作モード**:**

ほとんどのテープ・ライブラリー装置は、3 つの基本モードをサポートします。

これらの動作モードの記述に使用する用語は、テープ・ライブラリーのタイプにより異なりますが、概念は 同じです。動作モードは以下のとおりです。

手動モード

テープ・ライブラリーが手動モードのときの動作は、スタンドアロン磁気テープ装置に似ていま す。すべてのカートリッジを、手動でインストールする必要があります。テープ・ライブラリーを スタンドアロン装置として使用する場合の詳細については、『テープ・ライブラリーをスタンドア ロン装置としてセットアップする』を参照してください。

#### カートリッジ自動挿入機構モード

テープ・ライブラリーがこのモードにあるときの動作は、カートリッジ自動挿入機構付きのスタン ドアロン磁気テープ装置に似ています。すべてのカートリッジが使用されるまで、カートリッジが アンロードされると、次のカートリッジがロードされます。

#### <span id="page-16-0"></span>ライブラリー・モード

ライブラリー・モードの場合、テープ・ライブラリーのテープは完全に自動化されます。

テープ・ライブラリーでこれらのモードを構成する際の個々の情報については、ご使用のテープ・ライブラ リーのオペレーター・マニュアルを参照してください。

#### 関連タスク

44 [ページの『テープ・ライブラリーをスタンドアロン装置としてセットアップする』](#page-51-0) 自動化の利点なしに、テープ・ライブラリー内でのテープ資源の使用が必要になる場合がときどきありま す。例えば、代替 IPL を実行する場合や、テープ・ライブラリーの自動化を使用不可にする場合です。

#### テープ・ライブラリーの共通構成タイプ**:**

テープ・ライブラリーには複数の共通構成があります。

システムは、SCSI、SAS、またはファイバー・チャネル・インターフェースを介して、磁気テープ・ドライ | ブに接続されます。3494 テープ・ライブラリーには、ライブラリー・マネージャーと通信する場合に、 | EIA-232 回線かローカル・エリア・ネットワーク (LAN) のいずれかを介した、個別の接続が必要です。 |

同じ機能を持つ複数のドライブが、同じ IBM i 区画に接続されたテープ・ライブラリー内にあるときは、 ドライブは一緒にプールされて、単一の論理ライブラリーを形成します。同じテープ・ライブラリー内で機 能が異なるドライブは、別々の IOA に接続するか、テープ・ライブラリーを区画に分割して、ドライブの タイプごとに別々の論理区画に属するようにすることが必要です。

複数のテープ・ライブラリー装置が複数のポート SCSI IOA に接続されている場合、同じ IOA に接続さ れているすべてのライブラリー装置およびドライブは、それぞれ固有の SCSI アドレスを持っていなけれ ばなりません。

IBM i は、一般に以下のテープ・ライブラリー構成をサポートします。

#### 専用のテープ・ライブラリーに接続された単一のシステム

システムは、テープ・ライブラリー内の 1 つ以上のドライブに接続できます。

- 同じテープ・ライブラリーに接続された複数のシステムまたは論理区画 複数のドライブを含むテープ・ライブラリーの場合は、複数のシステムまたは論理区画を同じテー プ・ライブラリーに接続できます。
- 同じテープ・ライブラリーに接続された複数のシステム・タイプ 異なるタイプのホスト・システムで、自動化テープ・ライブラリーを共用できます。

複数のシステムまたは論理区画が同じテープ・ライブラリーに接続されるときは、Backup, Recovery and Media Services (BRMS) などのテープ管理アプリケーションを使用して、テープ・カートリッジを管理し、 保護することをお勧めします。

#### 関連情報

Backup, Recovery, and Media Services (BRMS)

#### テープ・ライブラリーのカートリッジの概念**:**

テープ・カートリッジの処理は、テープ・ライブラリー操作の重要かつ日常的な部分です。

#### カートリッジの状況*:*

以下に、テープ・ライブラリーとの関係でのテープ・カートリッジの状況を説明します。

挿入 カートリッジは、媒体ライブラリー装置に移され、挿入カテゴリーに入れられています。カートリ ッジは、使用可能カートリッジ・カテゴリーに追加されるまで、使用できません。

#### 使用可能

カートリッジは使用可能カテゴリー内に存在し、使用できます。

#### マウント

カートリッジは使用可能カートリッジ・カテゴリー内に存在し、現在テープ資源内にあります。こ のシステムには、テープ資源が接続されていない場合があります。この状況は、大規模 3494 構成 の場合では一般的です。カートリッジが、このシステムに接続されていない装置にマウントされて いる場合は、カートリッジが要求されたとき、システムはエラーを戻します。

重複 カートリッジ ID がインベントリーで複数存在します。カートリッジ ID に設定されるエントリー は 1 つのみです。ライブラリー・マネージャー・ソフトウェアでは、装置内にカートリッジ ID を重複させないため、このエラーは 3494 では発生しないはずです。

自動化カートリッジ・ローダー付きの 3590 がランダム・モードで操作中であって、装置記述に GENCTGID(\*VOLID) パラメーターがある場合は、往々にしてこのエラーの発生する可能性があり ます。テープ・ライブラリーがほかのカートリッジを使用するには、重複カートリッジ ID のいず れかを除去しておく必要があります。

#### 使用不可

3494 ライブラリー・マネージャー・ソフトウェアは、カートリッジが使用できないと判断しまし た。考えられる理由は、カートリッジがインベントリーで脱落しているか見つからないためです。

エラー カートリッジがエラーです。カートリッジがエラーである理由を判別するには、QSYSOPR メッセ ージ待ち行列を参照してください。

排出 カートリッジが除去されたか、除去される途中です。

#### 関連概念

『カートリッジ・カテゴリー』

カテゴリーは、カートリッジの論理グループです。カテゴリーを使用すると、個々のカテゴリー ID では なくカテゴリー名によって、カートリッジのグループを参照することができます。

#### 関連タスク

47 [ページの『カートリッジをテープ・ライブラリー・インベントリーに使用できるようにする』](#page-54-0) テープ・ライブラリーを使用する前に、媒体をロードし、使用可能にしておく必要があります。

#### カートリッジ・カテゴリー*:*

カテゴリーは、カートリッジの論理グループです。カテゴリーを使用すると、個々のカテゴリー ID では なくカテゴリー名によって、カートリッジのグループを参照することができます。

カテゴリーは、カテゴリーを使用して機密保護および特殊機能を提供するライブラリー・マネージャー機能 がある、3494 のようなテープ・ライブラリーを対象とします。

以下のようなカテゴリーがあります。

- 挿入 カートリッジは、テープ・ライブラリー装置に移され、挿入カテゴリーに入れられています。カー トリッジは、使用可能カテゴリーに追加されるまで、使用できません。
- 非共用 カートリッジは、基本所有者として定義されたシステムのみ使用できるカテゴリーに割り当てられ ています。カートリッジが基本所有システムによってのみ使用されることを確認できるのは、カテ ゴリー情報を含み、複数システムにアクセスできるライブラリー・マネージャー・ソフトウェア付 きのテープ・ライブラリー装置 (例えば、3494) のみです。
- 共用 カートリッジは、テープ・ライブラリー装置に接続されたすべての System i® に使用できるカテゴ リーに割り当てられています。
- 排出 カートリッジは、インベントリーから除去され、物理的除去待ちか、あるいはコンビニエンス・ス テーションまたは大容量出力域のクリア待ちになっています。

#### コンビニエンス

コンビニエンス・カテゴリーは、テープを、すばやく使用してテープ・ライブラリー装置から取り 出す必要のあるユーザー向けに設計されています。コンビニエンス・カテゴリー内のテープは、マ ウントされた後すぐアンロードされると、排出 (除去) されます。この排出プロセスが発生するの は、ユーザーが \*UNLOAD の終了オプション (ENDOPT) パラメーターを指定した場合です。カー トリッジは、i5/OS® が別の要求に対するテープ資源をアンロードしたときは、排出されません。

#### 代替再始動

このカテゴリーは、ロード・ソース (D モード) IPL に使用できるテープ・カートリッジ用に、 i5/OS が備えています。このカテゴリーのテープは、ユーザーによる保守が必要です。 i5/OS は、 テープ・カートリッジに含まれるデータの妥当性を保証も検証もしません。

#### ラベルなし

このカテゴリー内のテープは、ラベルなしテープでなければなりません。ラベルなしテープとは、 論理ボリューム ID のないテープ・ボリュームのことです。

#### システム生成

すべてのカートリッジ ID は、テープ・ライブラリーの装置記述の GENCTGID パラメーターが \*SYSGEN に設定されているときは、このカテゴリーに割り当てられます。この機能を使用する と、バーコード・リーダーを持たないテープ・ライブラリー装置のカテゴリーに関するすべてのシ ステム・カテゴリー検査をバイパスして、カートリッジの使用を速めることができます。このカテ ゴリーへはカートリッジを追加も変更もできません。

#### ユーザー定義

注**:** BRMS の使用中は、ユーザー定義カテゴリーの使用は試みないでください。

ユーザー定義のカテゴリーは、作成かつ削除できます。これらのカテゴリーを使用すると、ユーザ ーは、テープ・カートリッジの独自の論理グループを作成できます。この機能には、テープ・カテ ゴリー作成 (CRTTAPCGY) コマンドとテープ・カテゴリー削除 (DLTTAPCGY) コマンドを使用し ます。テープ・カテゴリー表示 (DSPTAPCGY) コマンドは、所定のシステムのユーザー定義カテ ゴリーとシステム定義カテゴリーのリストを表示します。

#### カテゴリーおよびシステム名

カテゴリー名の形式は *name sysname* です。ここで *name* はカテゴリー名であり、*sysname* はカテゴリー を所有するシステムの名前です。システム名を変更すると、前のシステム名でカテゴリーを作成するまで、 関連するカテゴリーと非共用カテゴリー内のカートリッジを使用できません。システム名を変更する場合 は、すべてのカートリッジをテープ・ライブラリーから除去するか、共用カテゴリーに変更しておきます。 システム名変更について詳しくは、『システム名の変更時にカートリッジを再割り当てする』を参照してく ださい。

#### ライブラリー・マネージャーなしのテープ・ライブラリーのカテゴリー

ライブラリー・マネージャーなしのテープ・ライブラリーの場合、カテゴリーの目的は以下に限定されま す。テープ・ライブラリー・マネージャーは機密保護を備えていません。 1 つのシステムのカテゴリーに 追加されたカートリッジが、ほかの接続システムの同じカテゴリーにあるとは限りません。したがって、ラ イブラリー・マネージャーを持たないテープ・ライブラリーを操作するときに適用されるのは、以下のカテ ゴリーのみです。

- 挿入
- v 排出
- v コンビニエンス
- v 共用

非共用カテゴリーは、他のシステムがカートリッジにアクセスするのを妨げません。残りのカテゴリーは、 ライブラリー・マネージャーのないテープ・ライブラリーには適用されません。非ライブラリー・マネージ ャー・テープ・ライブラリー用に作成されたカテゴリーが認識されるのは、それが作成されたシステムのみ で、接続されたすべてのシステムで認識されるわけではありません。このタイプのテープ・ライブラリーの 場合、カートリッジは、各システムに追加してから、テープ管理ソフトウェアによってすべてのシステム全 体で管理する必要があります。

#### 関連概念

9 [ページの『カートリッジの状況』](#page-16-0)

以下に、テープ・ライブラリーとの関係でのテープ・カートリッジの状況を説明します。

#### 関連タスク

43 [ページの『システム名の変更時にカートリッジを再割り当てする』](#page-50-0) システム名を変更する場合は、カートリッジを再割り当てする必要があります。

47 [ページの『カートリッジをテープ・ライブラリー・インベントリーに使用できるようにする』](#page-54-0) テープ・ライブラリーを使用する前に、媒体をロードし、使用可能にしておく必要があります。

#### 関連資料

テープ・カテゴリー作成 (CRTTAPCGY) コマンド

テープ・カテゴリー削除 (DLTTAPCGY) コマンド

テープ・カテゴリーの表示 (DSPTAPCGY)

#### カートリッジ *ID* とボリューム *ID:*

カートリッジ ID とボリューム ID を使用して各カートリッジにラベルを付け、テープ・ライブラリー内 で追跡したり、位置指定できるようにします。

カートリッジ ID およびボリューム ID には、A から Z、0 から 9、\$、@、# の文字を含めることができ ます。 IBM i によって認識されるのは、先頭 6 文字のみです。したがって、カートリッジ ID の固有な 部分は、名前の先頭 6 文字以内になければなりません。カートリッジ ID の先頭 6 文字は、テープのボ リューム ID と一致している必要があります。

バーコード・リーダーを持たないか、バーコード・ラベルがないか、あるいはバーコード・リーダーがラベ ルを読めないときのテープ・ライブラリーには、特殊な生成カートリッジ ID が存在します。それらの ID を以下に示します。

#### **NLT***xxx*

ラベルなしテープ : このカートリッジには、標準外の磁気テープ・ラベル形式で書かれたデータが 入ります。

**CLN***xxx*

クリーニング : このカートリッジは、クリーニング・テープとして識別されています。

<span id="page-20-0"></span>**BLK***xxx*

ブランク : このカートリッジにはデータは入っていません。

**UNK***xxx* または **U***@xxxx*

不明 : このカートリッジは識別できませんでした。

**IMP***xxx*

インポート : テープ・ライブラリーの I/O ステーションにあるカートリッジを参照してくださ い。

**SLT***xxx*

スロット - スロット番号によってカートリッジを参照してください。 GENCTGID パラメーター を \*SYSGEN モードに設定して装置記述が作成されると、テープ・ライブラリー・インベントリー 内のカートリッジは SLT*xxx* と表示されます (ここで *xxx* はスロット番号)。

## オフライン記憶の比較

自分にふさわしい媒体を決める際は、媒体のさまざまな形式の違いを理解することが重要です。好ましい媒 体形式を判別するために、提供される表を使用します。

オフライン記憶の最も一般的な形式は、磁気テープ媒体と光媒体です。光媒体のほうは広まりつつあります が、磁気テープ媒体は最も一般的な媒体です。使用できるもう 1 つの選択肢は、仮想媒体です。仮想媒体 を使用すると、ご使用のディスク装置に保管される仮想イメージに保管できます。それからそのイメージを 媒体にコピーしたり、あるいはネットワークを利用して配布することができます。

次の表は相違点の一部を説明しています。

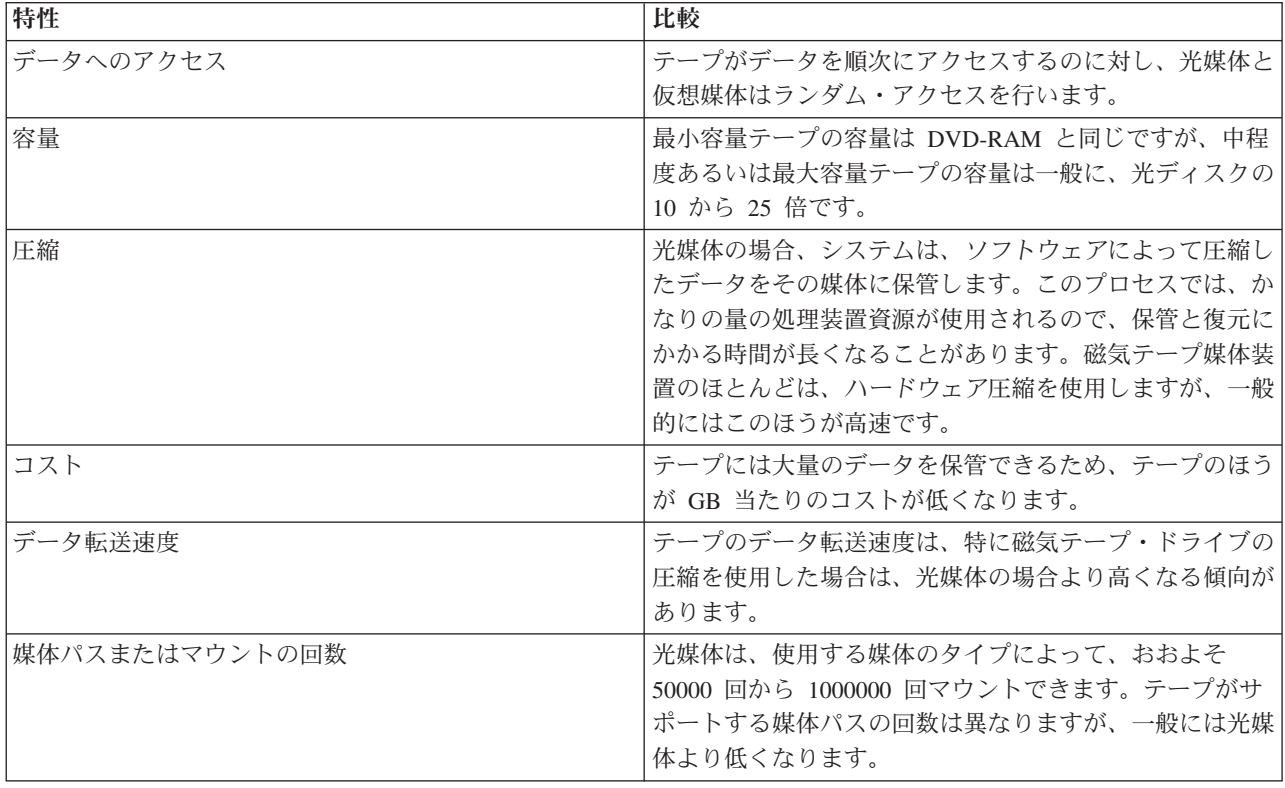

<span id="page-21-0"></span>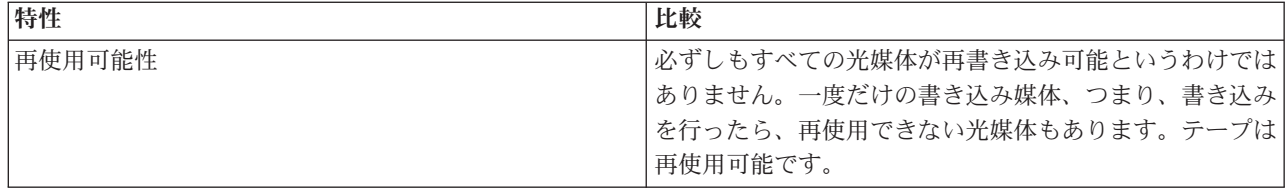

#### 関連概念

72 [ページの『光ディスク記憶』](#page-79-0)

ここでは、IBM i オペレーティング・システムを搭載したシステムに対する IBM 光ディスク・サポート の概要を説明し、参照ガイドを示します。光ディスク記憶とは、レーザーを使用して光媒体にデータを保管 したり、光媒体内のデータを検索する記憶方式のことです。

## テープ・ソリューションの計画

テープ・ソリューションの提供に必要な多くの考慮事項について説明します。

#### 関連情報

[Tapes Supported on iSeries](http://www.ibm.com/servers/eserver/iseries/hardware/storage/iseriestape.html)

## **BRMS** によるテープ資源管理

Backup, Recovery and Media Services (BRMS) は、規律の取れた方法でバックアップを管理するために役立 ち、秩序正しい方法で逸失データあるいは損傷データを検索できる、ライセンス・プログラムです。テープ 自動化と BRMS を一緒に使用することには、多くの利点があります。

#### 操作コストを削減する

テープ操作のほとんどが自動化され、無人化されるため、磁気テープ装置の操作への手操作による 介入の必要が少なくなります。

#### システム使用可能性を改善する

BRMS を用いると、テープの取り付けやバックアップ操作に必要な時間を減らすことで、バックア ップを簡素化できます。

#### 資本コストを削減する

保存および検索機能を使用すると、経費の少ない磁気テープ媒体に移せる、オンライン (ディスク 上の) データの量を増やすことができます。

#### サービスを改善する

テープ関連の要求への対応をより高速かつ正確にできます。テープ管理操作の制御を高めることが できます。

## 管理コストを削減する

テープおよびディスク・キャパシティー管理などの、日常操作の自動化および単純化が進みます。

#### 関連情報

Backup, Recovery, and Media Services

## テープ・ソリューションの比較

システムは、以下に示す各種の単一磁気テープ装置、オートローダー、およびテープ・ライブラリーをサポ ートしています。テープ・ソリューション用の各種装置を比較します。

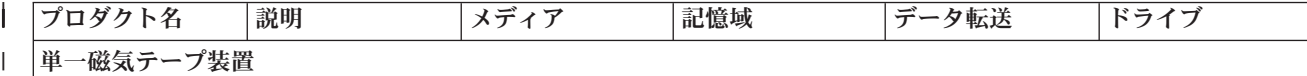

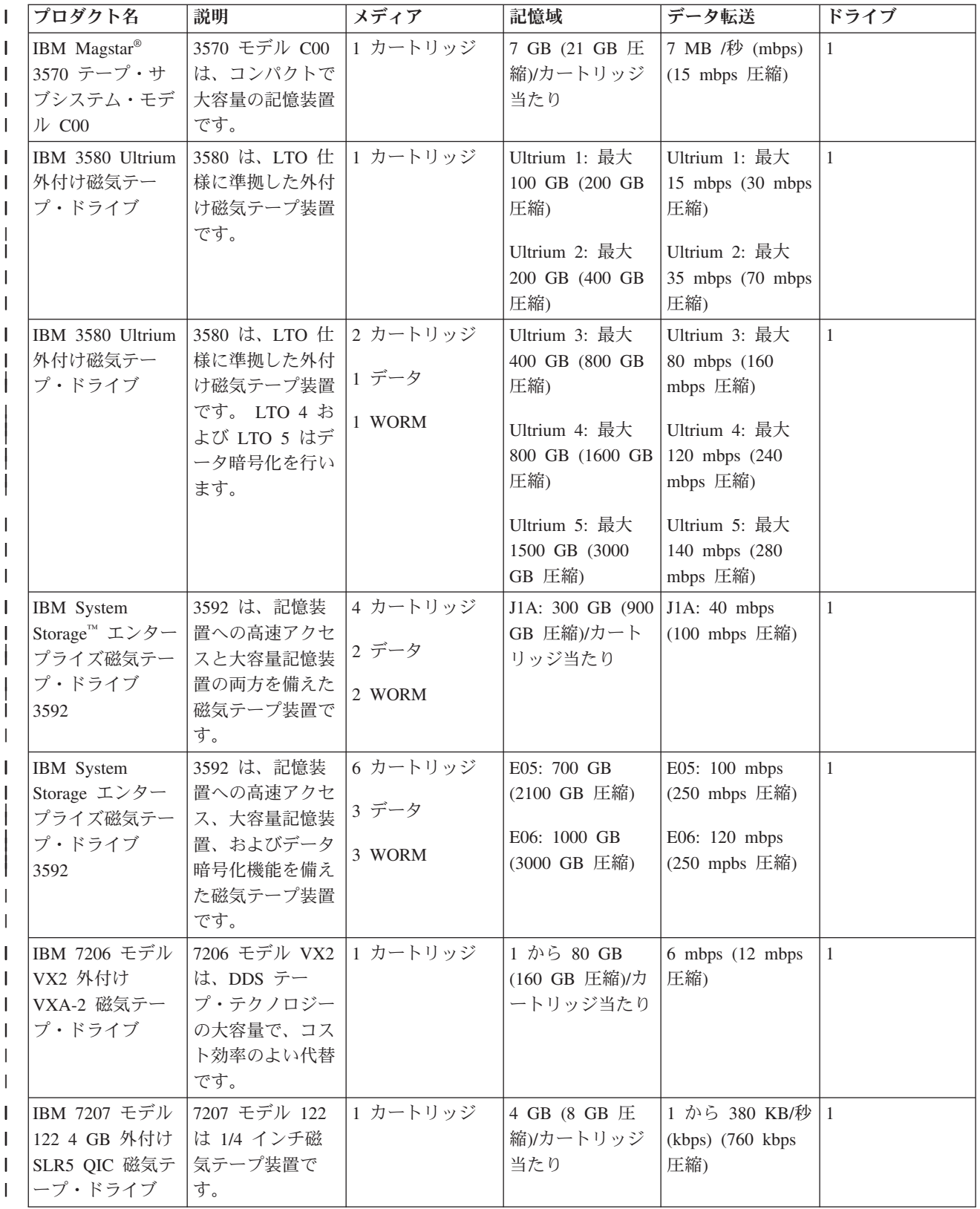

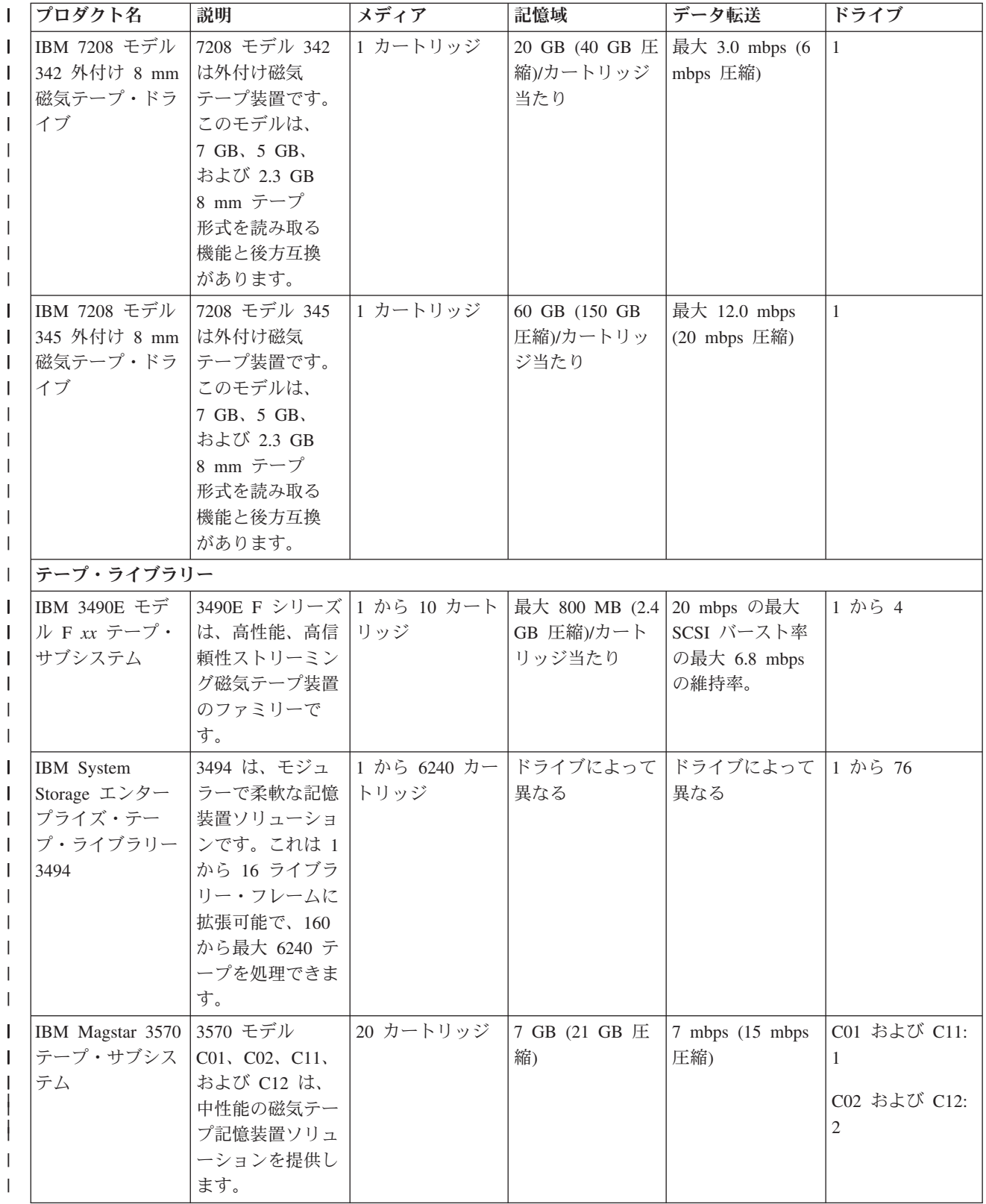

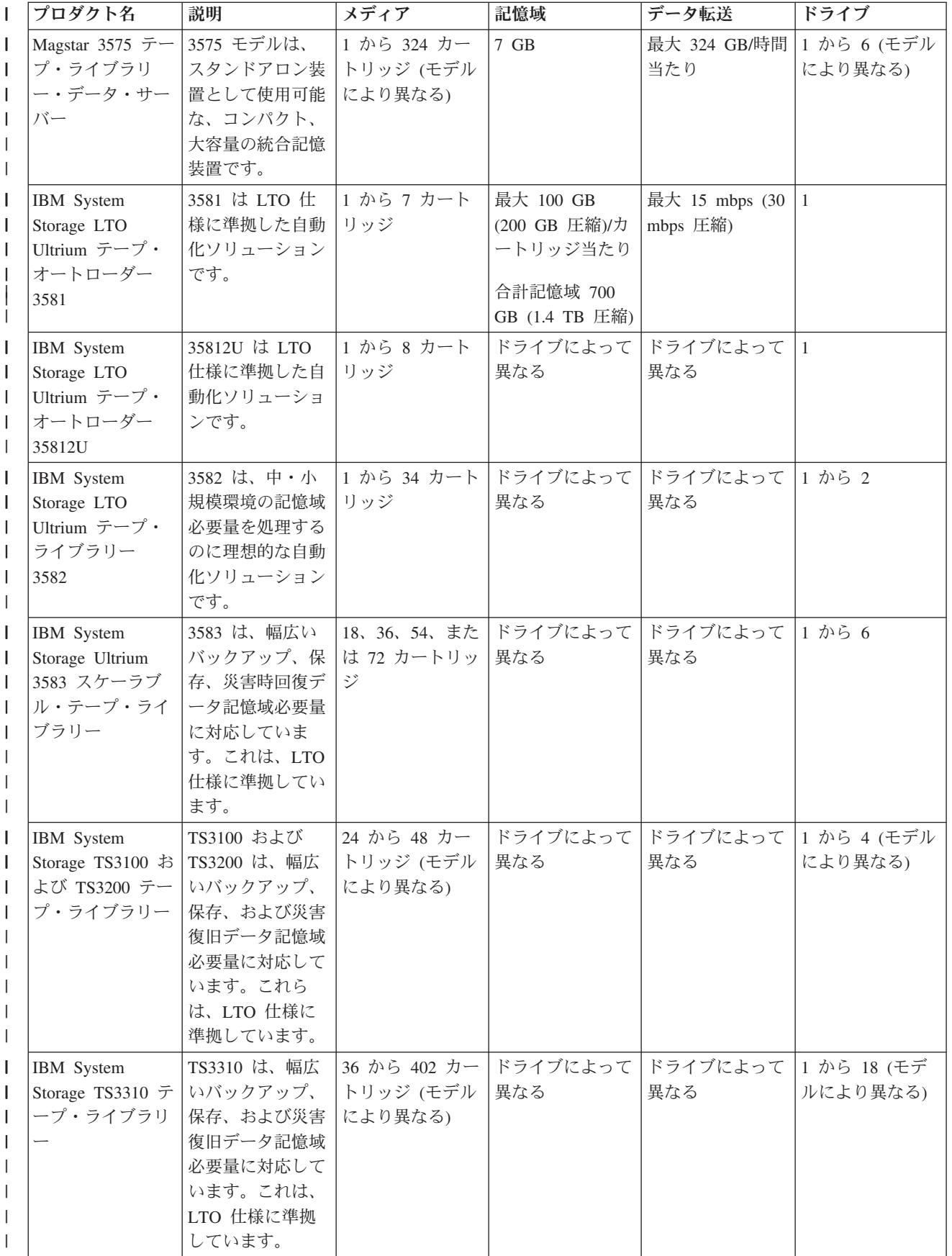

<span id="page-25-0"></span>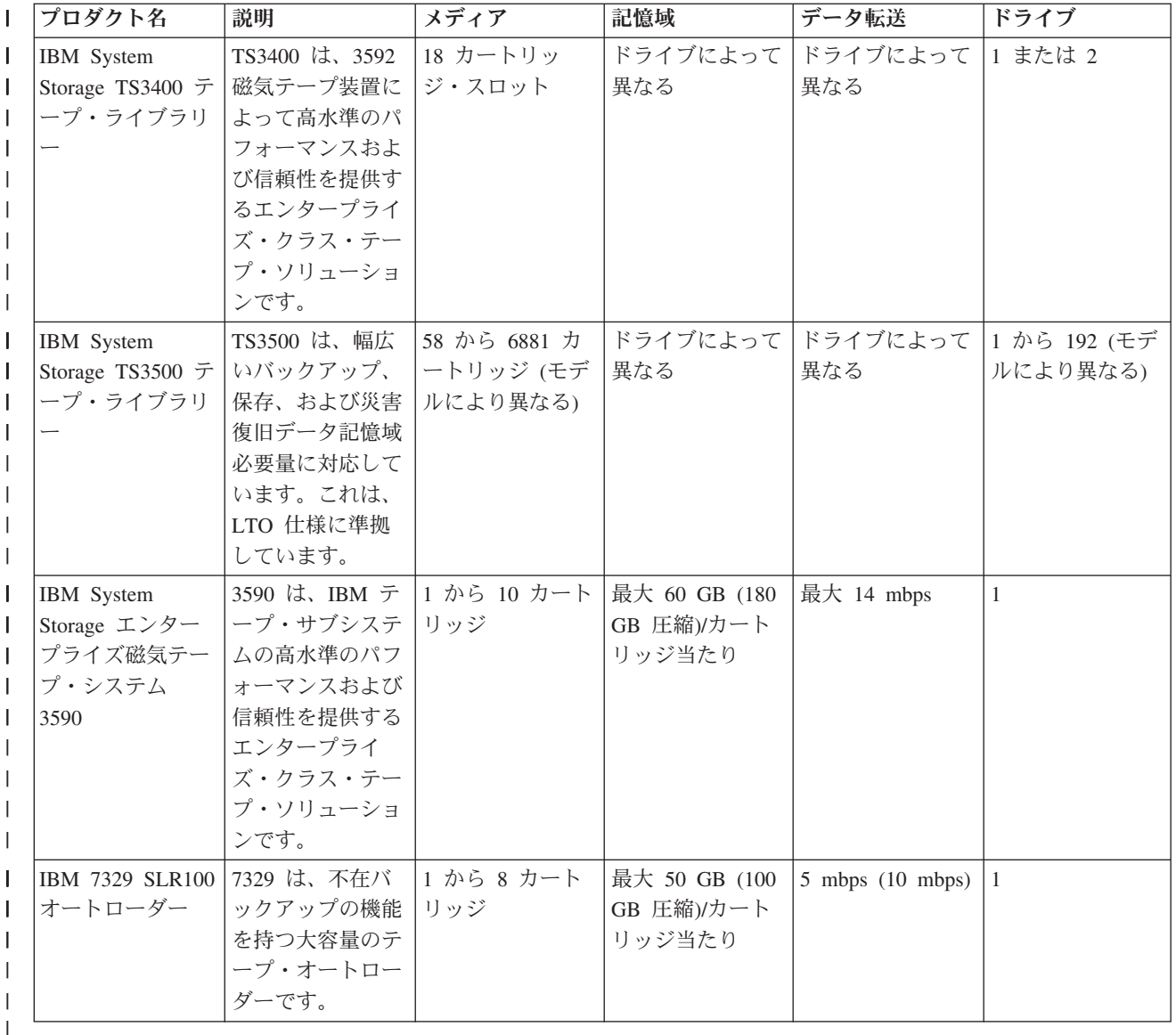

## 関連情報

[Tapes Supported on iSeries](http://www.ibm.com/servers/eserver/iseries/hardware/storage/iseriestape.html)

[Tape Offerings](http://www.ibm.com/eserver/iseries/hardware/storage/tape.html)

## **DAT** カートリッジと磁気テープ装置の互換性 |

Ⅰ ご使用の媒体タイプの容量および読み取り/書き込み機能が提供されます。

表 *1.* 媒体タイプ、カートリッジ・パーツ・ナンバー、容量、およびデータ転送速度 |

|                  | カートリッジ・パーツ・ナン |        |         |
|------------------|---------------|--------|---------|
| 媒体タイプ            | バー            | 容量     | データ転送速度 |
| DDS1             | 21F8754       | 2 GB   |         |
| DDS <sub>2</sub> | 8191151       | $4$ GB |         |
| DDS3             | 59H3465       | 12 GB  |         |
| DDS4             | 59H4456       | 20 GB  | 3 MB/秒  |

<span id="page-26-0"></span>表 *1.* 媒体タイプ、カートリッジ・パーツ・ナンバー、容量、およびデータ転送速度 *(*続き*)* |

|                          |                  | カートリッジ・パーツ・ナン |        |         |
|--------------------------|------------------|---------------|--------|---------|
| $\overline{\phantom{a}}$ | 媒体タイプ            | バー            | 容量     | データ転送速度 |
| $\mathsf{I}$             | DAT72            | 18P7912       | 36 GB  | 3 MB/秒  |
| $\mathsf{I}$             | <b>DAT160</b>    | 23R5635       | 80 GB  | 6 MB/秒  |
| $\mathsf{l}$             | <b>DAT320</b>    | 46C1936       | 160 GB | 12 MB/秒 |
| I                        |                  |               |        |         |
| I                        | DAT72 テスト・カートリッ  | 19P4879       |        |         |
|                          | ジ                |               |        |         |
| $\mathbf{I}$             | DAT160 テスト・カートリ  | 19P4880       |        |         |
|                          | ッジ               |               |        |         |
| T                        | DAT 320 テスト・カートリ | 18P6484       |        |         |
|                          | ッジ               |               |        |         |
| I                        |                  |               |        |         |
| $\overline{\phantom{a}}$ | DAT72 クリーニング     | 35L1044       |        |         |
| $\overline{\phantom{a}}$ | DAT160 クリーニング    | 59H2678       |        |         |
|                          | DAT320 クリーニング    |               |        |         |
|                          |                  |               |        |         |

### 注**:** DDS1、DDS2、DDS3、および DDS4 磁気テープ・ドライブは IBM i でサポートされていません |

表 *2.* 読み取り*/*書き込み機能 |

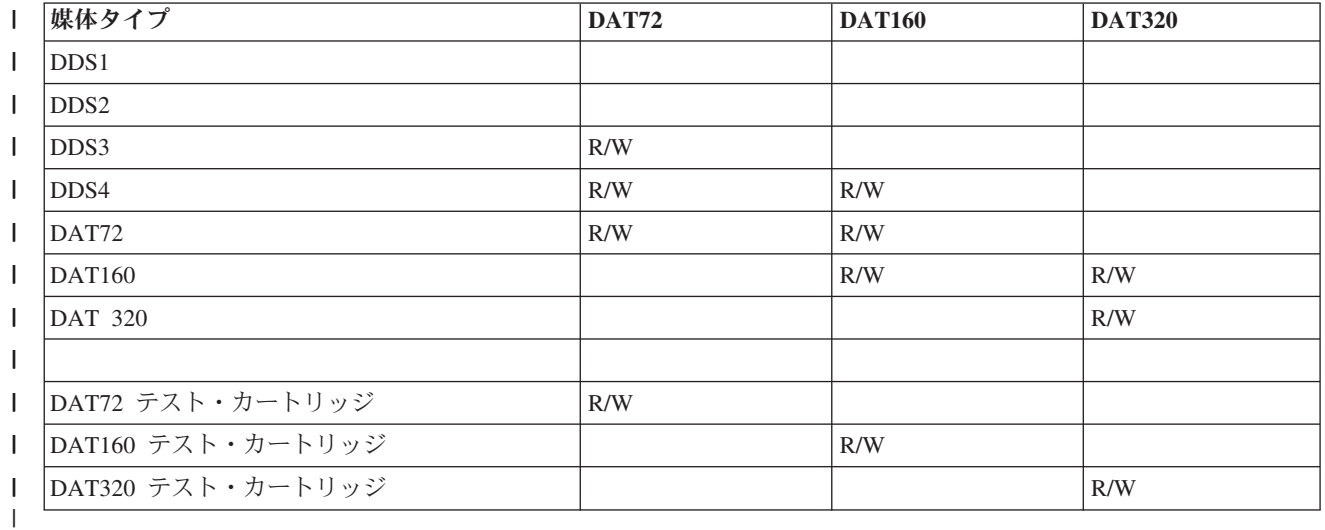

#### 関連概念 |

56 ページの『DAT [磁気テープ・ドライブをクリーニングする』](#page-63-0) |

IBM テープ・カートリッジを使用する際、テープが 8 時間動作するごとに DAT テープ・ドライブのヘッ | | ドのクリーニングを行ってください。その他の磁気テープ媒体の場合は、さらに頻繁なクリーニングが必要 です。 |

## **8** ミリ・カートリッジと磁気テープ装置の互換性

ご使用の媒体タイプの容量および読み取り/書き込み機能が提供されます。

表 *3.* 媒体タイプ、容量、およびフォーマット

|                              | カートリッジ・パーツ・ナン |              |                  |
|------------------------------|---------------|--------------|------------------|
| 媒体タイプ                        | バー            | 容量           | フォーマット           |
| X6 62m                       | 24R2134       | 20 GB        | VXA2/VXA3        |
| X10 124m                     | 24R2136       | 40 GB        | VXA2/VXA3        |
| X23 230m                     | 24R2137       | 80 GB        | VXA2VXA2/VXA3    |
| X6 62m テスト・カートリ<br>ッジ        | 24R2135       | 20 GB        | VXA2VXA2/VXA3    |
| X クリーニング・カートリ<br>ッジ          | 24R2138       | 80 GB        |                  |
| V6 62m                       | 19P4878       | 20 GB        | VXA2             |
| V17 170m                     | 19P4877       | 59 GB        | VXA2             |
| V23 230m                     | 19P4876       | 80 GB        | VXA2VXA2/VXA3    |
| V6 62m テスト・カートリ<br>ッジ        | 19P4879       | 20 GB        | VXA <sub>2</sub> |
| V クリーニング・カートリ<br>ッジ          | 19P4880       | 20 GB        |                  |
| 225m AME with Smart<br>Clean | 18P6484       | 60 GB        | FMT60GB          |
| 150m AME with Smart<br>Clean | 09L5323       | 40 GB        | FMT60GB          |
| 75m AME with Smart Clean     | 35L1044       | 20 GB        | FMT60GB          |
| 170m AME                     | 59H2678       | 45 GB        | FMT60GB          |
| 125m AME                     |               | 30 GB        | FMT60GB          |
| 45m AME                      |               | 12 GB        | FMT60GB          |
| 22m AME                      |               | 5.5 GB       | FMT60GB          |
| 170m AME                     |               | 20 GB        | FMT20GB          |
| 125m AME                     |               | 14 GB        | FMT20GB          |
| 45m AME                      |               | 5.6 GB       | FMT20GB          |
| 22m AME                      |               | 2.6 GB       | FMT20GB          |
| 160m                         |               | $7\,$ GB     | FMT7GB           |
| 112m                         |               | 5 GB, 2.3 GB | FMT5GB           |
| 112m                         |               |              | FMT2GB           |
| M1/M2 クリーニング・カー<br>トリッジ      | 35L1409       |              |                  |
| クリーニング・カートリッ<br>ジ            | 16G8467       |              |                  |

表 *4.* 読み取り*/*書き込み機能

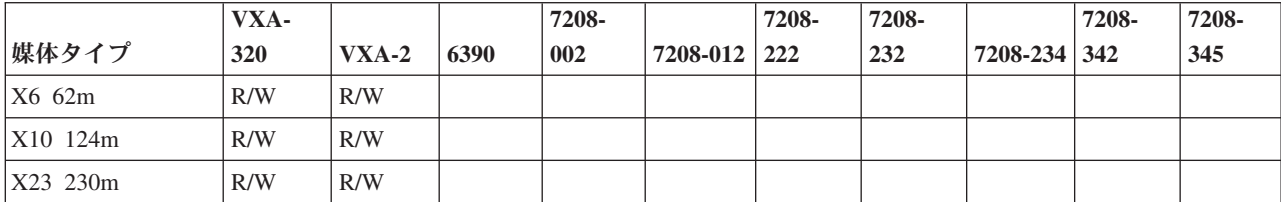

### 表 *4.* 読み取り*/*書き込み機能 *(*続き*)*

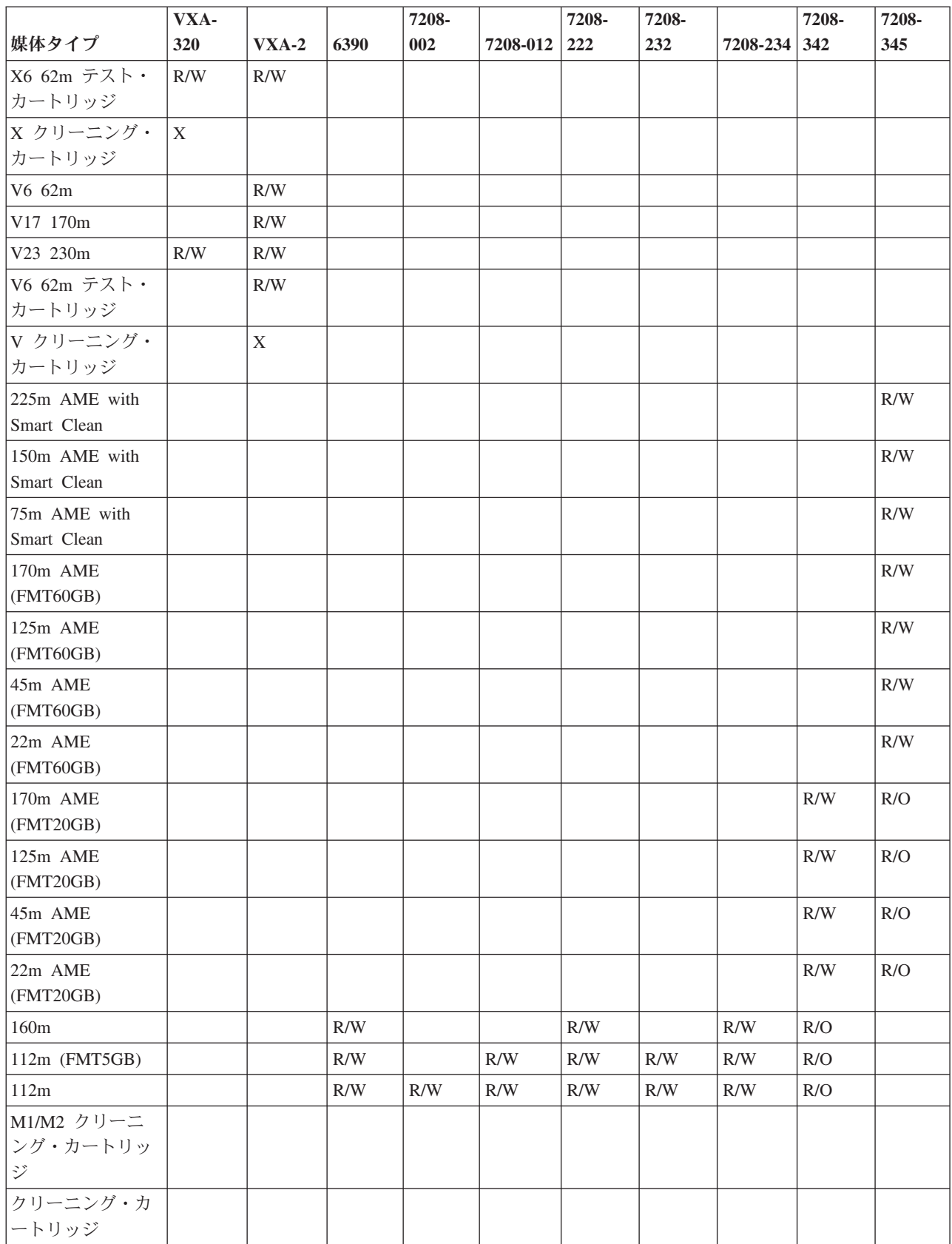

#### <span id="page-29-0"></span>関連概念

57 ページの『8 [ミリ磁気テープ・ドライブをクリーニングする』](#page-64-0)

8 ミリ磁気テープ・ドライブは、テープ動作の時間数をカウントし、すみやかにクリーニングするようにメ ッセージを表示し、障害状況ライトを点灯することによって、磁気テープ・ドライブを清掃する時点である ことを示します。

## **1/4** インチ・カートリッジと磁気テープ装置の互換性

ご使用の媒体タイプの容量および読み取り/書き込み機能が提供されます。

表 *5.* 媒体タイプ、カートリッジ・パーツ・ナンバー、容量、およびデータ転送速度

| 媒体タイプ              | カートリッジ・パーツ・ナ | 容量       | データ転送速度    |
|--------------------|--------------|----------|------------|
|                    | ンバー          |          |            |
| <b>SLR100-50GB</b> | 35L0968      | 50 GB    | 5 Mbps     |
| SLR60-37.5GB       | 24R0146      | 37.5 GB  | 4-5 Mbps   |
| <b>SLR60-30GB</b>  | 19P4209      | 30 GB    | 4-5 Mbps   |
| <b>SLR100-5GB</b>  | 35L0661      | 5 GB     | 4-5 Mbps   |
| SLR5-4GB           | 59H3660      | 4 GB     | 0.4 Mbps   |
| MLR3-25GB          | 59H4128      | 25 GB    | 2 Mbps     |
| MLR1-16GB          | 59H4175      | 16 GB    | 1.5 Mbps   |
| MLR1-13GB          | 使用不能になりました   | 13 GB    | 1.5 Mbps   |
| $MLR1-2GB$         | 35L0589      | 2 GB     | 1.5 Mbps   |
| DC9250             | 16G8436      | 2.5 GB   | 0.3 Mbps   |
| DC9120             | 21F8730      | 1.2 GB   | $0.3$ Mbps |
| DC6525             | 21F8697      | $0.5$ GB | 0.2 Mbps   |
| DC6150             | 21F8578      | $0.1$ GB | $0.1$ Mbps |

1/4 インチカートリッジ形式 (QIC) とテープ・カートリッジの互換性がない場合は、エラー・メッセージ が表示されます。次の条件に関してエラーが発生した可能性があります。

- v テープ上に書き込めない QIC 形式をしている間。例えば、DC6150 テープ・カートリッジを挿入して、 QIC1000 形式を指定した場合。
- v 低密度磁気テープ装置で高密度のテープ・カートリッジの処理を試みた際。例えば、6381 磁気テープ装 置で SLR5-4 GB カートリッジの処理を試みた場合。
- v ファイルを追加しようとして、テープにそれまでに記録された形式とは異なる QIC 形式を選択した際。 例えば、QIC525 形式で記録されたテープ・カートリッジを挿入して、QIC120 形式を指定した場合。

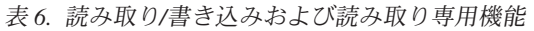

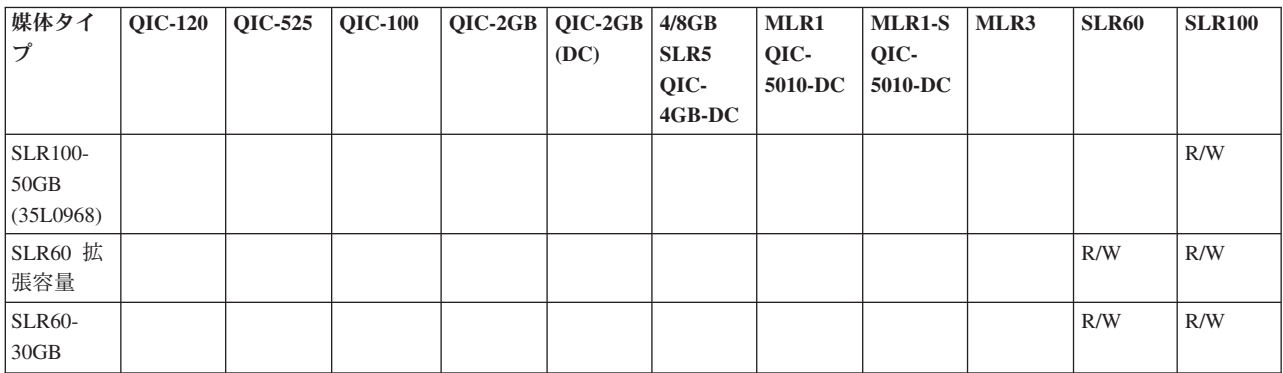

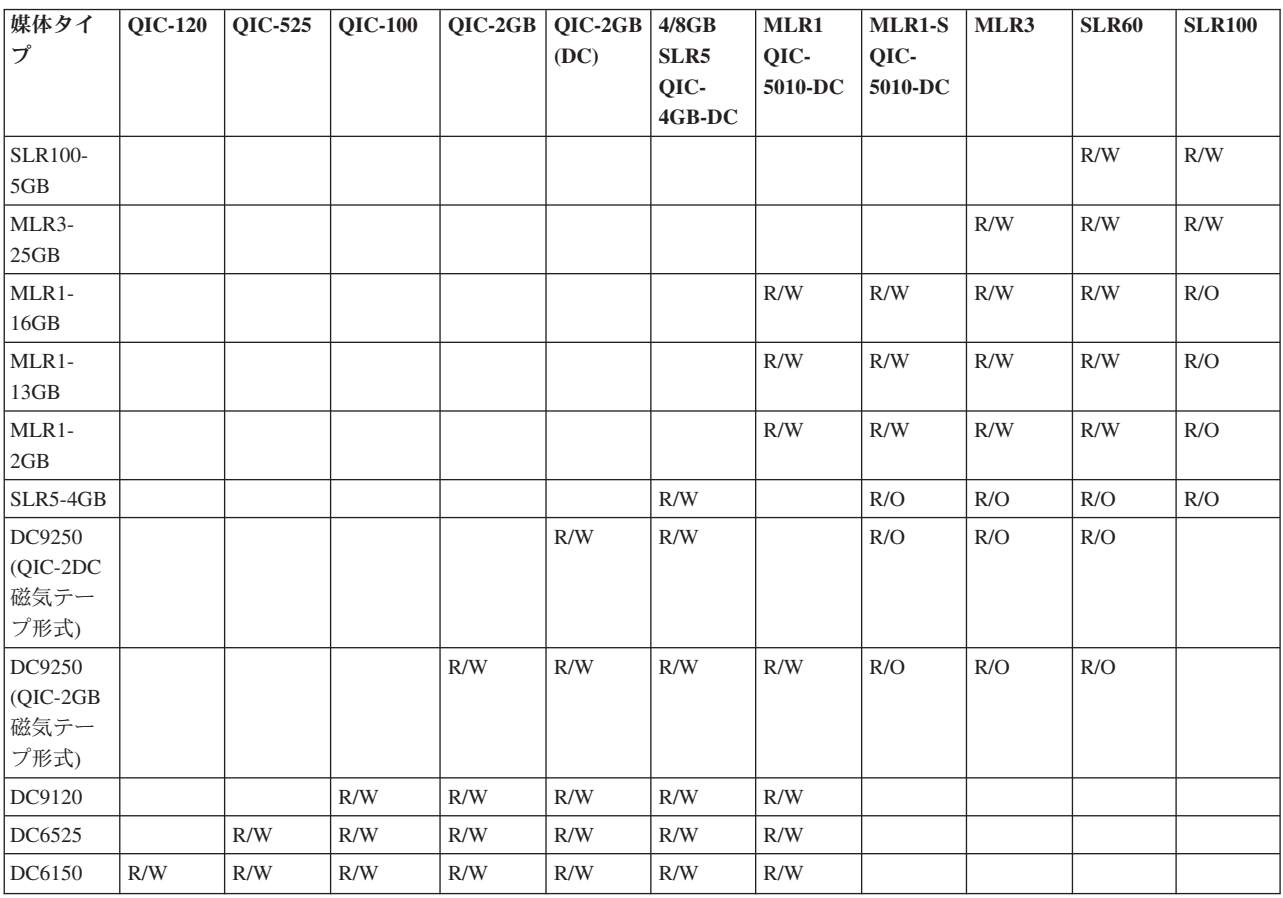

#### <span id="page-30-0"></span>表 *6.* 読み取り*/*書き込みおよび読み取り専用機能 *(*続き*)*

#### 関連概念

55 ページの『1/4 [インチ磁気テープ・ドライブをクリーニングする』](#page-62-0)

1/4 インチ磁気テープ・ドライブの場合は、IBM テープ・カートリッジを使用する際、テープが 8 時間動 作するごとにヘッドのクリーニングを行う必要があります。その他の磁気テープ媒体の場合は、さらに頻繁 なクリーニングが必要です。

## **1/2** インチおよび **Magstar MP** カートリッジと磁気テープ装置の互換性

磁気テープ装置と 1/2 インチおよび Magstar MP カートリッジの互換性が提供されます。

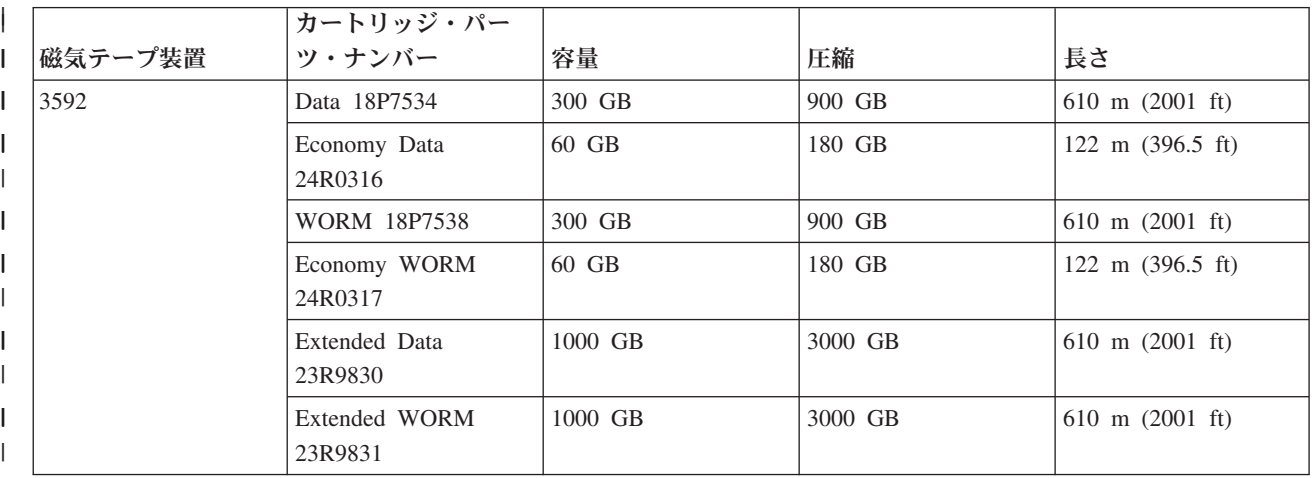

<span id="page-31-0"></span>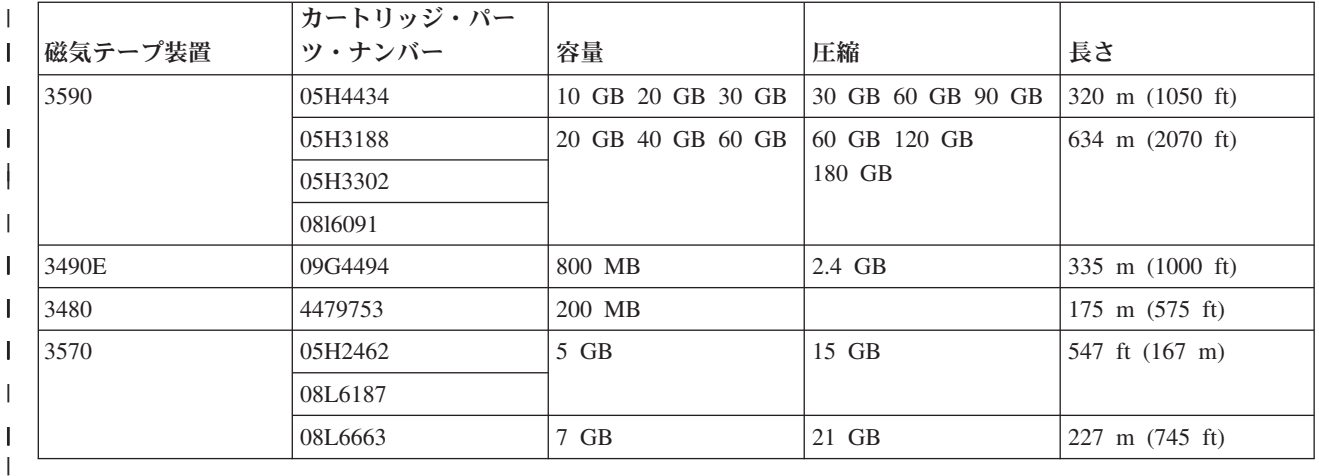

#### 関連概念

57 ページの『1/2 [インチ磁気テープ・ドライブをクリーニングする』](#page-64-0) 1/2 インチ磁気テープ・ドライブのクリーニングには特定の方法があります。

## **LTO** カートリッジと磁気テープ装置の互換性

LTO Ultrium 磁気テープ装置とカートリッジを使って作業する場合に、考慮する必要がある互換性のガイ ドラインがあります。

表 *7.* 読み取り*/*書き込みおよび読み取り専用機能 |

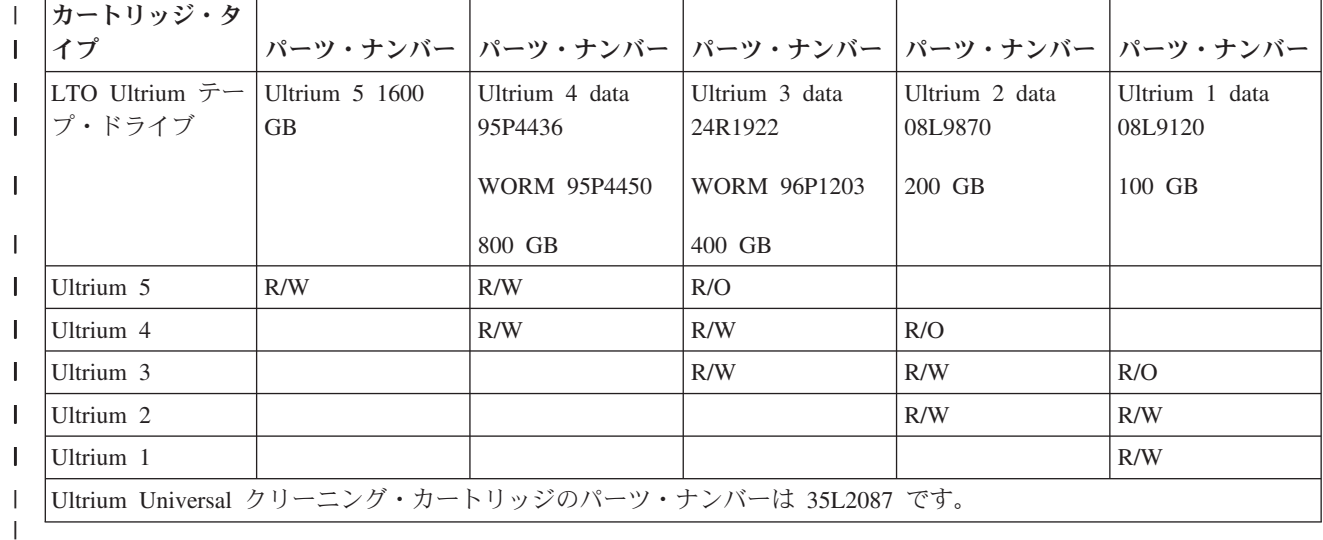

#### 関連概念

58 ページの『LTO Ultrium [テープ・ドライブをクリーニングする』](#page-65-0)

すべての IBM Ultrium テープ・ドライブには、カートリッジのロードおよびアンロードの際にヘッドをブ ラシする内蔵クリーニング装置があります。これと共に、各ドライブごとに、特殊なクリーニング・カート リッジを使用したクリーニング手順があります。

## テープ・ライブラリーを共用する複数の **System i** 製品

複数のシステムでテープ・ライブラリーを共用できます。

IBM System Storage エンタープライズ・テープ・ライブラリー 3494 は、32 ものシステムによって共用で きます。システムごとに、1 つの通信回線と、1 台の磁気テープ・ドライブ接続機構が必要です。 3494 テ <span id="page-32-0"></span>ープ・ライブラリーを制御する BRMS の場合、BRMS の共通媒体インベントリー機能を使用するとき は、接続されたすべてのシステムの間でライブラリー内のカートリッジを共用できます。

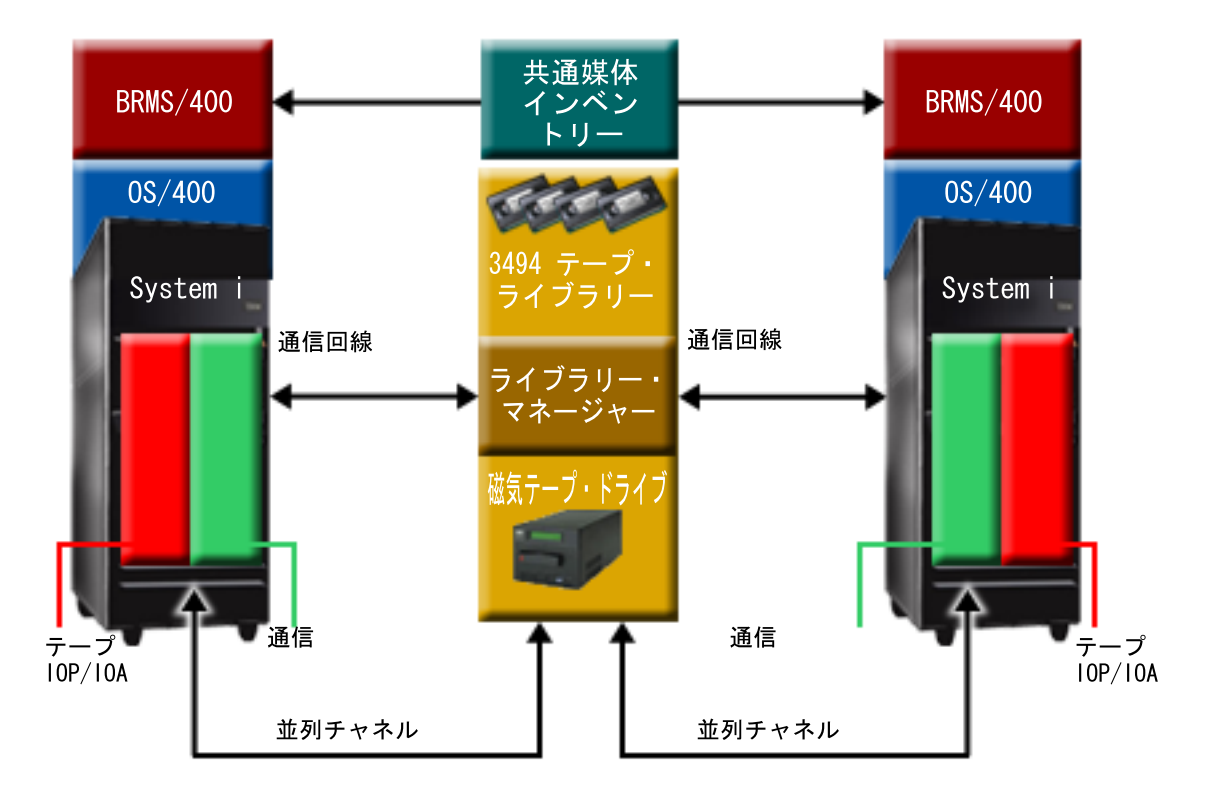

図 *5. 3494* テープ・ライブラリーを共用するシステム

## システムへの複数のテープ・ライブラリー

複数の 3494 IBM System Storage エンタープライズ・テープ・ライブラリーをシステムに接続することが できます。

3494 ごとに、少なくとも 1 つの通信回線と、システムへの少なくとも 1 つの磁気テープ・ドライブ接続 が必要です。システムに接続できる 3494 テープ・ライブラリーの数は、そのシステムに導入され、サポー トされるテープ IOA (入出力アダプター) 機能の数によって異なります。 Backup, Recovery, and Media Services (BRMS) は、単一システムへの複数の 3494 テープ・ライブラリーの接続をサポートしています。

## **3494** テープ・ライブラリー・データ・サーバー内の複数の磁気テープ・ドライブ

システムが大きい場合、複数の装置への複数の並行保管操作に分けることにより、バックアップ時間を減ら すことができます。

システムと 3494 自動化テープ・ライブラリー・データ・サーバー間の接続がすべて有効であるとは限りま せん。単一のシステムを、複数の磁気テープ・ドライブ制御装置に接続できます。しかし、システムの単一 区画を同じ磁気テープ・ドライブ制御装置に 2 回接続することはできません。シリアル番号の競合が起こ り、ドライブが機能しなくなるためです。この状態は、IPL の際に明らかになる場合があります。

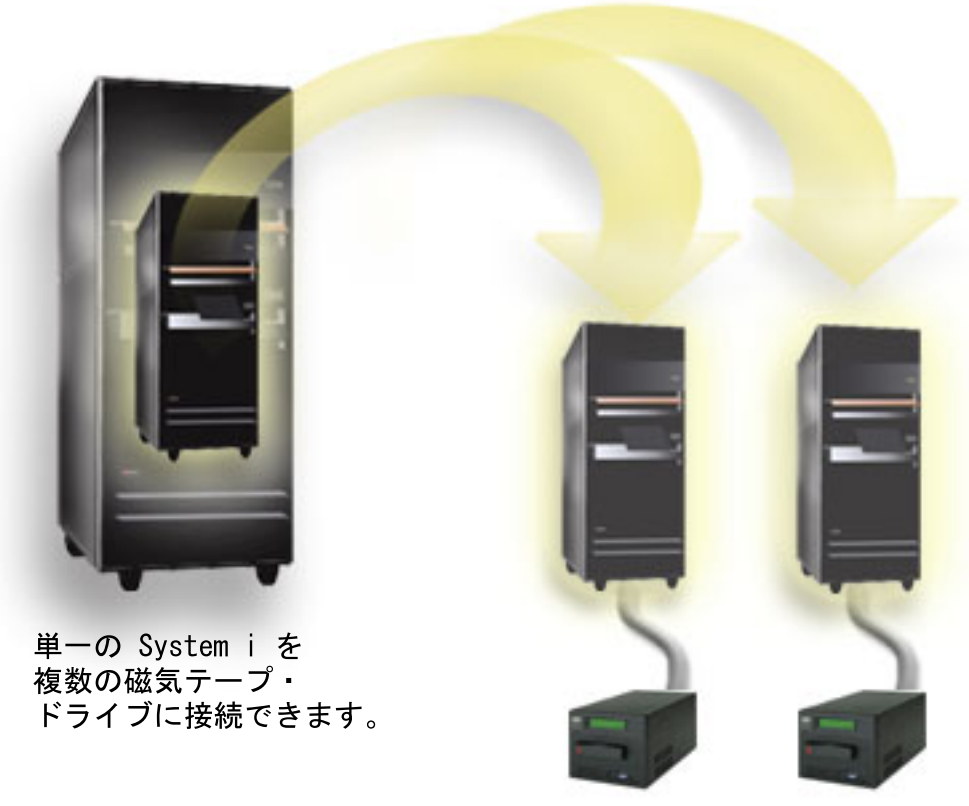

図 *6.* サポートされる構成

<span id="page-34-0"></span>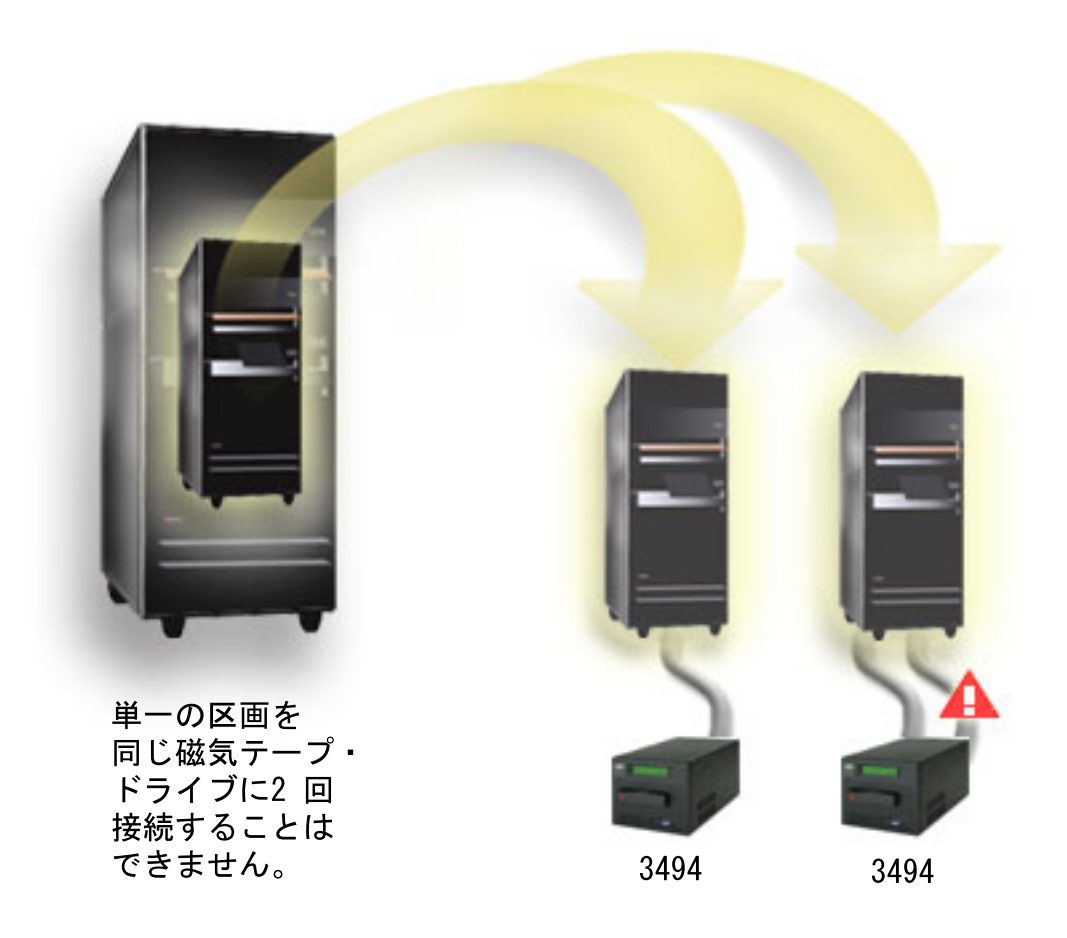

図 *7.* サポートされない構成

## さまざまなプラットフォームと **3494** エンタープライズ・テープ・ライブラリーの構成

IBM System Storage エンタープライズ・テープ・ライブラリー 3494 は、合計 16 システムの System i、System p®、および ES/9000® システムと共用できます。 System i 製品は、ライブラリー内のカートリ ッジを共用できます。

その他のシステムは、3494 テープ・ライブラリーを区分化することによってライブラリーを共用し、個々 のカートリッジを特定のプロセッサーに割り当てることができます。これは、各カートリッジをカテゴリー に割り当てることによって行います。

## スタンドアロン磁気テープ装置を導入する

磁気テープ装置の導入および構成に関する説明は、ご使用の System i のモデルと、導入する磁気テープ装 置のタイプによって異なります。

#### <span id="page-35-0"></span>関連情報

[Tape Storage Publications](http://www.storage.ibm.com/hardsoft/tape/pubs/prodpubs.htm)

## システムを外付けドライブで共用する

スタンドアロン磁気テープ装置をシステムに割り当て、磁気テープ装置を割り当て解除のままにして、2 つ のシステム間で 1 台の磁気テープ装置を共用することができます。

ご使用のスタンドアロン磁気テープ装置を、オンに構成変更する際にシステムに割り当てるかどうかを選択 できます。磁気テープ装置を割り当てると、その磁気テープ装置は明確に 1 つのシステムに予約されま す。

3480、3490、3490E、3590、または 3592 磁気テープ装置は、以下の任意の装置に接続できます。

- 同じシステム上での 1 個の入出力プロセッサー
- 2 つのシステム
- システムおよび異なるシステム

磁気テープ装置をシステムに割り当てるには、次の手順を行います。

- 1. 装置記述の処理 (WRKDEVD \*TAP) コマンドを使用して、磁気テープ装置記述を処理します。
- 2. 使用する磁気テープ装置に 2 (変更) を選択します。
- 3. 「オンに構成変更時の装置割り当て」プロンプトに対して \*YES を指定して、**Enter** キーを押し、磁気 テープ装置をシステムに割り当てます。
- 4. VRYCFG と入力して、磁気テープ装置をオフに構成変更します。
- 5. 構成変更 (VRYCFG) コマンドは、VRYCFG コマンドを使用するか、構成状況処理 (WRKCFGSTS) コ マンドを使用して実行できます。構成状況処理コマンドを使用するには、WRKCFGSTS \*DEV \*TAP と入力 して、Enter キーを押します。
- 6. 磁気テープ装置をオンに構成変更して、それをシステムに割り当てる場合は、VRYCFG と入力します。

磁気テープ装置が別のシステムによって使用されている場合は、磁気テープ装置がほかに割り当てられてい ることを示すメッセージが表示されます。ほかのシステムでの磁気テープ装置をオフに構成変更しなけれ ば、磁気テープ装置を新しいシステムでオンに構成変更できません。

磁気テープ装置を割り当て解除のままにするには、次の手順を行います。

- 1. WRKDEVD \*TAP と入力して、磁気テープ装置記述を処理します。「オンに構成変更時の装置割り当て」プ ロンプトに対して \*NO を指定して、**Enter** キーを押し、磁気テープ装置を割り当て解除のままにしま す。
- 2. 割り当て解除の磁気テープ装置は、両方のシステムでオンに構成変更できます。テープ・アプリケーシ ョン・プログラムを制御して、2 つのシステムが相互に干渉しないようにする必要があります。テー プ・アプリケーション・プログラムの制御に失敗すると、予測不能の結果になることがあります。
- 3. 以下のコマンドを入力して、**Enter** キーを押し、磁気テープ装置をオフに構成変更します。 VRYCFG CFGOBJ(TAP*xx*) CFGTYPE(\*DEV) STATUS(\*OFF)
- 4. 以下のコマンドを入力して、Enter キーを押し、磁気テープ装置をオンに構成変更します。 VRYCFG CFGOBJ(TAP*xx*) CFGTYPE(\*DEV) STATUS(\*ON)

2 つのシステム間で磁気テープ装置が共用されているときに、1 つのシステムで一度に使用可能なのはその 磁気テープ装置のみです。ドライブを使用するには、次のコマンドを使用し、Enter キーを押すことによっ て、それをオンに構成変更します。
<span id="page-36-0"></span>VRYCFG CFGOBJ(TAP*xx*) CFGTYPE(\*DEV) STATUS(\*ON)

その後の初期プログラム・ロード (IPL) の際に磁気テープ装置をオンに構成変更しない場合は、次のコマ ンド入力して、Enter キーを押します。

CHGCTLTAP CTLD(TAPCTL*xx*) ONLINE(\*NO)

IPL の実行後、制御装置のみをオンに構成変更するには、以下のコマンドの入力を行い、Enter キーを押し ます。

VRYCFG CFGOBJ(TAPCTL*xx*) CFGTYPE(\*CTL) STATUS(\*ON) RANGE(\*OBJ)

## **1/2** インチおよび **Magstar MP** 磁気テープ装置の **SCSI** アドレスを構成する

1/2 インチおよび Magstar MP 磁気テープ装置の SCSI アドレスを構成します。

SCSI 入出力アダプター (IOA) に接続された 34*xx* または 35*xx* 磁気テープ装置の場合、装置を初期プログ ラム・ロード (IPL) に使用するときは、SCSI アドレスを 0 に設定する必要があります。 SCSI アドレス は、装置が IPL に使用されないときは、7 以外の任意のアドレスに設定できます。

タイプ 2644 IOP に接続された 34*xx* 磁気テープ装置の場合は、制御装置のアドレスをアドレス 7 に設定 する必要があります。装置が IPL に使用されるときは、装置アドレスをアドレス 0 に設定する必要があり ます。アドレス 0 に装置がないときは、アドレス 8 を使用できます。制御装置および装置は、装置が IPL に使用されないときは任意の値に設定できます。

# テープ・ライブラリーを導入する

テープ・ライブラリーを導入すると、システムは、接続されたテープ・ライブラリーを自動的に構成し、オ ンに構成変更します。

### <span id="page-37-0"></span>関連概念

45 [ページの『テープ・ライブラリーを代替](#page-52-0) IPL 装置としてセットアップする』 テープ・ライブラリー内の装置は、代替 IPL をサポートする位置にある入出力プロセッサー (IOP) および 入出力アダプター (IOA) に接続されている場合、代替初期プログラム・ロード (IPL) 用に使用できます。 関連情報

# ■ [IBM System Storage](http://www.ibm.com/servers/storage/support/tape/3490e/index.html) および TotalStorage 製品のサポート

**■ 3494 [テープ・ライブラリー](http://www.ibm.com/servers/storage/tape/3494/index.html)** 

 $\Box$  Magstar 3570 [テープ・サブシステム](http://www.ibm.com/servers/storage/support/tape/3570/index.html)

- Magstar 3575 [テープ・ライブラリー・データ・サーバー](http://www.ibm.com/servers/storage/support/tape/3575/index.html)
- IBM 3581 Ultrium [テープ・オートローダー](http://www.ibm.com/servers/storage/support/lto/3581/index.html)
- [IBM 3583 Ultrium Scalable](http://www.ibm.com/servers/storage/support/lto/3583/index.html) テープ・ライブラリー
- IBM 3584 [ウルトラ・スケーラブル・テープ・ライブラリー](http://www.ibm.com/servers/storage/support/lto/3584/index.html)

■ 3590 [エンタープライズ・テープ・システム](http://www.ibm.com/servers/storage/support/tape/3590/index.html)

- TS3100 [テープ・ライブラリー](http://www.ibm.com/systems/storage/tape/ts3100/index.html?&ca=smbExpTS3100&re=smbBusContCAFR043007) Express Model
- TS3200 [テープ・ライブラリー](http://www.ibm.com/systems/storage/tape/ts3200/index.html) Express Model
- $F$ TS3310 [テープ・ライブラリーのサポート](http://www.ibm.com/systems/support/supportsite.wss/supportresources?brandind=5000034&familyind=5329807&taskind=4)

■ TS3400 [テープ・ライブラリー](http://www.ibm.com/systems/storage/tape/ts3400/index.html)

## テープ・ライブラリーを構成する

テープ・ライブラリーをセットアップし、システムに接続すると、システムが自動的に構成します。

システムは、TAPMLB*xx* という装置記述を作成し (ここで *xx* は次に使用可能な装置記述番号)、関連する テープ資源 (MLBRSC) および磁気テープ装置記述 (TAP*xx*) を構成します。システムは、磁気テープ装置 記述を、テープ資源ごとに作成します。これらの磁気テープ装置記述は、保守を行う場合およびテープ・ラ イブラリーがスタンドアロン、自動、または手動モードにある場合のスタンドアロン操作に使用されます。

注**:**

- 1. テープ・ライブラリーを正常に操作するには、それぞれの装置資源ごとに磁気テープ装置記述が必 要です。
- 2. 同じテープ・ライブラリー内の異なる機能を持つドライブは、別々の IOA に接続するか、または テープ・ライブラリーを区画に分割して、ドライブの種類ごとに別々の論理区画に属するようにす るかのいずれかを行う必要があります。テープ・ライブラリー内には、磁気テープ装置の種類ごと に作成された別々のテープ・ライブラリー装置記述が存在することになります。

3494 テープ・ライブラリー以外のテープ・ライブラリーを使用できるようにしておくには、以下の手順を 実行してください。

- 1. テープ・ライブラリーがランダム・モードに設定されているか確認します。設定されていない場合は、 装置パネルを使用してランダム・モードに設定してください。
- 2. 文字ベースのインターフェースで、WRKMLBSTS と入力して、Enter キーを押します。このコマンドを使 用すると、装置の状況を処理できます。
- <span id="page-38-0"></span>3. 各資源の隣のオプション・フィールドで、オプション 4 (資源の割り振り) またはオプション 5 (非保護 の割り振り) を選択して、Enter キーを押します。この手順で、資源はテープ・ライブラリーに使用でき るようになります。
- 4. カートリッジをテープ・ライブラリーに追加します。詳しくは、媒体管理アプリケーションの資料、ま たはトピック『カートリッジをテープ・ライブラリー・インベントリーに使用できるようにする』を参 照してください。

3494 テープ・ライブラリーは、同じ物理装置内の複数の 3490、3590、および 3592 磁気テープ装置への接 続をサポートします。システムは、これらの装置を構成する際に、物理 3494 テープ・ライブラリー内の磁 気テープ装置の種類ごとに固有の装置記述を作成します。これらの装置記述のいずれかがオンに構成変更さ れると、その 3494 テープ・ライブラリー内のそのタイプのすべての装置がそれに関連付けられます。

3494 テープ・ライブラリーを使用できるようにしておくには、以下の手順を実行してください。

- 1. テープ・ライブラリーが自動モードに設定されているか確認します。設定されていない場合は、装置パ ネルを使用して自動モードに設定してください。
- 2. 3494 テープ・ライブラリーの場合は、データ・リンクを作成します。データ・リンクを作成すると、テ ープ・ライブラリーに関連する通信回線が定義されます。
- 3. コマンド行で、WRKMLBSTS と入力して、Enter キーを押します。これを使用すると、装置の状況を処理 できます。
- 4. 各資源の隣のオプション・フィールドで、オプション 4 (資源の割り振り) またはオプション 5 (非保護 の割り振り) を選択して、Enter キーを押します。これらのオプションで、資源はテープ・ライブラリー に使用できるようになります。
- 5. カートリッジをテープ・ライブラリーに追加します。

### 関連タスク

47 [ページの『カートリッジをテープ・ライブラリー・インベントリーに使用できるようにする』](#page-54-0) テープ・ライブラリーを使用する前に、媒体をロードし、使用可能にしておく必要があります。 43 [ページの『システム名の変更時にカートリッジを再割り当てする』](#page-50-0) システム名を変更する場合は、カートリッジを再割り当てする必要があります。

## テープ・ライブラリーを **LAN** に追加する

ご使用のライブラリーに LAN を追加するには、次の手順を実行します。

LAN ホストを 3494 テープ・ライブラリーに追加するには、システムからの LAN 接続情報が必要になり ます。

その情報を受け取るには、次のコマンドを使用してください。

DSPLANMLB LIND(TRNLINE) OUTPUT(\*)

このコマンドは、次の情報を表示します。

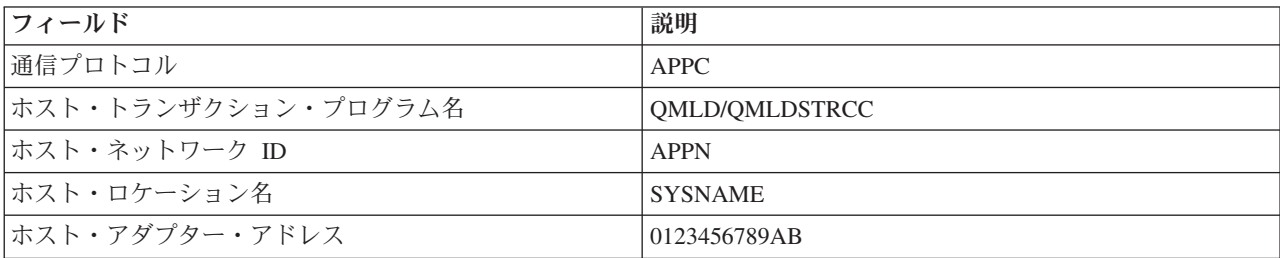

LAN 媒体ライブラリーの表示 (DSPLANMLB) コマンドによって指定された通信プロトコルを使用して、 LAN ホストを 3494 テープ・ライブラリーに追加します。

ご使用のシステムのデフォルトのローカル・ロケーション名またはローカル制御点名を名前変更すると、使 用する通信プロトコル・タイプが変わります。これらの変更を有効にするには、3494 テープ・ライブラリ ーを再始動する必要があります。

#### 関連概念

『データ・リンクを作成する』 テープ・ライブラリーとライブラリー・マネージャーの間に通信回線を作成する必要があります。

## データ・リンクを作成する

テープ・ライブラリーとライブラリー・マネージャーの間に通信回線を作成する必要があります。

3494 テープ・ライブラリーには、ライブラリー・マネージャー機能用の通信回線が必要です。通信回線 は、RS-232 ASYNC (非同期)、LAN、または TCP/IP でもかまいません。 3494 テープ・ライブラリーを オンに構成変更するには、通信回線を、テープ・ライブラリー装置記述の ROBOTDEV または ROBOTHOST パラメーターに指定しておく必要があります。

テープ・ライブラリーとライブラリー・マネージャー間にデータ・リンクを作成するには、装置 MLB の 構成 (CFGDEVMLB) コマンドを使用します。このコマンドは、必須入力パラメーターを使用して、通信回 線を構成して、テープ・ライブラリー装置記述に接続し、テープ・ライブラリー装置をオンに構成変更しよ うとします。

注**:**

- 1. LAN 接続を使用するには、LAN ホストを 3494 ライブラリー・マネージャーに追加することも必 要です。詳しくは、3494 関連の資料を参照してください。
- 2. ご使用の 3494 テープ・ライブラリーが高可用性オプションを導入していて、3494 テープ・ライブ ラリーが 2 台のライブラリー・マネージャー・パーソナル・コンピューターを使用する場合は、2 つの通信回線を、各ライブラリー・マネージャー・パーソナル・コンピューターに 1 つずつ構成す る必要があります。

以下のいずれかの手順を使用して、データ・リンクを作成します。

## **RS-232 ASYNC** 接続を作成する

RS-232 ASYNC 接続を構成して 3494 ライブラリー・マネージャーと通信するには、以下のコマンドを使 用します。

CFGDEVMLB DEV(TAPMLB01) ADPTTYPE(\*RS232) RSRCNAME(CMN02)

以下のリストで、このコマンドの詳細を説明します。

#### **DEV(TAPMLB01)**

テープ・ライブラリー装置記述の名前を指定します。

#### **ADPTTYPE(\*RS232)**

このテープ・ライブラリーが RS-232 ASYNC 回線を介して接続されることを示します。

#### **RSRCNAME(CMN02)**

RS-232 ポートの資源名を指定します。ハードウェア資源処理 (WRKHDWRSC) TYPE(\*CMN) を使 用して、使用される資源名を判別します。

注**:** RS-232 ASYNC 回線、制御装置、および装置記述が ONLINE(\*NO) として作成されます。これらはオ ンに変えないでください。これらは、テープ・ライブラリーがオンに構成変更されたときに、オペレー ティング・システムの必要に応じてオンに構成変更されます。

## **APPC** を使用して **LAN** 接続を作成する

LAN 接続を構成して、APPC を使用して通信するには、以下のコマンドを使用します。

CFGDEVMLB DEV(TAPMLB01) ADPTTYPE(\*LAN) PROTOCOL(\*APPC) LIND(TRNLINE) RMTLOCNAME(APPN.MLD01) ADPTADR(0123456789AB)

以下のパラメーター・リストで、このコマンドの詳細を説明します。

#### **DEV(TAPMLB01)**

媒体ライブラリー (MLB) 装置記述の名前を指定します。

#### **ADPTTYPE(\*LAN)**

この MLB が LAN 回線を介して接続されることを示します。

#### **PROTOCOL(\*APPC)**

APPC が、3494 テープ・ライブラリーへの LAN 接続の通信プロトコルとして使用されることを 指定します。

### **LIND(TRNLINE)**

使用される LAN 回線の回線記述名を指定します。構成状況処理 (WRKCFGSTS) CFGTYPE(\*LIN) を使用して、有効な LAN 回線記述のリストを表示します。装置媒体ライブラリーの構成 (CFGDEVMLB) コマンドを使用するには、LAN の回線記述を作成しておく必要があります。

#### **RMTLOCNAME(APPN.MLD01)**

LAN 回線を介して接続されるライブラリー・マネージャーの名前を参照してください。その形式 は *nnnnnnnn.cccccccc* です。ここで *nnnnnnnn* はネットワーク ID であり、*cccccccc* はリモート・ ロケーション名です。ネットワーク ID の指定がない場合は、ネットワーク属性の表示 (DSPNETA) を使用してデフォルト値を判別してください。このパラメーターは、メニュー・オプ ション、LAN オプション、および LM LAN 情報を使用して、3494 ライブラリー・マネージャ ー・コンソールから取得してください。

## **ADPTADR(0123456789AB)**

ライブラリー・マネージャーの LAN アダプター・アドレスを指定します。パラメーターは、以下 を選択して、3494 ライブラリー・マネージャー・コンソールから取得してください。

- コマンド
- ・ LAN オプション
- v LM LAN 情報

注**:**

- 1. LAN トランザクション・プログラムは QMLD/QMLDSTRCC のままとなり、ライセンス内部コー ド内に含まれます。
- 2. APPC の場合、システムと 3494 テープ・ライブラリー間のすべてのルーターで SNA トラフィッ クが行われる必要があります。

APPC を使用して LAN 接続を構成し、3494 ライブラリー・マネージャーと通信するには、以下のコマン ドを使用します。

DSPLANMLB LIND(TRNLINE) OUTPUT(\*)

この情報の処理について詳しくは、『テープ・ライブラリーを LAN に追加する』を参照してください。

## **TCP/IP** 接続を作成する

TCP/IP を使用して LAN 接続を構成し、3494 ライブラリー・マネージャーと通信するには、以下のコマ ンドを使用します。

CFGDEVMLB DEV(TAPMLB01) ADPTTYPE(\*LAN) PROTOCOL(\*TCP) ROBOTHOST(MLD01) LCLINTNETA(192.168.5.10)

以下のパラメーター・リストで、このコマンドの詳細を説明します。

#### **DEV(TAPMLB01)**

媒体ライブラリー記述の名前を指定します。

#### **ADPTTYPE(\*LAN)**

この媒体ライブラリーが LAN 回線を介して接続されることを示します。

#### **PROTOCOL(\*TCP)**

TCP/IP が、3494 テープ・ライブラリーへの LAN 接続の通信プロトコルとして使用されることを 指定します。

#### **ROBOTHOST(MLD01)**

3494 テープ・ライブラリーの TCP/IP ホスト名を指定します。ホスト名は、完全修飾のドメイン およびホスト名です。

## **LCLINTNETA(192.168.5.10)**

3494 ライブラリー・マネージャーに接続するインターフェースのローカル・インターネット・ア ドレスを指定します。 3494 テープ・ライブラリーを使用するために TCP/IP を開始する必要があ る場合、システムはインターフェース・アドレスを始動します。

注**:** TCP/IP の場合のみ、媒体ライブラリー装置記述の構成後、装置記述の変更 (Media Library) (CHGDEVMLB) コマンドを使用して、Online at IPL パラメーターを \*NO に設定します。

#### 関連概念

31 [ページの『テープ・ライブラリーを](#page-38-0) LAN に追加する』 ご使用のライブラリーに LAN を追加するには、次の手順を実行します。

#### 関連資料

装置媒体ライブラリーの構成 (CFGDEVMLB)

## テープ・ライブラリー資源を共用する

システム間でテープ・ライブラリー資源を共用するために、テープ・ライブラリーのプロパティーを指定す ることができます。

ライブラリー装置は複数のシステムおよびユーザー間で共用できるので、ライブラリー内にある資源を上回 るテープ・ライブラリーを使用するジョブを実行できます。

ユーザーがコマンドをテープ・ライブラリーに送る際に、資源を使用する要求がテープ資源マネージャーに 送られます。要求は、資源が使用可能になるまで待機します。資源が使用可能になると、ジョブが資源に割 り当てられて、その手順を完了します。システムが要求を処理する方法は、System i Navigatorでテープ・ ライブラリーに対して指定するプロパティーによって、またはジョブ媒体ライブラリー属性の変更 (CHGJOBMLBA) コマンドの使用によって異なります。

テープ・ライブラリーのプロパティーを指定するには、次のようにします。

- 1. System i Navigatorで、「ユーザー接続」 → 「ご使用のシステム」 → 「構成およびサービス」 → 「磁 気テープ装置」 → 「ハードウェア」 → 「テープ・ライブラリー」と展開します。
- 2. 処理するライブラリーを右マウス・ボタン・クリックして、「プロパティー」を選択します。
- 3. 「オプション」を選択します。
- 4. 必要なオプションを指定します。
	- v テープ資源選択優先順位
	- v 初期マウント待機時間
	- ボリューム・マウント終了待機時間

要求に対して資源が与えられる順序は、テープ資源選択優先順位に指定するオプションによって決まりま す。資源が使用可能になるまで要求が待つ時間の長さは、初期マウント待機時間とボリューム・マウント終 了待機時間で要求に対して指定する時間の長さによって制御されます。これらのプロパティーに指定する時 間は、テープ・ライブラリー装置記述で設定することもできます。

プロパティーと同等の文字ベースのインターフェースは、CHGJOBMLBA コマンドの以下のパラメーター です。

- v 資源割り振り優先順位 (RSCALCPTY)
- 初期マウント待機時間 (INLMNTWAIT)
- v ボリューム・マウント終了待機時間 (EOVMNTWAIT)

これらのパラメーターは、デフォルトとして使用することも、CHGJOBMLBA コマンドあるいはジョブ媒 体ライブラリー属性 (QTACJMA) API を使用して特定のジョブに使用することもできます。これらの値 は、要求が最初資源マネージャーに送られるときに使用されます。要求は、資源マネージャーに送られて、 処理待ちになった後は、媒体ライブラリー資源待ち行列の処理 (WRKMLBRSCQ) コマンドを使用してモニ ターし、変更できます。

システムは、複数のライブラリー資源の共用方法を自動化することができます。例えば、10 個の異なるカ ートリッジの保管操作 (SAVLIB) が、テープ・ライブラリー装置記述 (TAPMLB01) に対して 10 回実行さ れたとします。 TAPMLB01 が使用できるテープ資源が 4 つのみの場合は、最初の 4 つの要求が、各テ ープ資源に 1 つずつ出されます。残りの 6 つは、待ち行列に入れられ、テープ資源が使用可能になると出 されます。待ち行列に入れられる順序は、テープ・ライブラリー装置記述の RSCALCPTY パラメーターに よって決まります。資源マネージャーは、データの変更や、あるいはジョブの障害から完了が早まることに よるジョブ間のすべてのアイドル時間を除去します。

初期マウント待機時間 (INLMNTWAIT) 値を使用すると、問題を自身にアラートすることができます。前 の例では、10 の保管操作が所定の時刻に開始され、推定値またはベンチマークによって、6 時間内に完了 することが知らされます。 INLMNTWAIT 時間制限を 6 時間に設定します。 6 時間で完了しない保管操 作がある場合は、ジョブにエスケープ・メッセージが通知されます。ページャー・システムが、このメッセ ージをモニターし、必要な回復アクションを判別するオペレーターを呼び出します。

テープ・ライブラリー資源は、複数のシステム間で共用できます。テープ資源は、

ALLOCATED、UNPROTECTED、または DEALLOCATED に設定できます。システム間の良好な共用を促 進するために、UNPROTECTED 状況が追加されました。テープ資源は、UNPROTECTED 状況に設定され ているときは、それが必要になるまで割り当てられません。この結果、テープ資源は、現在それを使用して いないシステムには割り当てられません。

システム間および同じシステム上でテープ資源を共用する際、各システムが持つ資源マネージャーの待ち行 列は、その磁気テープが優先順位とタイムアウト値によって制御されます。システム間では、テープ資源は UNPROTECTED 状況に設定されます。システム間の共用では、優先順位という概念はありませんが、 UNPROTECTED 状況およびテープ資源の割り当てが使用されるときに限定されるという点から、システム は効果的にテープ資源を共用することができます。資源マネージャーは、その割り当てを試みることによっ

<span id="page-43-0"></span>て、資源を得ようとします。もう 1 つのシステムが資源を持っている場合、ジョブは待ち行列に戻って待 機します。 2、3 秒で、もう一度ジョブの割り当てが試みられます。これでジョブが資源を獲得すれば、テ ープ操作は続行します。

## 磁気テープ装置を使用する

ここでは、ご使用のスタンドアロン磁気テープ装置およびテープ・ライブラリーの使用方法について説明し ます。

## 関連情報

[Tape and Optical Storage Publications](http://www.storage.ibm.com/tape/)

## テープ・カートリッジを使用する

スタンドアロン磁気テープ装置およびテープ・ライブラリーの両方でのテープ・カートリッジの使用につい て説明します。

スタンドアロン装置でカートリッジを処理する場合は、次の手順を行ってください。

- 1. System i Navigatorから、「ユーザー接続」 → 「ご使用のシステム」 → 「構成およびサービス」 → 「ハードウェア」 → 「磁気テープ装置」 → 「スタンドアロン装置」と展開します。
- 2. ご使用のスタンドアロン装置を選択します。

テープ・ライブラリーでカートリッジを処理する場合は、次の手順を行ってください。

- 1. System i Navigatorから、「ユーザー接続」 → 「ご使用のシステム」 → 「構成およびサービス」 → 「ハードウェア」 → 「磁気テープ装置」 → 「テープ・ライブラリー」 → 「ご使用のライブラリー」と 展開します。
- 2. 「カートリッジ」を選択します。

カートリッジの処理方法について詳しくは、System i Navigatorのオンライン・ヘルプ情報を参照してくだ さい。文字ベース・インターフェースからテープ・カートリッジの処理 (WRKTAPCTG) コマンドを使用し て、カートリッジを処理することもできます。

## テープ・カートリッジを複写する**:**

スタンドアロン磁気テープ装置およびテープ・ライブラリーの両方にテープ・カートリッジを複写できま す。

スタンドアロン装置の場合は、テープを複写する前に、2 台の磁気テープ装置を準備して、次の手順に従う 必要があります。

- 1. 磁気テープ装置が使用可能であることを確認します (オンに構成変更された)。
- 2. コピーするテープを磁気テープ装置にロードします。
- 3. 情報を受け取るテープをほかの磁気テープ装置にロードします。

スタンドアロン装置の場合、テープを複写するには、スタンドアロン装置が使用可能の状況でなければなり ません。次に、以下の手順を実行します。

- 1. System i Navigatorで、「ご使用のシステム」 → 「構成およびサービス」 → 「ハードウェア」 → 「磁 気テープ装置」 → 「スタンドアロン装置」と展開します。
- 2. 複写するカートリッジが入った磁気テープ装置を右マウス・ボタン・クリックして、「複写」を選択し ます。

<span id="page-44-0"></span>テープを複写するテープ・ライブラリー装置の場合は、テープを複写する前に、複数のテープ資源または 2 台の装置付きのライブラリー装置を準備してから、次の手順を完了します。

- 1. テープ・ライブラリー装置が使用可能であることを確認します。
- 2. 複写するカートリッジが、テープ・ライブラリー装置によって使用できることを確認します。

情報を受け取るテープが新しい場合は、フォーマットしてから進める必要があります。

テープ・カートリッジを複写するテープ・ライブラリー装置の場合は、カートリッジが使用可能またはマウ ント済みの状況でなければなりません。次に、以下の手順を実行します。

- 1. System i Navigatorで、「ご使用のシステム」 → 「構成およびサービス」 → 「ハードウェア」 → 「磁 気テープ装置」 → 「テープ・ライブラリー」と展開します。
- 2. 複写するテープが入ったテープ・ライブラリーを展開します。
- 3. 「カートリッジ」を選択します。
- 4. 複写するテープを右マウス・ボタン・クリックして、「複写」を選択します。複写するカートリッジを 複数選択できます。

### 関連タスク

『テープ・カートリッジをフォーマットする』

テープ・カートリッジをフォーマットする際、標準のボリューム・ラベルが磁気テープ媒体の先頭に記録さ れます。

### テープ・カートリッジをフォーマットする**:**

テープ・カートリッジをフォーマットする際、標準のボリューム・ラベルが磁気テープ媒体の先頭に記録さ れます。

テープをフォーマットすると、これまでテープ媒体に記録されていたすべての情報が消去され、新しい情報 が書き込まれます。新しく記録されたボリューム・ラベルに新しいデータ・ファイルが追加されたときも、 情報が書き込まれます。

注**:** 永続読み取りまたは書き込みエラーが 3 回以上検出された場合は、古いテープ・ボリュームを再使用 しないでください。そのボリュームの一時読み取りまたは書き込みエラーが極端に多い場合も、古いテ ープ・ボリュームを再使用しないでください。一時エラーが多すぎるかどうかを判別するには、『テー プが良好な状態にあることを確認する』を参照してください。

スタンドアロン装置のテープをフォーマットするには、そのスタンドアロン装置が使用可能の状況でなけれ ばなりません。次に、以下の手順を実行します。

- 1. System i Navigatorで、「ご使用のシステム」 → 「構成およびサービス」 → 「ハードウェア」 → 「磁 気テープ装置」 → 「スタンドアロン装置」と展開します。
- 2. ご使用の磁気テープ装置を右マウス・ボタン・クリックして、「フォーマット」を選択します。

テープ・ライブラリー装置のテープをフォーマットするには、テープ・カートリッジが使用可能またはマウ ント済みの状況でなければなりません。次に、以下の手順を実行してテープをフォーマットします。

- 1. System i Navigatorで、「ご使用のシステム」 → 「構成およびサービス」 → 「ハードウェア」 → 「磁 気テープ装置」 → 「テープ・ライブラリー」 → 「ご使用のテープ・ライブラリー」と展開します。
- 2. 「カートリッジ」を選択します。
- 3. フォーマットするカートリッジを右マウス・ボタン・クリックして、「フォーマット」を選択します。 フォーマットするカートリッジを複数選択できます。

テープ・カートリッジをフォーマットする際に最も一般に使用されるオプションを以下に示します。

- v ボリューム・ラベル
- 活動ファイルの検査
- v テープ密度

## 関連タスク

36 [ページの『テープ・カートリッジを複写する』](#page-43-0)

スタンドアロン磁気テープ装置およびテープ・ライブラリーの両方にテープ・カートリッジを複写できま す。

54 [ページの『テープが良好な状態にあることを確認する』](#page-61-0)

テープが良好な状態にあることを確認するには、ご使用のシステム上でテープ・ボリューム統計を追跡しま す。

## スタンドアロン装置を使用する

スタンドアロン磁気テープ装置の使用方法と管理方法について説明します。

System i で一般に使用されるテープ・カートリッジおよびスタンドアロン磁気テープ装置には、いくつか のタイプがあります。特定の操作指示については、ご使用の磁気テープ装置のオペレーター・マニュアルを 参照してください。ここでは、ほとんどのスタンドアロン装置に共通する情報を提供します。

## 状況ライト**:**

状況ライトを使用して、磁気テープ装置の状況を判別することができます。

## *1/4* インチ・テープ状況ライト*:*

SLR60 および SLR100 磁気テープ装置の状況ライトの解釈の仕方について説明します。

図 *8. SLR60* および *SLR100* 磁気テープ装置

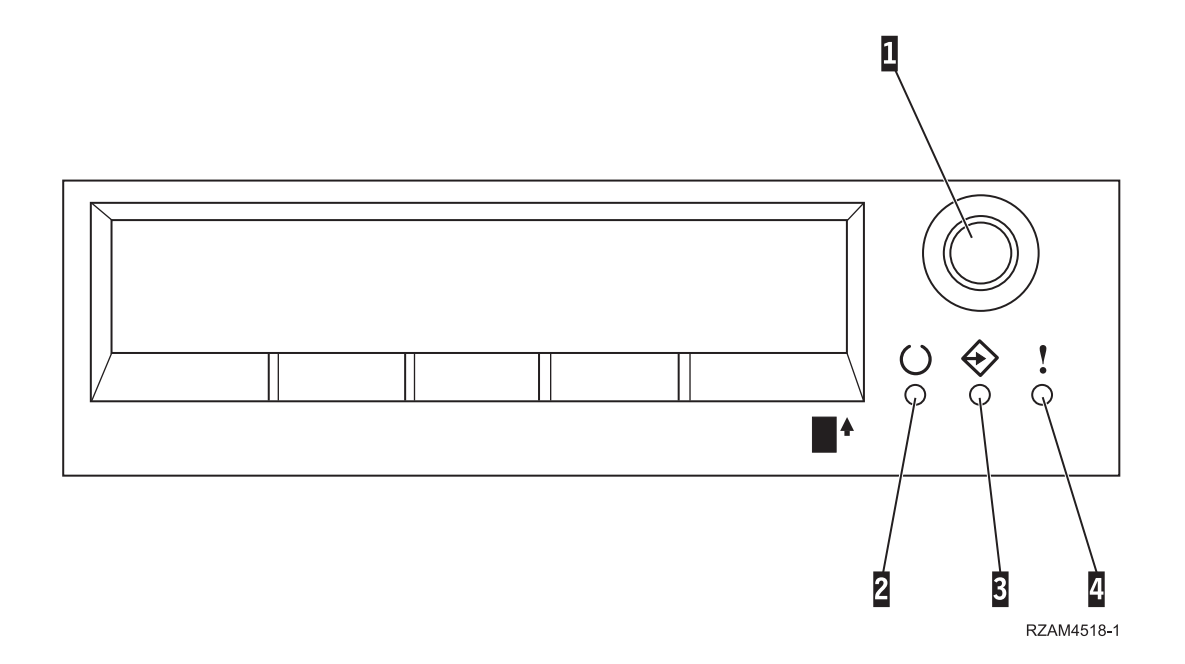

状況ライトの隣にある記号は、以下のような、状況ライトの一般的な機能を定義した国際標準化機構 (ISO) の記号です。

表 *8.* 状況ライトの解釈

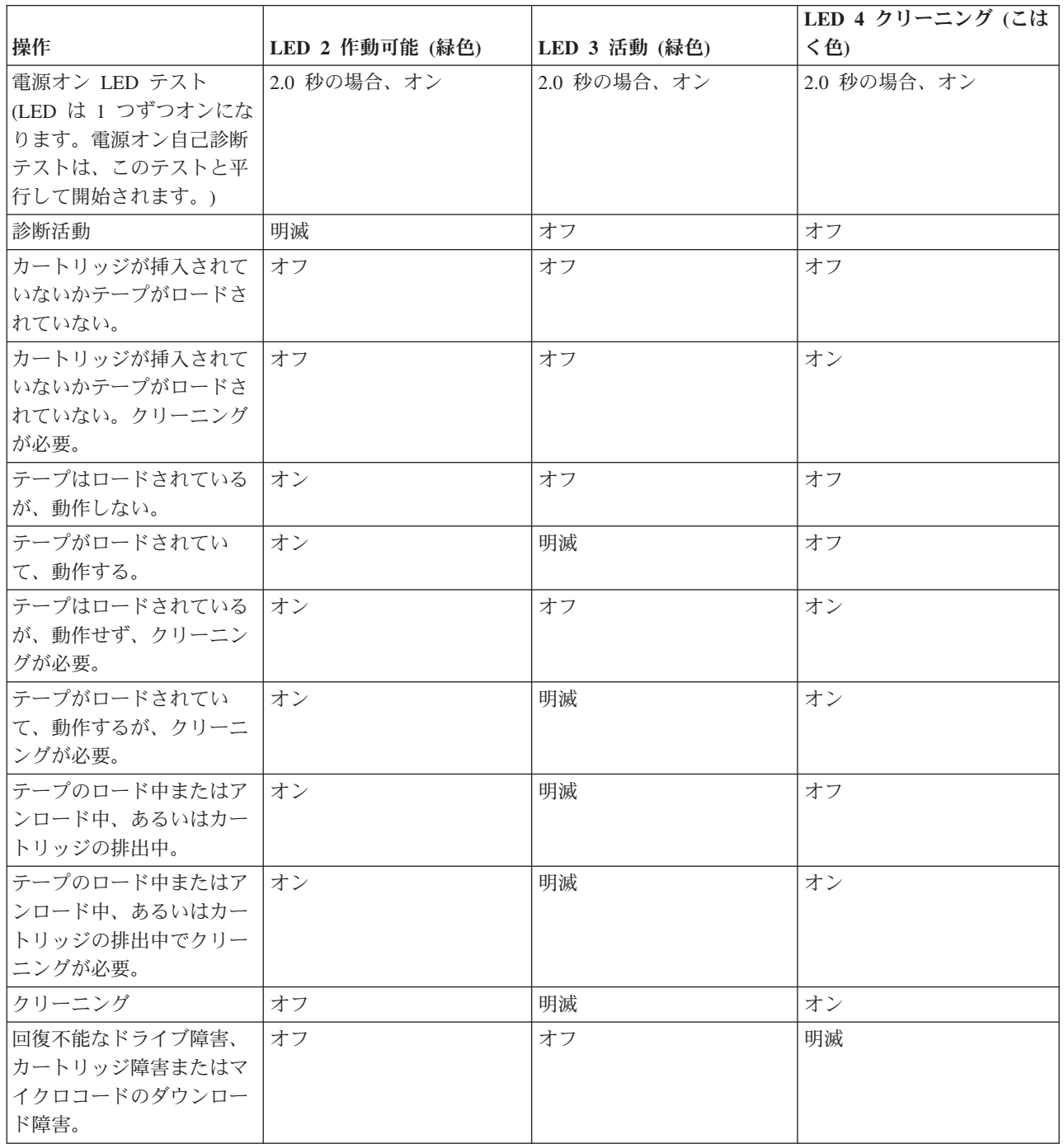

## *8* ミリ・テープ状況ライト*:*

VXA2 および VXA320 磁気テープ装置の状況ライトの解釈の仕方について説明します。

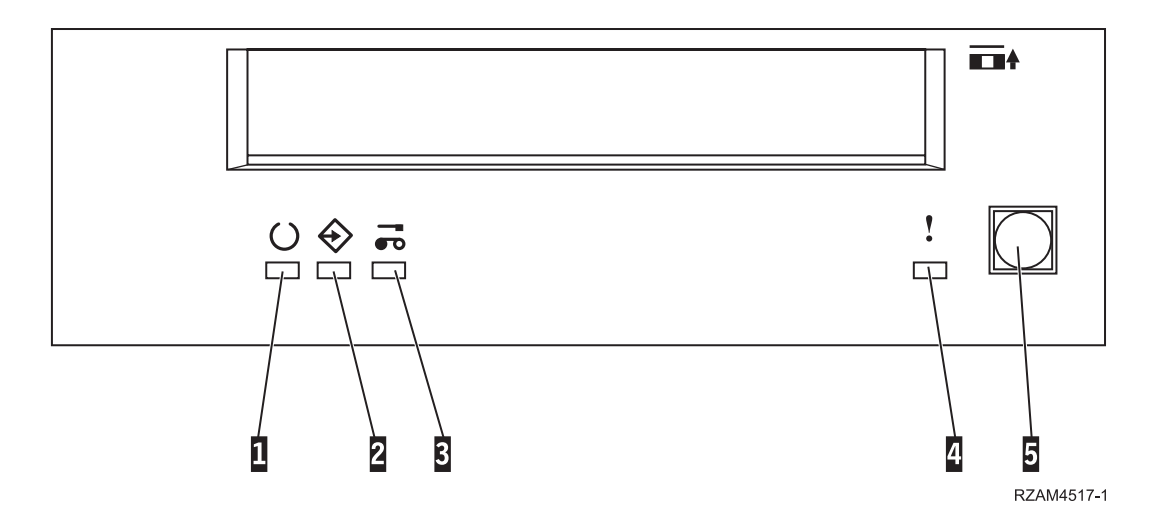

表 *9.* 状況ライトの解釈

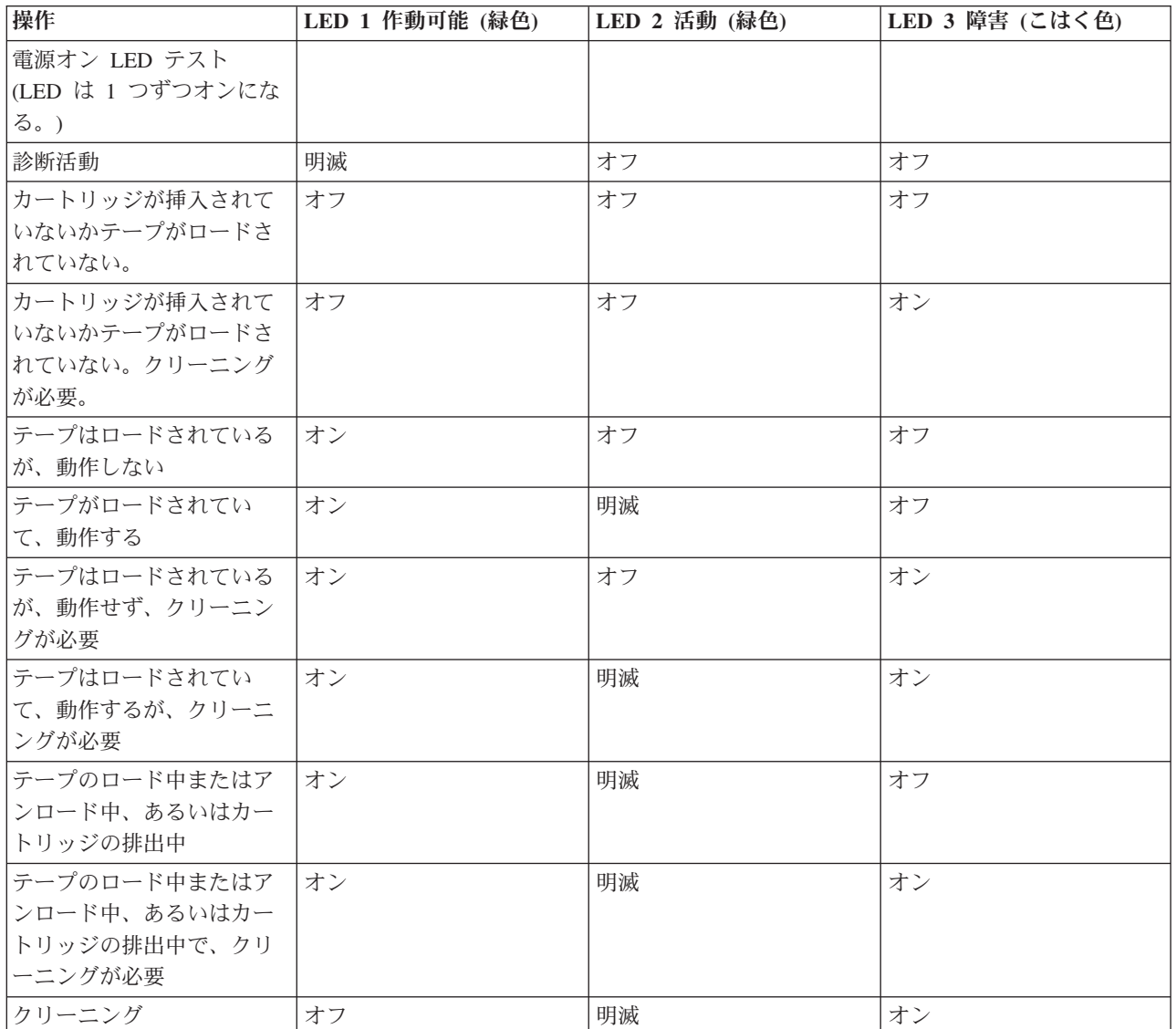

表 *9.* 状況ライトの解釈 *(*続き*)*

| 操作           | LED 1 作動可能 (緑色) | LED 2 活動 (緑色) | <b>LED 3 障害 (こはく色)</b> |
|--------------|-----------------|---------------|------------------------|
| 回復不能なドライブ障害、 | オフ              | オフ            | 明滅                     |
| カートリッジ障害またはマ |                 |               |                        |
| イクロコードのダウンロー |                 |               |                        |
| ド障害          |                 |               |                        |

注**:**

1. 一部の LED 標識の状態は、発光時間が短いためにわかりにくくなっています。

- 2. 電源投入段階での重大なエラーを示すために、LED 表示ライトも使用されます。 1 つの LED を発光させること によって、電源投入時の重大なエラーが伝えられます。
- 3. 障害 LED が明滅して、回復不能エラーがあることを示します。回復不能エラーとは、イニシエーター、オペレー ター、またはサービスの介入が適用されない限り、ドライブが機能しない結果となるエラー条件のことです。回復 不能ドライブ障害は、一般的にハードウェアのエラー条件の結果として起こります。障害 LED の明滅をクリアす るには、以下のいずれかのアクションが必要です。
	- v Hard SCSI のリセット
	- カートリッジの排出
	- 電源スイッチを切って入れ直す
	- マイクロコードのダウンロードの再試行

回復不能カートリッジ (媒体) 障害は、一般的に欠陥のあるカートリッジ、媒体、またはカートリッジの状態の結 果として起こり、ドライブからカートリッジを排出して (可能であれば)、LED の明滅をクリアする必要がありま す。

## 4. 障害 LED がオンになったままの場合は、ヘッド・クリーニング操作の実行をお勧めします (この LED がオンに なったままでも、ドライブはまだ完全に作動可能な状態です)。この LED は、テープのランタイムが 50 時間経過 した後、またはひどい読み取りエラーが発生した場合に点灯します。この LED は、ドライブでクリーニング・カ ートリッジを作動させることによりリセットされます。

### *LTO2* テープ状況ライト*:* |

- | 1/2 インチ LTO2 磁気テーブ装置の状況ライトの解釈の仕方について説明します。|
- LTO2 状況ライトの詳細については[、状況ライト](http://publib.boulder.ibm.com/infocenter/systems/scope/hw/index.jsp?topic=/iphcd_p5/fc5755statuslights.htm) (FC 5755)を参照してください。 |

### *LTO4* テープ状況ライト*:* |

- | 1/2 インチ LTO4 磁気テーブ装置の状況ライトの解釈の仕方について説明します。|
- LTO4 状況ライトの詳細については[、状況ライト](http://publib.boulder.ibm.com/infocenter/systems/scope/hw/index.jsp?topic=/iphdt/fc5746statuslights.htm) (FC 5746)を参照してください。 |

#### スタンドアロン装置の機能を調べる**:**

System i Navigatorを使用して、各スタンドアロン装置の一部の機能を調べることができます。

- 割り当て機能
- ハードウェア・データ圧縮
- v 装置が自己構成であるかどうか
- v 磁気テープ装置が報告する瞬間的な最高パフォーマンス
- v 磁気テープ装置がサポートする密度
- v 各密度に関連する機能

スタンドアロン磁気テープ装置の機能を調べるには、次の手順を行ってください。

- 1. System i Navigatorから、「ユーザー接続」 → 「ご使用のシステム」 → 「構成およびサービス」 → 「ハードウェア」 → 「磁気テープ装置」と展開します。
- 2. 「スタンドアロン装置」を選択します。
- 3. 確認する機能を持つ磁気テープ装置を右マウス・ボタン・クリックして、「プロパティー」を選択しま す。
- 4. 「機能」ページを選択します。

## テープ・ライブラリーを使用する

大量のデータを、バックアップ、保存、および回復システムの一部として、あるいは一般の IT 操作の一部 として管理する場合は、テープ・ライブラリーを使用できます。

BRMS などの媒体管理ソフトウェアは、多数のテープ・ライブラリー機能を自動化します。しかし、テー プ・ライブラリーを操作するには、依然として、テープ・ライブラリー資源の使用方法とテープ・ライブラ リーがシステム上で資源を使用する方法の両方を管理する必要があります。加えて、カートリッジの保守 は、テープ・ライブラリー自動化の不可欠の部分です。

### 媒体管理アプリケーションなしのテープ・ライブラリーの使用**:**

媒体管理アプリケーションが、テープ・ライブラリーの機能を大幅に単純化し拡張するのに対し、オペレー ティング・システムの一部である制御言語 (CL) コマンドを用いると、System i 環境で多数のテープ機能 を実行できます。

次の表に、テープ・ライブラリーの代表的なセットアップおよび操作作業と関連 CL コマンドを示しま す。

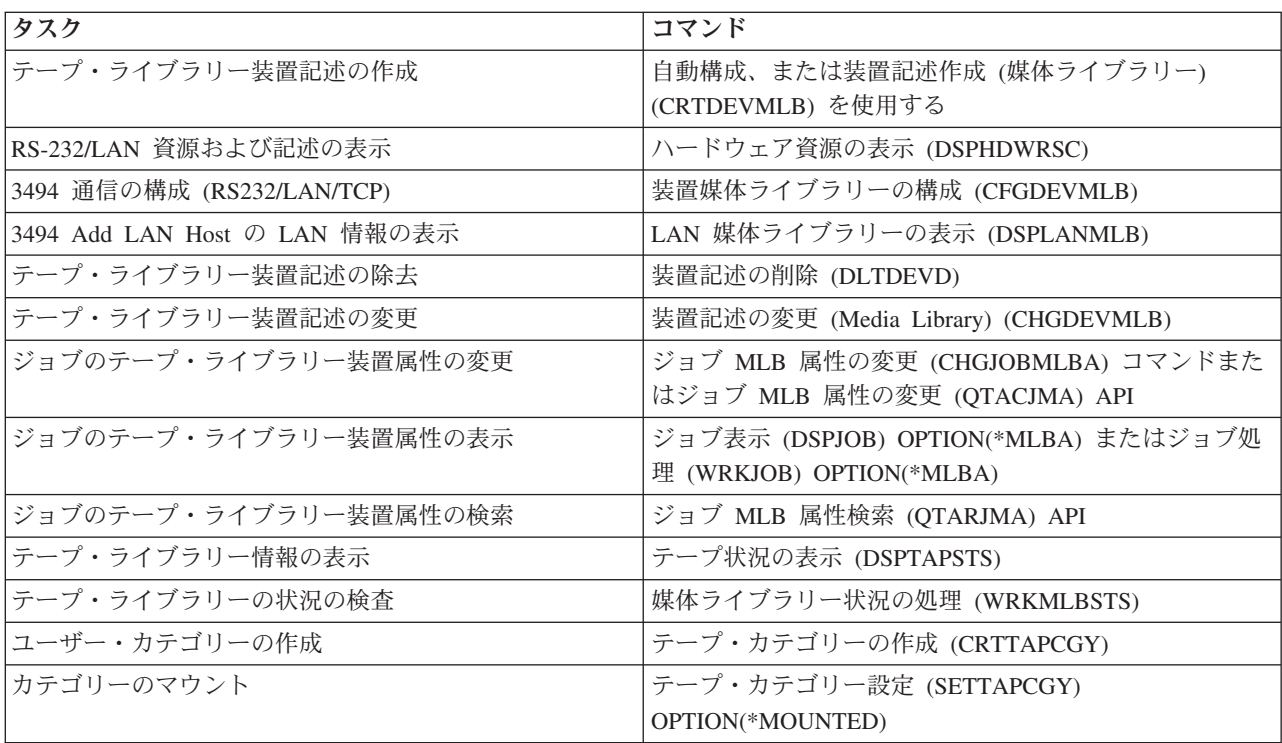

## 注**:** BRMS などの媒体管理アプリケーションを使用しない場合は、これらのコマンドを使用する必要があ ります。

<span id="page-50-0"></span>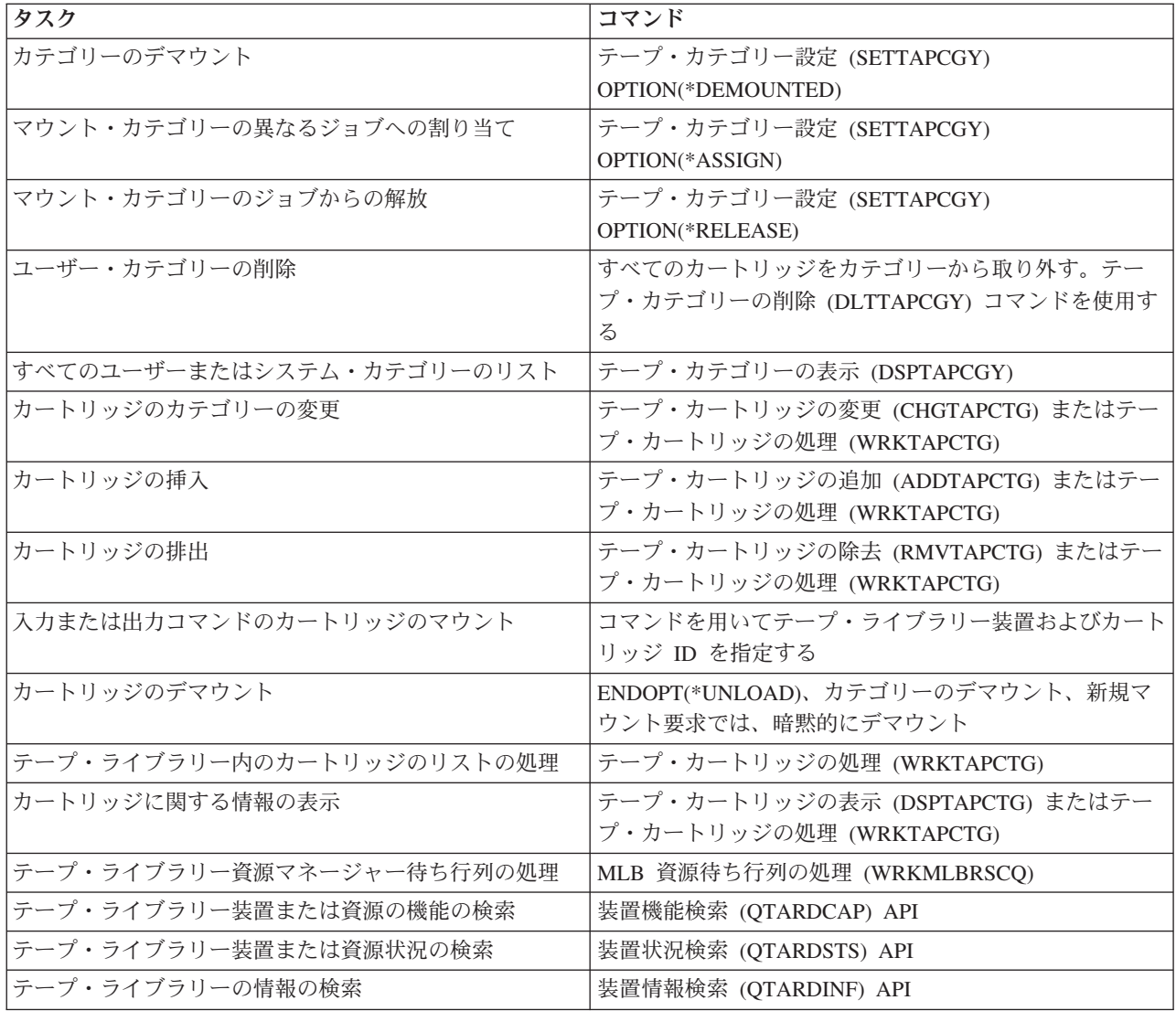

注**:** すべてのテープ・コマンドで \*UNLOAD のテープ終了オプションによって、テープ操作が処理を完了 したときに、カートリッジは記憶セルに戻されます。カートリッジがその元の記憶セルに戻らない場合 があります。 \*REWIND パラメーターを使用したときは、テープ操作の完了後、カートリッジはドラ イブ内に残ります。しかし、このカートリッジは、別のカートリッジが要求されている場合は、アンロ ードされます。 \*LEAVE を使用したときは、テープ操作の完了後、カートリッジはドライブ内に残り ます。

### 関連情報

制御言語プログラム (CL)

### システム名の変更時にカートリッジを再割り当てする**:**

システム名を変更する場合は、カートリッジを再割り当てする必要があります。

システム名を変更する場合は、古いシステム名によって所有されたカテゴリーから新しいシステム名によっ て所有されたカテゴリーにカートリッジを移動する必要があります。これを行わないと、新しいシステム名 のインベントリーにカートリッジが現れません。

ライブラリー・タイプによっては、テープ・カートリッジの処理 (WRKTAPCTG) コマンドまたはテープ・ カートリッジの表示 (DSPTAPCTG) コマンドにパラメーター CGY(\*ALL \*ALL) を使用すると、カートリ ッジが現れる場合がありますが、そのカートリッジは使用できません。

システム名を変更していて、カートリッジを回復する必要がある場合は、次の手順を実行してください。

- 1. DSPTAPCGY (テープ・カテゴリーの表示コマンド) と入力して、テープ・カテゴリーのすべてを表示しま す。手順 3 で使用するユーザー定義カテゴリーの名前を記録してから、終了します。
- 2. ネットワーク属性の変更 (CHGNETA) コマンドを使用して、一時的にシステム名を変更して、前の名前 に戻します。

重要**:** システムを再始動しないでください。

- 3. 古いシステム名のユーザー定義のカテゴリーを使用していた場合は、CRTTAPCGY (テープ・カテゴリーの 作成コマンド) と入力して、新しいシステム名用に手順 1 から同じユーザー定義のカテゴリーを作成し ます。
- 4. WRKTAPCTG (テープ・カートリッジの処理コマンド) と入力して、古いシステム名に関連するすべてのカ テゴリーを処理します。

WRKTAPCTG DEV(*mlb-name*) CGY(\*ALL *old\_system\_name*)

- 5. 2 「変更」を選択し、パラメーター CGY(\*SAME *new\_system\_name*) を指定して、カテゴリー・システム 名を新しいシステム名に変更します。
- 6. CHGNETA (ネットワーク属性の変更) と入力して、システム名を新しいシステム名に戻します。

重要**:** システムを再始動しないでください。

関連概念

10 [ページの『カートリッジ・カテゴリー』](#page-17-0)

カテゴリーは、カートリッジの論理グループです。カテゴリーを使用すると、個々のカテゴリー ID では なくカテゴリー名によって、カートリッジのグループを参照することができます。

#### 関連タスク

30 [ページの『テープ・ライブラリーを構成する』](#page-37-0) テープ・ライブラリーをセットアップし、システムに接続すると、システムが自動的に構成します。

### テープ・ライブラリーをスタンドアロン装置としてセットアップする**:**

自動化の利点なしに、テープ・ライブラリー内でのテープ資源の使用が必要になる場合がときどきありま す。例えば、代替 IPL を実行する場合や、テープ・ライブラリーの自動化を使用不可にする場合です。

このようにテープ資源を使用することは、スタンドアロン・モードといわれます。スタンドアロン・モード の場合、テープ資源の作動は、テープ・ライブラリー内にない他の磁気テープ装置に似ています。ほとんど のテープ・ライブラリーが、媒体をテープ資源に移動するモードまたはコマンドを備えています。使用可能 なさまざまな動作モードについて、ご使用のテープ・ライブラリーのオペレーター情報を参照してくださ い。自動化が使用できないときは、テープ・ライブラリーは磁気テープ装置のカートリッジ自動挿入機構の ように作動し、カートリッジを個別に、あるいは順次に装置にロードします。

テープ・ライブラリー装置は、テープ・ライブラリーのテープ・ライブラリー装置記述によって構成されま す。テープ資源用の個別の磁気テープ装置記述もあります。これらの磁気テープ装置記述は、スタンドアロ ン操作に使用される装置です。

<span id="page-52-0"></span>制約事項**:** テープ資源をスタンドアロン・モードで使用するには、資源が磁気テープ装置記述に使用できな ければなりません。

次の手順を実行してください。

- 1. テープ資源をテープ・ライブラリーから割り振り解除するか、テープ・ライブラリー装置をオフに構成 変更します。
- 2. 磁気テープ装置記述をオンに構成変更し、この装置にコマンドを送ります。

System i Navigatorのテープ資源は、使用不可の状況を示しています。このテープ資源には、テープ・ラ イブラリー機能は動作しません。

3. 装置モードによるか、装置オペレーター・パネル・コマンドによって、カートリッジを手動でマウント します。

#### 関連概念

8 [ページの『テープ・ライブラリーの動作モード』](#page-15-0) ほとんどのテープ・ライブラリー装置は、3 つの基本モードをサポートします。

## テープ・ライブラリーを代替 **IPL** 装置としてセットアップする**:**

テープ・ライブラリー内の装置は、代替 IPL をサポートする位置にある入出力プロセッサー (IOP) および 入出力アダプター (IOA) に接続されている場合、代替初期プログラム・ロード (IPL) 用に使用できます。

装置は正しいアドレスに設定する必要があります。

代替インストールが代替 IPL をサポートする位置にない場合でも、IOP および IOA に接続されるテー プ・ライブラリーには、代替インストールを使用できます。

### 関連概念

29 [ページの『テープ・ライブラリーを導入する』](#page-36-0)

テープ・ライブラリーを導入すると、システムは、接続されたテープ・ライブラリーを自動的に構成し、オ ンに構成変更します。

### 関連情報

システムのリカバリー

装置の管理

## テープ・ライブラリー属性を使用してテープ・ライブラリー資源を制御する**:**

ビジネス環境によっては、テープ資源の使用方法を制御して、重要なジョブを迅速に終了させたい場合があ ります。 i5/OS には、このためのいくつかの機能があります。

特定のジョブのテープ資源要求の優先順位を変更する場合は、ジョブ媒体ライブラリー属性の変更 (CHGJOBMLBA) コマンドを使用し、テープ資源マネージャー待ち行列の処理には、MLB 資源待ち行列の 処理 (WRKMLBRSCQ) コマンドを使用できます。

## テープ・ライブラリー・ジョブの属性を変更する

CHGJOBMLBA コマンドを使用すると、\*JOBCTL 特殊権限があれば、ユーザー独自のジョブまたは他のユ ーザーのジョブの資源割り振り属性を変更できます。資源割り振り優先順位を使用すると、テープ・ライブ ラリー内のテープ資源を使用する要求の優先順位を変更することができます。特定のジョブに割り当てる優 先順位を高めると、テープ資源が使用可能になり次第、ジョブが獲得できるようになります。ジョブに割り 当てる優先順位を低くして、他のすべての優先順位の高いジョブがテープ資源の使用を終えるまで待たせる

ことができます。一般的には、空いている記憶域に保管されたオブジェクトの動的検索のような、非常に短 い実行 (short-running) のテープ操作に高い資源割り振り優先順位を割り当てる必要があります。テープの 複写 (DUPTAP) またはテープ表示 (DSPTAP) などの迅速な終了を必要としない長い実行のジョブには、低 い資源割り振り優先順位を割り振ることができます。

ご使用のテープ・ライブラリー属性を表示または調整するために、\*MLBA を、ジョブ処理 (WRKJOB) ま たはジョブ表示 (DSPJOB) のいずれかのコマンドに追加することもできます。

## ライブラリー内のテープ資源へのアクセスを変更する

WRKMLBRSCQ コマンドを使用すると、磁気テープ媒体ライブラリー内のテープ資源を使用する要求を操 作できます。 WRKMLBRSCQ コマンドは、現在要求を処理中で、カテゴリーをマウントしている資源 か、あるいはテープ資源の割り当てを待っている要求を示します。 MLB 資源待ち行列の処理 (WRKMLBRSCQ) 画面の (MLB の変更要求) 属性を使用することによって、テープ資源の使用を待ってい る要求の資源割り振り属性を変更できます。次の要求の属性は、CHGJOBMLBA コマンドを使用して、現 在テープ資源を使用中のジョブの資源割り振り属性を変更することによって変更できます。これは、MLB 資源待ち行列の処理 (WRKMLBRSCQ) 画面で (ジョブの処理) 属性を使用してから、(媒体ライブラリーの 処理) 属性を選択することによって行うことができます。

要求が優先順位 0 を示すときがあります。これらの要求は、システムがテープ操作でテープ資源を使用し ているときに発生します。 ENDOPT(\*UNLOAD) を使用するテープ・コマンドが完了し、システムが依然 カートリッジをアンロードしているときが、その例です。

## 関連情報

制御言語プログラム (CL)

## *API* でテープ・ライブラリー資源を制御する*:*

特定のジョブのテープ・ライブラリー属性の検索および変更を行う場合は、ジョブ媒体ライブラリー属性検 索 (QTARJMA) およびジョブ媒体ライブラリー属性変更 (QTACJMA) API を使用します。

資源割り振り属性の検索および変更時には、権限資格に対する特殊な注意が必要です。以下に、両方の API を使用する例を示します。

1. QTARJMA API を使用するアプリケーションは、ジョブを実行するユーザーが \*JOBCTL 特殊権限を持 たない場合の、現行ジョブのテープ・ライブラリー属性に関する情報を検索します。

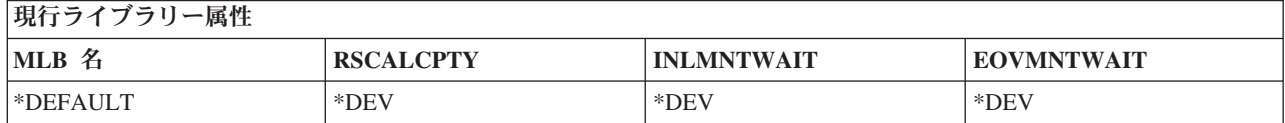

2. 次にアプリケーションは、QTACJMA API を使用して、初期マウント待機時間 (INLMNTWAIT) および ボリューム・マウント終了待機時間 (EOVMNTWAIT) を変更します。

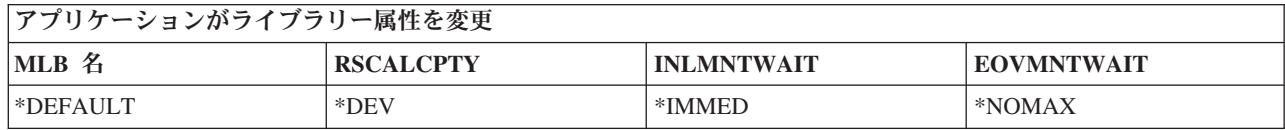

3. \*JOBCTL 特殊権限を持つシステム管理者は、CHGJOBMLBA コマンドを使用して、資源割り振り優先 順位 (RSCALCPTY)、初期マウント待機時間、およびボリューム・マウント終了待機時間を変更しま す。

<span id="page-54-0"></span>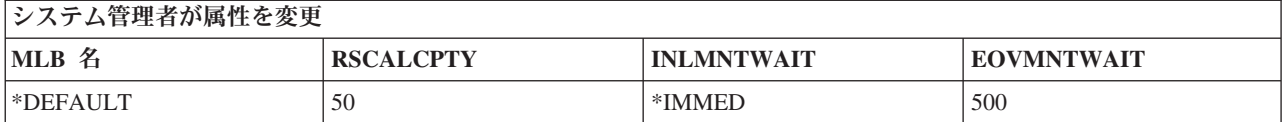

4. アプリケーションは、QTACJMA API を使用して、以前 QTACJMA API \*REPLACE オプションを使 用して検索したテープ・ライブラリー属性の復元を試みます。しかし、この機能は、ユーザーが \*JOBCTL 特殊権限を持たないため、エラー・メッセージ CPF67B4 と共に失敗します。属性は変更さ れません。

オリジナル・アプリケーションが属性の復元に失敗

| MLB<br>≏                   | <b>RSCALCPTY</b> | <b>INLMNTWAIT</b> | <b>EOVMNTWAIT</b> |
|----------------------------|------------------|-------------------|-------------------|
| $ \n$ <sup>*</sup> DEFAULT | 50               | *IMMEL            | 500               |

### 関連資料

ジョブ媒体ライブラリー属性検索 (QTARJMA) API ジョブ媒体ライブラリー属性変更 (QTACJMA) API

## カートリッジをテープ・ライブラリー・インベントリーに使用できるようにする**:**

テープ・ライブラリーを使用する前に、媒体をロードし、使用可能にしておく必要があります。

テープ・ライブラリーが空の場合は、ドアを開いて、使用可能なすべての媒体を空のスロットに挿入しま す。こうすれば、コンビニエンス入出力 (I/O) ステーションを使用した一度に少量のみの挿入よりも、時間 の節約になります。ドアが閉じると、テープ・ライブラリーは内容の目録を作成します。オペレーティン グ・システムおよびライブラリー・マネージャー (存在する場合) には、各カートリッジ ID が記入され、 記録されています。

ほとんどのテープ・ライブラリーは、自動操作を中断することなくカートリッジを追加するための I/O ス テーションを備えています。入出力装置は、スロットを複数持つことも、1 つだけ持つこともできます。テ ープ・ライブラリーによっては、入出力装置を持たないものもあります。このようなテープ・ライブラリー の場合は、自動化機能を停止し、格納スロットにアクセスするためにドアを開けてカートリッジを追加しま す。

3494 入出力装置内にあるテープ・カートリッジは、3494 ライブラリー・マネージャー・ソフトウェアによ って格納スロットに移動されます。その他のテープ・ライブラリーの場合、テープ・カートリッジは、 System i Navigator を使用して使用可能にするまでは、入出力装置内に残ります。カートリッジを使用可能 にするときは、媒体のカテゴリーを指定する必要があります。さらに、カートリッジを使用可能にすると、 カートリッジの状況も変わります。

カートリッジを使用可能にするには、次の手順を行います。

- 1. System i Navigatorで、「ユーザー接続」 → 「ご使用のシステム」 → 「構成およびサービス」 → 「ハ ードウェア」 → 「磁気テープ装置」 → 「テープ・ライブラリー」 → 「ご使用のテープ・ライブラリ ー」と展開します。
- 2. 「カートリッジ」を選択します。
- 3. 「挿入」の状況のカートリッジを右クリックして、「使用可能にする」を選択します。カテゴリーに追 加するカートリッジは、複数選択できます。

テープ・カートリッジの追加 (ADDTAPCTG) コマンドを使用して、カートリッジを使用可能にすることも できます。

#### 関連概念

10 [ページの『カートリッジ・カテゴリー』](#page-17-0)

カテゴリーは、カートリッジの論理グループです。カテゴリーを使用すると、個々のカテゴリー ID では なくカテゴリー名によって、カートリッジのグループを参照することができます。

9 [ページの『カートリッジの状況』](#page-16-0)

以下に、テープ・ライブラリーとの関係でのテープ・カートリッジの状況を説明します。

#### 関連タスク

30 [ページの『テープ・ライブラリーを構成する』](#page-37-0)

テープ・ライブラリーをセットアップし、システムに接続すると、システムが自動的に構成します。

### 関連情報

テープ・カートリッジ追加 (ADDTAPCTG) コマンド

### カートリッジをテープ・ライブラリー・インベントリーから排出する**:**

すべてのテープ・ライブラリー装置は、System i Navigator を使用して、カートリッジを排出します。媒体 を \*EJECT カテゴリーに変更する場合は、テープ・カートリッジの除去 (RMVTAPCTG) コマンドを使用 することもできます。

カートリッジを排出するときは、次の 3 つの場所のいずれかに排出できます。

- v テープ・ライブラリー・デフォルト
- コンビニエンス・ステーション
- 大容量出力ステーション

「カートリッジ」フォルダーから排出するテープを選択するために、以下の手順を実行します。

- 1. System i Navigatorで、「ユーザー接続」 → 「ご使用のシステム」 → 「構成およびサービス」 → 「ハ ードウェア」 → 「磁気テープ装置」 → 「テープ・ライブラリー」 → 「ご使用のテープ・ライブラリ ー」と展開します。
- 2. 「カートリッジ」を選択します。
- 3. 排出するカートリッジを右マウス・ボタン・クリックして、「カートリッジの排出」を選択します。排 出するカートリッジを複数選択できます。
- 注**:** 文字ベースのインターフェースを使用している場合、コンビニエンス (\*CNV) カテゴリー内にあるカ ートリッジは、ENDOPT(\*UNLOAD) を使用するテープ・コマンドのテープ資源からアンロードされる ときにエクスポートされます。別のカートリッジをロードするために、\*CNV カテゴリー内のカートリ ッジがシステムによってテープ資源からアンロードされても、テープ資源内にあったカートリッジはテ ープ・ライブラリーから排出されません。

## 関連資料

テープ・カートリッジ除去 (RMVTAPCTG) コマンド

### マウント・カテゴリーを使用してテープのグループを磁気テープ装置にロードする**:**

マウント・カテゴリーを使用すると、テープのグループを自動的に磁気テープ装置にロードできます。

媒体は、カテゴリーに置かれた順序でマウントされます。機能では、スタンドアロン 3490 装置のカートリ ッジ自動挿入機構 (ACL) に類似しています。この機能は、テープ・カテゴリーを設定する (SETTAPCGY) コマンドで使用可能です。マウント・カテゴリーは、すべてのテープ・ライブラリー装置にあります。

#### テープのグループを磁気テープ装置にロードする

テープのグループを 3494 装置の磁気テープ装置にロードするには、ライブラリー・マネージャー・ソフト ウェアを使用してください。テープのグループを 3494 以外のライブラリーの磁気テープ装置にロードする には、SETTAPCGY コマンドを使用してください。

3494 ライブラリー・マネージャー・ソフトウェアは、前のテープがアンロードされると、ただちに次のテ ープをロードします。ほかのライブラリーの場合はすべて、媒体を要求するテープ・コマンドがテープ・ラ イブラリー装置に対して出されるまで、テープ資源はロードされません。

マウント・カテゴリーの場合、テープ資源は、SETTAPCGY (\*DEMOUNTED) コマンドが出されるまでカ テゴリー・マウント操作専用になります。 SETTAPCGY が出されると、VOL(\*MOUNTED) のテープ・ラ イブラリー装置に対する任意の i5/OS コマンドが、マウント・カテゴリー用にセットアップされたテープ 資源に対して出されます。

#### カテゴリーのマウントについての考慮事項

使用可能なテープ資源ごとに、マウントできるカートリッジのカテゴリーは 1 つです。テープ・ライブラ リーに複数のカテゴリーをマウントするには、SETTAPCGY コマンドによって MNTID パラメーターを使 用して、マウント・カテゴリー操作を識別する必要があります。ジョブが一度に活動状態にできるマウン ト・カテゴリー・セッションは 1 つのみです。マウント・カテゴリー・セッションは、そのカートリッジ のカテゴリーをマウントしたジョブから解放し、SETTAPCGY コマンドの \*RELEASE および \*ASSIGN オプションを使用して別のジョブに割り当てることができます。

### 注**:**

- 1. カートリッジのカテゴリーがマウントおよびデマウントされると、テープ管理システムに通知され ます。コマンドがユーザーから VOL(\*MOUNTED) に出されたとき、テープ管理システムはその操 作を受け入れることも、拒否することもできます。
- 2. Backup, Recovery, and Media Services (BRMS) は、その処理を行うのに、マウントされたカテゴリ ーを使用しません。マウント・カテゴリーを BRMS 機能と組み合わせて使用することは、差し控 えてください。カートリッジのカテゴリーのマウントと並行して、BRMS を使用してテープ操作を 行うと、予測不能な結果を招くおそれがあります。

#### 関連資料

テープ・カテゴリー設定 (SETTAPCGY) コマンド

### カートリッジを共用する**:**

テープ・ライブラリー内のカートリッジは、複数のプラットフォームおよびシステム間で共用できます。

システムが 3494 テープ・ライブラリー内のカートリッジを使用中のとき、そのカートリッジは、システム がアクセスできるカテゴリー内になければなりません。これは、\*SHARE400 カテゴリーであっても、ユー ザー定義のカテゴリーであってもかまいません。

## プラットフォーム間のボリューム保護

テープを初期化する際、システムは、1 文字の機密保護フラグを磁気テープ・ラベルに書き込むことができ ません。これは、このようにして初期化されたテープからデータを読み取れるユーザーを制限するためで す。 i5/OS では、この機密保護フラグの書き込みが不可能であっても、磁気テープ・ラベルのこの機密保 護フラグ付きで書き込まれたテープを読み取ることができます。 i5/OS は、機密保護フラグを検出する と、ユーザーの特殊権限に応じて、そのユーザーがデータを読み取れるかどうかを決めます。

テープに EBCDIC データが含まれている場合、機密保護フラグに、スペース (16 進数の 40)、ゼロ (16 進数の F0)、または 16 進数の 00 が含まれていれば、すべてのユーザーがテープを読み取れます。テープ にその他の値が含まれている場合、ユーザーはテープからデータを読み取るのに \*ALLOBJ および \*SECADM 権限が必要です。

テープに ASCII データが含まれている場合、機密保護フラグに ASCII スペース (16 進数の 20) が含まれ ていれば、すべてのユーザーがテープを読み取れます。テープにその他の値が含まれている場合、ユーザー はテープからデータを読み取るのに \*ALLOBJ および \*SECADM 権限が必要です。

テープがシステム上で初期化され、別のプラットフォームで読み取られるときは、この機密保護フラグを指 定できません。

### ボリュームの終わり**:**

システムがボリューム・リストで指定されたテープ・カートリッジを使い尽くした場合は、CPA6798 照会 メッセージが表示されます。

テープ管理システムなしに完全に自動に解決するためには、必要な各ボリュームを VOL パラメーターの コマンドで指定する必要があります。システムがボリューム・リストで指定されたテープ・カートリッジを 使い尽くした場合は、CPA6798 照会メッセージが出されます。このメッセージは、ユーザーに追加のカー トリッジを供給するよう指示して、テープ操作を続行できるようにします。供給されたカートリッジが検索 されないか、使用できない場合は、テープ操作を続行するために、代替カートリッジを供給するようユーザ ーに指示する CPA6797 照会メッセージが送られます。テープ管理システムには、i5/OS テープ機能の出口 点を介して、さらにボリュームを提供する機能があります。

#### 関連概念

『テープ・ライブラリーでの保管および復元操作中のデッドロック・ファイルを回避する』 テープ自動化は、QUSRSYS ライブラリーにある特殊ファイルを使用します。システムにこれらのファイル が存在しない場合、i5/OS は、限定されたセットの自動化機能をサポートします。

#### テープ・ライブラリーでの保管および復元操作中のデッドロック・ファイルを回避する**:**

テープ自動化は、QUSRSYS ライブラリーにある特殊ファイルを使用します。システムにこれらのファイル が存在しない場合、i5/OS は、限定されたセットの自動化機能をサポートします。

回復シナリオの初期段階の自動化の場合は、i5/OS コマンドの VOL パラメーターでカートリッジ ID を指 定することによって、カートリッジをマウントできます。ただし、この自動化のタイプは、テープ・カート リッジの処理 (WRKTAPCTG) またはテープ・カートリッジの表示 (DSPTAPCTG) などの、カートリッ ジ・コマンドの使用をサポートしません。

QUSRSYS ライブラリーの保管の際、WRKTAPCTG または DSPTAPCTG コマンドを使用できるファイル は、制限状態に入れられ、使用できなくなります。この結果、デッドロックになり、最後には保管操作を終 了します。この状態を避けるには、QUSRSYS ライブラリーの保管の際、ライブラリーがボリューム境界に またがらないようにする必要があります。これは、マウント・ボリュームに適合させる必要があります。あ るいは、活動状態の間の保管機能を使用して、QUSRSYS ライブラリーを保管できます。

#### 関連概念

『ボリュームの終わり』 システムがボリューム・リストで指定されたテープ・カートリッジを使い尽くした場合は、CPA6798 照会 メッセージが表示されます。

テープ・ライブラリーのパフォーマンスを最適化する**:**

テープ・ライブラリーのパフォーマンスは、実行管理機能とロード・バランシング技法を使用して最適化し ます。さまざまな接続構成を使用して、パフォーマンスの改善を試みることもできます。

注**:** 高速の磁気テープ・ドライブ資源 (3590、358x などの) を含むライブラリーを 6501 または 6534 IOP (入出力処理機構) に接続する場合は、ほかの高速の磁気テープ・ドライブ資源を同じバス上の IOP に 接続しないでください。接続すると、パフォーマンスに影響します。

パフォーマンスについての詳細は、「Performance Management」Web サイトの『Resource Library』のセク ションを参照してください。

## 関連情報

[Performance Management](http://www.ibm.com/servers/eserver/iseries/perfmgmt/whatsnew.html)

テープ・ライブラリーの機能を調べる**:**

System i Navigatorを使用して、各テープ・ライブラリーの機能を調べることができます。

- 割り当て機能
- ハードウェア・データ圧縮
- v 装置が自己構成であるかどうか
- v 磁気テープ装置が報告する瞬間的な最高パフォーマンス
- 磁気テープ装置がサポートする密度
- v 各密度に関連する機能

テープ・ライブラリーの機能を調べるには、次の手順を行ってください。

- 1. System i Navigatorで、「ユーザー接続」 → 「ご使用のシステム」 → 「構成およびサービス」 → 「ハ ードウェア」 → 「磁気テープ装置」 → 「テープ・ライブラリー」と展開します。
- 2. テープのフォーマットを行うテープ・ライブラリーを展開します。
- 3. 「テープ資源」を選択します。
- 4. 確認する機能を持つテープ資源を右クリックして、「プロパティー」を選択します。
- 5. 「機能」ページを選択します。

## テープ資源を保守する

ここでは、テープ資源を良好な状態に保つ方法について説明しています。

## 記憶装置、およびテープ・カートリッジの処理

磁気テープ・ドライブを長時間良好に作動するには、特定の保守および環境条件が必要です。

ご使用の IBM 磁気テープ・ドライブの問題を回避するには、以下のことを行う必要があります。

- v 高品質のデータ・グレード媒体を使用する
- v この媒体の処理および保管を適切に行う
- 磁気テープ・ドライブをきれいな環境で作動させる
- 磁気テープ・ドライブを程よくきれいに保つ

## 媒体グレード

IBM では、2 つの異なる媒体グレードを使用しています。IBM は、1 回のみの書き込み、2 から 3 回の 読み取り用に設計されたテープで、プログラム一時修正 (PTF) を提供します。このテープの使用は限ら れ、バックアップ媒体用としては設計されていません。 IBM では、記憶装置に使用されるよう設計された 媒体も販売しています。

IBM サービス技術員の分析により、IBM 以外の媒体に問題が示された場合は、媒体の交換が必要になる場 合があります。

#### テープの環境**:**

磁気テープ・ドライブは、きれいな環境で作動するように設計されています。

問題の要因は、汚れ、ほこり、繊維、および浮遊微粒子です。浮遊微粒子は、扱いが最も厄介です。テープ を磁気テープ・ドライブに取り付けるとき、ヘッドとテープ間の隙間はマイクロメートル単位です。テープ またはヘッドが相互に接触すると、微粒子によりテープまたはヘッドが損傷するおそれがあります。 IBM では、この問題を解決するために、システムによっては、磁気テープ・ドライブのフィルター・エンクロー ジャーを提供する場合もあります。エンクロージャーは、フィルターを通して空気を吸い込み、磁気テー プ・ドライブにきれいな空気を供給します。磁気テープ・ドライブおよびシステムにきれいな稼働環境を用 意することは、ユーザーの責任で行っていただきます。

温度および湿度などの環境条件に関する特定の要件については、ご使用のテープ・カートリッジの操作員マ ニュアルを参照してください。

#### テープの処理と記憶域**:**

ほとんどのテープは密封されたカートリッジに収められて届くため、テープはきれいな環境に維持されま す。

カートリッジを開けると、埃や浮遊微粒子が侵入しやすく、汚れの原因になります。カートリッジを開ける のは、オペレーターではなく、磁気テープ・ドライブ自体のみに限定する必要があります。カートリッジ内 部では、テープは正しいテンション状態にあります。カートリッジを落とすと、このテンションは緩みま す。落としたカートリッジを磁気テープ・ドライブに挿入すると、誤ってロードされ、その結果ジャムしま す。そのためテープが破損し、カートリッジが適切に取り除かれなければ、物理的損傷の原因となります。

テープを正しく保管するには、その保護コンテナーに入れて、使い終わるまで保管します。記憶装置は、清 潔、乾燥、室温を保ち、磁場から遠ざける必要があります。

## テープ・カートリッジ上のデータを保護する**:**

ここでは、テープ・カートリッジ上のデータを保護する方法について説明します。

テープ・カートリッジには、テープ上のデータを書き込み保護するのに使用できるスイッチがあります。一 般的にスイッチには、以下のような、書き込み保護されていることを示すラベルがあります。

- パッドロック・アイコン
- スイッチ上のドット
- v **SAFE** または **SAVE** のようなラベル

以下の説明は、1/4 インチ・テープ上でのデータの上書きを防ぐ例です。テープ・カートリッジに固有のご 使用磁気テープ装置の説明については、オペレーターズ・ガイドを参照してください。以下のいずれかを行 います。

- v 以下の最初の図に示すように、テープ・カートリッジのスタイルが古い場合は、ポインターを **SAFE** に 向けて設定します。
- 以下の 2 番目の図に示すように、テープ・カートリッジのスタイルが新しい場合は、ポインターを、ロ ックされたパッドロック・アイコンに向けて設定します。

データを保護しない場合は、以下のいずれかを行います。

- v 以下の最初の図に示すように、テープ・カートリッジのスタイルが古い場合は、ポインターを **SAFE** と は反対側の方向へ設定します。
- 以下の 2 番目の図に示すように、テープ・カートリッジのスタイルが新しい場合は、ポインターを、ア ンロックされたパッドロック・アイコンに向けて設定します。

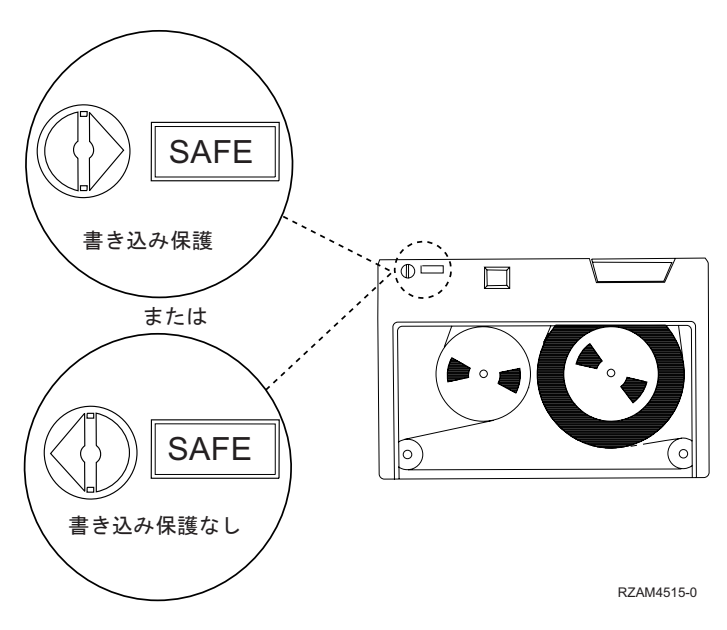

図 *9.* 古いスタイルのテープ・カートリッジの書き込み保護位置

<span id="page-61-0"></span>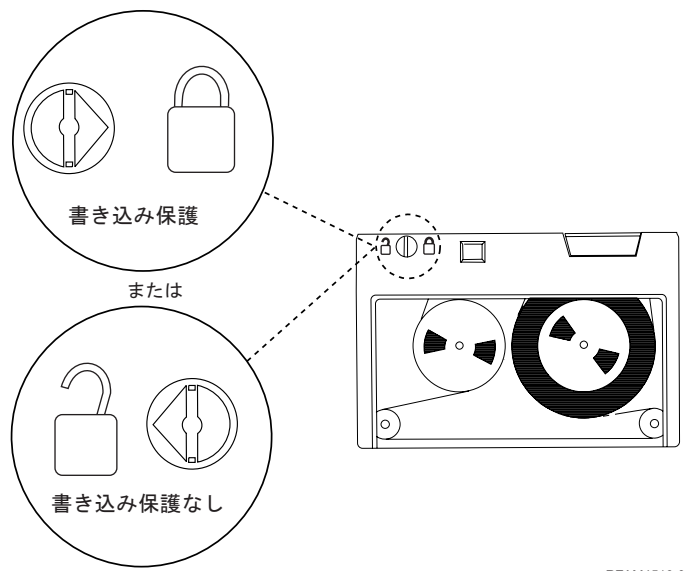

RZAM4516-0

図 *10.* 新しいスタイルの *1/4* インチ・テープ・カートリッジの書き込み保護位置

磁気テープ装置については、「Tapes Supported on System i」を参照してください。ご使用の磁気テープ装 置が LTO 磁気テープ装置の場合は、「IBM LTO Ultrium Tape Libraries Guide (SG24-5946)」を参照して ください。

テープ・カートリッジ上のデータの保護に関する特定の説明については、ご使用の磁気テープ・ドライブの 資料を参照してください。

## 関連情報

[Tapes Supported on iSeries](http://www.ibm.com/servers/eserver/iseries/hardware/storage/iseriestape.html)

[IBM System Storage Tape Libraries Guide for Open Systems](http://www.redbooks.ibm.com/abstracts/sg245946.html?Open)

テープが良好な状態にあることを確認する**:**

テープが良好な状態にあることを確認するには、ご使用のシステム上でテープ・ボリューム統計を追跡しま す。

- 1. STRSST と入力します (システム保守ツールの開始コマンド)。
- 2. 「システム保守ツール」メニューで、「保守ツールの開始」を選択します。
- 3. 「保守ツールの開始」メニューで、「プロダクト活動ログ」を選択します。
- 4. 「プロダクト活動ログ」メニューで、「取り外し可能媒体存続期間統計の処理」を選択します。
- 5. 「媒体オプションの選択」画面で、データを必要とする取り外し可能媒体のタイプを選択します。
- 6. 「存続期間統計の処理」画面のボリューム ID の前に >> または > の記号が表示される場合は、「存 続期間統計の処理」画面のイメージに続く表で説明する該当するアクションを取ってください。

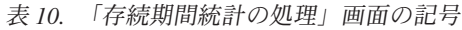

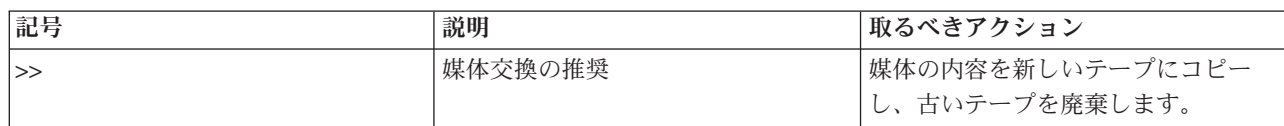

#### 表 *10.* 「存続期間統計の処理」画面の記号 *(*続き*)*

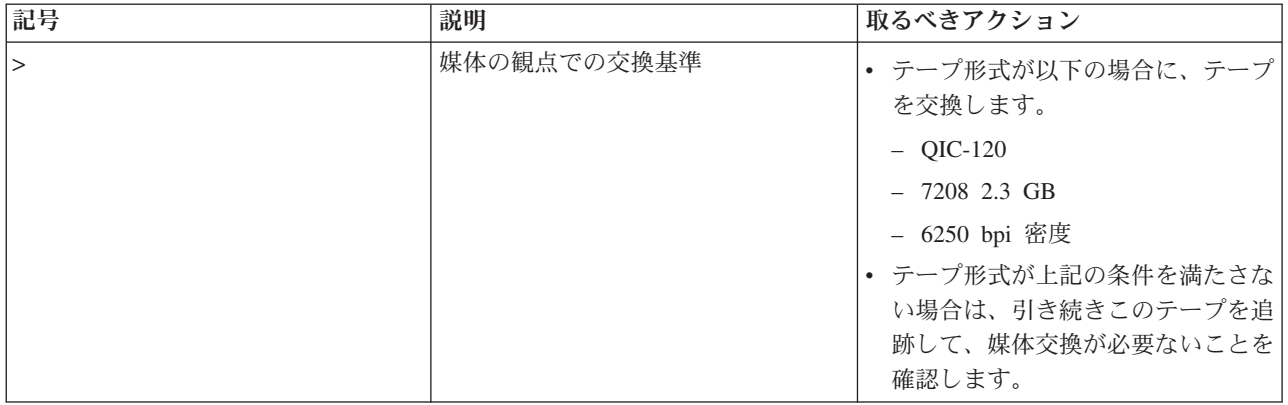

注**:** 統計の精度を確保するには、各テープ・カートリッジまたはリールに固有のボリューム ID がなければ なりません。

媒体を交換したら、オプション 4 (項目の削除) を使用して、存続期間統計項目を除去します。さらに、エ ラー・ログ印刷 (PRTERRLOG) コマンドを使用すると、以下のコマンドの入力によって、項目を印刷およ び削除することもできます。

PRTERRLOG TYPE(\*VOLSTAT) VOLTYPE(*xxxx*) VOL(*xxxxxx*) VOLSTAT(\*DLT)

### 関連タスク

37 [ページの『テープ・カートリッジをフォーマットする』](#page-44-0) テープ・カートリッジをフォーマットする際、標準のボリューム・ラベルが磁気テープ媒体の先頭に記録さ れます。

## 磁気テープ・ドライブをクリーニングする

環境をきれいにしても、磁気テープ・ドライブのヘッドに汚れがたまります。テープが動作するたびに、媒 体の表面の一部がはがれてヘッドに付着します。時間が経つにつれて、この汚れがたまり、読み取りおよび 書き込みエラーの原因になります。読み取り/書き込みヘッドのクリーニングにより、データの読み取りや 書き込み時の回復不能エラーの原因になる汚れがたまるのを防止できます。

クリーニング・カートリッジは、使用できる回数が限られています。クリーニング・カートリッジの使用が その最大回数を超えたときに、カートリッジの使用期限が切れます。カートリッジの有効期限が切れたら、 交換してください。期限切れのクリーニング・カートリッジを再使用することがないようにしてください。 期限切れのクリーニング・カートリッジを使用すると、前に取り除いた汚れを磁気テープ・ドライブに持ち 込むことになります。磁気テープ・ドライブのクリーニングが終ったら、IBM クリーニング・カートリッ ジの期限切れ時期が最も判断しやすくなるように、カートリッジに使用したマークを付けてください。

クリーニング・カートリッジを使用するときは、クリーニング・カートリッジのラベルに油性のペンは使用 しないでください。また、クリーニング・カートリッジは、磁気テープ装置に挿入するときは、傷がなくき れいでなければなりません。

## **1/4** インチ磁気テープ・ドライブをクリーニングする**:**

1/4 インチ磁気テープ・ドライブの場合は、IBM テープ・カートリッジを使用する際、テープが 8 時間動 作するごとにヘッドのクリーニングを行う必要があります。その他の磁気テープ媒体の場合は、さらに頻繁 なクリーニングが必要です。

新しいテープ・カートリッジを使用するときは、テープが 2 時間動作した後か、各新規テープ・カートリ ッジのロード前に、ヘッドのクリーニングをすることをお勧めします。

磁気テープ装置がクリーニングが必要と判断したときは、システム・メッセージで通知されます。 MLR1、MLR1-S、および MLR3 磁気テープ装置にも、クリーニングの必要を示すクリーニング状況ライト があります。これらのクリーニング標識に応答して、推奨されるクリーニング方法を用いて、ヘッドをクリ ーニングすることが重要です。

| 磁気テープ装置識別番号        |              | クリーニング・カートリッジのパーツ・ナンバー |            |  |
|--------------------|--------------|------------------------|------------|--|
| フロント・ベゼル・ラベル       | フィーチャー・コード番号 | 35L0844                | 16G8572    |  |
| <b>SLR100</b>      | 4487         | 最良                     | 使用しないでください |  |
|                    | 4587         |                        |            |  |
|                    | 4687         |                        |            |  |
| MLR3               | 4486         | 最良                     | 使用しないでください |  |
|                    | 4586         |                        |            |  |
|                    | 6386         |                        |            |  |
|                    | 6486         |                        |            |  |
| <b>SLR60</b>       | 4584         | 最良                     | 使用しないでください |  |
|                    | 4684         |                        |            |  |
|                    | 6384         |                        |            |  |
|                    | 6484         |                        |            |  |
| MLR1-S QIC-5010-DC | 4483         | 最良                     | 使用しないでください |  |
|                    | 4583         |                        |            |  |
|                    | 6383         |                        |            |  |
|                    | 6483         |                        |            |  |
| QIC-4GB-DC         | 4482         | 最良                     | 受け入れ可能     |  |
|                    | 4582         |                        |            |  |
|                    | 6382         |                        |            |  |
|                    | 6482         |                        |            |  |
|                    | 7201-122     |                        |            |  |
| $QIC-2GB$ (DC)     | 6381         | 最良                     | 受け入れ可能     |  |
|                    | 6481         |                        |            |  |
| QIC-2GB            | 6380         | 最良                     | 受け入れ可能     |  |
|                    | 6480         |                        |            |  |

表 *11.* 推奨される *IBM* クリーニング・カートリッジ

#### 関連概念

22 ページの『1/4 [インチ・カートリッジと磁気テープ装置の互換性』](#page-29-0) ご使用の媒体タイプの容量および読み取り/書き込み機能が提供されます。

## **DAT** 磁気テープ・ドライブをクリーニングする**:** |

IBM テープ・カートリッジを使用する際、テープが 8 時間動作するごとに DAT テープ・ドライブのヘッ | | ドのクリーニングを行ってください。その他の磁気テーブ媒体の場合は、さらに頻繁なクリーニングが必要 です。 |

磁気テープ装置がクリーニングが必要と判断したときは、システム・メッセージで通知されます。 DAT72 | および DAT160 磁気テープ装置にも、クリーニングの必要性を示すクリーニング状況ライトがあります。 | | これらのクリーニング標識に応答して、推奨されるクリーニング方法を用いて、ヘッドをクリーニングする ことが重要です。 |

クリーニング・カートリッジは 50 回使用したら交換します。 |

表 *12.* 推奨される *IBM* クリーニング・カートリッジ |

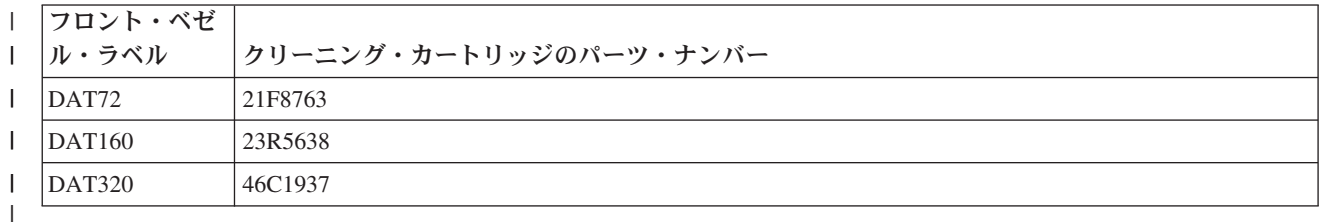

#### 関連概念 |

18 ページの『DAT [カートリッジと磁気テープ装置の互換性』](#page-25-0) |

Ⅰ ご使用の媒体タイプの容量および読み取り/書き込み機能が提供されます。

## **8** ミリ磁気テープ・ドライブをクリーニングする**:**

8 ミリ磁気テープ・ドライブは、テープ動作の時間数をカウントし、すみやかにクリーニングするようにメ ッセージを表示し、障害状況ライトを点灯することによって、磁気テープ・ドライブを清掃する時点である ことを示します。

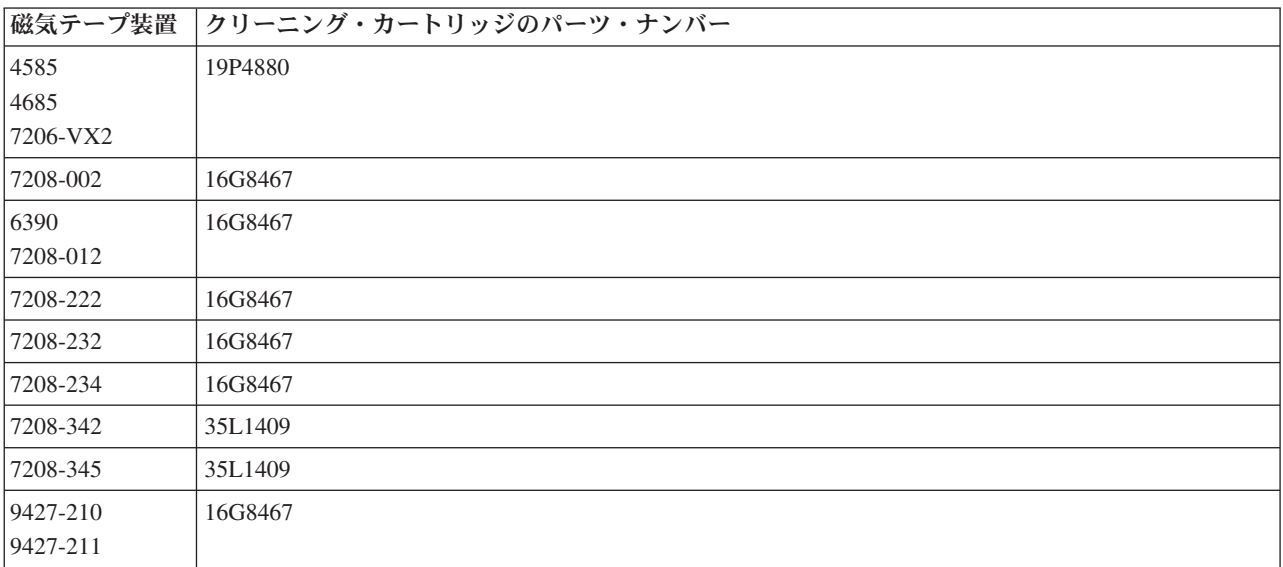

### 関連概念

19 ページの『8 [ミリ・カートリッジと磁気テープ装置の互換性』](#page-26-0) ご使用の媒体タイプの容量および読み取り/書き込み機能が提供されます。

## **1/2** インチ磁気テープ・ドライブをクリーニングする**:**

1/2 インチ磁気テープ・ドライブのクリーニングには特定の方法があります。

平均で、7 日ごとに各ドライブのテープ・パスをクリーニングしてください。使用するテープが大量の場合 は、テープ・パスをクリーニングする頻度を高めます。磁気テープ装置が \*CLEAN メッセージまたは

「C」を表示した場合は、可能な限りすみやかに磁気テープ・ドライブ・パスをクリーニングします。各初 期プログラム・ロード (IPL) 後、ドライブの再設定後、あるいは磁気テープ装置が中断した場合にも常 に、テープ・パスをクリーニングしてください。

テープ・パスをクリーニングする場合は、特殊なクリーニング・カートリッジを、一般のテープ・カートリ ッジの場合と同じように挿入します。各クリーニング・カートリッジに付いているラベルに使用回数を記録 してください。

- v 3490 クリーニング・カートリッジは 500 回使用したら交換する必要があります。
- v 3570 および 3590 クリーニング・カートリッジは 100 回使用したら交換する必要があります。
- 3592 クリーニング・カートリッジは 50 回使用したら交換する必要があります。
- v LTO Ultrium クリーニング・カートリッジは 50 回使用したら交換する必要があります。

ご使用の磁気テープ・ドライブにカートリッジ自動挿入機構が付いている場合は、カートリッジを送りの位 置に置いて、開始ボタンを押します。クリーニング・カートリッジも入力スタックに置くことができて、ク リーニング・カートリッジをドライブにロードすると、常にクリーニング手順が開始します。ジョブの間に クリーニングを開始すると、照会メッセージが表示されます。メッセージに応答すると、ドライブはクリー ニング・テープを通し、読み取り/書き込みヘッドをクリーニングしてから、クリーニング・カートリッジ を巻き戻し・アンロードします。カートリッジがアンロードされたら、取り外して、使用ラベルにマークを 付けてください。

### **3490** および **35***xx* 磁気テープ・ドライブをクリーニングする

これらの磁気テープ・ドライブは、テープ・カートリッジへのランダム・アクセスを備えています。クリー ニング・カートリッジが、ランダム・アクセス・カートリッジ・ローダーのみが認識する内部セル内にある 場合は、装置がクリーニングの必要を検出すると、磁気テープ・ドライブはクリーニング操作を実行しま す。磁気テープ・ドライブは、クリーニング・カートリッジが行ったクリーニング操作の回数を記録し、ク リーニング・カートリッジに設けられたクリーニング周期が使い切られたときは、優先順位セルを介してク リーニング・カートリッジを排出します。

1/2 インチ磁気テープ・ドライブのクリーニング・カートリッジについては、次の表に示します。

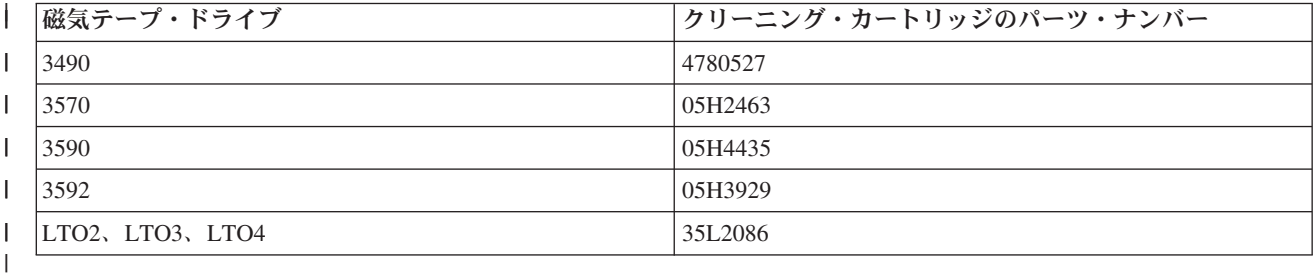

#### 関連概念

23 ページの『1/2 インチおよび Magstar MP [カートリッジと磁気テープ装置の互換性』](#page-30-0) 磁気テープ装置と 1/2 インチおよび Magstar MP カートリッジの互換性が提供されます。

## **LTO Ultrium** テープ・ドライブをクリーニングする**:**

すべての IBM Ultrium テープ・ドライブには、カートリッジのロードおよびアンロードの際にヘッドをブ ラシする内蔵クリーニング装置があります。これと共に、各ドライブごとに、特殊なクリーニング・カート リッジを使用したクリーニング手順があります。

Ultrium テープ・ドライブをクリーニングする必要があるのは、磁気テープ・ドライブからクリーニングの アラートが出されたときのみです。

次の表に、Ultrium 磁気テープ装置のクリーニング・カートリッジを示します。

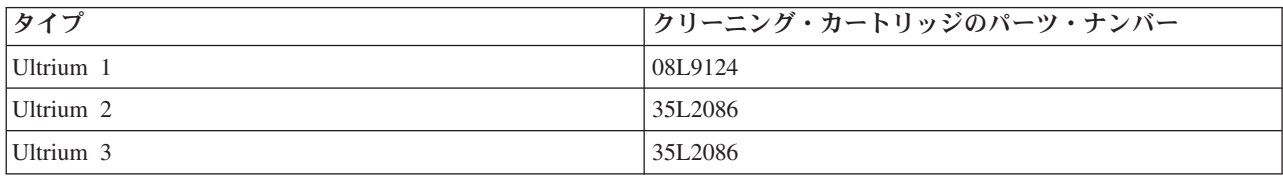

### 関連概念

24 ページの『LTO [カートリッジと磁気テープ装置の互換性』](#page-31-0)

LTO Ultrium 磁気テープ装置とカートリッジを使って作業する場合に、考慮する必要がある互換性のガイ ドラインがあります。

## 関連情報

[IBM System Storage Tape Libraries Guide for Open Systems](http://www.redbooks.ibm.com/abstracts/sg245946.html?Open)

## ライセンス内部コードの更新

IBM は、ときどき磁気テープ・ドライブ用の更新されたライセンス内部コードをリリースします。ライセ ンス内部コードの更新が開発されると、IBM は、サービス組織を通じて、あるいは電子配信によってそれ を利用できるようにします。

ライセンス内部コードの更新は、エレクトロニック支援を使用してフィックスをダウンロードし、インスト ールするか、または累積フィックスパックを IBM グローバル・サービスに注文して、インストールするこ とによっても、利用可能になります。

## テープ・カートリッジの緩み取り操作を行う

ここでは、テープ・カートリッジの緩み取り操作の重要性について説明します。

古いテープ・カートリッジ・タイプの場合、1/4 インチ磁気テープ装置は、テープ・カートリッジがロード されると常に、緩み取り操作を行います。緩み取り とは、磁気テープ装置がテープをテープ終了位置に移 して、テープ開始点位置に巻き戻すことを意味します。緩み取り操作はロード手順の一部です。磁気テープ 装置は、ドアがクローズされているときにテープ・カートリッジが磁気テープ装置内にある場合にも緩み取 り操作を行います。

MLR3-25GB、DC5010、MLR1-16GB、SLR100、および SLR60 テープ・カートリッジを使用する際は、磁 気テープ装置が緩み取り操作を行うのは、正しいテープ・テンションを維持する必要があるときに (磁気テ ープ装置の判断による) 限られます。おおよその緩み取り時間は以下のとおりです。

| テープ・カートリッジ | おおよその緩み取り時間 |
|------------|-------------|
| DC5010     | 6 分未満       |
| DC6150     | 3 分未満       |
| DC6320     | 3 分未満       |
| DC6525     | 4 分未満       |
| DC9120     | 4 分未満       |
| DC9250     | 4 分未満       |

表 *13. 1/4* インチ・テープ・カートリッジの緩み取り時間

表 *13. 1/4* インチ・テープ・カートリッジの緩み取り時間 *(*続き*)*

| <b> テープ・カートリッジ</b> | おおよその緩み取り時間 |
|--------------------|-------------|
| $MLR1-16GB$        | 8 分未満       |
| $MLR3-25GB$        | 8 分未満       |
| $SLR5-4GB$         | 8 分未満       |
| SLR60              | 8 分未満       |
| SLR100             | 8 分未満       |

## 例**:** テープ資源を管理する

ここでは、テープ資源の管理方法について、例を示して説明します。

次の例の各システムでは、2 つのテープ・サブシステムまたは資源を報告します。これらのテープ資源は、 テープ・ライブラリー資源に接続されます。この例で、テープ・ライブラリー資源は 3494 データ・サーバ ーです。 3494 データ・サーバーは、媒体ライブラリー装置 (MLD) の装置記述の自動構成を生成します。 この状況で、テープ・ライブラリー装置 (3494 Data Server) に要求を出すと、テープ・ライブラリー資源 マネージャーは、使用するテープ資源を割り振ります。この結果、磁気テープ管理タスクの大半はシステム が受け持つため、ほとんどのユーザーのタスクが単純化されます。

注**:** 複数のシステムがあり、接続機構が限定されているユーザーの場合は、なお特定の資源を使用せざるを 得ない場合があります。

媒体ライブラリー状況の処理 (WRKMBLSTS) コマンドを使用すると、構成の観点からテープ・ライブラリ ーと関連テープ資源を表示できます。この例の 3 つのシステムのそれぞれにこのコマンドを使用すると、 次の表示が行われます。

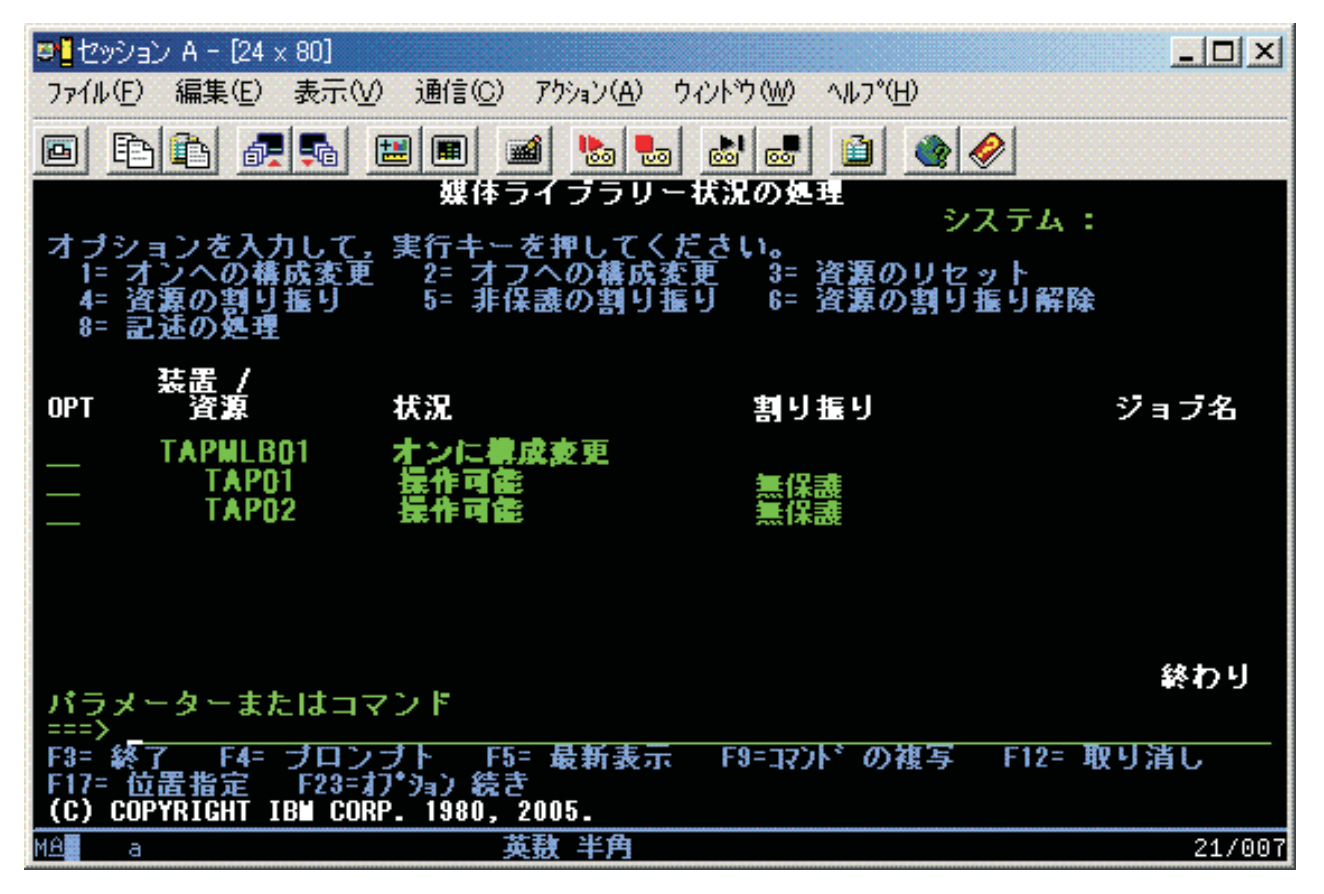

図 *11.* システム *A* からのテープ・ライブラリー *TAPMLB01* の表示

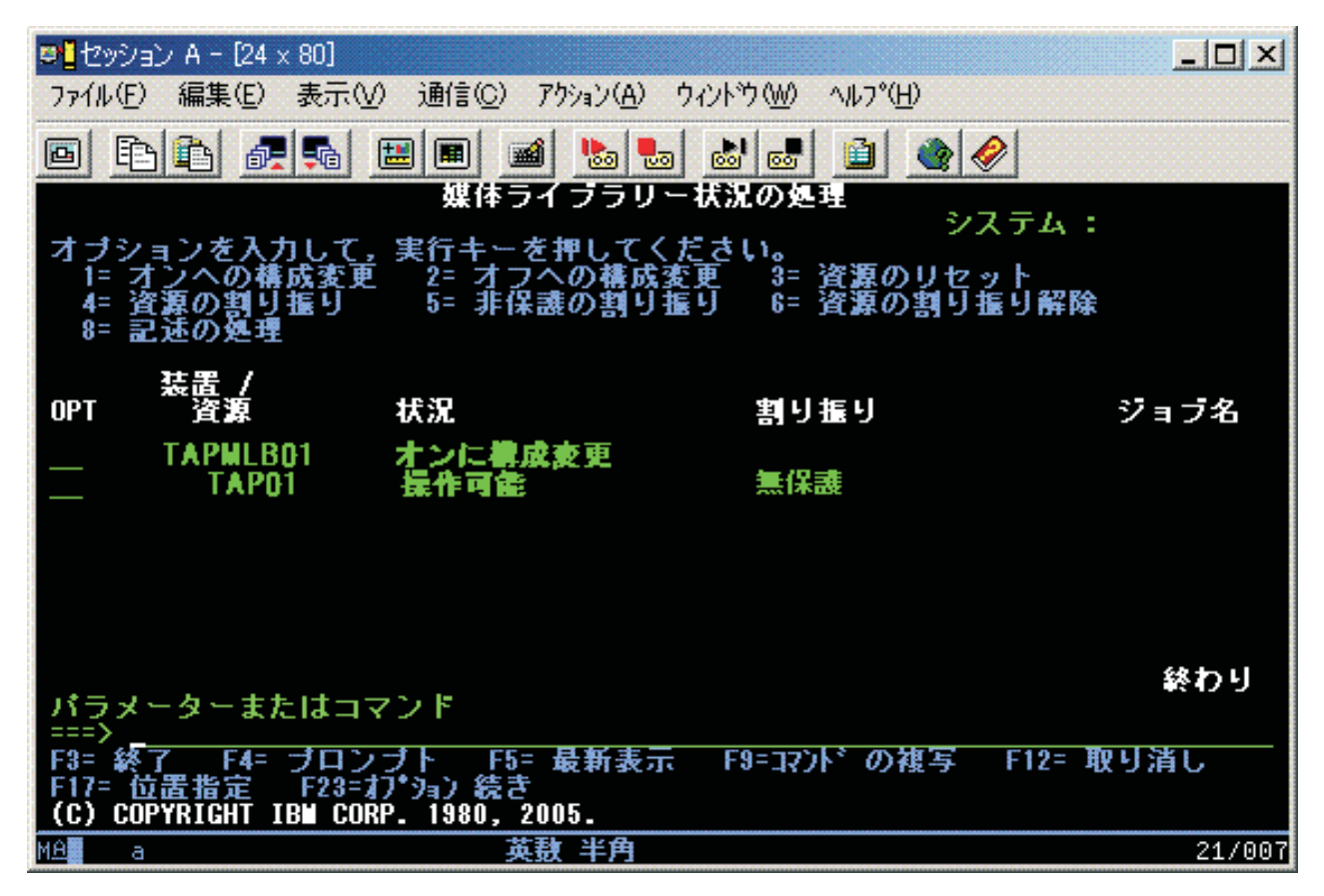

図 *12.* システム *B* からのテープ・ライブラリー *TAPMLB01* の表示

図 *13.* システム *C* からのテープ・ライブラリー *TAPMLB01* の表示

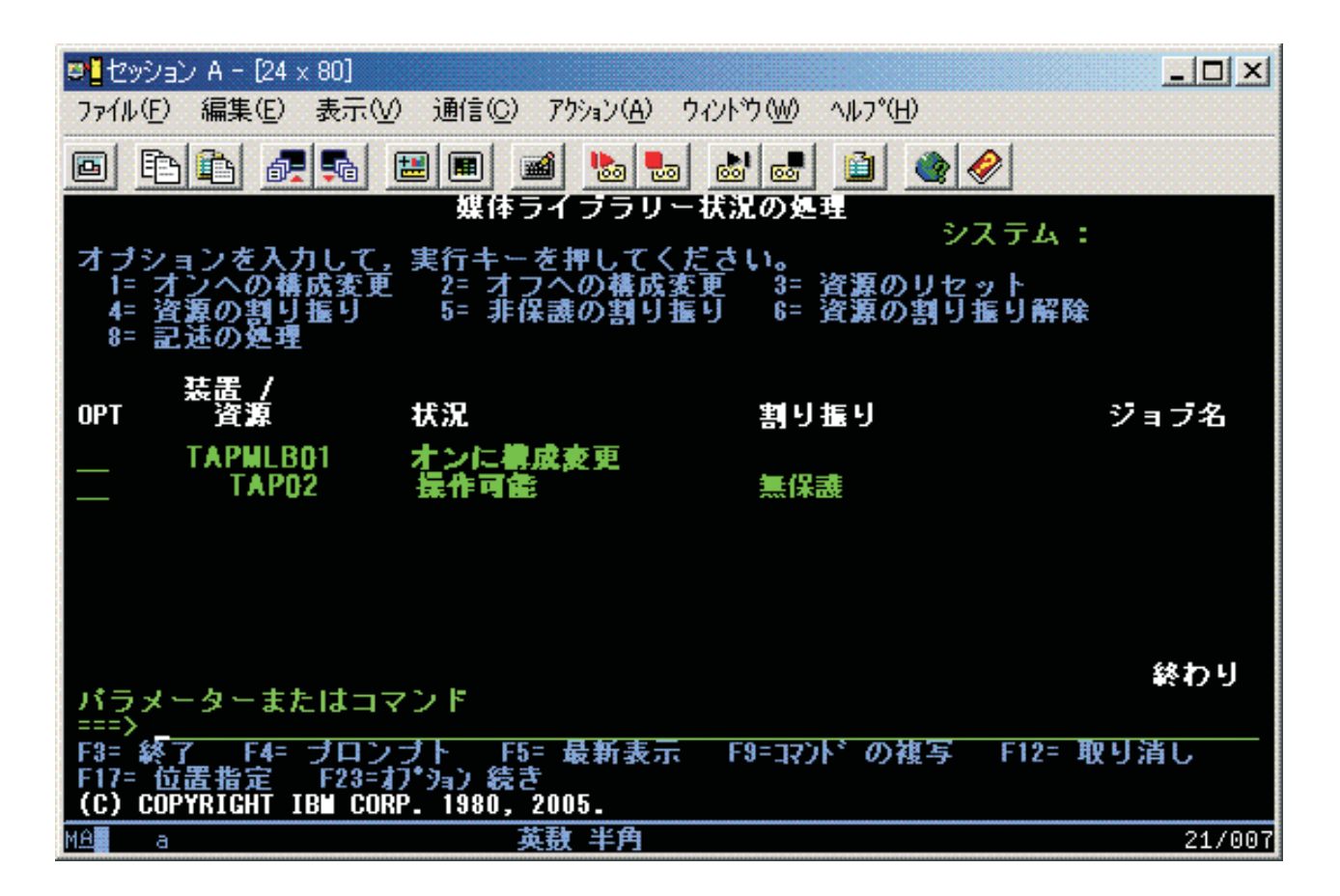

各資源の割り振りに指定可能な値が 3 つあります。各値は、テープ・ライブラリーがオンに構成変更され ていることを前提としています。

### **ALLOCATED**

割り振り資源が特定のシステムに割り当てられていて、ほかのシステムはそれにアクセスできませ ん。割り振り状態は、ASSIGN(\*YES) の値でオンに構成変更されるスタンドアロン装置に類似して います。

#### **UNPROTECTED**

無保護テープ資源は、特定のシステムに割り当てられず、そのテープ・ライブラリー装置への要求 に対する応答に使用できます。この無保護状態は、ASSIGN(\*NO) の値でオンに構成変更されるス タンドアロン装置に類似しています。テープ・ライブラリー装置への要求が行われ、テープ資源が テープ・ライブラリー装置資源マネージャーによって選択されると、そのテープ資源は使用されて いる間割り当てられます。

### **DEALLOCATED**

割り振り解除テープ資源は、特定のシステムに割り当てられず、そのテープ・ライブラリー装置へ の要求に対する応答に使用できません。テープ・ライブラリーがオフに構成変更されると、そのテ ープ資源のすべてが割り振り解除されます。割り振り解除状態になると、スタンドアロン方式のテ ープ資源が使用可能になります。この状態では、テープ・ライブラリーのロボット・コンポーネン トに誤動作が発生した場合も、一時的にテープ資源が使用可能になります。

システム間で共用されるテープ資源は、使用されていないときは、テープ・ライブラリー装置をオンに構成 変更して、無保護状態のままにする必要があります。テープ資源が割り振りまたは割り振り解除のままの場 合は、資源を使用するコマンド要求の結果、資源が使用可能でないことを示すエラーになることがありま す。

Backup, Recovery and Media Services (BRMS) を使用する場合は、媒体ライブラリーに対して SHARED \*YES を使用できません。資源を共用するには UNPROTECTED を使用してください。ネットワークで UNPROTECTED と ALLOCATED を組み合わせて使用し、各システムが、バックアップ操作に必要な正し い装置を持つようにすることもできます。テープ・ライブラリーは常時オンに構成変更したままにして、割 り振り状況を用いて使用方法を制御します。

この例で考慮すべき 1 つの問題は、ケーブル制限の問題です。使用可能なテープ資源がある場合であって も、あるシステムが他のシステムのテープ資源へのアクセスを妨げる可能性があります。相違点は、ユーザ ーがシステムに特定の資源の使用を強制する方法にあります。

この問題を解決する 1 つの方式は、各システムの保管操作の開始時刻を操作することです。この例で、シ ステム A とシステム B は、テープ資源 TAP01 へのアクセスで競合します。最初にシステム B での保管 操作を開始すると、システム B は必ずテープ資源にアクセスできます。

次の表に、この例でこの方法が使用された場合の計画図を示します。

| 開始時刻        | 概算完了時刻      | バックアップ・グ<br>ループ | システム          | 装置       | 強制されるテープ <br>資源                    |
|-------------|-------------|-----------------|---------------|----------|------------------------------------|
| 10:05 p.m.  | $1:00$ a.m. | 2               | A             | TAPMLB01 | TAP01 (TAP02 は<br>システム C で使<br>用中) |
| 10:00 p.m.  | 11:00 p.m.  | 5               | C             | TAPMLB01 | TAP <sub>02</sub>                  |
| 11:00 p.m.  | $1:00$ a.m. | 6               | $\mathcal{C}$ | TAPMLB01 | TAP <sub>02</sub>                  |
| $1:05$ a.m. | $6:00$ a.m. |                 | A             | TAPMLB01 | TAP02 (TAP01 は<br>システム B で使<br>用中) |
| $1:00$ a.m. | $4:00$ a.m. | 3               | B             | TAPMLB01 | TAP01                              |
| 4:00 a.m.   | $6:00$ a.m. | 4               | B             | TAPMLB01 | TAP01                              |

表 *14.* 時間管理を使用してシステムと装置制約を一致させるスケジュール

ALLOCATED 資源は、UNPROTECTED 資源の前に使用するために選択されるため、この特徴を有利に使 用できます。ユーザー出口 (\*EXIT 特殊値) は、事前定義ユーザー・ルーチンの自動処理を可能にする、ユ ーザー定義の CL コマンドです。例のシステム A では、BRMS 制御グループの \*EXIT 特殊値を使用し て、TAP02 を UNPROTECTED から ALLOCATED へ変更できます。次の保管要求は、ここでまず TAP02 へのアクセスを試みます。保管操作が完了すると、制御グループの終了の \*EXIT 特殊値を使用して、資源 を変更し ALLOCATED から UNPROTECTED へ戻します。 \*EXIT 特殊値について詳しくは、『Backup Recovery and Media Services』を参照してください。

例でこれを行うためには、資源をすべて UNPROTECTED 状況に維持して、2 つのバックアップ・グルー プを変更します。この状況で、問題があるのは、複数の資源に接続されたシステムのみです。資源アクセス の競合を生ずるおそれがあるのは、複数の資源に接続されたシステムのみです。この例で、複数の資源に接 続されたシステムはシステム A です。システム A は、バックアップ・グループ 1 およびバックアップ・ グループ 2 に属します。

- 1. 保管バックアップ・グループ 2 を変更します。
	- a. \*EXIT 特殊値に以下のコマンドを指定することによって、TAP01 を \*UNPROTECTED から \*ALLOCATED に変更する。

VRYCFG CFGOBJ(TAPMLB01) CFGTYPE(\*MLBRSC) STATUS(\*ALLOCATE) RSRCNAME(TAP01)

b. 保管操作を実行する。
c. \*EXIT 特殊値に以下のコマンドを指定することによって、TAP01 を \*ALLOCATED から \*UNPROTECTED に変更する。

VRYCFG CFGOBJ(TAPMLB01) CFGTYPE(\*MLBRSC) STATUS(\*UNPROTECTED) RSRCNAME(TAP01)

- 2. 保管バックアップ・グループ 1 を変更します。
	- a. \*EXIT 特殊値に以下のコマンドを指定することによって、TAP02 を \*UNPROTECTED から \*ALLOCATED に変更する。

VRYCFG CFGOBJ(TAPMLB01) CFGTYPE(\*MLBRSC) STATUS(\*ALLOCATE) RSRCNAME(TAP02)

- b. 保管操作を実行する。
- c. \*EXIT 特殊値に以下のコマンドを指定することによって、TAP02 を \*ALLOCATED から \*UNPROTECTED に変更する。

VRYCFG CFGOBJ(TAPMLB01) CFGTYPE(\*MLBRSC) STATUS(\*UNPROTECTED) RSRCNAME(TAP02)

以下の表に、この例でこの方法が使用された場合の計画表を示します。

表 *15. UNPROTECT* の前に *ALLOCATE* を使用してシステムと装置制約を一致させるスケジュール

|              |              | バックアップ・グ       |      |                      | 強制されるテープ                            |
|--------------|--------------|----------------|------|----------------------|-------------------------------------|
| 開始時刻         | 概算完了時刻       | ループ            | システム | 装置                   | 資源                                  |
| $10:00$ p.m. | $1:00$ a.m.  | 2              | A    | TAPMLB01             | TAP01                               |
| 10:00 p.m.   | $11:00$ p.m. |                | C    | TAPMLB01             | TAP <sub>02</sub>                   |
| $11:00$ p.m. | $1:00$ a.m.  | $\mathbf{a}$   | C    | TAPML <sub>B01</sub> | TAP <sub>02</sub>                   |
| $1:00$ a.m.  | $6:00$ a.m.  |                | A    | TAPMLB01             | TAP02 (TAP01 は)<br>システム B で使<br>用中) |
| $1:00$ a.m.  | $4:00$ a.m.  | 3              | B    | TAPMLB01             | TAP01                               |
| $4:00$ a.m.  | $6:00$ a.m.  | $\overline{4}$ | B    | TAPMLB01             | TAP01                               |

テープ・ライブラリーの構成時に作成された、複数のテープ・ライブラリー装置記述を使用することもでき ます。テープ・ライブラリー内の各テープ資源がシステムに報告するので、個別のテープ・ライブラリー記 述が作成される場合があります。一般的には、1 つの TAPMLB*xx* を使用して、それにすべてのテープ資源 を割り当てる必要があります。しかし、例のシステム A は、これとは異なります。次の画面は、システム A で生成される構成を示します。

図 *14.* 媒体ライブラリー状況の処理 *(WRKMBLSTS)* ウィンドウ

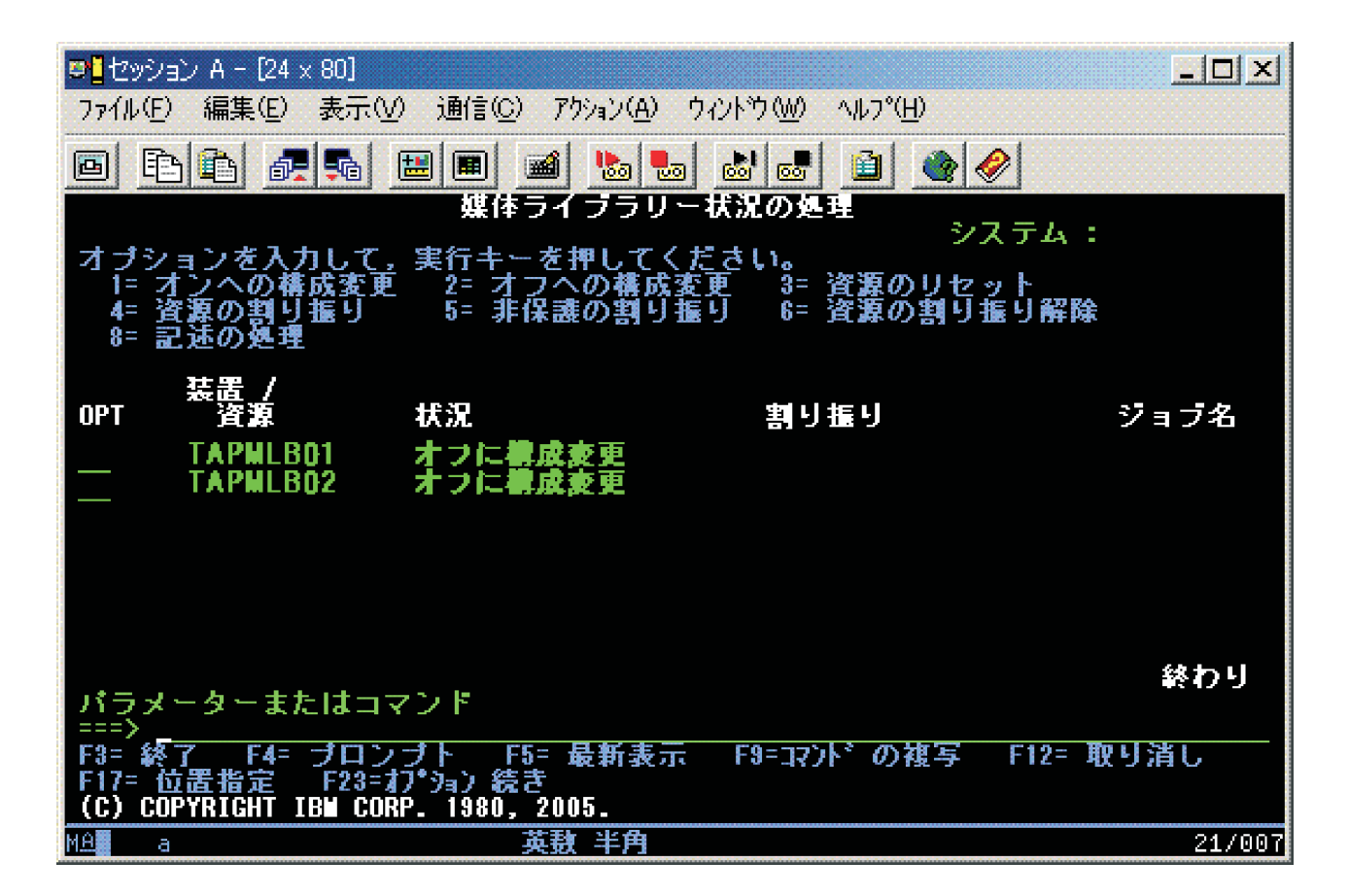

TAP02 が実際には TAPMLB02 を生成した場合であっても、コマンド CFGDEVMLB(TAPMLB01) の完了 後、両方の資源を TAPMLB01 の下に見ることができます。両方の資源は UNPROTECTED に設定されま す。

図 *15.* 媒体ライブラリー状況の処理 *(WRKMBLSTS)* ウィンドウ

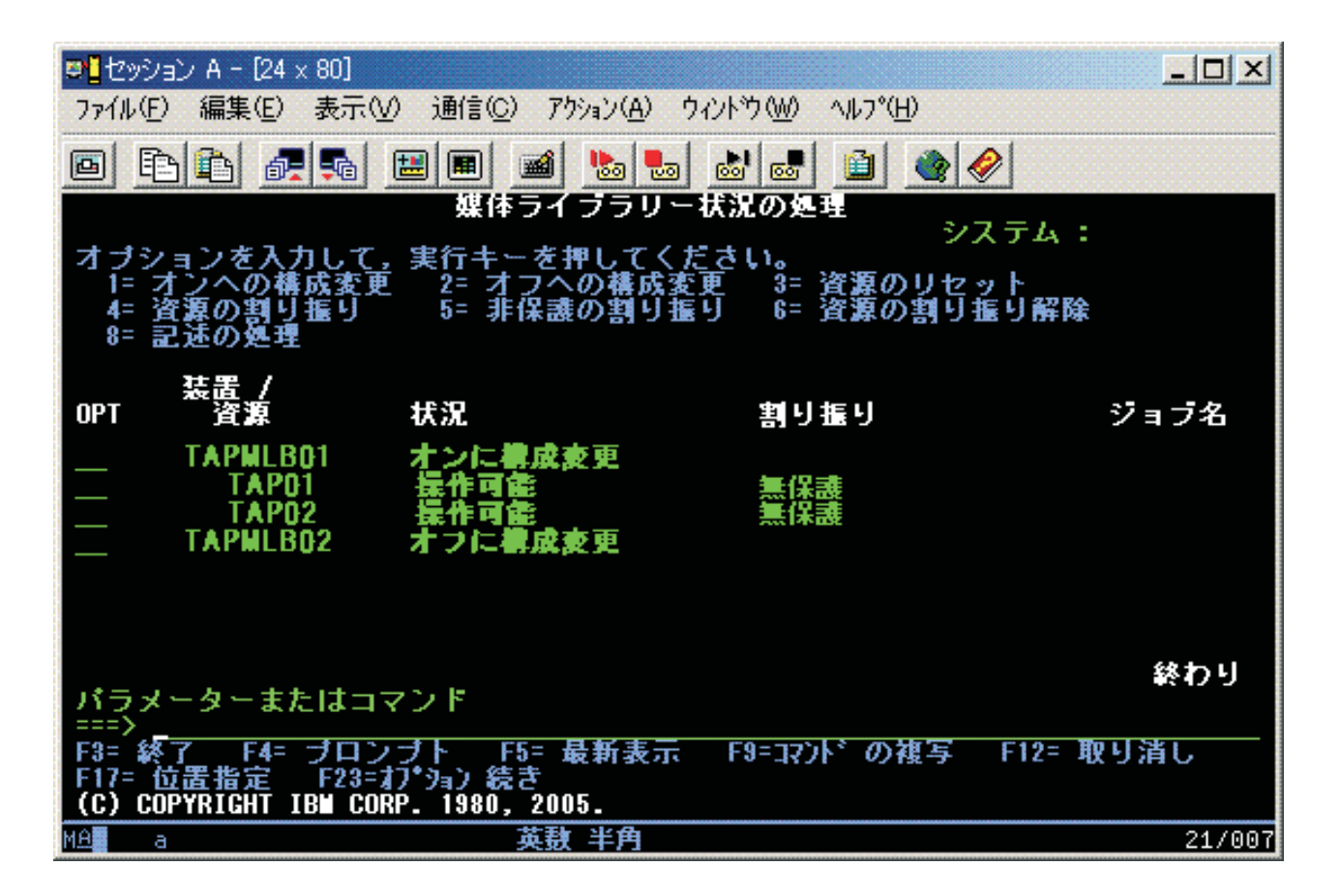

TAPMLB02 をオンに構成変更した場合も TAP01 および TAP02 は認識されます。しかし、資源を使用で きるテープ・ライブラリーは 1 つのみであるため、TAP01 および TAP02 は、次の画面に示すように、 TAPMLB02 で DEALLOCATED に設定する必要があります。

図 *16.* 媒体ライブラリー状況の処理 *(WRKMBLSTS)* ウィンドウ

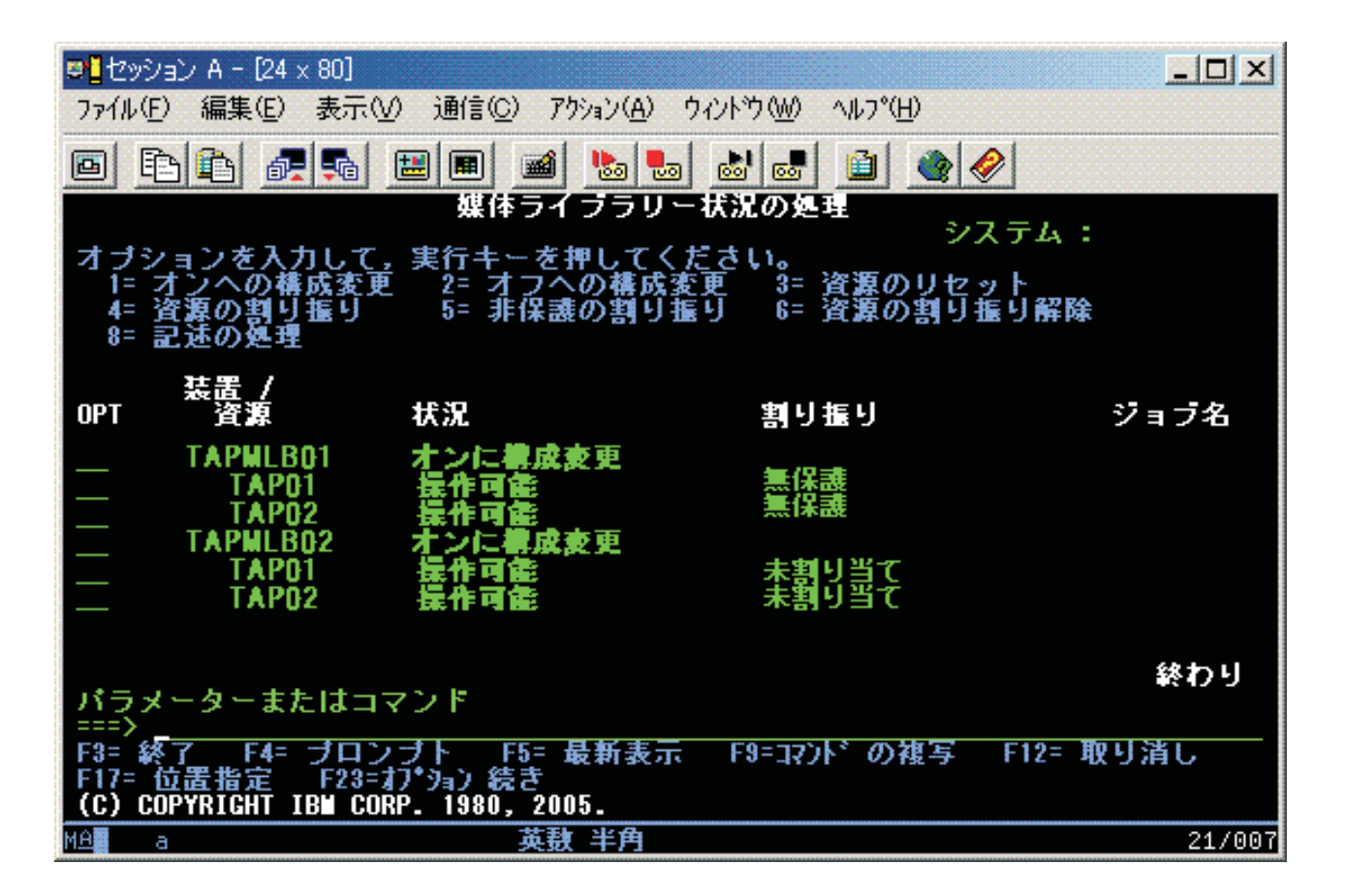

TAPMLB02 装置記述を使用するためには、次の画面に示すように、TAP01 を TAPMLB01 で UNPROTECTED に設定し、TAP02 を TAPMLB02 で UNPROTECTED に設定します。

図 *17.* 媒体ライブラリー状況の処理 *(WRKMBLSTS)* ウィンドウ

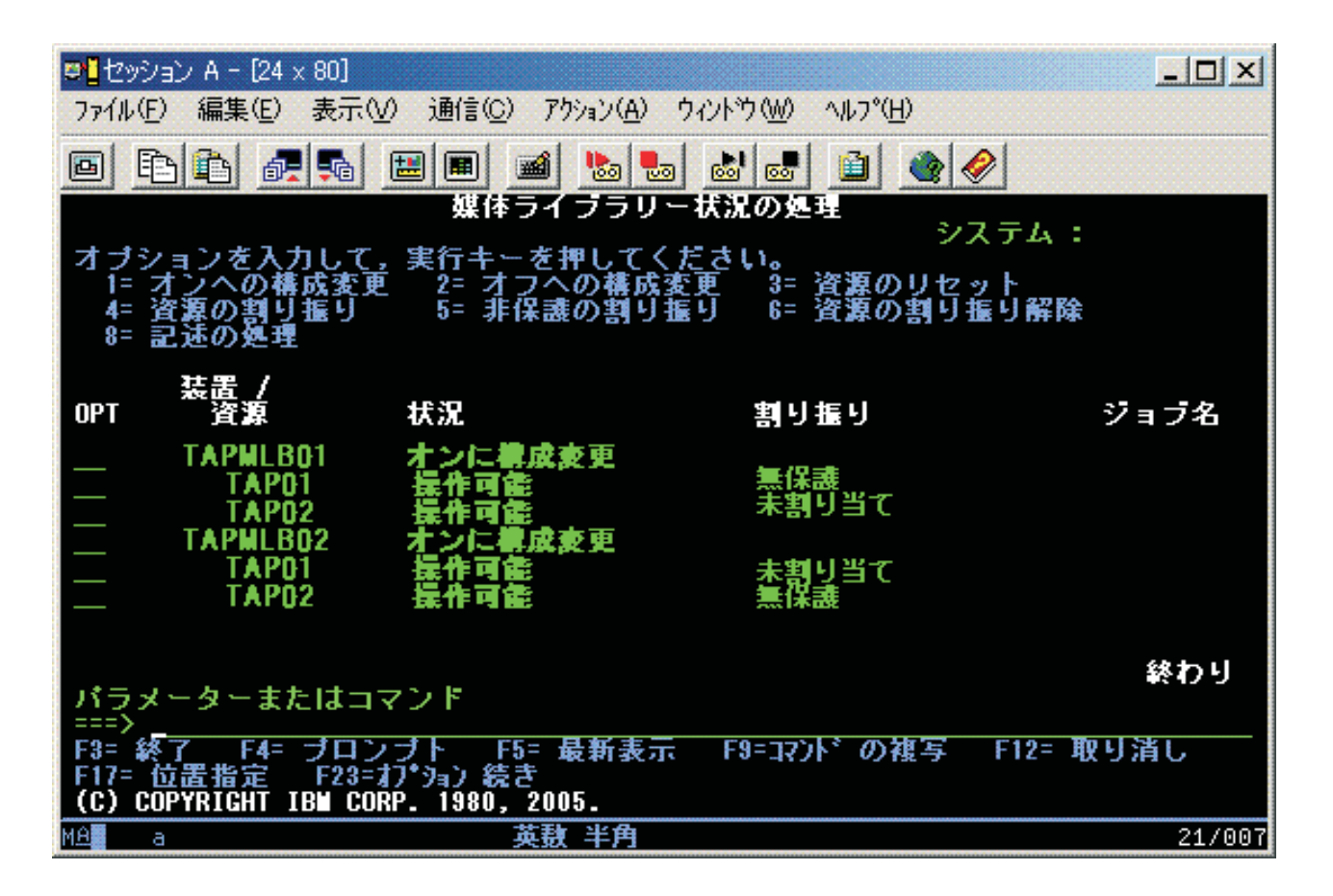

次の表に、この例でこの方法を使用する場合の計画図を示します。

表 *16.* 複数のテープ・ライブラリー記述を使用してシステムと装置制約を一致させるスケジュール

|              |              | バックアップ・グ |      |          | 強制されるテープ          |
|--------------|--------------|----------|------|----------|-------------------|
| 開始時刻         | 概算完了時刻       | ループ      | システム | 装置       | 資源                |
| $10:00$ p.m. | $1:00$ a.m.  |          | А    | TAPMLB01 | TAP01             |
| $10:00$ p.m. | $11:00$ p.m. |          | C    | TAPMLB02 | TAP <sub>02</sub> |
| 11:00 p.m.   | $1:00$ a.m.  | 6        |      | TAPMLB02 | TAP <sub>02</sub> |
| $1:00$ a.m.  | $6:00$ a.m.  |          | А    | TAPMLB02 | TAP <sub>02</sub> |
| $1:00$ a.m.  | $4:00$ a.m.  |          | B    | TAPMLB01 | TAP01             |
| 14:00 a.m.   | $6:00$ a.m.  | 4        | B    | TAPMLB01 | TAP01             |

# 関連資料

メディア・ライブラリー状況処理 (WRKMBLSTS) コマンド

# 関連情報

Backup, Recovery, and Media Services for IBM i

# 磁気テープの暗号化

テープ暗号化により機密保護が提供され、データの誤用のリスクが削減されます。テープが暗号化される と、データは鍵を持たない人には読めなくなります。

# ソフトウェア・テープ暗号化

ここでは、データを暗号化するために使用する製品およびアプリケーションについて説明します。

ソフトウェア・テープ暗号化を実行するために、以下の製品およびアプリケーションをご使用の区画にイン ストールし、以下のライセンス交付を受ける必要があります。

- v i5/OS option 18 Media and Storage Extensions
- v i5/OS option 44 Encrypted Backup enablement

また、暗号化鍵ストア・ファイルを指定し、暗号化対象のファイルごとにラベル情報を記録するために、磁 気テープ管理アプリケーションも必要となります。

テープ出口インターフェースの使用法について詳しくは、『Tape Management Exit Program』を参照してく ださい。

BRMS を使用した暗号化のセットアップの詳細については、『メディア・ポリシーの作成』のトピックを 参照してください。

暗号化鍵ストア・ファイルについて詳しくは、『Cryptographic Services Key Management』のトピックを参 照してください。

# 関連情報

メディア・ポリシーの作成

Tape Management Exit Program

Cryptographic Services Key Management

# ハードウェア・テープ暗号化

ハードウェア・テープ暗号化は、データを暗号化するために、データ暗号化機能付き磁気テープ装置と IBM Encryption Key Manager を使用します。 i5/OS はライブラリー管理の暗号化のみをサポートします。

ハードウェア・テープ暗号化の詳細については、『データ暗号化』および「IBM Encryption Key Manager component for the Java™ Platform」を参照してください。

# 関連情報

■[データ暗号化](http://www.ibm.com/servers/storage/solutions/data_encryption/index.html)

[IBM Encryption Key Manager component for the Java Platform](http://www.ibm.com/support/docview.wss?&uid=ssg1S4000504)

# データの暗号化解除

前に暗号化したテープ・データの読み取りまたは復元に使用可能な方式が 2 つあります。

- 1. ソフトウェア・テープ暗号化に使用する製品およびアプリケーションがご使用の区画にインストールさ れている場合は、磁気テープ管理アプリケーションで暗号化鍵ストア・ファイルを指定し、暗号化解除 対象のファイルごとにラベル情報を記録することができます。
- 2. 暗号化鍵ストア・ファイルを指定し、テープの暗号化解除に使用するラベル情報を記録する際には、暗 号化解除データ域を使用します。このデータ域は QTADECRYPT という名前にする必要があり、ライ ブラリー QTEMP または QUSRSYS のいずれかに作成することができます。このデータ域で以下の情 報を提供する必要があります。
	- v Char(10) 装置名 (暗号化解除は、この装置内のテープに対してのみ実行されます)
	- Char(10) 暗号化鍵ストア・ファイル名
	- v Char(10) 暗号化鍵ストア・ライブラリー

v Char(32) 暗号化レコード・ラベル

次の例は、QTEMP に暗号化解除データ域を作成する方法を示しています。

- a. CRTDTAARA DTAARA(QTEMP/QTADECRYPT) TYPE(\*CHAR) LEN(62)
- b. CHGDTAARA DTAARA(QTEMP/QTADECRYPT) VALUE('TAPMLB01 KEYFILE KEYLIB')
- c. CHGDTAARA DTAARA(QTEMP/QTADECRYPT (31 32)) VALUE('RECORD1')

注**:**

- v データ域の値は、テープ管理アプリケーションでオーバーライドすることができます。
- v 暗号鍵のタイプは AES でなければなりません。

# テープ資源のトラブルシューティングを行う

以下のトピックでは、テープ資源のトラブルシューティングについて説明します。

# ご使用の磁気テープ装置が正しく作動することを確認する

テープ・カートリッジをクリーニングし、ご使用の磁気テープ装置が正しく作動することを確認するには、 次に示す手順を実行します。

- 1. カートリッジを磁気テープ装置から取り外します。
- 2. コマンド行に WRKCFGSTS \*DEV \*TAP と入力して、磁気テープ装置をシステムが使用できないよう にします (オフに構成変更する)。
- 3. 磁気テープ装置をクリーニングします。使用中の磁気テープ装置に関するクリーニングの指示を参照し てください。
- 4. コマンド行にテープの検査 (VFYTAP) コマンドを入力して、Enter キーを押します。

# 問題分析のライブラリー情報を収集する

ご使用のテープ・ライブラリーをサービス担当員が修理するのに必要なライブラリー・データを収集しま す。

問題分析または問題判別が必要なときは、以下の情報を収集して、該当のサービス担当員に送ります。

- v 『テープ・フライト・レコーダー』 情報。
- v 『BRMS フライト・レコーダー』 情報。
- 3494 テープ・ライブラリーの場合は、 72 [ページの『ライブラリー・マネージャー・トランザクショ](#page-79-0) [ン・ログ』。](#page-79-0)

# テープ・フライト・レコーダー

ご使用のテープ・ライブラリーのテープ・フライト・レコーダー情報を収集する場合は、以下のコマンドを 使用してください。

CALL QTADMPDV *device\_name*

*device\_name* を、ご使用のテープ・ライブラリーの名前に置き換えてください。

# **BRMS** フライト・レコーダー

BRMS フライト・レコーダー情報を収集する場合は、BRMS のダンプ (DMPBRM) コマンドを使用してく ださい。

# <span id="page-79-0"></span>ライブラリー・マネージャー・トランザクション・ログ

トランザクション・ログ、障害の日時、および問題のボリュームに関する情報をコピーします。 1. ブランク・ディスケットを、パーソナル・コンピューターのドライブ A に挿入する。

- 2. 「サービス」 → 「ファイルのコピー」 → 「コピーするトランザクション・ログ」 → 「**OK**」 → 「ド ライブ **A**」 の順に選択する。
- 3. 問題のファイル名および記述を入力する。
- 4. 「ファイルのコピー」を選択する。

# テープ・ライブラリーの処理上の問題

IBM System Storage エンタープライズ・テープ・ライブラリー 3494 を処理する際の問題について、以下 で説明します。

一般的な操作可能条件下では、オペレーターは頻繁にはライブラリー・マネージャーを使用しません。ソフ トウェアは、システムから送られた要求から 3494 を管理します。ライブラリー・マネージャーの画面で活 動状態にする最適機能は、ほとんどが「システム要約」ウィンドウでカバーされます。システム要約では、 エラーの場合のオペレーター介入の必要の有無などの、3494 の状況が示されます。フロント・オペレータ ー・パネル上の介入要求 LED が明滅している場合は、「システム要約」ウィンドウを検査してください。 介入が必要な場合は、画面の右下の「介入」フィールドが「なし」ではなく「必要」を表示します。

エラーを検査して応答するには、次のようにします。

1. エラーおよび問題を検査するには、「コマンド」をクリックして、「オペレーター介入コマンド」を選 択します。

3494 自体で回復できないような状態が発生している場合は、問題の可能性があります。現れたエラーま たは例外条件のタイプによって、問題が訂正されるまで 3494 操作の一部または全部が中断されます。

- 2. エラーに応答するには、「オペレーター介入」ウィンドウのリストから条件を選択して、項目を選択し ます。
- 3. 問題が解決したら (3494 のフロント・ドアを開ける必要を伴う、手操作による介入で解決する場合が多 い)、「**OK**」を選択します。
- 4. すべてのエラー状態が解決するまで、これらの手順を繰り返します。

# 光ディスク記憶

ここでは、IBM i オペレーティング・システムを搭載したシステムに対する IBM 光ディスク・サポート の概要を説明し、参照ガイドを示します。光ディスク記憶とは、レーザーを使用して光媒体にデータを保管 したり、光媒体内のデータを検索する記憶方式のことです。

このような媒体の例としては、コンパクト・ディスク読み取り専用メモリー (CD-ROM)、デジタル汎用デ ィスク読み取り専用メモリー (DVD-ROM)、デジタル汎用ディスク・ランダム・アクセス・メモリー (DVD-RAM)、追記型 (write-once read-many (WORM)) カートリッジ、および消去可能光ディスク・カート リッジなどがあります。

光ディスク・サポートに固有の機能には、次のものがあります。

- v CD-ROM 装置
- DVD 装置
- v 直接接続の光媒体ライブラリー装置
- LAN 接続の光媒体ライブラリー装置
- 仮想光ディスク装置

この情報は、以下のユーザーを対象としています。

- v システムのオペレーターおよびエンド・ユーザーは、CD-ROM、DVD、光媒体ライブラリー、および仮 想光ディスク・サポートの主要なリファレンスとして、この情報を使用できます。
- v サービス担当者は、該当する光ディスク装置のサービス・ガイドに指示されている活動を実行する際 に、この情報を参照できます。

システム上の光ディスク記憶は、大量の情報をハイパフォーマンス・レベルで保管および検索するための経 済的で、効率的な方法を提供します。光ディスク記憶装置は、磁気テープやマイクロフィルムのような他の 大容量記憶装置に比べて、アクセス時間が高速で、階層タイプのファイル編成ができるという利点がありま す。IBM i 光ディスク記憶は、ディレクトリーに保管されているファイル、および UNIX® または PC ベ ースのファイル・システムと同様のおよびサブディレクトリーに保管されているファイルを使用します。

光ディスク記憶の容量、価格、パフォーマンスは継続的に改善されており、今後も IBM はお客様のために 改善の努力を続けます。新規の装置が導入されていますが、こうした新規の記憶装置は光ディスク記憶プロ グラムが長年使用してきた現行のファイル・システム・インターフェースのもとに追加されるので、光ディ スク情報にアクセスする基本的な方法は一貫しています。

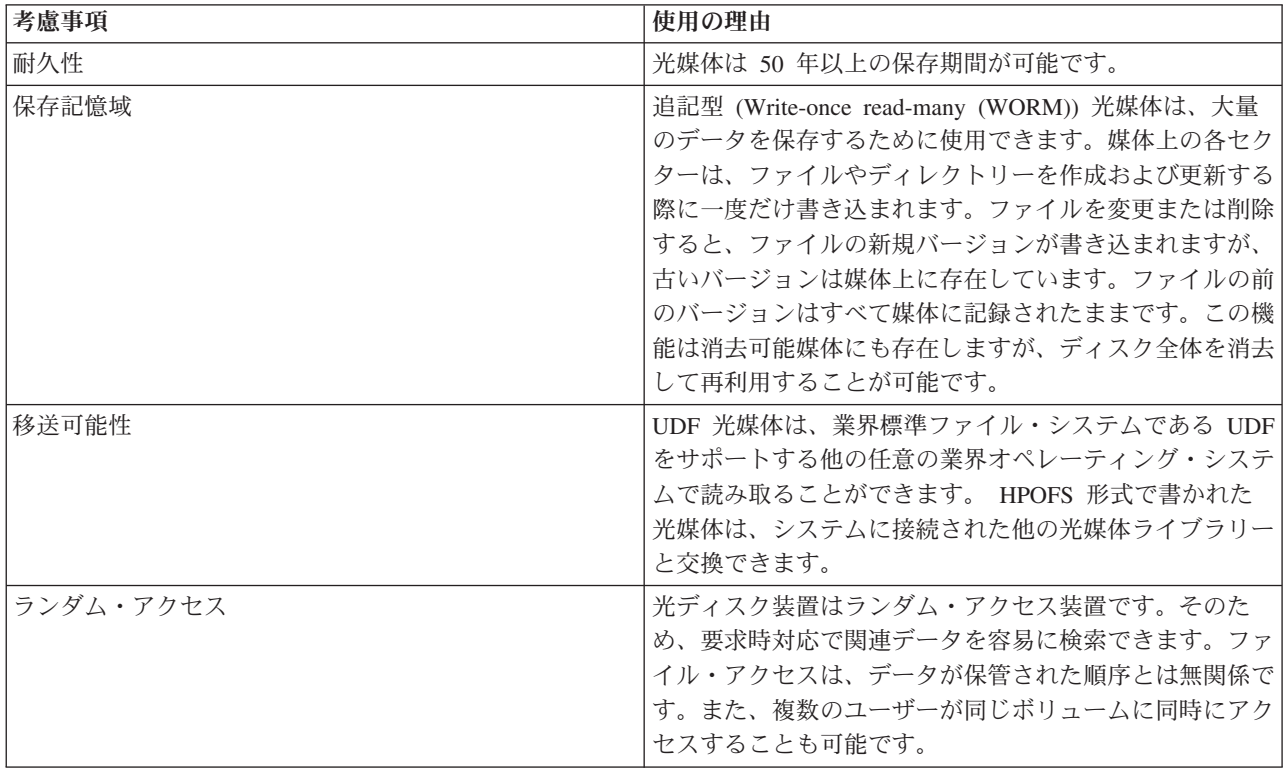

以下に、光ディスク記憶媒体の使用に際しての考慮事項をいくつか示します。

| 仮想光ディスク記憶を使用するときは、ご使用のディスク装置上に保管された光イメージを作成して、使用 | します。この光イメージは、内部ファイル・システム機能によって、実際の光ディスク媒体と同様に扱われ ます。仮想という用語は、読み取りおよび書き込み機能によって使用される場合、光媒体セクターのエミュ | レーションに適用されます。 |

#### 関連概念

13 [ページの『オフライン記憶の比較』](#page-20-0)

自分にふさわしい媒体を決める際は、媒体のさまざまな形式の違いを理解することが重要です。好ましい媒 体形式を判別するために、提供される表を使用します。

#### 関連情報

[Tape and Optical Storage](http://www.ibm.com/servers/storage/media/diskettes_optical/index.html)

# 光ディスク記憶用にサポートされるハードウェア

さまざまなスタンドアロン光ディスク装置が、光ディスク記憶として使用可能です。

システムでは、CD-ROM、DVD-ROM、および DVD-RAM のさまざまなハードウェア構成がサポートされ ます。下の表は、使用可能なスタンドアロン光ディスク装置をリストしています。サポートされる装置の媒 体機能を調べるには、コマンド行に装置記述表示 (DSPDEVD) を入力します。

表 *17.* サポートされるスタンドアロン光ディスク装置 |

|              |                        | ハードウェア資源タイプおよびモデ  |                                  |
|--------------|------------------------|-------------------|----------------------------------|
|              | 装置タイプ                  | JV                | 装置                               |
|              | 632B                   | 統合ファイル・システムまたはネッ  | DVD-RAM                          |
|              |                        | トワーク・ファイル・システムによ  |                                  |
|              |                        | ってバックアップされる仮想装置   |                                  |
|              | 632C-002               | 各種                | 別の区画がホストとなる仮想装置詳し                |
|              |                        |                   | くは、 9406-MMA (IBM i 570) を参照     |
|              |                        |                   | して「Logical Partitioning Guide」を選 |
|              |                        |                   | 択してください。                         |
|              | 6320/6321              | 6320-002/6321-002 | <b>CD-ROM</b>                    |
|              | 6330 HH DVD-RAM        | 6330-002          | <b>DVD-RAM</b>                   |
|              | 6331 Slim DVD RAM      | $6331 - 00x$      | Slim マルチレコーダー                    |
|              | 6333 HH DVD RAM        | 6333-002          | HH マルチレコーダー                      |
| $\mathbf{I}$ | 6336 HH DVD-ROM        | 6336-002          | DVD-ROM                          |
|              | 6337 Slim Line DVD-ROM | $6337 - 00x$      | DVD-ROM                          |
|              | 7210-020               | 6321-002          | CD-ROM Bridgebox 外付け装置           |
|              | 7210-025               | 6330-002          | DVD-RAM Bridgebox 外付け装置          |
|              | 7210-030               | 6333-002          | 外付け装置                            |
|              | 7212-102               | 6330 6333 6336    |                                  |
|              | 7214                   | 6331 6337         | 記憶装置エンクロージャー                     |
|              | 5720                   | 6331 6337         | 記憶装置エンクロージャー                     |

|

光媒体ライブラリーには、異なる形式の媒体や異なる接続オプションに対応するように設計された、さまざ まな構成があります。光媒体ライブラリーは、単一カートリッジのスタンドアロン・モデルから、638 個の 光ディスク・カートリッジと 12 個のディスク・ドライブを保持できるモデルまで、幅広い機種が用意され ています。また光媒体ライブラリーは、最良の機能性とパフォーマンスを得るために、直接システムに接続 することもできますし、LAN を通して接続して、PC や他のシステムが独立してアクセスできるようにす ることもできます。ご使用のモデルのシステムと装置接続機構に適したアダプターを確認してください。

表 *18.* 現在サポートされている光ディスク記憶装置

| モデル      | ドライブ・タイプ    | 接続         | カートリッジ容量    | ドライブの数         |
|----------|-------------|------------|-------------|----------------|
| 3431-705 | 多機能         | <b>LAN</b> |             | -1             |
| 3995-A23 | 多機能         | LAN        | 16          | -1             |
| 3995-022 | <b>WORM</b> | LAN        | 32          | $\sqrt{2}$     |
| 3995-023 | 多機能         | <b>LAN</b> | 32          | $\overline{2}$ |
| 3995-122 | <b>WORM</b> | <b>LAN</b> | 144         | $\overline{4}$ |
| 3995-123 | 多機能         | LAN        | 144         | $\overline{4}$ |
| 3995-C20 | 多機能         | <b>LAN</b> | 20          | 1 または 2        |
| 3995-C22 | 多機能         | <b>LAN</b> | 52          | $\overline{2}$ |
| 3995-C24 | 多機能         | <b>LAN</b> | 104         | 2 または 4        |
| 3995-C26 | 多機能         | <b>LAN</b> | 156         | 4 または 6        |
| 3995-C28 | 多機能         | <b>LAN</b> | 258         | 4 または 6        |
| 3995-C40 | 多機能         | 直接         | 20          | 1 または 2        |
| 3995-C42 | 多機能         | 直接         | 52          | 2              |
| 3995-C44 | 多機能         | 直接         | 104         | 2 または 4        |
| 3995-C46 | 多機能         | 直接         | 156         | 4 または 6        |
| 3995-C48 | 多機能         | 直接         | 258         | 4 または 6        |
| 3996-032 | 多機能         | 直接         | 32          | 2              |
| 3996-080 | 多機能         | 直接         | 72 または 80   | 2 または 4        |
| 3996-174 | 多機能         | 直接         | 166 または 174 | 2 または 4        |
| 399F-100 | 多機能         | 直接         | 24-80       | $1-4$          |
| 399F-200 | 多機能         | 直接         | 104-638     | $2 - 12$       |

下の表は、光ディスク・ライブラリーを直接または LAN 経由でシステムに接続するために使用できる入 出力接続アダプターの全リストです。ご使用のモデルのシステムに適したアダプターを確認することが必要 です。

表 *19.* サポートされている入出力接続アダプター |

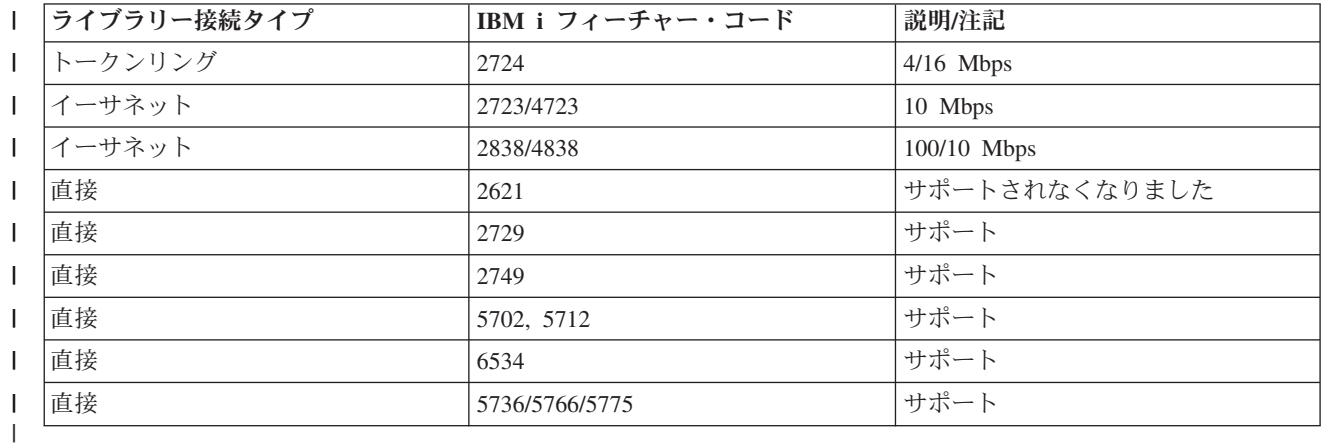

# 光ディスク装置

ご使用のシステムには、ラック・マウントの CD-ROM または DVD-ROM ドライブが付属しています。

オプションで、内蔵ドライブの置き換えフィーチャーまたは追加フィーチャーとして DVD-RAM ドライブ を注文できます。光ディスク・ドライブはすべて、複数のユーザーが並行してアクセスできるマルチユーザ ー装置です。

注**:** システム上の光ディスク・ドライブは、デジタル・オーディオ・ディスク用には使用できません。

光ディスクをロードおよびアンロードするには、以下の手順を実行してください。

1. 下の図を見て、保護ケースからディスクを取り出します。

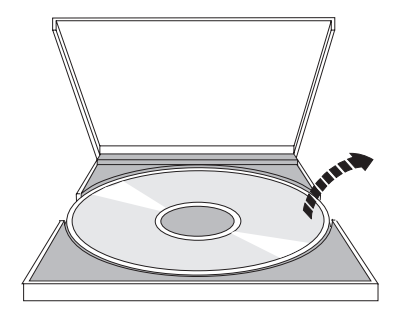

2. ラベル・サイドが見えるように、ディスクをトレイ内にスライドさせます。光ディスク装置が縦の位置 にある場合は、ディスクが、下の図の左に見えるようにトレイの下部の 2 つのタブで固定されているか 確認します。

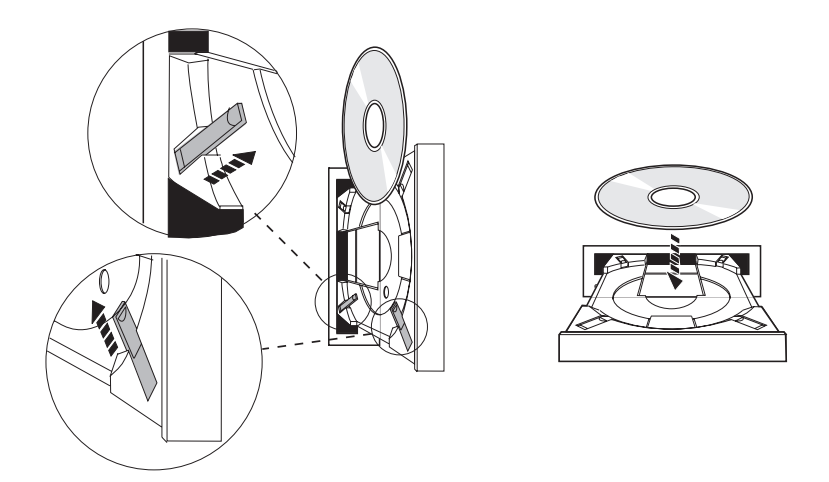

3. ディスクを正しくトレイに置いたら、下の図のように、「排出」ボタンを押すか、トレイをドライブに 押し込みます。

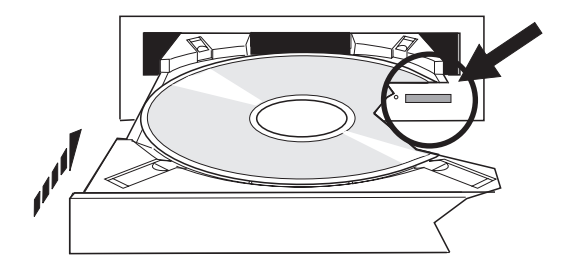

4. ディスクをドライブから取り出す場合は、下の図を見て、「排出」ボタンを押します。

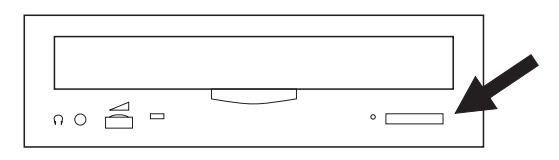

光ディスク・ドライブには、予防保守は不要です。光ディスクは常に端を掴んで、指紋を付けないように扱 います。光ディスクは、けば立ちのない布かレンズ・ティッシュで拭くことができます。常に、中心から外 側へ直線的に拭きます。

システムは、直接接続 (SCSI) と LAN 接続の両方の光媒体ライブラリー装置をサポートします。これらの 装置は、データを、用紙、ディスケット、マイクロフィルム、マイクロフィッシュ、およびテープに保存す る従来の方法に代わる優れものです。光ディスク・ライブラリーは、大容量のデータに高速でアクセスす る、大容量のランダム・アクセス装置です。加えて、光記憶装置は、ほかの記憶媒体には並ぶもののない永 久的、長期的保存特性を備えています。

システムは、IBM 3995 および 3996 光ディスク・ライブラリーに加えて、IBM 以外の光ディスク・ライ ブラリー装置の接続もサポートします。

#### 関連情報

■ [光ディスク・ドライブ](http://www.ibm.com/servers/storage/media/diskettes_optical/index.html)

# 光媒体タイプ

ほとんどの記憶域要件に適合するように、6 つのカテゴリーの光媒体が用意されています。つまり、 CD-ROM、DVD-ROM、DVD-RAM、記録可能媒体、追記型 (write-once read-many (WORM)) 光ディスク・ カートリッジ、および消去可能光ディスク・カートリッジの 6 種類です。

- v CD-ROM は、読み取りパフォーマンス用に最適化された読み取り専用形式です。CD-ROM は、プログ ラムやデータを広範囲に配布するために理想的です。CD-ROM のデータ形式は、パーソナル・コンピュ ーターで使用されているものと同一です。したがって、パーソナル・コンピューターとシステムの両方 で使用できる CD-ROM を作成できます。CD-ROM は、CD-ROM ドライブまたは DVD ドライブのい ずれでも読み取ることができます。
- v DVD-ROM は、読み取り専用形式で、CD-ROM より大容量です。 CD-ROM と同様に、DVD-ROM も プログラムやデータを広範囲に配布するために優れています。DVD-ROM は、DVD ドライブでのみ読 み取ることができます。
- v DVD-RAM は、書き込み可能な光媒体で、両面 (タイプ I) 形式と片面 (タイプ II) 形式の両方が使用可 能であり、容量は 2.6 GB/カートリッジから 9.4 GB/カートリッジの範囲です。両方のタイプとも DVD-RAM ドライブでアクセスでき、タイプ II 媒体は、カートリッジから媒体を取り外せば、 DVD-ROM ドライブで読み取ることができます。
- v 記録可能媒体には、CD-R、CD-RW、DVD-R、DVD+R、DVD-RW および DVD+RW があります。ソー ス・ボリュームがイメージ・カタログの一部であり、ターゲット装置が記録をサポートしている場合 は、記録可能媒体で光ディスクの複写 (DUPOPT) コマンドを使用することができます。記録が可能な装 置は、IOP のない 6331 および 6333 装置のみです。ご使用の装置が記録可能かどうか確かめるには、 装置記述表示 (DSPDEVD) コマンドを使用してください。
- l · WORM 記憶装置は、データを保存するための経済的な方法で、しかも高速かつ容易にアクセス可能で す。WORM 媒体には、1x (650 MB)、2x (1.3 GB)、4x (2.6 GB)、8x (5.2 GB)、および 14x (9.1 GB ま たは 8.6 GB) 容量のものがあります。30 GB および 60 GB の超高密度光ディスク (UDO) も入手可能 です。  $\blacksquare$ |  $\blacksquare$

| • 消去可能カートリッジは、磁気記憶装置と同様の機能を持ち、最も柔軟性に富んでいます。消去可能媒 体には、1x (650 MB)、2x (1.3 GB)、4x (2.6 GB)、8x (5.2 GB)、および 14x (9.1 GB または 8.6 GB) 容量のものがあります。30 GB および 60 GB の超高密度光ディスク (UDO) も入手可能です。 | |

WORM および消去可能カートリッジは、1x、2x、および 4x 媒体の場合、セクター・サイズは 1024 バイ ト/セクターでなければなりません。8x 媒体の場合、永続 WORM はセクター・サイズが 2048 でなければ なりません。CCW (Continuous composite write-once)、WORM、および消去可能媒体は、1024 または 2048 バイト/セクターのいずれも可能です。14x 媒体は、2048 または 4096 バイト/セクターの CCW および消 去可能タイプが入手可能です。UDO 媒体は、8192 バイト/セクターが入手可能です。

### 直接接続の光媒体ライブラリー**:**

光媒体ライブラリーを接続する 1 つの方法は、ご使用のシステムに光媒体ライブラリーを直接接続するこ とです。マルチワイヤー・ケーブルで、ライブラリーを IOP または I/O アダプター・カードに接続しま す。

直接接続の光媒体ライブラリーは、以下の機能をサポートします。

- v 階層ファイル・システム (HFS) アプリケーション・プログラミング・インターフェース (API)
- ほとんどの統合ファイル・システム・コマンド
- 多くの i5/OS 保管および復元コマンド
- 他の LAN 接続システムは、統合ファイル・システムを使用して光媒体ライブラリーにアクセスできま す。

#### 光ディスク・システム構成**:**

すべてのシステムに、プログラムやデータの配布に理想的なラック・マウント CD-ROM または DVD ド ライブが組み込まれています。

CD-ROM または DVD ドライブは、プログラムやデータの配布装置として使用することを主目的としてい ます。潜在的には多数のユーザーが同時にアクセスすることが可能ですが、一度に 1 つの媒体にのみアク セスできるようになっています。

DVD-RAM ドライブは、既存の読み取り専用ドライブと置き換えて使用することも、別の内蔵ドライブに 追加して使用することもできます。このドライブは、CD-ROM または DVD 媒体を読み取ることができ、 DVD-RAM 媒体の読み取りまたは書き込みができます。システムでサポートされている CD および DVD ドライブは、階層ファイル・システム API または統合ファイル・システム API を使用する CD-R、CD-RW、DVD-R、DVD-RW、または DVD+RW 媒体への書き込みには使用できません。しかし、 ある種の DVD-RAM ドライブは、光ディスクの複写 (DUPOPT) コマンドを使用すると、記録可能になり ます。ご使用のドライブが記録可能かどうか確かめるには、装置記述表示 (DSPDEVD) コマンドを使用し てください。

光媒体ライブラリーは、少なくとも 1 つの光ディスク・ドライブを内蔵した装置で、多数の光ディスク・ カートリッジを組み込むことができます。光媒体ライブラリーでは、多数の光ディスク・カートリッジおよ びユーザーを管理できます。

光媒体ライブラリーは、ご使用のシステムに直接接続します。マルチワイヤー・ケーブルで、ライブラリー を IOP (入出力プロセッサー) または入出力アダプター (IOA) カードに接続します。光媒体ライブラリー は、以下の機能のすべてをサポートします。

- v 階層ファイル・システム (HFS) アプリケーション・プログラミング・インターフェース (API)
- ほとんどの統合ファイル・システム・コマンド
- 多くの i5/OS 保管および復元コマンド
- 他の LAN 接続システムは、統合ファイル・システムを使用して光媒体ライブラリーにアクセスできま す。

# 光ディスク記憶の概念

このセクションでは、光ディスク・ボリューム、光ディスク・ディレクトリーおよびファイル、およびボリ ューム ID について説明します。

i5/OS コマンド行に GO OPTICAL と入力すると、光ディスク・サポートの 1 次メニューを表示できま す。システム管理者やプログラマーは、このメニューを通して、ほとんどの光ディスク・コマンドにアクセ スできます。光ディスク・コマンドの多くは、コマンド行に直接入力するのも便利です。これらのコマンド は、以下の機能を提供します。

- v 光媒体ライブラリー装置 (MLD)、CD 装置、または DVD 装置内の光ディスク・ボリュームを表示す る。
- v 光ディスク・ボリュームのディレクトリーに含まれているファイルおよびディレクトリーを表示する。
- v 光ディスク・ファイルのファイル属性を表示する。
- v 直接接続の光媒体ライブラリー、CD-ROM 装置、または DVD 装置内の媒体をインポートまたはエクス ポートする。
- v 直接接続の光ディスク装置に含まれているボリューム、ディレクトリー、またはファイルのバックアッ プ・コピーを作成する。
- v DVD-RAM ドライブまたは直接接続の光媒体ライブラリーに含まれているボリュームを初期化する。
- v 光媒体ライブラリー、光ディスク・システム、CD ドライブ、および DVD ドライブを表す装置を処理 する。
- v LAN 接続の光ディスク・システムを追加、除去、または検査する。
- v 活動状態の LAN 接続システムとの通信状態を表示する。
- 1 つの光ディスク・ボリュームを別の光ディスク・ボリュームに複写する。
- 1 つの光ディスク・ボリュームから別の光ディスク・ボリュームに、ファイルおよびディレクトリーを コピーする。
- v ボリュームに損傷したディレクトリーやファイルがないか検査する。

コマンド行に GO CMDOPT と入力すると、光ディスク・コマンドの全リストが表示されます。これらの コマンドの多くは、前述の GO OPTICAL メニューを通してアクセス可能です。

# 光ディスク・ボリューム

| 媒体のタイプ、光ディスク記憶装置のタイプ、およびご使用のシステムへの記憶装置の接続方法に関係な Ⅰ く、光ディスク・データはすべて、ボリューム と呼ばれる単位に保管されます。

単一の CD-ROM または DVD-ROM ディスクは、1 つのボリュームを含みます。WORM および消去可能 な光ディスク・カートリッジは 2 面あり、カートリッジごとに 2 つのボリューム (1 面に 1 つ) を含み ます。DVD-RAM は、1 面または 2 面のいずれかです。

各ボリュームは、そのボリュームを初期化する人によって選択された独自の名前を持っています。選択され た名前は、システム上の他のすべてのボリュームの名前に対して固有でなければなりません。同じ名前を持 つ 2 つのボリュームは、同時に活動状態にできません。ボリュームの名前変更はサポートされています が、通常はボリュームの生成後、ボリューム名を変更することはありません。CD-ROM および DVD-ROM の作成者が名前を選択し、名前は変更できません。

HFS (階層ファイル・システム)、統合ファイル・システム、保管および復元機能は、すべてボリューム名を 使用してボリューム上のデータにアクセスしたり、データを作成します。

光ディスク・ボリューム処理 (WRKOPTVOL) コマンドを使用して、IBM i オペレーティング・システム から光ディスク・ボリュームを表示および管理することができます。階層ファイル・システムおよび統合フ ァイル・システムは、そのパス名にボリューム名を組み込んで、使用するボリュームを選択します。標準的 な光ディスク・パスは、次のようになります。

#### /QOPT/VOLUMENAME/MYDIR/MYFILE.EXT

# ここで、

- v /QOPT は、光ディスク・ファイル・システムの名前です。
- v /VOLUMENAME は、そのボリュームに選択されたボリューム名です。
- /MYDIR は、ボリューム上のディレクトリーの名前です。
- v /MYFILE.EXT は、ディレクトリー内のファイルの名前です。

# 光ディスク・ディレクトリーおよびファイル

光ディスク・ボリュームに関する情報はディレクトリーと呼ばれる単位に編成され、光ディスク記憶の基本 エレメントは光ディスク・ファイルです。

ディレクトリーとは、ファイルおよび他のディレクトリー (サブディレクトリーと呼ばれる) を含めること ができる論理区画です。各ボリュームは、少なくとも 1 つのディレクトリー (ルート・ディレクトリーと 呼ばれる) を含んでいます。ルート・ディレクトリーの下に、必ずしも他のディレクトリーを持つ必要はあ りません。ディレクトリーは、ファイルを編成して保持するための便利な手段です。

アプリケーション・プログラムが使用可能なデータは、データ・ストリームの形で、光ディスク・ファイル に保管したり、光ディスク・ファイルから取得したりできます。光ディスク・ファイルは、次のような特性 を持っています。

- v データはストリーム・ファイル形式で保管される。
- v データは形式およびレコード構造から独立している。
- v データはバイト・オフセットと長さを通してアクセスされる。
- v データはファイルを作成するアプリケーションによって認識され、管理される。

# ボリューム **ID**

CD-ROM または DVD 媒体をドライブにロードすると、自動的に媒体から情報が読み取られます。この情 報の一部がボリューム ID です。

ボリューム *ID* は、CD-ROM または DVD-ROM の作成時に与えられた名前です。ID は、DVD-RAM 媒 体が初期化される際に与えられる名前でもあります。媒体形式に応じて、ボリューム ID は最大 32 文字 の長さにできます。システムでは、CD-ROM または DVD からのデータにアクセスするアプリケーション は、多くの場合、そのボリューム ID によって参照します。例えば、CD-ROM ボリューム ID は、 VOLID01 のようになります。

光媒体からのファイル・データにアクセスする必要があるアプリケーションは、ボリューム ID を参照す る必要があります。例えば、統合ファイル・システム API を使用して光ディスク・ボリューム VOLID01

上のファイル /DIR1/FILE を読み取る C プログラムを作成するとします。この場合、アプリケーションは オープン要求でパス /QOPT/VOLID01/DIR1/FILE を指定します。

# 光媒体形式

i5/OS オペレーティング・システムでは、いくつかの光媒体タイプおよび媒体形式を使用します。

媒体形式とは、ファイル、ディレクトリー、およびボリューム情報を管理するために媒体上に存在する、フ ァイル・システム・アーキテクチャーです。

書き込み可能光媒体 (WORM、消去可能、DVD-RAM など) は、光ディスク初期化 (INZOPT) コマンドを 使用して、i5/OS 上で初期化されます。WORM 媒体は、HPOFS 形式を使用する必要があります。 DVD-RAM 媒体は UDF を使用する必要があります。消去可能媒体では、ユーザーの要件に応じて HPOFS または UDF のいずれかを使用することができます。形式は、光ディスク・ボリュームの初期化 (INZOPT) コマンドの MEDFMT キーワードを使用して指定できます。以下のトピックには、各媒体形式とその比較 の情報が示されているので、ユーザーはそれぞれの要件に最も適した媒体形式を選択できます。

#### 関連概念

98 [ページの『光ディスク・ボリュームの初期化』](#page-105-0)

書き込み可能光媒体は、システムがディレクトリーやファイルを作成する前に、初期化しておく必要があり ます。

130 [ページの『ディレクトリーおよびファイル・レベルの機密保護の管理』](#page-137-0)

UDF ボリュームに対しては、ディレクトリー・レベルおよびファイル・レベルの機密保護が使用可能で す。

140 [ページの『光媒体の保管と復元』](#page-147-0)

光媒体は、コスト効率のよい長期保管ソリューションです。光媒体を複数の方法で使用して、データを保管 および復元することができます。 BRMS、保管操作および復元コマンド、および Load Run コマンドを使 用して保管を実行できます。

#### **ISO 9660**

この業界標準媒体形式は、本来、コンパクト・ディスク読み取り専用メモリー (CD-ROM) 光ディスクのボ リュームおよびファイル構造を指定するために設計されたもので、読み取り専用媒体形式です。

ISO 9660 形式は現在、CD および DVD 読み取り専用媒体で使用されています。1 次ボリューム記述子 (PVD) を使用して作成された ISO 9660 媒体がサポートされます。補足ボリューム記述子 (SVD) を使用す る ISO 9660 拡張はサポートされません。

また、IEEE P1281 (System Use Sharing Protocol) および P1282 (Rock Ridge Interchange Protocol) 仕様と して定義された ISO 9660 拡張も一部サポートしています。この拡張は、Rock Ridge とも呼ばれます。 PVD を通して、Rock Ridge 代替名構造がサポートされます。このサポートにより、UNIX システムと同様 に、大/小文字混合および長いファイル名を認識し、処理できます。 Rock Ridge によって定義された他の 構造は、i5/OS オペレーティング・システムではサポートされません。 Rock Ridge 代替名構造 (存在する 場合) の読み取りをサポートできるようにするには、媒体をインポートする前に、CHGOPTA EXTMEDFMT(\*YES) を入力します。Rock Ridge 代替名構造が存在しない場合、このコマンドを入力して も影響はありません。

# ボリューム、ディレクトリー、およびファイルの名前**:**

1 次ボリューム記述子のボリューム ID は、最大 32 文字を使用できます。ボリューム ID には、英字 (A から Z)、数字 (0 から 9)、または下線 (\_) のみ使用できます。

<span id="page-89-0"></span>必須ではありませんが、パス名に 1 つ以上のディレクトリーを含めることができます。パスの各要素は最 大 32 文字で、合計最大パス長は 256 文字です。パス名には、任意の英字 (A から Z)、数字 (0 から 9)、または下線を使用できます。

Rock Ridge 拡張を含む ISO 9660 媒体の場合、各要素名の長さは制限されませんが、256 文字の合計最大 パス長は変わりません。パス名の文字には制限がありませんが、POSIX 移植可能ファイル名文字セット (A から Z、a から z、0 から 9、ピリオド (.)、下線 (\_)、またはハイフン (-)) の使用を推奨します。

Rock Ridge 拡張を含んでいる ISO 9660 媒体の場合、ファイル検索は大/小文字の区別をします。大/小文 字の区別をした一致が見つからない場合、大/小文字混合の一致が戻されます (存在する場合)。ボリューム 上に大/小文字混合の一致が複数存在する場合、あいまいな名前が媒体上に存在することを示すエラーが戻 されます。重複した、あいまいなファイル名が存在する場合、一部の光ディスク・コマンド (光ディスクの コピー (CPYOPT) など) はサポートされません。例えば、Rock Ridge では、ファイル ABC.ext と abc.EXT が同じディレクトリーに存在できます。これは、CPYOPT によってサポートされず、予測不能の 結果が生じることがあります。

ファイル名検索は大/小文字の区別をしません。つまり、大文字または小文字のいずれを使用しても既存の ファイルにアクセスできます。

#### ディレクトリーおよびファイルの機密保護

ISO 9660 媒体に対しては、ディレクトリー・レベルおよびファイル・レベルの機密保護はありません。ボ リューム・レベルの機密保護は、権限リストを通して使用可能です。

#### **ISO 9660** 用のプログラミング・インターフェース**:**

システムは、階層ファイル・システム (HFS) アプリケーション・プログラミング・インターフェース (API) または統合ファイル・システム・アプリケーション・プログラミング・インターフェース (API) の いずれかを使用して、ISO 9660 媒体を読み取ることができます。

## **HPOFS (High Performance Optical File System)**

*HPOFS (High Performance Optical File System)* は、IBM が開発した媒体形式アーキテクチャーで、光ディ スク媒体を初期化する際に使用できます。

HPOFS の WORM ベース・バージョンを使用します。この媒体形式は、WORM 媒体用に設計され (必須) ていますが、消去可能光媒体を初期化する際にも使用可能です (これはデフォルトです)。HPOFS は、 WORM 媒体形式です。ファイルやディレクトリーを作成および更新するときに、媒体の各セクターを一度 だけ書き込むことができます。決して同じセクターに再書き込みしないというこの固有の特性によって、各 ファイルの前のバージョンをすべて媒体上に残すことができます。この方式の欠点は、ファイルを更新する につれて (削除する場合でも)、媒体の使用量が増え続けることです。

この節では、直接接続光媒体ライブラリー用の HPOFS について詳しく説明します。 LAN 接続光媒体ラ イブラリーの HPOFS 特性は、この節では取り上げません。

直接接続光媒体ライブラリー用の HPOFS のインプリメンテーションについての詳細は、『媒体形式に対 する CL コマンド・サポート』に記載されています。

#### 関連概念

88 [ページの『媒体形式に対する](#page-95-0) CL コマンド・サポート』

データを保管し、復元するには、以下のコマンドを使用します。また、ISO 9660、HPOFS (High Performance Optical File System)、および UDF (Universal Disk Format) 媒体に対する制約事項の説明をお 読みください。

#### **HPOFS** のボリューム、ディレクトリー、およびファイルの名前**:**

HPOFS ボリューム ID は最大 32 文字で、英字 (A から Z)、数字 (0 から 9)、ハイフン (-)、またはピリ オド (.) のみ使用できます。.

ボリューム ID の先頭文字は、英字または数字にし、ID に組み込みブランクを含めることはできません。 必須ではありませんが、パス名に 1 つ以上のディレクトリーを含めることができます。パスの各要素は最 大 255 文字で、合計最大パス長は 256 文字です。パス名は、16 進 00-3F、16 進 FF、引用符 (″)、アポ ストロフィ (')、より大記号 (<)、より小記号 (>)、疑問符 (?)、および円マーク (¥) を除いた、任意の EBCDIC 文字で構成できます。

システムは、ディレクトリーおよびファイル名のすべての英字を大文字で媒体に保管します。ファイル名検 索は大/小文字の区別をしません。

#### ディレクトリーおよびファイルの機密保護

HPOFS 媒体に対しては、ディレクトリー・レベルおよびファイル・レベルの機密保護はありません。ボリ ューム・レベルの機密保護は、権限リストを通して使用可能です。

#### スペースの再利用**:**

HPOFS は追記型媒体 (write-once read-many (WORM)) 形式ですが、ファイルを更新したり、削除できま す。

ファイルを変更または削除すると、ファイルの新規バージョンが書き込まれ、古いバージョンは媒体上に残 っています。このことは、WORM 媒体と消去可能媒体の両方に当てはまります。古いファイル・バージョ ンは、WORM 媒体上に常に存在し、消去可能媒体には、ボリューム全体が再初期化されるまで存在しま す。ユーザーがファイルを変更または削除した場合、システムは古いファイルが使用していたスペースを再 利用しません。媒体の使用量は、HPOFS 媒体では増え続け、消去可能媒体の場合は、ボリュームを再初期 化するまで増え続けます。WORM 媒体の場合、削除されたスペースは再利用できません。

#### プログラミング・インターフェース **(HPOFS):**

階層ファイル・システム (HFS) アプリケーション・プログラミング・インターフェース (API) または統合 ファイル・システム・アプリケーション・プログラミング・インターフェース (API) のいずれかを使用し て、HPOFS 媒体上にファイルを作成したり、読み取ることができます。

以下は、アプリケーション開発者が知っている必要がある、HPOFS 媒体形式のインプリメンテーションに 固有の項目です。

#### 各国語サポート

統合ファイル・システム・インターフェースは、コード化文字セット ID (CCSID) はジョブに有効 なパスを表しているものと想定します。そこで、システムはパスをジョブの CCSID から内部で使 用される CCSID に変換します。HFS インターフェースは、パスの CCSID についての想定は行い ません。そのため、システムはパス上で文字セット変換を実行しません。アプリケーションが 2 つの API セットを互換性を持って使用した場合、またはアプリケーションが一方の API セットか ら他方の API セットに使用を変更した場合、不測の副次作用 (正しくないファイルまたはディレ クトリーの読み取りなど) をもたらす可能性があります。

プログラムが HFS を通してファイルを作成し、統合ファイル・システム API を使用して読み取 りを試みることはできません。パス名に使用されている文字によっては、「File not found (ファ イルが見つからない)」エラーになることがあります。アプリケーションがパス名に不変性文字 (例 えば、英字 (A-Z)、数字 (0-9)、正符号 (+)、等号 (=)、パーセント記号 (%)、アンパーサンド (&)、ブランク ( )、コンマ (,)、下線 (\_)、ピリオド (.)、コロン (:)、およびセミコロン(;)) のみを 使用している場合は、このタイプの問題を回避できます。不変性文字とは、すべての文字セットで 同じコード・ポイントにマップされるグラフィック文字のことです。

#### 保留光ディスク・ファイル

システムが正常にクローズできない光ディスク・ファイルを作成した場合、システムは保留光ディ スク・ファイルを作成することがあります。保留ファイルは、i5/OS 内部ディスク記憶装置に存在 し、ファイルに書き込まれたデータを含んでいます。その場合、ユーザーは API またはコマン ド・インターフェースを使用して、保留ファイルを保管または解放することができます。ファイル を HPOFS 媒体に保存するために失敗した場合にのみ、システムは保留ファイルを作成します。

#### 同期書き込み操作

すべての書き込み操作の同期を指定することによって、HFS を通して HPOFS 上のファイルをオ ープンできます。これが指定されている場合、書き込み操作は i5/OS 内部ディスク記憶装置 (光媒 体ではなく) と同期が取られます。電源障害が発生した場合、データは保留光ディスク・ファイル から回復可能です。

HFS バッファー・データ強制 API および統合ファイル・システム fsync() API の場合も同様に、 データは強制的に i5/OS 内部ディスク記憶装置 (光ディスク媒体ではなく) に書き込まれます。こ の場合も、電源障害が発生した場合、データは保留光ディスク・ファイルから回復可能です。

#### ファイル共用

複数のジョブまたはスレッドがファイルを共用できます。システムは、オープン要求で指定された モードを共有するファイルを完全に認識します。例えば、ジョブが読み取りプログラムのみを共用 するように指定したファイルをオープンすると仮定します。これは、アクセス要求が読み取り専用 のままである限り、別のオープン操作を実行できることを意味します。

#### 拡張ファイル属性

システムは HPOFS 媒体上のファイルに対して拡張ファイル属性をサポートします。拡張属性は、 HFS ディレクトリー項目属性変更 API および一部の統合ファイル・システム・インターフェース を使用して、ファイルに書き込むことができます。

#### ディレクトリー構造とパフォーマンス **(HPOFS):**

HPOFS ボリュームは、ファイルにアクセスするために、二重のディレクトリー構造を持っています。ハッ シュ構造と階層構造の両方が存在し、ファイル・データへの 1 次パスと 2 次パスを提供します。1 次ディ レクトリー構造が損傷した場合、2 次パスが使用されます。

ハッシュ・ディレクトリー構造は、必要な媒体 I/O の量を減らすように設計されており、ファイル・アク セスのパフォーマンスが向上します。このハッシュ・ディレクトリー構造により、ディレクトリーの深さが パフォーマンスに与える影響は、ディレクトリーを階層式に検索する場合に比べて少なくなります。例え ば、/DIRECTORY1 は 1000 個のファイルを含み、/DIRECTORY2 は 100 個のファイルを含む場 合、/DIRECTORY1 内のファイルの検索時間は、/DIRECTORY2 内のファイル検索より長くないのが一般的 です。これは、システムがハッシュ構造を使用して (階層構造ではなく) 検索を行うからです。

ハッシュ検索は階層検索よりも、ディレクトリーの深さがパフォーマンスに与える影響が少なくなります。 ただし、ディレクトリー全体の深さとボリューム上のファイルの総数は、パフォーマンスに影響を与えま す。一般に、ファイル数の少ないボリュームは、ファイル数の多いボリュームよりも、ファイル・パフォー マンスが良くなります。

#### **LAN** 接続と直接接続ライブラリー間の媒体交換**:**

LAN 接続の光ディスク・ライブラリーで作成された HPOFS 光媒体にアクセスする方法を見つけます。

直接接続の光ディスク・ライブラリーで作成された HPOFS 形式の光媒体は、媒体タイプがサポートされ ていれば、LAN 接続の光ディスク・ライブラリーでアクセスできます。逆に、LAN 接続の光ディスク・ ライブラリーで作成された光媒体は、媒体タイプが WORM または再書き込み可能なら、直接接続の光デ ィスク・ライブラリーでアクセスできます。再書き込み可能媒体として初期化された再書き込み可能光ディ スク・ボリュームは、LAN 接続と直接接続ライブラリー間で交換可能ではありません。直接接続の光ディ スク・ライブラリーで作成された UDF 媒体は、LAN 接続の光ディスク・ライブラリー装置ではアクセス できません。

#### **UDF (Universal Disk Format)**

*UDF (Universal Disk Format)* は、OSTA (Optical Storage Technology Association) がサポートする ISO/IEC 13346 のグループです。

UDF は、ISO 13346 と同等の ECMA-167 にも対応しています。 UDF は、書き込み可能ファイル形式 で、真のスペース再利用機能と、ファイルおよびディレクトリー・レベルの機密保護を提供します。この節 には、直接接続 (C4x) 3995 光媒体ライブラリーおよび DVD-RAM 装置用の UDF のインプリメンテーシ ョンに関する詳細情報が含まれています。

注**:** i5/OS オペレーティング・システムを通してアクセス可能ではありませんが、ISO 9660 の補足ボリュ ーム記述子を使用して作成された CD および DVD 媒体は、システムでアクセスできる場合がありま す。これらは、統合システムを通してアクセスできます。

UDF によってフォーマットされた媒体は、時間帯の概念をサポートします。 V6R1 以前は、i5/OS は、フ ァイルおよびボリュームの日付を、時間帯に関係なく、運転時間を使用して光媒体に保管していました。 V6R1 以降、UDF 媒体形式を使って、協定世界時 (UTC) が光媒体に記録されるようになり、V6R1 以前の リリースで保管されている時間は、UTC として解釈されます。その結果、以前のリリースで UDF 媒体に 保管された時間は、最大 23 時間ずれる可能性があります。

## 関連情報

System i 上の Windows 環境

#### ボリューム、ディレクトリー、およびファイルの名前**:**

ボリューム ID は最大 30 文字で、英字 (A から Z)、数字 (0 から 9)、ハイフン (-)、またはピリオド (.) のみを使用できます。. 先頭文字には英字または数字を使用し、ID に組み込みブランクは使用できませ ん。

必須ではありませんが、パス名に 1 つ以上のディレクトリーを含めることができます。パスの各要素は最 大 254 文字で、合計最大パス長は 256 文字です。パス名は、x00-x3F、xFF、引用符 (″)、アスタリスク (\*)、より大記号 (<)、より小記号 (>)、疑問符 (?)、および円マーク (¥) を除いた、任意の EBCDIC 文字 で構成できます。

HFS または i5/OS 保管インターフェースを通して作成された場合、システムは、ディレクトリーおよびフ ァイル名のすべての英字を大文字で媒体に保管します。統合ファイル・システム・インターフェースを通し て作成された場合、システムは、ディレクトリーおよびファイル名のすべての英字を大/小文字混合で媒体 に保管します。ファイル名検索は大/小文字の区別をしません。つまり、大文字または小文字のいずれを使 用しても既存のファイルにアクセスできます。

i5/OS によって作成された UDF ボリューム上のファイル検索は、大文字小文字を区別しません。別のオペ レーティング・システム・プラットフォームによって作成または更新された UDF 媒体の場合は、大/小文 字の区別をした検索が実行されます。大/小文字の区別をした一致が見つからない場合、大/小文字の区別を しない一致が戻されます (存在する場合)。 UDF ボリューム上に大/小文字を区別しない一致が複数存在す る場合、あいまいな名前が媒体上に存在することを示すエラーが戻されます。重複した、あいまいなファイ ル名が存在する場合、一部の光ディスク・コマンド (光ディスクのコピー (CPYOPT) など) はサポートさ れません。例えば、別のオペレーティング・システム上で作成された UDF は、ファイル ABC.ext と abc.EXT が同じディレクトリーに存在することを許可する場合があります。これは、CPYOPT コマンドに よってサポートされず、予測不能の結果が生じることがあります。

#### プログラミング・インターフェース **(UDF):**

階層ファイル・システム (HFS) アプリケーション・プログラミング・インターフェース (API) または統合 ファイル・システム API のいずれかを使用して、UDF 媒体上にファイルを作成したり、ファイルを読み 取ることができます。以下は、アプリケーション開発者が理解しておく必要がある、UDF の i5/OS インプ リメンテーションに固有の情報です。

#### 各国語サポート

統合ファイル・システム・インターフェースは、コード化文字セット ID (CCSID) はジョブに有効 なパスを表しているものと想定します。そこで、システムはパスをジョブの CCSID から内部で使 用される CCSID に変換します。HFS API は、パスの CCSID についての想定は行いません。その ため、システムはパス上で文字セット変換を実行しません。アプリケーションが 2 つの API セッ トを互換性を持って使用した場合、またはアプリケーションが一方の API セットから他方の API セットに使用を変更した場合、不測の副次作用をもたらす可能性があります。

HFS を通してファイルを作成した場合、統合ファイル・システム API を使用して読み取ることは できません。パス名に使用されている文字によっては、「File not found (ファイルが見つからな い)」エラーが出されることがあります。アプリケーションがパス名に不変性文字 (例えば、英字 (A-Z)、数字 (0-9)、正符号 (+)、等号 (=)、パーセント記号 (%)、アンパーサンド (&)、ブランク ( )、コンマ(.)、下線()、ピリオド(.)、コロン(:)、およびセミコロン(;)) のみを使用している場合 は、このタイプの問題を回避できます。不変性文字とは、すべての文字セットで同じコード・ポイ ントにマップされるグラフィック文字のことです。

UDF は業界標準の媒体形式であり、異なるオペレーティング・システム・プラットフォーム間で の媒体交換の機会が増えているため、NLS 準拠が重要になる可能性があります。そのため、システ ムは HFS インターフェースを UDF 媒体に制限しています。さらに、システムは不変性文字を使 用して、ファイル名に関連した媒体交換問題の発生を減らすようにしています。HFS ベースのアプ リケーションが絶対に可変レコード文字を使用する必要があると仮定します。光ディスク属性変更 (CHGOPTA) CL コマンドを使用し、HFS インターフェースを通して CHGOPTA

ALWVRNT(\*YES) を指定することによって、可変レコード文字を許可できます。システムが HFS インターフェースを通して可変レコード文字を許可した後は、別のオペレーティング・システムか らアクセスされた場合、パス名が正常に交換される保証はありません。HFS と統合ファイル・シス テム・インターフェースの間でパス名が整合しているという保証もありません。

#### 保留光ディスク・ファイル

システムは、UDF 媒体に対しては、保留ファイルを作成しません。UDF 上のファイルをクローズ することに失敗した場合、システムはアプリケーションにエラーを通知します。このエラーは、デ ータを光ディスクに書き込まずに、ファイルをクローズします。データが光ディスク上にあること

<span id="page-94-0"></span>を確実にするには、アプリケーションがファイルを再書き込み (オープン、書き込み、クローズ) する必要があります。例外は、アプリケーションがクローズ操作の前に「バッファー・データ強制 (QHFFRCSF)」または fsync() API を実行した場合です。

これらの API は、光ディスクへのデータの書き込みを強制します。

### ファイル共用

読み取り操作の場合、複数のジョブまたはスレッドがファイルを共用できますが、書き込み機能は 常に排他的です。1 つのジョブまたはスレッドが UDF 上のファイルに書き込み中の場合、他のジ ョブまたはスレッドを使用して、そのファイルをオープンすることはできません。

そのため、統合ファイル・システム open() または open64() API を使用している場合、アクセス・ モードが O\_RDWR または O\_WRONLY のときには、共用モード

O\_SHARE\_RDONLY、O\_SHARE\_WRONLY、および O\_SHARE\_RDWR は、要求されたレベルの 共用を提供しません。アクセス方法が O RDWR または O WRONLY の場合、得られる共用モー ドは O\_SHARE\_NONE と同等になります。

HFS ストリーム・ファイル・オープン API を使用している場合、アクセス・モードが write only または read/write のときには、ロック・モード deny none、deny write、および deny read は、要 求されたレベルの共用を提供しません。アクセス方法が write only または read/write の場合、得ら れるロック・モードは deny read/write になります。

# 大**/**小文字混合のファイル名

統合ファイル・システム・インターフェースを通して作成された場合、UDF ボリュームに作成さ れたファイルとディレクトリーは、作成操作時に指定された大/小文字を保存します。例えば、 open() API でファイル Abc が指定された場合、Abc は媒体上に大/小文字混合フォームで作成され ます。システムがファイル名の大/小文字を保存しても、ファイル検索は大文字小文字を区別しませ ん。つまり、システムは任意の大/小文字 (ABC や abc など) を使用するファイルを読み取ること ができます。

HFS または保管および復元インターフェースを使用して作成された場合、システムは UDF ボリュ ーム上に作成されるファイルおよびディレクトリーを大文字で保管します。例えば、ストリーム・ ファイル・オープン (QHFOPNSF) API でファイル Abc を指定すると、システムは媒体上に ABC を作成します。この場合も、ファイル検索は大/小文字を区別しないので、任意の大/小文字を指定 して、ファイルを読み取ることができます。

i5/OS によって作成された UDF ボリューム上のファイル検索は、大文字小文字を区別しません。 別のオペレーティング・システム・プラットフォームによって作成または更新された UDF 媒体の 場合は、大/小文字の区別をした検索が実行されます。大/小文字の区別をした一致が見つからない 場合、大/小文字の区別をしない一致が戻されます (存在する場合)。 UDF ボリューム上に大/小文 字を区別しない一致が複数存在する場合、あいまいな名前が媒体上に存在することを示すエラーが 戻されます。

## ディレクトリーおよびファイルの機密保護**:**

UDF ボリュームに対しては、ディレクトリー・レベルおよびファイル・レベルの機密保護が使用可能で す。システムは、3 つのユーザー・グループ (所有者、グループ、共通) の光ディスク・ディレクトリーお よびファイルのデータ権限を保守します。ボリューム・レベルの機密保護も、権限リストを通して使用可能 です。

ボリュームを取り外して他のシステムとの間で移送した場合、ディレクトリー・レベルおよびファイル・レ ベルの機密保護は保証されません。媒体の UDF 構造に記録された機密保護情報は、別のシステム上では、 書き込まれたシステムと同じ意味を持たない場合があります。

#### <span id="page-95-0"></span>関連概念

127 [ページの『光ディスクの機密保護および監査の管理』](#page-134-0) i5/OS の機密保護機能を使用して、光媒体に関する情報を保護できます。

『媒体形式に対する CL コマンド・サポート』

データを保管し、復元するには、以下のコマンドを使用します。また、ISO 9660、HPOFS (High

Performance Optical File System)、および UDF (Universal Disk Format) 媒体に対する制約事項の説明をお 読みください。

## 媒体交換**:**

i5/OS オペレーティング・システムで作成される UDF 媒体は、UDF バージョン 2.01 です。この媒体 は、このバージョンの UDF をサポートする他のオペレーティング・システムと交換できます。

UDF バージョン 1.5 以前を使用して作成された UDF 準拠媒体は、読み取り専用としてアクセス可能で す。 UDF バージョン 2.0 および UDF 2.01 を使用して作成された媒体は、読み取りおよび書き込みアク セスが可能です。 UDF バージョン 2.5 を使用して作成された媒体は、読み取り専用としてアクセス可能 です。

# ディレクトリー構造とパフォーマンス **(UDF):**

UDF ボリュームは、ファイルにアクセスするために、単一の (階層) ディレクトリー構造を持っていま す。この階層ディレクトリー構造のために、ディレクトリー・ツリーの深さは、ファイルのパフォーマンス に直接影響します。例えば、/DIRECTORY1 は 1000 個のファイルを含み、/DIRECTORY2 は 100 個のフ ァイルを含んでいる場合、/DIRECTORY1 内のファイルの検索時間は、一般的に、/DIRECTORY2 内のファ イル検索より長くかかります。これは、システムが階層式にファイル検索を実行するためで、ディレクトリ ー内のあらゆる項目を調べることが必要になる場合があります。

一般に、UDF の場合、ファイルを複数のディレクトリーやサブディレクトリーに均一に分散させると、フ ァイルのパフォーマンスが良くなります。

# 媒体形式に対する **CL** コマンド・サポート

データを保管し、復元するには、以下のコマンドを使用します。また、ISO 9660、HPOFS (High Performance Optical File System)、および UDF (Universal Disk Format) 媒体に対する制約事項の説明をお 読みください。

#### **ISO 9660**

i5/OS 復元コマンドを使用して、ISO 9660 媒体からデータを復元できます。これは、媒体がテー プの保管イメージから正常にマスターにされた場合にのみ当てはまります。ISO 9660 媒体に対し てサポートされる光ディスク・コマンドには、いくつかの制約があります。

#### **HPOFS**

i5/OS の保管および復元コマンドを使用して、HPOFS 光媒体のデータを保管および復元できま す。HPOFS ボリュームへの保管および復元操作の詳細については、 140 [ページの『光媒体の保管](#page-147-0) [と復元』を](#page-147-0)参照してください。 HPOFS 媒体に対してシステムがサポートする光ディスク・コマン ドには、制約はありません。

**UDF** i5/OS の保管および復元コマンドを使用して、UDF 光媒体のデータを保管および復元できます。 UDF ボリュームに対してサポートされる光ディスク・コマンドについては、いくつかの制約があ ります。例えば、システムは、光ディスク・ディレクトリー処理 (WRKOPTDIR) および光ディス ク・ファイル処理 (WRKOPTF) コマンドはサポートしません。光ディスク表示 (DSPOPT) コマン ドは、UDF ボリュームに対して使用する場合はいくつかの制約があります。光ディスク・コマン

ドの代わりに、統合ファイル・システムのオブジェクト・リンク処理 (WRKLNK) およびオブジェ クト・リンク表示 (DSPLNK) コマンドを使用する必要があります。

一部の光ディスク・コマンドは、ある種の光媒体形式で使用すると、意味を持ちません。別のコマンドは、 ある種の光媒体形式ではサポートされません。下の表は、ボリューム関連の光ディスク・コマンドとそれが 適用される媒体形式の全リストを示しています。

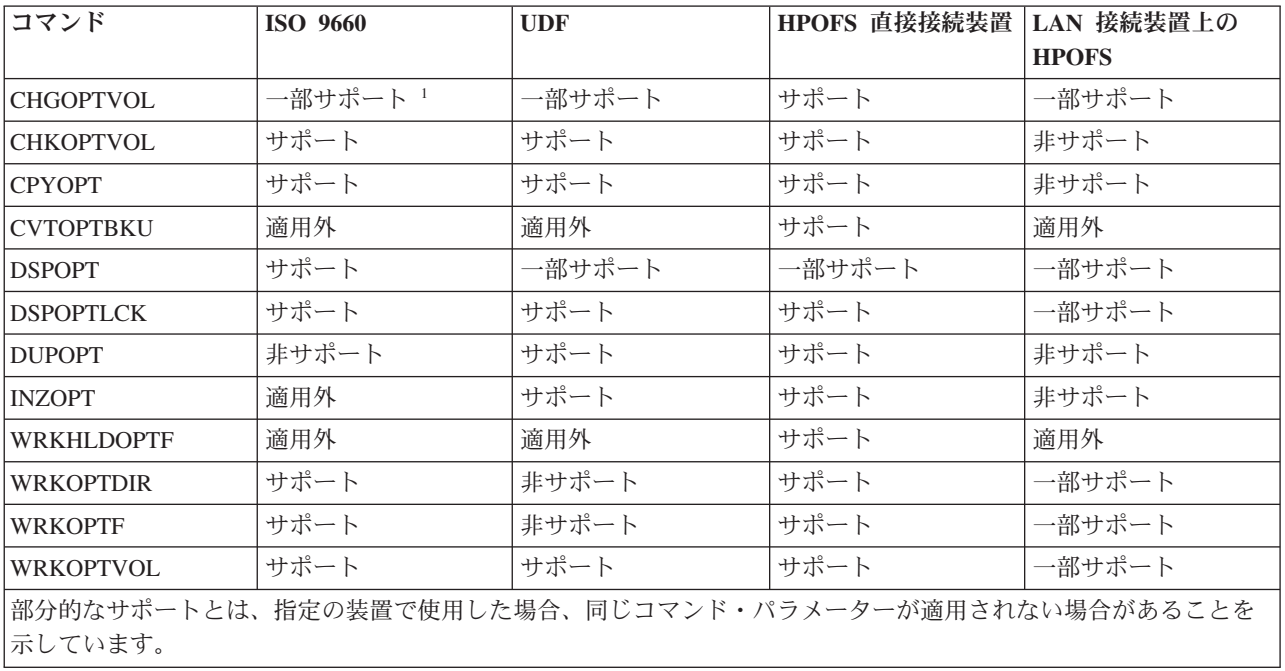

#### 関連概念

82 ページの『[HPOFS \(High Performance Optical File System\)](#page-89-0)』

*HPOFS (High Performance Optical File System)* は、IBM が開発した媒体形式アーキテクチャーで、光ディ スク媒体を初期化する際に使用できます。

87 [ページの『ディレクトリーおよびファイルの機密保護』](#page-94-0)

UDF ボリュームに対しては、ディレクトリー・レベルおよびファイル・レベルの機密保護が使用可能で す。システムは、3 つのユーザー・グループ (所有者、グループ、共通) の光ディスク・ディレクトリーお よびファイルのデータ権限を保守します。ボリューム・レベルの機密保護も、権限リストを通して使用可能 です。

# 光ディスク装置の構成

CD-ROM、DVD-ROM、および DVD-RAM 装置と光媒体ライブラリーを構成します。システムには、ラッ ク・マウントの CD-ROM または DVD-ROM ドライブが付属しています。

オプションで、内蔵ドライブの置き換えフィーチャーまたは追加フィーチャーとして DVD-RAM ドライブ を注文できます。光ディスク・ドライブはすべて、複数のユーザーが並行してアクセスできるマルチユーザ ー装置です。

直接接続の光媒体ライブラリーは、SCSI (small computer system interface) を通してシステムに接続されま す。i5/OS 上では、複数のユーザーが並行して光媒体ライブラリーのデータにアクセスできます。以下のイ ンターフェースは、CD、DVD 装置および光媒体ライブラリーのデータにアクセスするために使用可能で す。

• 保管および復元インターフェース

- <span id="page-97-0"></span>• 階層ファイル・システム (HFS)
- v アプリケーション・プログラミング・インターフェース (API)
- 統合ファイル・システム・インターフェース
- 光ディスク・コマンドおよびユーティリティー表示

注**:** システム上の CD-ROM および DVD-ROM ドライブは、デジタル・オーディオ・ディスク形式用には 使用できません。

## **IBM** 以外のライブラリー装置の接続

IBM 光ディスク・ライブラリーのほかに、一部の IBM 以外の光ディスク・ライブラリーをシステムに接 続できるようになりました。サポートされる装置およびシステム構成要件については、Optical Storage Web サイトを参照してください。

## 関連情報

[光ディスク記憶](http://www.ibm.com/servers/eserver/iseries/optical/) Web サイト

# 光ディスク・ドライブの構成

システムのモデルに応じて、CD-ROM または DVD ドライブは、システム内に水平または垂直に設置でき ます。

CD-ROM または DVD ドライブを使用する前に、ドライブの装置記述を作成しておく必要があります。自 動構成がオンの場合、システムは IPL 中に自動的に装置記述を作成できます。あるいは、装置記述作成 (光ディスク) (CRTDEVOPT) コマンドを使用して、手動で作成します。装置記述を作成すると、構成変更 (VRYCFG) コマンドを使用して構成をオンに変更できます。CD-ROM または DVD 装置の構成記述は \*OPT です。装置記述をオンに構成変更すると、ACTIVE の状況を表示します。

# 直接接続の光媒体ライブラリーの構成

光媒体ライブラリー装置用の装置記述を作成するには、装置記述作成 (媒体ライブラリー) (CRTDEVMLB) コマンドを使用します。

装置クラスを \*OPT として指定します。以下に例を示します。

CRTDEVMLB DEVD(OPTMLB01) DEVCLS(\*OPT) RSRCNAME(OPTMLB01)

光媒体ライブラリー装置 (MLD) 用の構成記述は \*OPTMLB です。さらに、装置記述の処理には、以下の コマンドを使用できます。

- v 装置記述を変更するには、装置記述変更 (媒体ライブラリー) (CHGDEVMLB) コマンドを使用します。
- v 装置記述をオンまたはオフに構成変更するには、構成変更 (VRYCFG) コマンドを使用します。
- v 装置記述を削除するには、装置記述削除 (DLTDEVD) コマンドを使用します。
- v 構成状況を処理するには、構成状況処理 (WRKCFGSTS) コマンドを使用します。

## 光ディスク・カートリッジのラベル付け

各光ディスク・カートリッジには 2 つサイドがあります。各サイドが 1 つの光ディスク・ボリュームに対 応します。ボリューム ID ラベルを光ディスク・カートリッジの正しいサイドに関連付けるには、2 つの 手法があります。書き込み保護スイッチを設定する際には、これを知っていることが重要です。

最初にカートリッジを光媒体ライブラリーに追加する際に、光ディスク・カートリッジにラベルを付けるこ とが必要です。これによって、将来、どのボリュームがどのサイドになるかを判別するときの混乱を回避で きます。

**90** IBM i: ストレージ・ソリューション

関連概念

92 ページの『例: [光媒体ライブラリーへの光ディスク・カートリッジの追加』](#page-99-0) この例では、光媒体ライブラリーへの光ディスク・カートリッジの追加に関する情報を提供します。

#### 未初期化ボリュームをもつ新規の光ディスク・カートリッジのラベル付け**:**

新規カートリッジ (両方のボリュームが未初期化) にラベルを付けるには、いくつかのステップが必要で す。オプションは「光ディスク・ボリュームの処理 (Work with Optical Volumes)」画面から選択します。

- 1. サイド A と B に、ボリュームを初期化する際に使用するボリューム名を表示したラベルを付けます。
- 2. サイド A を上に向けて、カートリッジを I/O ステーションに置きます。
- 3. オプション 1 (追加) を選択します。 カートリッジを追加すると、「光ディスク・ボリュームの処理 (Work with Optical Volumes)」画面にボリューム名が、システム日付と時刻で構成されるシステム生成 の ID として表示されます。 時刻の早いほうが、I/O ステーションで上向きになっていたサイドに対応 しています。つまり、サイド A を上向きにして I/O ステーションに置いた場合、サイド A が 2 つの ボリュームのうちの早い方の日時になります。
- 4. システム生成ボリューム ID の横でオプション 10 (初期化) を選択して、サイド A に対応するボリュ ームを初期化します。ラベルに表示した名前を使用してください。サイド B について、このステップ を繰り返します。

#### 初期化済みボリュームをもつ光ディスク・カートリッジのラベル付け**:**

少なくとも 1 つの初期化済みボリュームをもつカートリッジにラベルを付けるには、以下のステップに従 います。オプションは「光ディスク・ボリュームの処理 (Work with Optical Volumes)」画面から選択しま す。

- 1. カートリッジが光媒体ライブラリー内にある場合は、ボリューム ID の横にある「除去」を選択して、 それを除去します。
- 2. カートリッジを除去した後、カートリッジの 1 つのサイドを書き込み保護に設定し、他方のサイドを書 き込み可能に設定します。
- 3. 「追加」を選択して、カートリッジを光媒体ライブラリーに追加します。
- 4. F11 (表示 2) を押して、新規追加されたボリュームの書き込み保護状況を表示します。
- 5. どのボリュームが書き込み保護されているかを判別し、このボリューム ID を記録します。
- 6. ボリューム ID の横にある「除去」を選択して、光ディスク・カートリッジを除去します。
- 7. カートリッジの書き込み保護されたサイドに、前に記録したボリューム ID を表示したラベルを付けま す。

#### 関連タスク

107 [ページの『書き込み保護の設定』](#page-114-0)

書き込み保護機能は、ディスクへの書き込みを防止します。書き込み保護ウィンドウは、書き込み保護がオ ン/オフのいずれであるかを示します。

# 光ディスク・カートリッジとボリュームの使用開始

光ディスク・サポート機能についての説明を読んで、光ディスク・カートリッジとボリュームの使用法を習 得します。

例を通して、以下のタスクを実行できます。

- 光ディスク・ボリュームの処理
- 光媒体ライブラリーへの光ディスク・カートリッジの追加
- <span id="page-99-0"></span>• 光ディスク・ボリュームの初期化
- 光媒体ライブラリーからの光ディスク・カートリッジの除去
- 注**:** 例で使用している装置名、ボリューム名、ディレクトリー名は、例示の目的でのみ使用しています。ご 使用のアプリケーションは、異なるボリューム名または異なるディレクトリー名を使用することが必要 な場合があります。また、ご使用の光ディスク装置が異なる名前の場合もあります。

ここでは、使用可能な光ディスク・コマンドの一部のみを説明します。使用可能な機能をすべて説明してい るわけではないので、このトピックをコマンドの主要なリファレンスとして使用しないでください。このト ピックは、光ディスク・ユーティリティーを使って使用開始するためのチュートリアルとして提供していま す。

以下の例では、新しい光ディスク・カートリッジが使用可能で、空の光媒体ライブラリーを想定していま す。

#### 例**:** 光媒体ライブラリーへの光ディスク・カートリッジの追加**:**

この例では、光媒体ライブラリーへの光ディスク・カートリッジの追加に関する情報を提供します。

システムに接続した光媒体ライブラリーに光ディスク・カートリッジを追加するには、光ディスク・カート リッジのサイド A を上向きにして、光ディスク・ライブラリー・データ・サーバーの I/O ステーション に置きます。カートリッジが正しく取り付けられたことを確認してください。新しい光ディスク・カートリ ッジが使用可能なら、使用してください。

- 1. オプション・フィールドに 1 (追加) と入力して、Enter キーを押します。「光ディスク・カートリッジ の追加 (Add Optical Cartridge)」画面が表示されます。
- 2. カートリッジの追加先の光媒体ライブラリーの名前を入力します。これは、インストール時に作成され たライブラリー記述の名前です。複数のライブラリーを接続している場合は、光媒体ライブラリーのア ソシエーションと構成を知っている必要があります。ご使用の光ディスク構成を表示するには、 WRKMLBSTS MLB(\*OPTMLB) と入力します。

3. すべてのパラメーターを入力したら、Enter キーを押します。

#### 関連概念

90 [ページの『光ディスク・カートリッジのラベル付け』](#page-97-0) 各光ディスク・カートリッジには 2 つサイドがあります。各サイドが 1 つの光ディスク・ボリュームに対 応します。ボリューム ID ラベルを光ディスク・カートリッジの正しいサイドに関連付けるには、2 つの 手法があります。書き込み保護スイッチを設定する際には、これを知っていることが重要です。

#### 例**:** 光ディスク・ボリュームの初期化**:**

この例では、光媒体ライブラリー内の光ディスク・ボリュームの初期化に関する情報を提供します。

追加したカートリッジが新規のカートリッジの場合、光ディスク・カートリッジには 2 つの未初期化ボリ ュームがあります。

未初期化ボリュームとは、フォーマットまたは初期化されたことがない光ディスク・ボリュームです。これ は、フォーマットする必要がある新しいディスケットに似ています。ボリュームが初期化されていない場 合、ボリューム・タイプは \*UNFORMATTED (未初期化) です。

未初期化ボリュームには、ボリューム名が書き込まれていません。未初期化ボリュームを光媒体ライブラリ ーに追加すると、日時で構成されるボリューム名 (YYMMDDHHMMSS) が割り当てられます。光ディス ク・ボリュームは、初期化されるまでは、書き込みや読み取りができません。

「光ディスク・ボリュームの処理 (Work with Optical Volumes)」画面を見ると、2 つのボリューム (光デ ィスク・カートリッジのサイドごとに 1 つ) が追加されたことが分かります。どちらかのボリュームが初 期化されている場合、ボリューム・タイプは \*PRIMARY または \*BACKUP を示し、おそらくボリューム ID は例のボリューム ID とは異なっています。光ディスクは、初期化済みボリューム 1 つと、未初期化 ボリューム 1 つを含むことができます。ボリュームは、同じカートリッジに存在しても、独立して扱われ ます。

両方のボリュームとも未初期化の場合、ボリューム名の日時が早いほうが、I/O ステーションに上向きに置 かれていたボリュームを示します。この例では、追加操作の実行時にサイド A が上を向いていたので、 941215111729 がサイド A であることが分かります。ライブラリーから除去する際にボリュームに正しい ラベルを付けるために、これを知っておくことが重要です。

サイド A と判別されたボリュームを初期化するには、そのボリュームの横の「オプション (Opt)」フィー ルドにオプション 10 (初期化) を入力します。Enter キーを押します。

注**:** 前に初期化されたボリュームを初期化すると、そのボリューム上のすべての既存のデータはアクセス不 能になります。すでに初期化済みのボリュームの横に 10 を入力しても、そのボリューム上のデータの 損失を回避する必要があれば、この機能を継続しないでください。未初期化ボリュームを使用してくだ さい。

「光ディスク・ボリュームの初期化 (Initialize Optical Volume)」画面で、以下のフィールドに入力します。

#### ボリューム **ID (Volume identifier)**

これは、初期化しようとしているボリュームの既存のボリューム ID です。未初期化ボリュームの 場合、この名前は日時で構成されるシステム生成の名前です。これは、ボリュームが初期化される までの一時的な名前にすぎません。

# ボリューム **ID (Volume identifier)**

指定のボリュームの新規名を入力します。これは、ユーザーおよびアプリケーションがそのボリュ ームを参照するときに使用する名前です。

#### ボリューム満杯しきい値 **(Volume-full threshold)**

これはデフォルト値の設定のままにしてください。この値を使用して、ボリュームに論理ボリュー ム満杯しきい値を与えます。

### 活動状態のボリュームの検査 **(Check for active volume)**

光ディスク・ボリュームが前に初期化されたことを検査するために、これは \*YES の設定のままに してください。

#### 消去 **(Clear)**

これを \*NO に設定したままにします。これは、初期化プロセスでボリューム上の既存のデータを 消去するかどうかを指定します。このパラメーターは、ボリュームの媒体タイプが \*DVD-RAM の 場合にのみ適用されます。CLEAR(\*YES) を指定すると、この操作に最大 1 時間かかることがあり ます。

## テキスト記述 **(Text description)**

ボリュームの簡略説明を入力します。このフィールドには 50 文字を使用できます。

Enter キーを押して、ボリュームを初期化します。

注**:** 消去可能光ディスク・ボリュームの初期化には、最大 30 分必要です。

ボリュームが初期化された後、「光ディスク・ボリュームの処理 (Work with Optical Volumes)」画面が再 表示され、前の未初期化ボリュームが現在は初期化されています。タイプは \*UNFORMATTED から \*PRIMARY に変更され、ボリュームはファイルやディレクトリーの読み取りおよび書き込みに使用できる ようになっています。

この画面から、次のオプションを選択できます。

- 1. 光ディスク・カートリッジの追加
- 2. ボリューム属性の変更
- 3. ボリュームのコピー
- 4. 光ディスク・カートリッジの除去
- 5. ボリューム情報の表示
- 6. ボリューム情報の印刷
- 7. ボリュームの名前変更
- 8. ボリューム上のディレクトリーの処理
- 9. 前に除去されたボリューム用のボリューム情報の削除
- 10. ボリュームの初期化または再初期化
- 11. ボリューム上のディレクトリーおよびファイルの処理
- 12. 別の光媒体へのボリュームの複写
- 13. ボリュームの損傷ファイルを検査して、ディレクトリーとファイルのカウントを戻す

#### 例**:** 光ディスク・カートリッジの除去**:**

この例では、光ディスク・カートリッジを光媒体ライブラリーから除去する方法を示します。

カートリッジ上には 2 つのボリュームがあるので、カートリッジを除去することは、実際には 2 つのボリ ュームを除去することになります。したがって、以下の例に表示されているボリュームのいずれに対して 「除去」を指定しても、同じ結果になります。

カートリッジを除去する前に、I/O ステーションが空であることを確認してください。I/O ステーションに 別のカートリッジが入っていると、光媒体ライブラリーはカートリッジを除去できません。

1. 除去するカートリッジの横のオプション・フィールドに、4 (除去) を入力して、Enter キーを押しま す。「光ディスク・カートリッジの除去 (Remove Optical Cartridge)」画面が表示されます。「光ディス ク・カートリッジの除去 (Remove Optical Cartridge)」画面のフィールドに、次のように入力します。

ボリューム **ID (Volume identifier)**

これは、「光ディスク・ボリュームの処理 (Work with Optical Volume)」画面で選択したボリュ ームです。

ボリューム記述オプション **(Volume description option)**

カートリッジが除去された後、光ディスク索引データベース・ファイルからボリューム記述を 除去する場合は、このフィールドに \*REMOVE を指定します。

光ディスク索引データベース・ファイル内の初期化済みボリュームのボリューム記述を保管す る場合は、\*KEEP を指定します。これにより、システムはボリュームが除去されたもの (\*REMOVED) と見なします。

2. Enter キーを押して、光ディスク・カートリッジを除去します。光ディスク・カートリッジは、光ディ スク・ライブラリー・データ・サーバーの I/O ステーションに移動しました。

- 3. F3 (終了) を押して、光ディスク・サポートのメインメニューに戻ります。表示される画面は、その光 ディスク・カートリッジが使用可能でなくなったことを示しています。
- 4. もう一度 F3 を押して、i5/OS コマンド行に戻ります。

# 光ディスク装置の使用

i5/OS コマンド行に GO OPTICAL と入力すると、光ディスク・サポートの 1 次メニューを表示できま す。システム管理者やプログラマーは、このメニューを通して、ほとんどの光ディスク・コマンドにアクセ スできます。光ディスク・コマンドの多くは、コマンド行に直接入力するのも便利です。

これらのコマンドは、以下の機能を提供します。

- v 直接接続または LAN 接続の光媒体ライブラリー装置 (MLD)、CD 装置、または DVD 装置内の光ディ スク・ボリュームを表示する。
- v 光ディスク・ボリュームのディレクトリーに含まれているファイルおよびディレクトリーを表示する。
- v 光ディスク・ファイルのファイル属性を表示する。
- v 直接接続の光媒体ライブラリー、CD-ROM 装置、または DVD 装置内の媒体をインポートまたはエクス ポートする。
- v 直接接続の光ディスク装置に含まれているボリューム、ディレクトリー、またはファイルのバックアッ プ・コピーを作成する。
- v DVD-RAM ドライブまたは直接接続の光媒体ライブラリーに含まれているボリュームを初期化する。
- v 光媒体ライブラリー、光ディスク・システム、CD ドライブ、および DVD ドライブを表す装置を処理 する。
- v LAN 接続の光ディスク・システムを追加、除去、または変更する。
- v 1 つの光ディスク・ボリュームを別の光ディスク・ボリュームに複写する。
- v 1 つの光ディスク・ボリュームから別の光ディスク・ボリュームに、ファイルおよびディレクトリーを コピーする。
- v ボリュームに損傷したディレクトリーやファイルがないか検査する。

コマンド行に GO CMDOPT と入力すると、光ディスク・コマンドの全リストが表示されます。これらの コマンドの多くは、前述の GO OPTICAL メニューを通してアクセス可能です。

以下のトピックでは、CD-ROM、DVD-ROM、または DVD-RAM 装置の構成に関する情報と、媒体のロー ドおよびアンロードに関するヒントを提供します。

# **CD-ROM** および **DVD** 媒体のロードとアンロード

CD-ROM または DVD 媒体をドライブにロードすると、システムは媒体を読み取ってボリューム ID を検 索します。

システムは、以後の媒体へのアクセスを迅速にするために、このボリューム ID を光ディスク索引データ ベース・ファイルに保管します。ボリューム ID が光ディスク索引に含まれた後は、保管および復元操作 を選択するか、アプリケーション・プログラミング・インターフェースを使用して、媒体にアクセスできま す。媒体をドライブからアンロードすると、ボリューム ID は光ディスク索引から削除されます。システ ムは、2 つの方法のいずれかで、ボリューム ID を光ディスク索引データベースに追加します。

- v オンに構成変更された装置に CD-ROM または DVD がロードされたとき。CD-ROM または DVD はオ フに構成変更された装置にロードできます。ただし、装置記述をオンに構成変更するまでは、光ディス ク索引は更新されません。
- v 媒体が中に入った状態で、ユーザーが CD-ROM または DVD 装置記述をオンに構成変更したとき。

追加処理では、トレイがスライドした後、CD-ROM または DVD が使用可能になるまでに、数秒かかるこ とがあります。このことは、オンに構成変更した場合にも当てはまります。オンに構成変更する操作が正常 に完了しても、システムが媒体情報を読み取って、それを光ディスク索引に保管するまでは、CD-ROM ま たは DVD は使用可能になりません。オンに構成変更する操作が完了した後、これに数秒かかることがあ ります。

ユーザーが CD-ROM または DVD を正常にドライブにロードすると、システムは、次のメッセージを QSYSOPR メッセージ待ち行列に送ります。

Volume VOLID01 added to optical device.

CD-ROM または DVD がドライブから正常に除去されると、システムは、次のメッセージを QSYSOPR メッセージ待ち行列に送ります。

Volume VOLID01 removed from optical device.

光ディスク・ボリューム処理 (WRKOPTVOL) コマンドを使用して、CD-ROM または DVD が正常に追加 または削除されたことを確認できます。

また、光ディスク表示 (DSPOPT) コマンドを使用して、光ディスク・ボリューム情報を表示することもで きます。

ときには、媒体がドライブに正常にロードされないことがあります。ロードに失敗する場合の考えられる原 因を、以下にリストします。

- v 媒体またはドライブにエラーが発生した。
- v 媒体形式がサポートされない (デジタル・オーディオ CD-ROM)。
- v システムが重複ボリューム ID を検出した。

CD-ROM または DVD のロードに失敗すると、エラーに応じてトレイが排出される場合と、されない場合 があります。CD-ROM や DVD のロード失敗が明白に示されない場合もあります。CD-ROM にアクセス しようとしたときに、次のようなメッセージを受け取って初めて気付くことがあります。

Optical volume format not recognized.

Optical volume not found.

媒体のロード中または装置をオンに構成変更しているときにエラーが発生した場合、システムはエラー・メ ッセージを QSYSOPR メッセージ待ち行列に通知します。このメッセージは、失敗の理由を説明していま す。

ロード、アンロード、およびオンに構成変更する操作の処理は、ジョブ QJOBSCD で実行されます。これ らの操作中にエラーが発生した場合は、QJOBSCD のジョブ・ログを表示して、詳細なメッセージを参照し てください。

# 装置記述の割り振り

CD-ROM または DVD 媒体のロード・プロセスでは、装置記述の共用更新 (\*SHRUPD) を使用する必要が あります。

ロードを正常に完了させるには、QJOBSCD ジョブは装置記述に対して \*SHRUPD ロックを取得できなけ ればなりません。別のジョブが装置記述に対して競合するロックを保持している場合、ロード処理は失敗 し、次のようなエラーが QJOBSCD ジョブ・ログに記録されます。

Optical device xxxxx in use.

Add optical disk cartridge failed to complete successfully.

例として、次のように、あるジョブが排他的許可読み取りロックを使用して OPT01 を割り振ると想定しま す。

ALCOBJ OBJ((OPT01 \*DEVD \*EXCLRD))

システムがこのロックを保持している限り、QJOBSCD ジョブでの CD-ROM および DVD のロードは失 敗します。

## 光ディスク・ドライブの割り振りおよび割り振り解除

ドライブを媒体ライブラリーに割り振ったり媒体ライブラリーから割り振りを解除したりすることができま す。

光媒体ライブラリーは、1 つのドライブを持つモデルから 12 個のドライブを持つモデルまであります。媒 体ライブラリー状況の処理 (WRKMLBSTS) コマンドを使用して、媒体ライブラリー内の各装置の割り振り 状況を見ることができます。ドライブの割り振り状況は、ALLOCATED、DEALLOCATED、または \*UNKNOWN です。

光ディスク・ドライブのデフォルトの割り振り状況は ALLOCATED で、これはドライブが光媒体ライブラ リーによって使用可能であることを意味しています。システムは IPL 時にこのデフォルト値に設定しま す。ユーザーは、媒体ライブラリー状況の処理 (WRKMLBSTS) コマンドを使用してのみ、それを変更でき ます。DEALLOCATED は、ドライブが光媒体ライブラリーによって使用不可になったことを意味します。 オフに構成変更された光媒体ライブラリー内のドライブの割り振り状況は \*UNKNOWN です。

ときには、修理が必要と思われる場合などのように、ドライブを光媒体ライブラリーへのサービスから除去 することが必要になります。これを行うには、ドライブ割り振り状況を DEALLOCATED に変更する必要 があります。これにより、ドライブは光媒体ライブラリーによって使用不可になります。

ドライブを割り振り解除するには、装置または資源に対してオプション 6 (資源の割り振り解除) を選択し ます。

装置割り振り状況 DEALLOCATED は、ドライブが再び割り振られるか、システムが IPL されるまでその ままです。

# 光ディスク・ボリュームの使用

このトピックでは、「光ディスク・サポート・ユーティリティー」メインメニューの「光ディスク・ボリュ ームの処理」オプションについて説明します。

このオプションは階層式に編成されており、ボリュームが順序の最上位で、ファイルが順序の最下位です。 「光ディスク・サポート・ユーティリティー」メインメニューを経由しなくても、該当する「... の処理」 コマンドを使用して、これらのパネルに直接アクセスできます。各画面は、選択された情報と使用可能なオ プションを表示します。一部のオプションは、すべての光ディスク装置またはボリュームには適用されない 場合があります。

光ディスク・ボリュームの処理の 1 次メニューは、「光ディスク・ボリュームの処理 (Work with Optical Volumes)」画面です。この画面は、代替形式および拡張属性情報に対応するために、いくつかのバリエーシ ョンがあります。

「光ディスク・サポート・ユーティリティー」メニューで「光ディスク・ボリュームの処理」を選択するこ とによって、「光ディスク・ボリュームの処理 (Work with Optical Volumes)」画面を選択できます。コマ ンド行で、光ディスク・ボリュームの処理 (WRKOPTVOL) コマンドを実行することもできます。

<span id="page-105-0"></span>光ディスク・ボリュームの処理 (WRKOPTVOL) コマンドは、以下のボリュームに適用されます。

- v CD-ROM または DVD 装置内のボリューム
- 光媒体ライブラリー装置内のボリューム
- 仮想光ディスク装置内のボリューム
- LAN 接続の光ディスク・ライブラリー装置内のボリューム

# 光ディスク・ボリュームの表示

「光ディスク・ボリュームの処理 (Work with Optical Volumes)」画面が最初に表示されたときには、すべ ての CD-ROM 装置、DVD 装置、光媒体ライブラリー、および LAN 接続装置内のすべてのボリュームの リストが含まれています。

表示されるボリューム名は、装置 (DEV) および CSI パラメーターに入力した値によって決まります。 DEV パラメーターには、以下のオプションが有効です。

**Name** 特定の装置の名前。これは、指定された装置内のすべてのボリュームをリストします。

**\*ALL**

すべての装置内のすべてのボリュームのリスト。ボリュームは、入っている装置に関係なく、アル ファベット順に表示されます。「光ディスク・ボリュームの処理 (Work with Optical Volumes)」画 面で F11 (表示 2) を押すと、この画面をテキスト表示画面に変更できます。

F11 (表示 1) を押して、状況表示に戻ります。

「光ディスク・ボリュームの処理 (Work with Optical Volumes)」画面の 3 番目のバリエーションは、拡張 情報表示画面です。この画面を表示するには、「光ディスク・ボリュームの処理 (Work with Optical Volumes)」画面で F14 (拡張情報の表示) を押すか、または 光ディスク・ボリュームの処理 (WRKOPTVOL) コマンドを使用して、拡張情報パラメーターを \*YES に設定します。

この画面は状況およびテキスト・バリエーションと異なり、光ディスク装置がオンに構成変更されているこ とが必要です。光ディスク装置がオンに構成変更されていない場合、以下のメッセージが戻されます。 OPT1520、表示されたデータは現行ではない可能性があります (Data displayed may not be current)

## 光ディスク・ボリュームの初期化

書き込み可能光媒体は、システムがディレクトリーやファイルを作成する前に、初期化しておく必要があり ます。

ボリュームを初期化する際に、新規ボリューム ID を指定する必要があります。その新規ボリューム ID はその後媒体に書き込まれます。

光ディスク・ボリュームは、「光ディスクの初期化 (INZOPT)」コマンドを使用して初期化します。「光デ ィスク・ボリュームの処理 ( Work with Optical Volumes)」画面からこのコマンドを選択するには、初期化 するボリュームの横の Opt (オプション) 列で、オプション 10 (初期化) を選択します。「光ディスク・ボ リュームの初期化 (Initialize Optical Volume)」画面が表示され、必要な情報を求めるプロンプトが出されま す。

「媒体形式 (Media format)」パラメーターは、ボリュームの媒体形式を決めます。\*MEDTYPE がデフォル トで、これは媒体タイプによって媒体形式が決まることを意味します。使用可能な 2 つの媒体形式は、 UDF (Universal Disk Format) と HPOFS (High Performance Optical File System) です。

重要**:** 光ディスク・ボリュームを初期化すると、前にボリュームに書き込まれた情報はすべてアクセス不 能になります。

**98** IBM i: ストレージ・ソリューション

INZOPT コマンドは、以下のボリュームに適用されます。

- 直接接続の光媒体ライブラリー内のボリューム
- v DVD 装置内の書き込み可能媒体上のボリューム
- 仮想光ディスク装置内のボリューム

# 光ディスク・ボリュームの名前変更

ボリュームに関する情報を失わずに、光ディスク・ボリュームを名前変更できます。

ボリュームを名前変更するには、「光ディスク・ボリュームの処理 (Work with Optical Volumes)」画面の Opt (オプション) 列で、「名前変更」を選択します。この画面のフィールドは、光ディスク・ボリューム を名前変更するための以下の情報を表示します。

- v ボリューム *(Volume):* 名前変更する光ディスク・ボリュームの現在の名前が、このフィールドに表示さ れます。
- v 新規名 *(New Name):* 光ディスク・ボリュームの新しい名前を指定します。新規名は自動的に現行ボリュ ーム名になります。
- 注**:** 不定形式 (未初期化および不明) ボリュームも名前変更できます。不定形式ボリュームを名前変更した 場合、新規名はその不定形式ボリュームの別名として働きます。新規名は媒体に書き込まれず、ボリュ ームが装置からエクスポートされた場合は保存されません。名前は、このボリュームを参照するために 使用される一時的なボリューム ID に過ぎません。

# 光ディスク・カートリッジの追加

光ディスク・ボリュームに光ディスク・カートリッジを追加するときに、この手順を使用してください。

光ディスク・カートリッジを追加するには、以下のステップを実行します。

- 1. 「光ディスク・ボリュームの処理 (Work with Optical Volumes)」画面で、ブランクのボリューム名の横 の Opt 列で 「追加」 を選択します。
- 2. 「光ディスク・カートリッジの追加 (Add Optical Cartridge)」画面で、以下を入力します。
	- v 光媒体ライブラリー装置 (Optical media library device) (必須)
	- 権限リスト (Authorization list)
	- v ディレクトリー索引の再作成 (Rebuild directory index)
	- 媒体ロケーション (Media location)

注**:**

- v 「ディレクトリー索引の再作成 (Rebuild directory index)」プロンプトに対して \*NO と指定し、 光ディスク・ディレクトリー索引の再作成を後で行うように遅延させると、光ディスク・カート リッジの追加 (ADDOPTCTG) コマンドのパフォーマンスが向上します。
- 一部の 399F モデルは、バルク・マガジンを通して複数の媒体を追加することをサポートしてい ます。装置上で使用可能であれば、この機能を使用するために \*MAGAZINE を指定できます。

ボリューム ID を提供する必要はありません。システムが日時スタンプをボリューム ID として提供しま す。日時スタンプは、ボリュームが読み取られるまで、各ボリュームを追跡するために使用されます。ボリ ュームが初期化されていない場合、ユーザー提供の名前を使用してボリュームが初期化されるまで、日時ス タンプが ID としての役目を果たします。

注**:** 光ディスク・カートリッジの追加 (ADDOPTCTG) コマンドは、以下のものに適用されます。

v 直接接続の光媒体ライブラリー

• CD および DVD 装置

# 光ディスク・ボリューム・データのコピー

光ディスク・ファイルは、1 つ以上のボリュームまたはディレクトリーから別のボリュームまたはディレク トリーにコピーできます。

ボリューム上の 1 つまたはすべてのディレクトリー内の光ディスク・ファイルを別のボリュームまたはデ ィレクトリーにコピーするには、「光ディスク・ボリュームの処理 (Work with Optical Volumes)」画面 で、コピーするディレクトリーを含むボリュームの横の Opt 列で「コピー」を選択します。

このコマンドは、LAN 接続の光ディスク装置には使用できません。LAN 接続の光ディスク装置に対して 使用すると、エラー・メッセージが出されます。

画面上に、ボリュームの名前が表示されます。コピー元のディレクトリーの名前とコピーを受け取るボリュ ームを指定する必要があります。

注**:** ボリュームはコピー前に初期化されていることが必要です。 ボリューム全体をコピーする場合は、コピー・ファイルを受け取るために未使用ボリュームを指定して、十 分なスペースを確保してください。

このコマンドでは、ファイルは削除されません。したがって、このコマンドを使用して追加コピーを行う場 合、ソース・ボリュームから削除されたファイルをターゲット・ボリュームから削除する必要があります。

コピー要求が完了すると、正常にコピーされたファイルの数とコピーされなかったファイルの数を示すメッ セージがジョブ・ログに追加されます。コピーされなかったファイルごとに、完全なファイル名を示したメ ッセージがジョブ・ログに追加されます。処理されたディレクトリーごとに、正常にコピーされたファイル の数と、正常にコピーされなかったファイルの数を示したメッセージがジョブ・ログに追加されます。

## コピーするファイルの選択 **(SLTFILE)** パラメーター

コピーするファイルの選択 (SLTFILE) パラメーターは、コピーのためのファイルの選択方法を指示しま す。コピー先ボリューム上の既存のファイルを置換するかどうかを選択できます。\*CHANGED の値は、フ ァイルがターゲット・ボリュームに存在しない場合、またはファイルがターゲット・ボリューム上のファイ ルより新しい場合、ファイルがコピーされることを指定します。\*NEW の値は、「コピー先ボリューム **ID (To volume identifier)**」フィールドにすでに存在していないファイルのみがコピーされることを指定しま す。\*ALL の値は、同じ作成日のファイルが存在しても、すべてのファイルがコピーされることを指定しま す。

# コピー・オプション **(COPYTYPE)** パラメーター

コピー・オプション (COPYTYPE) パラメーターは、どの資源を使用してコピー操作を実行するかを指示し ます。\*IOP の値は、コピー操作のパフォーマンスは向上しますが、光媒体ライブラリーに対する他の要求 はスローダウンすることを示します。 \*SYSTEM の値は、コピー要求は他の要求と光媒体ライブラリー資 源を共用しますが、コピー要求に時間がかかることを示します。

#### 開始日時 **(FROMTIME)** パラメーター

開始日時 (FROMTIME) パラメーターはオプショナルで、コピーされるファイル数をさらに制限するために 使用できます。ソース・ボリュームから、このパラメーターに入力された日時より大か等しい作成日時また は変更日時をもつファイルが選択されて、コピーされます。
# 例**:** 光ディスク・ボリューム・データのコピー

VOLA の完全なコピーを VOLB 上に作成するには、次のコマンドを使用します。 CPYOPT FROMVOL(VOLA) FROMDIR('/') TOVOL(VOLB) TODIR(\*FROMDIR) SLTFILE(\*CHANGED) CPYSUBDIR(\*YES) CRTDIR(\*YES) ALWCPYOPP(\*NO) COPYTYPE(\*IOP)

光ディスクのコピー (CPYOPT) コマンドは、以下のボリュームに適用されます。

- 直接接続の光媒体ライブラリー内のボリューム
- CD-ROM または DVD 装置内のボリューム
- 仮想光ディスク装置内のボリューム

# 光ディスク・ボリューム属性の変更

光ディスク・ボリューム変更 (CHGOPTVOL) コマンドを使用して、光ディスク・ボリュームの属性を変更 できます。

「光ディスク・ボリュームの処理 (Work with Optical Volumes)」画面の Opt (オプション) 列に 2 (変更) を入力することによって、ボリュームの属性を変更することもできます。

このコマンドを使用して、以下の属性を変更できます。

- 直接接続媒体ライブラリー内のボリュームのボリューム満杯しきい値パーセンテージ
- ボリュームを保護するために使用される権限リスト
	- 注**:** ボリュームがスタンドアロン装置 (CD-ROM または DVD ドライブ) 内にある場合、権限リストは 媒体が装置内にある期間のみボリュームを保護します。媒体を装置から排出して、即時にそれを再挿 入すると、権限リストは QOPTSEC デフォルトにリセットされます。システムは、スタンドアロン 光ディスク装置から除去されたボリュームの権限リストを保守しません。光媒体ライブラリー装置 (MLD) 内のボリュームの場合、光ディスク・カートリッジの除去 (RMVOPTCTG) コマンドで VOLOPT(\*KEEP) を指定して媒体を除去した場合にのみ、権限リストを保守できます。権限リスト は光ディスクに書き込まれず、代わりにシステム内部で保守されます。
- v DVD-RAM ボリュームおよび直接接続媒体ライブラリー内のボリュームのボリューム記述

### 光ディスク・ボリューム属性の表示と印刷

以下のトピックでは、ボリュームの属性の表示と印刷に関する情報を提供します。

## 光ディスク・ボリュームの属性

図 *18.* 光ディスク・ボリューム属性の表示 *(*ウィンドウ *1)*

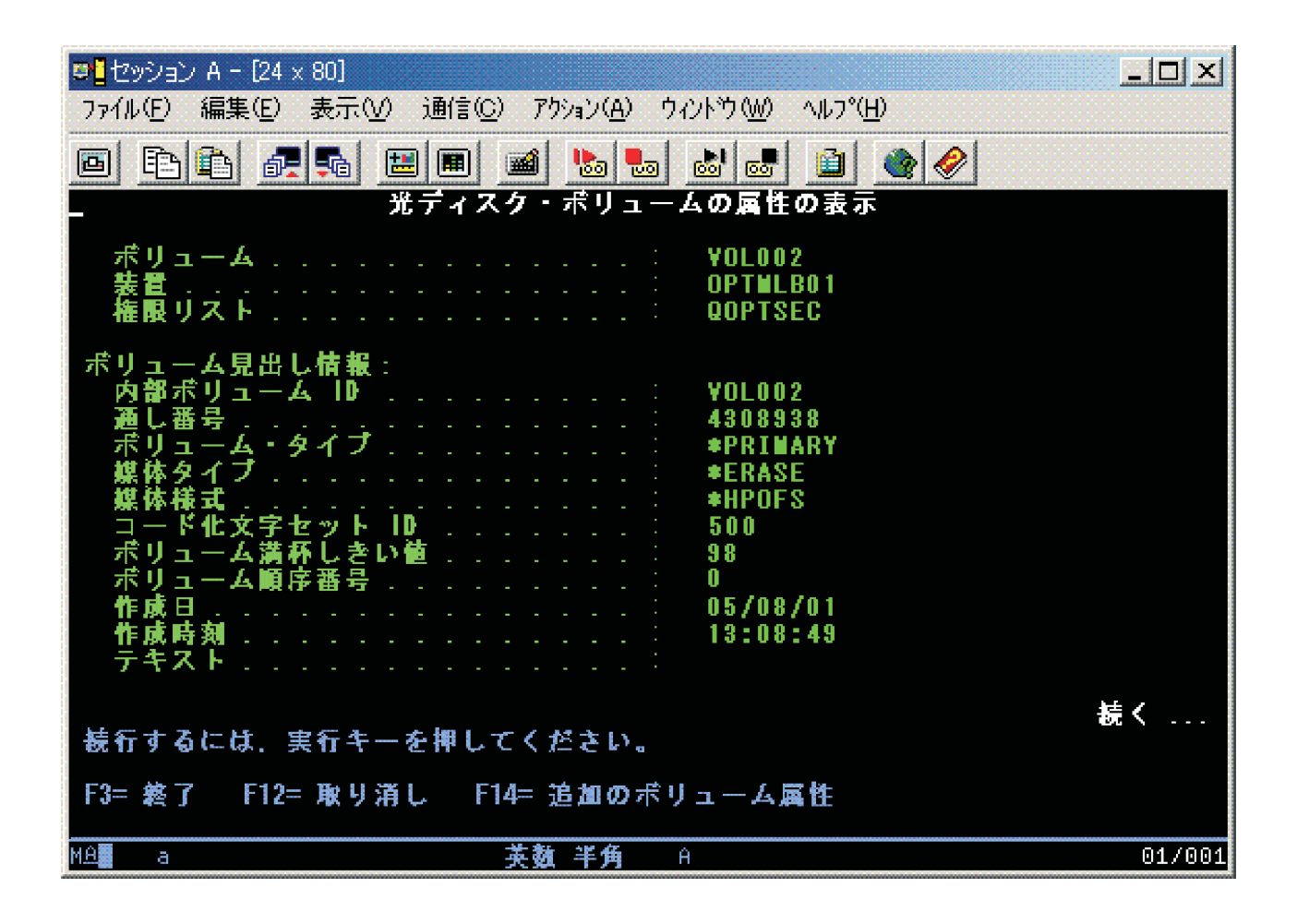

図 *19.* 光ディスク・ボリューム属性の表示 *(*ウィンドウ *2)*

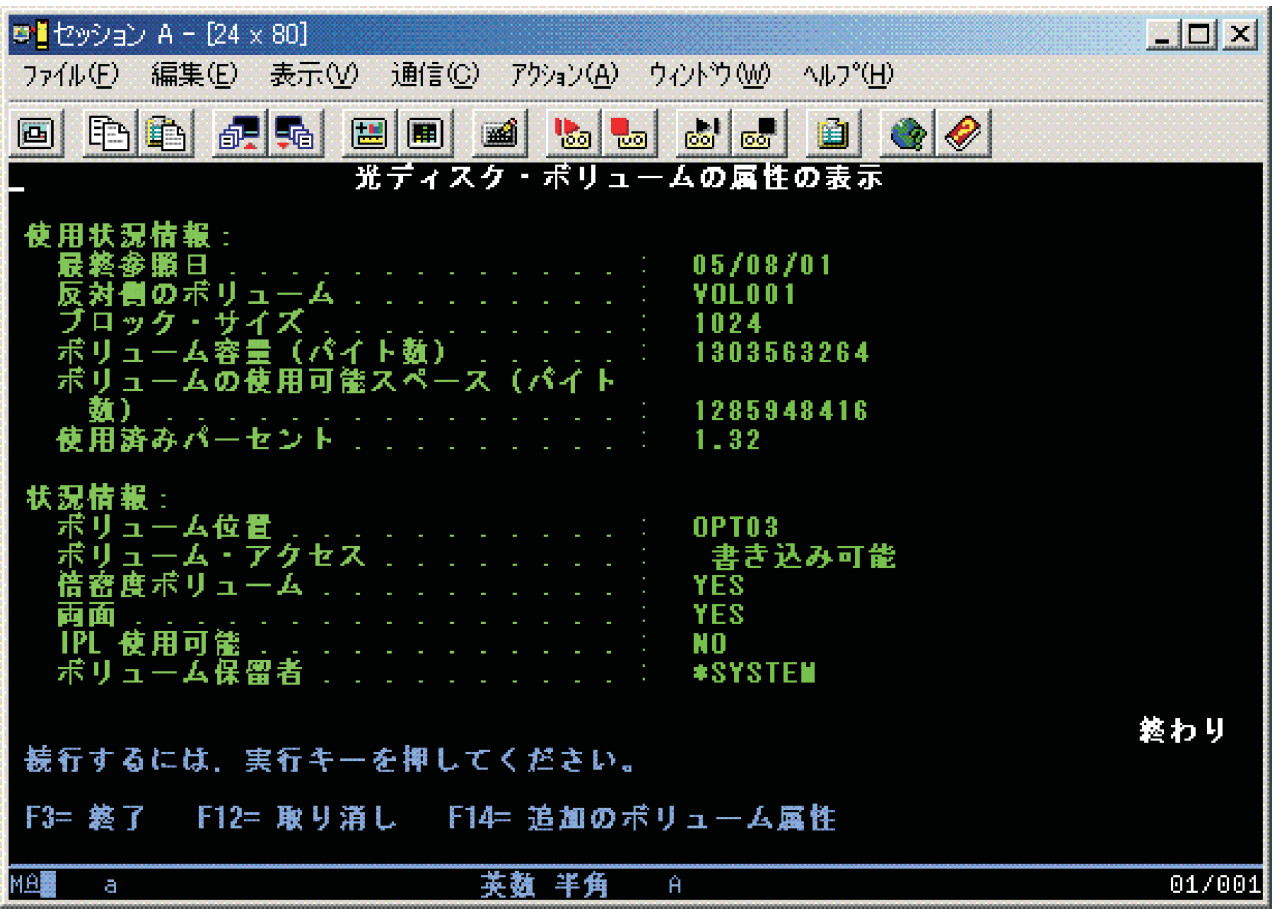

これらの画面のいずれの情報も変更できません。

光ディスク・ボリューム・タイプが \*BACKUP の場合、3 番目の画面も表示可能です。画面の右下隅に 「続く」が示されている場合、Page Down キーを押すと、3 番目の画面が表示されます。

注**:** この画面は、光ディスク・バックアップ・ボリュームに固有の情報を表示します。

F14 を押すと、「追加ボリューム属性 (Additional Volume Attribute)」画面が表示されます。

### 光ディスク・ボリューム属性の印刷

「光ディスク・ボリュームの処理 (Work with Optical Volumes)」画面にリストされたボリュームの横の Opt 列に 6 (印刷) を入力することによって、ボリューム属性を印刷できます。

出力はスプール・ファイルに書き込まれ、これはジョブの出力待ち行列内で見つけることができます。

光ディスクの表示 (DSPOPT) コマンドは、以下のボリュームに適用されます。

- v 光 CD-ROM または DVD 媒体装置内のボリューム
- 直接接続の光媒体ライブラリー内のボリューム
- 仮想光ディスク装置内のボリューム
- LAN 接続の光媒体ライブラリー内のボリューム

# 光ディスク・ボリュームの複写

光ディスク・ボリュームのバックアップを作成する効率的な方法は、光ディスクの複写 (DUPOPT) コマン ドを使用することです。このコマンドは、セクター・コピーを行って、ボリューム ID と作成日時以外は ソースと同一のボリュームを作成します。

「光ディスクの複写 (Duplicate Optical)」画面で、以下のフィールドに情報を入力できます。

- v 複写元ボリューム ID (From volume identifier)
- 複写先ボリューム ID (To volume identifier)
- ボリューム ID (Volume identifier)
- 消去 (Clear)

DUPOPT コマンドは、直接接続の光媒体ライブラリー装置および DVD 装置内のボリュームに適用されま す。

# ディレクトリーおよびファイル情報の表示

光ディスク・サポート・パネルを使用してディレクトリーおよびファイルの情報を表示するために使用でき るコマンドには、オブジェクト・リンクの処理 (WRKLNK) コマンドと光ディスク・ディレクトリーの処 理 (WRKOPTDIR) コマンドの 2 つがあります。

### **WRKLNK**

WRKLNK コマンドは、ディレクトリーとファイルを処理します。このコマンドは、ボリューム上のディレ クトリーとファイルの階層図 (PC と同様の) を提供します。パス階層内の指定レベルにあるディレクトリ ーとファイルの両方が、「オブジェクト・リンクの処理 (Work with Object Links)」画面に表示されます。 システムは、ディレクトリーをタイプ DIR として、ファイルをタイプ DSTMF として表示します。

WRKLNK コマンドは、以下の条件に適用されます。

- v CD-ROM または DVD 装置内のボリューム
- 直接接続の光媒体ライブラリー装置内のボリューム
- 仮想光ディスク装置内のボリューム

### **WRKOPTDIR**

WRKOPTDIR コマンドは、ディレクトリーのみを処理します。すべてのディレクトリーとサブディレクト リーを表示することもできますし、特定のレベルのみを表示することもできます。このコマンドは、光ディ スク・ディレクトリー索引を作成することが必要です (光ディスク・カートリッジを追加する際に作成され なかった場合)。光ディスク・ファイルの処理 (WRKOPTF) コマンドは、光ディスク・ファイルのみを処理 します。

WRKOPTDIR コマンドと WRKOPTF コマンドは、以下の条件に適用されます。

- 直接接続の光媒体ライブラリー装置内のボリューム
- v CD-ROM または DVD 装置内の CD-ROM ボリューム
- LAN 接続の光媒体ライブラリー装置内のボリューム

注**:** UDF で作成されたボリュームは、WRKOPTDIR および WRKOPTF コマンドをサポートしません。

# 光ディスク・ボリュームの除去および削除

光ディスク・ボリュームを光ディスク・カートリッジから除去し、除去したボリュームを光ディスク索引デ ータベースから削除することができます。

ボリュームを除去するには、「光ディスク・ボリュームの処理 (Work with Optical Volumes)」画面上で、 除去するボリュームの横の Opt (オプション) 列で (除去) を選択します。

その後、光ディスク・ライブラリー・データ・サーバーから光ディスク・カートリッジを物理的に取り外す ことによって、光ディスク・ボリュームを除去できます。「光ディスク・カートリッジの除去 (Remove Optical Cartridge)」画面が表示され、追加情報を求めるプロンプトが出されます。

以下のフィールドに情報を入力します。

- v ボリューム ID (Volume identifier)
- v ボリューム記述オプション (Volume description option)
- 除去されたカートリッジのロケーション

注**:** ボリュームを除去する際に \*KEEP オプションを指定すると、レコードは保持されます。

v 媒体ロケーション (Media location): 一部の 399F モデルは、媒体をバルク・マガジンに除去することを サポートします。装置上で使用可能であれば、この機能を使用するために \*MAGAZINE を指定できま す。マガジンは、このコマンドで VOL(\*MAGAZINE) を指定することによって除去できます。

各光ディスク上には 2 つのボリュームがあるので、「光ディスク・カートリッジの除去 (Remove Optical Cartridge)」画面で選択されたオプションは、両方のボリュームに適用されます。

カートリッジの除去 (RMVOPTCTG) コマンドは、以下のものに適用されます。

- 直接接続の光媒体ライブラリー内のボリューム
- CD-ROM および DVD 装置内のボリューム
- 仮想光ディスク装置内のボリューム

### 除去されたボリュームの光ディスク索引データベースからの削除

ボリュームを除去し (\*REMOVED)、ボリューム記述情報は保管した場合、後でオプション 9 (削除) を選 択することによって、その情報を削除できます。削除オプションは、ボリュームがオフライン装置としてマ ークされている場合も使用できます。削除オプションは、光ディスク・カートリッジの両方のボリュームで はなく、単一ボリュームを除去します。

削除オプションは、以下のボリュームに適用されます。

- 光媒体ライブラリーから除去されたボリューム
- オフラインの光媒体ライブラリー内のボリューム
- v オフラインの光ディスク LAN 装置内のボリューム

# 光ディスク・ボリュームの検査

光ディスク・ボリュームの検査 (CHKOPTVOL) コマンドを使用して、ボリューム上のディレクトリーおよ びファイルの保全性を検査することができます。

CHKOPTVOL コマンドを使用すると、すべてのファイルを読み取れるかどうかを検査できます。このコマ ンドは、損傷したファイルが存在する場合は、そのリストを印刷します。また、OUTPUT パラメーターの 値に応じて、損傷したファイルと損傷していないファイルのカウントも表示できます。

<span id="page-113-0"></span>「光ディスク・ボリュームの検査 (Check Optical Volume)」画面で、以下のフィールドに情報を入力しま す。

- ボリューム ID (Volume identifier)
- v 光ディスク装置 (Optical device): ボリューム ID パラメーターが \*MOUNTED の場合にのみ必要です。

注**:** CHKOPTVOL コマンドは、以下のボリュームに適用されます。

- 直接接続の光媒体ライブラリー内のボリューム
- v CD-ROM および DVD 装置内のボリューム
- 仮想光ディスク装置内のボリューム

# 光ディスク環境パラメーターの変更

光ディスク属性の変更 (CHGOPTA) コマンドは、光ディスク・ファイル・システムを使用するすべてのジ ョブに影響を与える特定の光ディスク構成パラメーターを変更するために使用できます。

構成に応じて、以下のパラメーターを設定できます。

属性のコピー **(Copy attributes)**

このパラメーターは、HFS Copy または Move Stream File API を使用して QDLS と QOPT ファ イル・システム間でファイルをコピーまたは移動する場合は、ソース・ファイルのファイル属性を コピーするかどうかを指定します。このパラメーターは、光ディスク・ファイル・システム内部で ファイルをコピーまたは移動するときは無視され、LAN 接続の光ディスク・ライブラリーに対し ては無効です。アプリケーションが QOPT と QDLS ファイル・システム間でコピーするときにフ ァイル属性を保守する必要がない場合、この値は \*NO に設定する必要があります。このオプショ ンを使用すると、移動およびコピー操作のパフォーマンスが向上し、光ディスクに書き込むときの 光ディスク記憶の所要量を削減できます。

### 保留ファイル属性 **(Held file attribute)**

このパラメーターは、/QOPT ファイル・システムに対して、保留光ディスク・ファイル・サポート を使用可能にするか、使用不可にするかを指定します。保留光ディスク・ファイル・サポートが使 用不可の場合、クローズ・ファイル・エラー条件が発生したときは、ユーザーが回復手順に適切に 従う必要があります。

### 可変レコード文字許可 **(Allow variant characters)**

このパラメーターは、階層ファイル・システム (HFS) インターフェースを通して UDF 光ディス ク・ボリューム上のファイルにアクセスするときに、パス名に可変レコード文字を指定できるかど うかを指示します。このパラメーターは、HPOFS または ISO 9660 でフォーマットされた光ディ スク・ボリュームへのアクセスには影響を与えません。また、すべての光媒体形式の統合ファイ ル・システム・インターフェースにも影響を与えません。

### 拡張媒体形式サポート **(Support extended media formats)**

このパラメーターは、光ディスク装置に媒体を追加するときに、どの媒体形式を使用するかを示し ます。一部の媒体は、基本媒体形式と拡張媒体形式の両方を持っています。例えば、UDF-Bridge Disk は、ISO 9660 を基本形式とし、UDF を拡張形式としています。Rock Ridge 代替名構造は、 サポートされるもう 1 つの形式です。このパラメーターを使用して、装置に媒体を追加するとき に使用する形式を選択できます。

#### <span id="page-114-0"></span>関連概念

135 [ページの『保留光ディスク・ファイルの回復』](#page-142-0) 保留光ディスク・ファイルとは、正常にクローズできなかった光ディスク・ファイルのことです。

### 書き込み保護の設定

書き込み保護機能は、ディスクへの書き込みを防止します。書き込み保護ウィンドウは、書き込み保護がオ ン/オフのいずれであるかを示します。

書き込み保護機能を使用するには、次のようにします。

- 1. カートリッジの書き込み保護スイッチを見つけます。
- 2. ディスクを読み取り/書き込みまたは読み取り専用に設定します。
	- ディスクを読み取り/書き込みにするには、書き込み保護スイッチをオフ位置に移動します。書き込み 保護ウィンドウが閉じて、ディスクにデータを書き込むことができます。
	- v ディスクを読み取り専用にするには、書き込み保護スイッチをオン位置に移動します。書き込み保護 ウィンドウが開き、ディスクにデータを書き込むことはできません。

カートリッジのボリューム (サイド) ごとに別々の書き込み保護スイッチがあります。

### 関連タスク

91 [ページの『初期化済みボリュームをもつ光ディスク・カートリッジのラベル付け』](#page-98-0)

少なくとも 1 つの初期化済みボリュームをもつカートリッジにラベルを付けるには、以下のステップに従 います。オプションは「光ディスク・ボリュームの処理 (Work with Optical Volumes)」画面から選択しま す。

### マスター **CD-ROM** の作成

提供されているリンクは、CD のプリマスターリングに関する指示の参照となります。

CD のプリマスターリングについては、「仮想イメージからの実媒体の作成」または Optical Storage Web ページを参照してください。

### 関連タスク

176 [ページの『仮想イメージから実際の媒体を作成する』](#page-183-0) これらの説明は、仮想イメージを光ディスクにコピーする場合に使用します。

### 関連情報

■ [光ディスク記憶](http://www.ibm.com/servers/eserver/iseries/optical/cdrom/cddist.htm)

# 光ディスク・ボリュームのバックアップ

ご使用のバックアップ方針の定義、バックアップ・オプション、およびバックアップ・コマンドについて説 明します。

# バックアップ方針の定義

あらゆる人のニーズを満たす完璧なバックアップ方針というものはありません。そのため、バックアップ方 針を決める前に、ユーザーのバックアップ要件を定義することが重要です。このトピックの質問は、バック アップ要件を判別するための助けとして使用してください。

- バックアップが必要か
	- 情報は容易に再作成できるか
	- バックアップがないと、ビジネスにどのような影響が出るか

<span id="page-115-0"></span>– バックアップを持つことは法的に必要なことか

- どのくらいの頻度でバックアップを取る必要があるか
	- 毎日
	- 毎週
	- 毎月
	- ボリュームが満杯になったときのみ
- バックアップの実施方法は
	- 増分バックアップ
	- 部分または選択バックアップ
	- 完全バックアップ
- v システムがバックアップを実行する時期は
	- 第 1、第 2,または第 3 シフト時
	- 週末
	- 光ディスク・ドライブに対する他の競合があるか
- ターゲット・ボリュームには 1 つまたは複数のボリュームのバックアップを含めるか
- v バックアップが完了した後、ソース情報をどのくらいの期間保存するか
- ボリュームに対して、どのようなタイプの可用性が必要か
	- 光媒体ライブラリー内
	- 光媒体ライブラリーの外であるが、オンサイト
	- 光媒体ライブラリーの外で、オフサイト

これは、バックアップ方針を決める際に考慮する事項の完全なリストではありません。方針を作成する基礎 として使用してください。

## 光ディスクの複写 **(DUPOPT)** コマンドを使用する

光ディスクの複写 (DUPOPT) コマンドを使用して、重複光ディスク・ボリュームを作成できます。

作成される重複ボリュームは、ボリューム ID と作成時間を除いて、オリジナル・ボリュームと同一で す。

最初からボリューム全体をバックアップするときは、CPYOPT の代わりに DUPOPT を使用すると、パフ ォーマンスが大きく向上します。DUPOPT コマンドには、以下の要件があります。

- v 2 つの光ディスク・ドライブが必要である。ドライブの 1 つは仮想ドライブでも構いません。
- v ソースとターゲット・ボリュームは、同じセクター・サイズでなければならない。
- v ソースとターゲット・ボリュームは、同じカートリッジの反対側にあってはならない。
- v ソースとターゲットの装置タイプは、同じタイプでなければならない (例えば、光ディスク・ライブラリ ーと光ディスク・ライブラリー、またはスタンドアロン光ディスク装置とスタンドアロン光ディスク装 置)。
- v ソース媒体タイプが \*WORM の場合、ターゲット媒体タイプは \*WORM または \*ERASE が可能であ る。
- ソース媒体タイプが \*ERASE の場合、ターゲット媒体タイプは \*ERASE でなければならない。
- v ソース媒体タイプが \*DVD-RAM の場合、ターゲット媒体タイプは \*DVD-RAM でなければならない。
- v ターゲット媒体タイプが \*WORM の場合、これは未初期化でなければならない。
- ターゲット媒体タイプが \*ERASE の場合、現在ターゲット・ボリューム上にあるデータはすべて失われ る。
- v DUPOPT コマンドが操作を開始した後は、システムはプロセスに割り込みません。システムはコマンド が完了するまで、ドライブ内に他の作業をスケジュールしません。
- v DUPOPT コマンドのソース・ボリュームがイメージ・カタログ内にある場合、ターゲット媒体は記録可 能である可能性があります。記録可能な媒体タイプには、CD-R、CD-RW、DVD-R、DVD+R、DVD-RW および DVD+RW があります。

ボリューム全体をコピーする場合、またはソース・ボリュームの増分バックアップを取る場合、DUPOPT コマンドを使用してください。完全バックアップの場合は、DUPOPT コマンドを使用する前に、ソース・ ボリュームが満杯になるまで待ってください。

DUPOPT は常にソース・ボリュームの完全コピーを作成します。ただし、次の方法で、光ディスク・ボリ ュームの増分バックアップを作成するためにも使用できます。

- 1. ソースのバックアップを取る頻度と、保持する必要があるバックアップ・コピーの数を決めます。
- 2. DUPOPT を使用して、ソース媒体を、媒体タイプが \*ERASE のターゲット媒体に複写します。これ は、ソース媒体の正確なコピーを提供します。
- 3. ソース・ボリュームが満杯になるまで、必要な頻度で、ソース・ボリュームの複写の作成を継続しま す。
- 4. ソース媒体が満杯になり、最終コピーが正常に行われたら、前のターゲット媒体をすべて別のソース媒 体のバックアップ用に再利用できます。
- 5. ソース媒体タイプが \*WORM の場合、最終バックアップの前に、最終ターゲット媒体タイプを媒体タ イプ \*WORM または \*ERASE にする必要があるかどうかを判断します。

このコマンドは、仮想光ディスク・ボリュームを記録可能光ディスク・ボリュームに複写するコマンドの 1 例です。光ディスク・ボリューム *VIRTVOL* は、ボリューム *DVDRW* に複写されます。装置 OPT02 内の ボリュームは、複写処理の完了後にアンロードされ、*VIRTVOL* というボリューム ID を与えられます。

DUPOPT FROMVOL(*VIRTVOL*) TOVOL(*DVDRW*) NEWVOL(\*FROMVOL) CLEAR(\*YES) TODEV(OPT02) TOENDOPT(\*UNLOAD)

重要**:** DUPOPT コマンドが正常に完了しなかった場合、または何らかの理由で処理中に停止した場合、バ ックアップは不成功です。また、ターゲット媒体タイプが \*WORM の場合、媒体タイプは使用可能ではな くなっている可能性があります。

#### 関連タスク

176 [ページの『仮想イメージから実際の媒体を作成する』](#page-183-0) これらの説明は、仮想イメージを光ディスクにコピーする場合に使用します。

#### 機能強化**:**

DUPOPT コマンドの導入以降、いくつかの機能強化が行われました。

- v DUPOPT は、ソースとターゲット・ボリュームが同じ光ディスク・ライブラリー内にある必要がなくな りました。
- \*HPOFS 媒体形式のターゲット媒体の場合、ターゲット媒体の容量はソース媒体の容量と同一である必 要がなくなりました。ソース媒体以上の容量を使用できます。
- v \*WORM 媒体の場合、ターゲット媒体タイプは \*WORM である必要がなくなりました。\*WORM また は \*ERASE 媒体を使用できます。
- v 改良された装置エラー回復。
- <span id="page-117-0"></span>• 改良されたパフォーマンス。
- v 装置間サポートの追加 (ライブラリーとライブラリー間、スタンドアロンとスタンドアロン間)。
- v スタンドアロン装置に対するアンロード・サポートの追加。
- v スタンドアロンまたは仮想装置内のボリュームを複写する場合、ソースと同じボリューム ID をもつ正 確なコピーを作成できます。

次の例では、システムは光ディスク装置 OPT01 内のボリュームを光ディスク装置 OPT02 内のボリューム に複写します。完了すると、ターゲット・ボリューム ID は MYBACKUP となり、システムは装置から媒 体をアンロードします。

注**:** システムは、スタンドアロン装置に対してのみアンロード・オプションをサポートします。

> DUPOPT FROMVOL(\*MOUNTED) TOVOL(\*MOUNTED) NEWVOL(MYBACKUP)

FROMDEV(OPT01) TODEV(OPT02) FROMENDOPT(\*LEAVE) TOENDOPT(\*UNLOAD)

### 光ディスク・コピー **(CPYOPT)** コマンド

光ディスク・コピー (CPYOPT) コマンドは、光ディスク・ボリューム間で光ディスク・ファイルおよびデ ィレクトリーをコピーするために使用します。

CPYOPT コマンドを使用すると、以下をコピーできます。

- ボリューム全体のすべてのファイルとディレクトリー
- v ディレクトリーのすべてのファイルとサブディレクトリー
- v ディレクトリーのすべてのファイル
- 1 つのファイル

2 つの光ディスク・ボリューム・タイプは、\*PRIMARY と \*BACKUP です。 \*PRIMARY は、ユーザ ー・アプリケーションによって書き込める通常のボリューム・タイプです。\*BACKUP は、特殊な光ディ スク・コマンドによってのみ書き込める特殊なボリューム・タイプです。CPYOPT を使用して、以下のボ リューム・タイプ間でファイルをコピーできます。

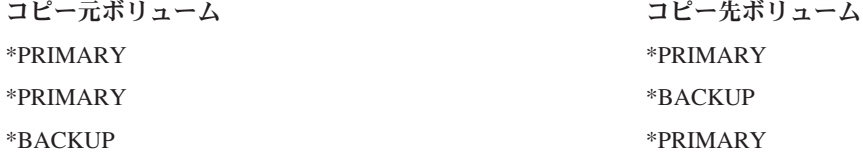

#### 関連概念

125 [ページの『光ディスク・ボリュームのコピーおよび複写のパフォーマンスの考慮事項』](#page-132-0) 光ディスク・ボリュームをコピーおよび複写する場合、注意する必要があるパフォーマンスの考慮事項がい くつかあります。

光ディスクのコピー **(CPYOPT)** コマンドのキー・パラメーター**:**

コピーするファイルを選択するために指定する必要があるパラメーターがいくつかあります。

パラメーターは、次のとおりです。

- コピーするファイルの選択 (SLTFILE)
- v サブディレクトリーのコピー (CPYSUBDIR)
- 開始日時 (FROMTIME)

CPYOPT を使用して光ディスク・ボリュームのバックアップを行うことができますが、バックアップの方 法としては推奨できません。CPYOPT はファイル・ベースで処理するため、多数のファイルをコピーする 場合、CPYOPT 要求の完了までに何時間も必要になる場合があることを覚えておいてください。ユーザー が指定するオプションも、コピー要求の実行時間の長さに影響を与えることがあります。以下で説明する例 を使用して、ご使用のオプションを比較し、それがコピー要求に与える影響を検討してください。

コピーするファイルの選択 (SLTFILE) パラメーターは、コピーするファイルの選択に使用できます。次の オプションがあります。

- v \*CHANGED はデフォルト・オプションです。システムは、ソース・ファイルがすでにターゲット・ボリ ューム上に存在するかどうかを判別します。存在する場合、システムはソース・ファイルが最後のコピ ー操作以降に変更された場合にのみ、ソース・ファイルをコピーします。ファイルが変更されたかどう かは、2 組の日時によって判別されます。つまり、ファイルが最後に変更された日時、またはファイル 属性が最後に変更された日時のいずれかです。光ディスクの表示 (DSPOPT) コマンドで DATA(\*FILATR) を指定すると、これらの日時を表示できます。
- \*ALL は、システムがソース・ボリューム上のすべてのファイルをコピーすることを示します。システ ムは、ターゲット媒体上にすでに存在するファイルは、ソース・ボリュームからの新規コピーで置き換 えます。
- \*NEW は、システムが現在ターゲット・ボリューム上に存在しないファイルのみをコピーすることを示 します。

ターゲット・ボリュームにファイルが含まれている場合、\*CHANGED または \*NEW オプションを選択す ると、結果的に CPYOPT 要求の実行時間が長くかかることがあります。これは、システムがソースとター ゲット・ボリュームの両方のファイルのリストを作成して比較する必要があるからです。ボリュームが何千 ものファイルを含んでいる場合、これを行うために必要な時間が過度になることがあります。

サブディレクトリーのコピー (CPYSUBDIR) パラメーターは、指定のコピー元パスのサブディレクトリー 内のファイルを処理するかどうかを指示するために使用することもできます。オプションは、次のとおりで す。

- \*NO は、指定のコピー元パス内のファイルのみがコピーに適格であることを示します。これはデフォル ト・オプションです。
- \*YES は、指定のコピー元パスのすべてのサブディレクトリー内のファイルがコピーに適格であることを 示します。サブディレクトリーが存在しない場合、システムはターゲット・ボリューム上にサブディレ クトリーを作成します。親ディレクトリー名は異なっても、新規作成されるサブディレクトリーは、ソ ース・ボリューム上で作成された名前と同じ名前になります。システムは、得られる新規パス名がパス 名の最大長を超えないことを確認するために、コピー操作の前に検査します。システムは、 1 つのディ レクトリーのサブディレクトリーを、同じボリューム上のそのディレクトリーのサブディレクトリーに コピーすることを防止します。

システムは、FROMTIME パラメーターを使用して、作成日または変更日に基づいてファイルがコピーに適 格であるかどうかを判別します。開始日時以降に作成、変更、または属性変更されたすべてのファイルがコ ピーに適格です。光ディスクの表示 (DSPOPT) コマンドで DATA(\*FILATR) を指定すると、ファイルが最 後に作成または変更された時期を調べることができます。デフォルト値の開始日 \*BEGIN と開始時刻 \*AVAIL は、すべてのファイルが開始日時の要件を満たすことを示します。開始日時を指定すると、その 日時以降に作成または変更されたファイルのみがコピーに適格であることを示します。このパラメーターを 使用すると、CPYOPT で処理する必要があるファイル数を大きく制限できます。これはファイルを処理す るために必要な時間を短縮します。このパラメーターと SLTFILE パラメーターを組み合わせて使用する と、コピーの前に検査する必要があるファイル数を制限できます。指定された開始日時以降の \*CHANGED または \*NEW ファイルのみを選択できます。

次の例は、ソース・ボリューム VOL001 から、現在はファイルやディレクトリーを何も含んでいないボリ ュームに、すべてのファイルをコピーする方法を示しています。システムは、ソース・ボリュームのすべて のサブディレクトリーを処理し、ターゲット・ボリューム上にサブディレクトリーを作成して、すべてのフ ァイルをコピーします。

ソース・ボリュームから、最後のコピー要求以降のすべてのファイルをコピーする。 CPYOPT FROMVOL(VOL001) FROMPATH(/) TOVOL(CPYVOL001) + SLTFILE(\*ALL) CPYSUBDIR(\*YES) CRTDIR(\*YES)

この例には、かかる時間が異なるオプションがあります。

- v 最初のオプションは、最初の例と同じ要求を出しますが、異なるターゲット・ボリュームを使用しま す。システムは、すべてのファイルとディレクトリーを新規ターゲット・ボリュームにコピーします。
- v 2 番目のオプションは、SLTFILE パラメーターで \*CHANGED オプションを使用します。 CPYOPT FROMVOL(VOL001) FROMPATH(/) TOVOL(CPYVOL001) + SLTFILE(\*CHANGED) CPYSUBDIR(\*YES) CRTDIR(\*YES)
	- 注**:** 現在ソースおよびターゲット媒体上にあるファイル数によっては、この要求は処理に長時間かかるこ とがあります。最初に、ソース媒体とターゲット媒体上にあるすべてのファイルのリストを入手する 必要があります。次に、ファイルを比較して、最後の CPYOPT 要求以降に変更されたファイルがあ るかどうかを調べます。その後で、システムは変更されたファイルのみをコピーします。
- v 3 番目のオプションは、既存のファイルが変更されずにソース・ボリュームに追加された場合で、 SLTFILE パラメーターで \*NEW オプションを使用しています。 CPYOPT FROMVOL(VOL001) FROMPATH(/) TOVOL(CPYVOL001) + SLTFILE(\*NEW) CPYSUBDIR(\*YES) CRTDIR(\*YES)

注**:** 最初に、ソースおよびターゲット・ボリュームの両方にある、すべてのファイルのリストを作成して から、新規ファイルをコピーする前にそれらのファイルを比較する必要があります。

v 4 番目のオプションは、SLTFILE オプションの 1 つと開始日時の指定を組み合わせて使用します。 CPYOPT FROMVOL(VOL001) FROMPATH(/) TOVOL(CPYVOL001) + SLTFILE(\*CHANGED) CPYSUBDIR(\*YES) CRTDIR(\*YES) FROMTIME('04/01/99' '00:00:00')

開始時刻を指定することにより、システムは、1999 年 4 月 1 日以降に作成または変更されたファイル のみをターゲット・ボリュームにコピーします。

#### 光ディスクのコピー **(CPYOPT)** コマンドを使用したボリュームのバックアップ**:**

光ディスクのコピー (CPYOPT) コマンドを使用して、ボリュームの完全または部分コピーを作成すること ができます。

以下では、ターゲットが \*PRIMARY または \*BACKUP ボリュームの場合の CPYOPT コマンドの特別な 処理について説明します。以下のリストを参照して、コマンドの最良の使用法を決めてください。

- v 完全または部分コピー。ファイル、ディレクトリー、すべてのサブディレクトリーを含むディレクトリ ー、またはボリューム全体をコピーできます。
- v 増分コピー。前の CPYOPT 要求以降に変更されたものだけをコピーできます。
- v ファイルを選択するために開始日を指定したコピー。指定日以降に作成または変更されたファイルのみ がコピーに適格です。
- v ソース・ボリュームの階層構造をターゲット・ボリューム上に複製。

### ボリューム・タイプ **\*PRIMARY** に対する **CPYOPT** の要件

ターゲット・ボリュームがタイプ \*PRIMARY の場合、CPYOPT コマンドには、次の固有の要件がありま す。

- v ソース・ボリュームは、タイプ \*PRIMARY または \*BACKUP のいずれかを使用できます。
- v ターゲット・ボリュームは \*PRIMARY なので、すべての API 要求と、ほとんどの光ディスク・コマン ドおよびユーティリティーが、ボリュームにアクセスできます。
- v ユーティリティーおよびユーザー・プログラムはボリュームを更新できるため、ディレクトリーとファ イルを無許可の変更や削除から保護する方法を決める必要があります。
- v ターゲット・ボリュームには 1 つまたは複数の光ディスク \*PRIMARY ボリュームの情報を含む場合が あります。単一のターゲット・ボリューム上で複数のボリュームを管理する容易な方法は、新規の第 1 レベル・ディレクトリーを持つことです。その場合、ディレクトリー名にはソースの 1 次ボリュームの 名前を使用できます。
- v ボリュームまたはディレクトリーが最後にバックアップされた時期を追跡する方法が必要です。これを 自動的に行うために、CPYOPT コマンドを使用します。
- v ターゲット・ボリュームの階層構造は、光ディスク・ボリュームの階層構造と同一である必要はありま せん。
- ターゲット・ボリューム上のファイルの作成日時および変更日時は、光ディスク 1 次ボリューム上の対 応するファイルとは異なります。ターゲット・ボリューム上のファイルの作成日時は、ファイルが書き 込まれた日付になります。
- ターゲット・ボリューム上のディレクトリーとファイルは、直接使用できます。アプリケーションを光 ディスク・ボリュームにコピーして戻す必要はありません。
- システムがソース・ボリューム上の新規ファイルのみをターゲット・ボリュームにコピーすることを要 求できます。ソース・ボリューム上のファイルが変更されず、新規ファイルが作成されただけの場合、 これは便利です。

ボリューム・タイプ *\*BACKUP* に対する光ディスクのコピー *(CPYOPT)* 要件*:* ターゲット・ボリューム がタイプ \*BACKUP の場合、CPYOPT コマンドには、次のような固有の要件があります。

- v ソース・ボリュームは、タイプ \*PRIMARY でなければなりません。
- v CPYOPT および光ディスク・バックアップの変換 (CVTOPTBKU) コマンドのみが、ターゲット・バッ クアップ・ボリュームに書き込めます。API、ユーティリティー、およびユーザー・プログラムは、光デ ィスク・バックアップ・ボリュームに書き込むことはできません。
- v 光ディスク・バックアップ・ボリュームには、1 つだけの光ディスク 1 次ボリュームの情報を含めるこ とができます。これは、2 つの 1 次ボリュームが同じ光ディスク・バックアップ・ボリュームを共用す るのを防止します。
- v 光ディスク・バックアップ・ボリュームからディレクトリーまたはファイルを削除することはできませ ん。これは、光ディスク・バックアップ・ボリュームのデータ保全性を確保します。
- v システムは、1 次ボリュームのファイル作成日時および変更日時を、光ディスク・バックアップ・ボリ ューム上に保守します。
- ユーザー・アプリケーションは、バックアップ・ボリューム上のファイルやディレクトリーを直接使用 することはできません。最初に、CPYOPT コマンドを使用して、ファイルまたはディレクトリーを光デ ィスク 1 次ボリュームにコピーする必要があります。
- v 光ディスク 1 次ボリュームが損傷または損失した場合、光ディスク・バックアップ・ボリュームを光デ ィスク 1 次ボリュームに変換できます。これは、CVTOPTBKU コマンドを使用して行えます。
- v バックアップ要求の状況に関する制御情報を保守するために、光ディスク・バックアップ・ボリューム は、追加の媒体使用量が必要です。そのため、100% 使用された 1 次ボリュームは、光ディスク・バッ クアップ・ボリュームに収まらない場合があります。
- v システムは、常に 99% ボリュームしきい値を使用して、バックアップ・ボリュームを初期化します。

*CPYOPT* コマンドで使用するボリューム・タイプに関する提案*:* ターゲット・ボリューム・タイプ \*PRIMARY または \*BACKUP を使用する必要があるかどうかを判断するために使用できる事項のリスト を以下に示します。

- v 一般に、CPYOPT コマンドのタイプ \*PRIMARY ボリュームを使用すると柔軟性が優れていますが、バ ックアップ・ボリュームの管理の必要性が大きくなります。
- v タイプ \*BACKUP ボリュームへの CPYOPT コマンドは、光ディスク・バックアップ・ボリュームの管 理と機密保護が優れていますが、柔軟性が低下します。
- v 複数のボリュームからのデータを単一ボリュームにコピーする場合は、CPYOPT コマンドを使用し、タ イプ \*PRIMARY ボリュームを指定します。
- v バックアップ・ボリュームの機密保護を強化したい場合は、CPYOPT コマンドを使用して、タイプ \*BACKUP ボリュームを指定します。システムは、通常の光ディスク・コマンドまたはユーザー・プロ グラムを使用して、タイプ \*BACKUP ボリュームに書き込むことはできません。
- v システムがディレクトリーやボリュームをコピーした日時、これらのコピーの成功状況などの情報を保 管するには、CPYOPT コマンドを使用して、タイプ \*BACKUP ボリュームを指定します。
- v タイプ \*BACKUP ボリュームに対して CPYOPT を使用する最大の利点は、システムがバックアップ・ ボリュームに関するバックアップ制御情報を保管することです。この情報には、バックアップ・ボリュ ーム上のファイルと 1 次ボリューム上のファイルの関係が含まれています。失われたソース・データを バックアップ・ボリュームから回復する必要が生じた場合、この情報が役立ちます。
- v ソースとターゲット・ファイルの日付 (作成および変更) を同一にしたい場合は、CPYOPT コマンドを 使用して、タイプ \*BACKUP ボリュームを指定します。
- v タイプ \*BACKUP ボリュームに対して CPYOPT コマンドを使用することの 1 つの欠点は、システムが 制御情報を保管するためにバックアップ・ボリューム上の追加スペースを使用することです。使用され る量は、ディレクトリーごとにセクター・サイズの約 3 倍です。したがって、CPYOPT コマンドが 1 次ボリュームからバックアップ・ボリュームに 100 個のディレクトリーをコピーし、バックアップ・ボ リュームのセクター・サイズが 2 KB の場合、バックアップ・ボリュームは 600 KB の追加スペースを 使用します。この例では、コマンドが実行されるたびに、600 KB のスペースが使用されます。

## ボリューム・タイプ **\*BACKUP:**

この節では、\*BACKUP ボリューム・タイプと \*BACKUP ボリュームに関連した固有のバックアップ・プ ロセスについて説明します。

\*BACKUP ボリュームに対して光ディスクのコピー (CPYOPT) コマンドを使用することは、時間がかかる という理由で、ボリュームをバックアップするための推奨方法ではなくなったことを覚えておいてくださ い。光ディスクの複写 (DUPOPT) コマンドが、ボリュームをバックアップするための推奨方法です。

\*BACKUP ボリューム・タイプは、光ディスク 1 次ボリュームからの情報のバックアップと保護をサポー トします。システムは、ユーザー・プログラムまたは API による光ディスク・バックアップ・ボリューム への書き込みを許可しません。限定された光ディスク・コマンド・セットのみが、バックアップ・ボリュー ムを更新できます。システムが光ディスク・バックアップ・ボリューム上にディレクトリーまたはファイル を作成すると、そのディレクトリーまたはファイルを削除する唯一の方法は、ボリュームを再初期化するこ とです。これによって、偶発的または意図的な削除を防止しています。

バックアップ・ボリュームおよびディレクトリーには、「Complete Backup Range」ファイルがあり、これ は光ディスク・バックアップ・ボリュームに対する前のコピー要求に関する日付情報を含んでいます。この 日付は、バックアップ・ディレクトリーおよびボリュームの内容を、対応する 1 次ボリュームの内容と関 連して調べるために役立ちます。この制御日付は、タイム・チェックポイントを提供することにより、回復 を容易にします。各バックアップ・ディレクトリーは、独自の制御日付を持っています。各バックアップ・ ボリュームも独自の制御日付を持っており、以下の情報を含んでいます。

- v 完全な開始日時
- v 完全な終了日時
- v 最終変更日時

システムはこの日付を、各バックアップ・ディレクトリー内の予約ファイルのバックアップ・ボリュームに 書き込みます。システムは媒体に日付を書き込むので、バックアップ・ボリュームは必要なものを完備して います。媒体上には、バックアップ・データだけでなく、回復情報もあります。

### *Complete Backup Range:*

光ディスク 1 次ボリュームを光ディスク・バックアップ・ボリュームにコピーすると、「Complete Backup Range (完全バックアップ範囲)」と呼ばれる特殊なファイルがバックアップ・ボリュームに書き込まれま す。

このファイルは、最後にバックアップが行われた時間を示します。システムは、ボリュームおよびボリュー ム上の各ディレクトリーのバックアップ制御情報を保持します。ボリュームまたはディレクトリーが正常に バックアップされた場合、「Complete Backup Range」ファイルには、開始日時と終了日時の両方が入りま す。光ディスク・バックアップ・ボリュームに範囲が存在する場合、特別な意味になり、バックアップ・デ ィレクトリーまたはボリュームには、1 次ディレクトリーまたはボリュームに対応する日付範囲内で作成ま たは変更されたすべてのファイルのコピーが入っています。

例えば、ボリューム BVOL1 は、1 次ボリューム PVOL1 の光ディスク・バックアップ・ボリュームで す。 BVOL1 は、次のような「Complete Backup Range」を持つディレクトリー /DIR1 を含んでいます。

- v 開始日: 1/1/99
- v 開始時刻: 09:00:00
- 終了日: 1/30/99
- v 終了時刻: 22:00:00

これは、システムが 1999 年 1 月 1 日午前 9:00 以降に変更または作成されたすべてのファイルを PVOL1 上の /DIR1 にバックアップすることを意味しています。システムは、1999 年 1 月 30 日午後 10:00 に、ファイルを BVOL1 上の /DIR1 にバックアップしました。1999 年 1 月 30 日午後 10:00 以降 に作成または変更された、1 次ボリューム PVOL1 のディレクトリー /DIR1 内のファイルのバックアップ は行われていません。

### ディレクトリーの「**Complete Backup Range**」

ディレクトリー用の「Complete Backup Range」は、ディレクトリーのすべてのサブディレクトリーを対象 にしたものではありません。言い換えると、各ディレクトリーは、それ専用の固有の「Complete Backup Range」を持っています。例えば、ディレクトリー /A が 1999 年 3 月 1 日から 1999 年 5 月 1 日まで の「Complete Backup Range」を持っていると仮定します。これは必ずしもディレクトリー /A/B が同じ完 全範囲と持つことを意味するものではありません。事実、/A/B は「Complete Backup Range」をまったく持 っていない場合もあります。完全範囲は、そのサブツリー内のすべてのディレクトリーを対象にした階層範 囲を反映したものではありません。

システムは、1 次ディレクトリー内の適格ファイルをすべてコピーした後で、バックアップ・ディレクトリ ーの「Complete Backup Range」を更新します。

注**:** ファイルが適格かどうかを決めるには、CPYOPT コマンドで SLTFILE パラメーターを使用します。 \*ALL を使用すると、すべてのファイルがコピーに適格になります。\*CHANGED を使用すると、最後 の CPYOPT コマンド以降に作成または変更されたファイルのみが適格です。\*NEW を指定した場合、 システムはターゲット・ボリューム上に存在しないファイルのみをコピーします。

例えば、FILE.001 は、ディレクトリー /DIR1 の完全バックアップの結果として、1999 年 3 月 1 日にコ ピーされています。この時点で /DIR1 に、1999 年 3 月 1 日の終了範囲が与えられます。1999 年 4 月 1 日に、ユーザーは再度、SLTFILE(\*CHANGED) を指定してディレクトリー /DIR1 のシステム・バックアッ プを取ります。ただし、このバックアップは変更されたファイルにのみ影響を与えます。FILE.001 が前の CPYOPT コマンド以降に変更されなかった場合、このファイルはコピーに適格ではありません。ただし、 システムは、適格ファイルのコピーに失敗しなければ、/DIR1 の終了範囲を 1999 年 4 月 1 日に更新しま す。

#### 光ディスク・ボリュームの「**Complete Backup Range**」

光ディスク・ボリューム用の「Complete Backup Range」は、光ディスク・ディレクトリー用のものとよく 似ています。ディレクトリーの完全範囲は、バックアップ・ディレクトリー内のファイルと 1 次ディレク トリー内のファイル間の関係を表します。同様に、光ディスク・バックアップ・ボリュームの完全範囲も、 光ディスク・バックアップ・ボリューム上のファイルと 1 次ボリューム上のファイル間の関係を表しま す。ボリュームの完全範囲を更新するには、ボリューム上のすべての適格ファイルのバックアップを取る必 要があります。

CPYOPT コマンドで FROMPATH(/) および CPYSUBDIR(\*YES) 変数を指定した場合のみ、ボリュームの 完全範囲を更新できます。これは、システムが 1 次ボリューム上のすべてのファイルを処理することを保 証します。

#### *Complete Backup Range:* 開始日時*:*

光ディスクのコピー (CPYOPT) コマンドで、開始日時を指定できます。

光ディスク・バックアップ・ボリュームまたはディレクトリーの「Complete Backup Range」の開始日時 は、ボリュームまたはディレクトリー上のすべての適格ファイルが正常にコピーされた場合に CPYOPT コ マンドで指定された最も早い時刻です。

システムは、時刻を使用して、1 次ボリュームから光ディスク・バックアップ・ボリュームにコピーするフ ァイルを選択します。システムは、この時刻以降に作成または変更されたファイルをコピーします。まず、 システムはディレクトリーまたはボリュームのすべての適格ファイルを正常にコピーする必要があります。 次に、システムは対応する光ディスク・バックアップ・ボリュームまたはディレクトリーの開始日時を、指 定された時刻に設定します。定義により、この値が CPYOPT コマンドで指定された最も早い時刻と見なさ れます。次の例を考えてみましょう。

#### シナリオ**:** 開始日時

ユーザーが 1999 年 5 月 1 日を開始日として指定して、ディレクトリー /DIR1 に対して CPYOPT コマ ンドを発行します。すべての適格ファイルが正常にコピーされた場合、システムはバックアップ・ディレク トリー /DIR1 の完全開始日を 1999 年 5 月 1 日に設定します。

ここで、ユーザーが再度、/DIR1 に対して CPYOPT コマンドを発行すると仮定します。今度は、システム は開始日を 1999 年 4 月 1 日に設定します。この要求は、最後の CPYOPT コマンド以降に変更されたフ

ァイルをコピーします。それに加えて、前の要求では選択されなかった、1999 年 4 月 1 日から 1999 年 5 月 1 日までの間に作成されたファイルもコピーします。すべての適格ファイルが正常にコピーされた場 合、バックアップ・ディレクトリー /DIR1 の開始日は、1999 年 4 月 1 日に変更されます。以後も、これ より早い開始日付を指定したコピーでは、同様の結果になります。

CPYOPT コマンドで開始日時に \*BEGIN と \*AVAIL を使用。これは、ファイルの作成または変更時刻に 関係なく、1 次ディレクトリーまたはボリュームからすべてのファイルをコピーします。

#### *Complete Backup Range:* 終了日時*:*

CPYOPT コマンドでは、終了日時は指定できません。システムは常に、コピー要求の日時を終了日時とし て使用します。

したがって、システムはバックアップ・ディレクトリーまたはボリュームの完全終了日時に、要求の日時を 使用します。

光ディスク・バックアップ・ボリュームまたはディレクトリーの「Complete Backup Range」の終了日時 は、以下の条件のいずれかです。

- v 最後に CPYOPT コマンドが完了したとき
- v システムがそのボリュームまたはディレクトリー内のすべての適格ファイルを正常にコピーしたとき
- v 要求の開始日時が既存の完全範囲より後でないとき

終了日時フィールドの定義には、2 つの側面があります。第 1 は、この日付は最後にディレクトリーまた はボリュームに対する CPYOPT コマンドが障害なく完了したときになることです。第 2 は、要求の範囲 が既存の範囲にオーバーラップしていない場合、完全終了日時は更新されない、ということです。これは、 すべての適格ファイルが正常にコピーされた場合にも当てはまります。

#### シナリオ**:** 終了日時

1999 年 7 月 1 日、ユーザーはディレクトリー /DIR1 に対して、1999 年 2 月 1 日を開始日として指定 した CPYOPT コマンドを発行しました。すべての適格ファイルが正常にコピーされた場合、システムはバ ックアップ・ディレクトリー /DIR1 の完全開始日を 1999 年 2 月 1 日に設定します。システムは、完全 終了日を 1999 年 7 月 1 日に設定します。

次に、1999 年 9 月 15 日、システムは 1999 年 6 月 1 日を開始日として指定して、ディレクトリー /DIR1 に対して 2 番目の CPYOPT コマンドを発行します。すべての適格ファイルが正常にコピーされた 場合、バックアップ・ディレクトリー /DIR1 の完全開始日は 1999 年 2 月 1 日のままです。完全終了日 は 1999 年 9 月 15 日に移動します。これは、上記の定義の最初の部分のみが考慮された通常の状態で す。

1999 年 12 月 1 日、ユーザーは再度、/DIR1 に対して CPYOPT コマンドを発行します。今度は 1999 年 10 月 1 日を開始日として指定します。すべての適格ファイルが正常にコピーされても、完全範囲は変更さ れません。完全範囲を拡張して、新規の終了日を含めることはできません。これは、1999 年 9 月 15 日か ら 1999 年 10 月 1 日の間に作成または変更されたファイルが考慮されないためです。

#### *Complete Backup Range:* 最終変更日時*:*

CPYOPT コマンドを使用すると、システムは光ディスク・バックアップ・ボリュームまたはディレクトリ ーの最終変更日時を書き込みます。

これには、システムがディレクトリーまたはボリュームにファイルまたはディレクトリー属性を書き込んだ すべての時刻が含まれます。

そのディレクトリーおよびボリュームに対する最終変更日時は、常に要求の日時を反映します。これは、シ ステムがファイルをバックアップ・ディレクトリーに書き込む場合にも当てはまります。

#### シナリオ **1:** 最終変更日時

1999 年 7 月 1 日、ユーザーは \*BEGIN を開始日として指定して、ディレクトリー /DIR1 に対して CPYOPT コマンドを発行します。システムがすべての適格ファイルを正常にコピーした場合、日付は次の ようになります。

- v システムは、バックアップ・ディレクトリー /DIR1 の完全開始日を \*BEGIN に設定します。
- v システムは、完全終了日を 1999 年 7 月 1 日に設定します。

この要求の結果として、システムが少なくとも 1 つのファイルを /DIR1 にコピーした場合、最終変更日も 1999 年 7 月 1 日になります。

正常なコピーの結果として、システムは必ずしも最終変更日時を更新するとは限りません。システムがバッ クアップ・ディレクトリーに何もファイルを書き込まなかった場合、システムは完全範囲は更新しても、最 終変更日は変更しない場合があります。

#### シナリオ **2:** 最終変更日時

「シナリオ 1: 最終変更日時」では、バックアップ・ディレクトリー /DIR1 は、要求後の日付が次のよう になっています。

- v 開始日は \*BEGIN
- v 終了日は 1999 年 7 月 1 日
- v 最終変更日は 1999 年 7 月 1 日

1999 年 10 月 1 日、ユーザーは再度、ディレクトリー /DIR1 に対して CPYOPT コマンドを発行しま す。今回は、最後の CPYOPT 要求以降に変更されたファイルのみをコピーするために、コマンドは SLTFILE(\*CHANGED) を指定します。1999 年 7 月 1 日の最終バックアップ以降に変更されたファイルは ないものと仮定します。どのファイルもコピーに適格でないため、システムはバックアップ・ディレクトリ ー /DIR1 にファイルを書き込みません。したがって、最終変更日は 1999 年 7 月 1 日のままです。ただ し、失敗した適格ファイルはないので、/DIR1 の完全範囲は拡張されて、終了日が 1999 年 10 月 1 日に なります。最終変更日時が完全範囲より先に設定されている場合が最も重要です。これは、一部のファイル は実際にコピーされたが、他の適格ファイルが何らかの理由でコピーに失敗した場合に起こります。

#### シナリオ **3:** 最終変更日時

「シナリオ 2: 最終変更日時」では、バックアップ・ディレクトリー /DIR1 は、要求後の日付が次のよう になっています。

- v 開始日は \*BEGIN
- 終了日は 1999 年 10 月 1 日
- v 最終変更日は 1999 年 7 月 1 日

1999 年 12 月 1 日、ユーザーは再度、ディレクトリー /DIR1 に対して CPYOPT コマンドを発行しま す。1999 年 10 月 1 日の最後の CPYOPT 要求以降、10 個のファイルが 1 次ディレクトリー /DIR1 で 変更または追加されたと仮定します。8 個のファイルのみが /DIR1 に正常にコピーされ、2 個の適格ファ イルが失敗したとします。システムは、適格ファイルのすべてはコピーできなかったので、完全範囲は同じ

ままで、開始日が \*BEGIN、終了日が 1999 年 10 月 1 日です。ただし、/DIR1 は変更されたので、最終 変更日は 1999 年 12 月 1 日に更新されます。最終変更日が完全範囲の外側であるため、\*BEGIN から 1999 年 10 月 1 日までの /DIR1 の完全なコピーは存在しない可能性があります。1999 年 12 月 1 日の 変更によって、さらに新しいコピーで、これらのファイルの 1 つを置き換えた可能性があります。

### 例*:* 光ディスク・タイプ *\*BACKUP* ボリュームへのコピー*:*

この例では、1 次ボリューム VOL01 をバックアップ・ボリューム BKP-VOL01 にバックアップするシス テムを示します。

この操作では、すべてのサブディレクトリー内のすべてのファイルをコピーします。システムは、ボリュー ム BKP-VOL01 に書き込んだ後、次のいずれかの方法でボリュームを使用します。

- v さらにボリューム VOL01 のバックアップを取る
- バックアップ・ボリューム BKP-VOL から \*PRIMARY ボリューム VOL01 に変換する

CPYOPT FROMVOL(VOL01) FROMPATH(/) TOVOL('BKP-VOL01' + \*BACKUP) SLTFILE(\*ALL) CPYSUBDIR(\*YES)

### 光ディスク・タイプ *\*BACKUP* ボリュームの変換*:*

光ディスク \*BACKUP ボリュームを光ディスク \*PRIMARY ボリュームに変換するには、光ディスク・バ ックアップの変換 (CVTOPTBKU) コマンドを使用します。

通常、この機能は 1 次光ディスク・ボリュームが損傷または欠落した場合に使用します。変換を使用する と、光ディスク・バックアップ・ボリュームから新規の 1 次ボリュームにすべての情報をコピーする必要 がなくなります。システムはボリュームを 1 次ボリュームに変換した後、ボリュームへのすべての書き込 み要求を許可します。

システムが光ディスク・バックアップ・ボリュームを 1 次ボリュームに変換すると、光ディスク・バック アップ・ボリュームに戻す方法はありません。バックアップ・ボリュームを変換するには、「光ディスクの バックアップ/回復」画面からオプション 6 (光ディスク・バックアップ・ボリュームの変換) を選択する か、 CVTOPTBKU コマンドを使用します。

変換を試みる前に、このボリュームがバックアップしている 1 次ボリュームの名前を確認する必要があり ます。光ディスク・バックアップ・ボリュームのボリューム属性を表示すると確認できます。これを行うに は、光ディスク・ボリューム属性の表示 (DSPOPT) コマンドを使用するか、「ボリュームの処理 (Work with Volumes)」画面から (表示) を選択します。

光ディスク・バックアップ・ボリューム上に、前に削除した 1 次ボリュームのディレクトリーやファイル がある場合があります。そのため、光ディスク・バックアップ・ボリュームを 1 次ボリュームに変換する 際に、ボリュームからディレクトリーやファイルを手動で削除することが必要になる場合があります。 1 次ボリューム上にあったものを正確に反映させるために、この機能を実行します。 1 次ボリュームからデ ィレクトリーやファイルを削除していない場合は、不要です。

#### 光ディスク・コピー **(CPYOPT)** コマンドのパフォーマンス**:**

パフォーマンスは多数の相互に依存する構成要素を含む複雑な問題です。

1 つの構成要素を変更すると、別の構成要素に悪影響が出る可能性があります。この相互依存性と、パフォ ーマンスに影響を与える他の要因により、一定数のファイルをコピーするために必要な時間を計算する公式 は提供できません。これは CPYOPT コマンドの所要時間の見積もりを援助するガイドラインです。

CPYOPT コマンドを使用する際には、光ディスク・ボリューム全体のコピーに必要な時間の長さを見積も ることが必要になる場合があります。既知数の平均サイズ・ファイルを含んでいる単一ディレクトリーをコ ピーすることから開始します。次に、開始時刻と終了時刻の差を計算して、経過時間を算定します。経過時 間を、コピーされたファイル数で割って、ファイル当たりの平均秒数を計算します。この数字を基にして、 平均サイズのファイルのボリューム全体をコピーするために必要な時間を算定します。

最高のパフォーマンスでコピーするには、以下の一連のガイドラインをはじめに確認してください。

- v 非常に多数のファイルを含むディレクトリーがわずかな数しかない場合、パフォーマンスに影響を与え ることがあります。わずかな数のファイルを含むディレクトリーが非常に多くある場合も、パフォーマ ンスに影響を与えることがあります。ディレクトリー内のファイルの数は 6000 ファイル未満に保つよ うにしてください。
- v ファイルのサイズを決める際には、パフォーマンスを考慮してください。
- v ファイル上での拡張属性の使用は避けてください。ファイルが拡張属性を持っている場合、拡張属性は データから分離して保管されます。データをコピーする際には、システムは属性もコピーする必要があ ります。これは、コピーした各ユーザー・ファイルの 2 番目のファイルをコピーすることと同様です。
- v ソースとターゲットのボリュームは同じライブラリー内に保持してください。
- v 光ディスク・カートリッジの反対側にコピーすることは避けてください。
- v コピー・プロセスが光ディスク・ドライブを専用に使用できる場合は、CPYOPT コマンドで COPYTYPE \*IOP パラメーターを使用してください。
- v 他の光ディスク・プロセスからの光ディスク・ドライブの競合を避けてください。
- v 2 つの光ディスク・ドライブをコピー活動専用に使用してください。

以下の条件は、コピーのパフォーマンスに重大な影響を与えることがあります。

- 使用可能なドライブが 1 つしかない。
- v 光ディスク・カートリッジの一方の側から反対側にコピーする。
- v 実行中の他の光ディスク・プロセスが使用可能なドライブの使用を試みる。
- ソース・ボリューム上に多数のファイルがある。

ボリュームを取り外してスロットに保管し、新規ボリュームを取得してマウントするには、8 秒から 15 秒 かかります。プロセスが光ディスク・ドライブを専用に使用できるときに、コピー要求を行うようにする必 要があります。

光ディスク・カートリッジの一方の側から他方の側に多数のファイルをコピーすることは避けてください。 光ディスク・ドライブには、読み取り/書き込みヘッドが 1 つしかありません。光ディスク・カートリッジ の一方の側から他方の側にコピーするときは、以下の条件が発生します。

- v システムがソース・ボリュームをマウントします。
- v コピーする限定された数のファイルが読み取られ、i5/OS 一時記憶域に保管されます。
- v ソース・ボリュームが除去され、システムは光ディスク・カートリッジを裏返して、ターゲット・ボリ ュームをマウントします。
- i5/OS 一時記憶域からファイルが読み取られ、ターゲット・ボリュームに書き込まれます。
- さらにコピーするファイルがある場合、システムはターゲット・ボリュームを除去し、光ディスク・カ ートリッジを裏返して、再度、ソース・ファイルをマウントします。
- v すべてのファイルをコピーするまで、システムはこのプロセスを繰り返します。すべてのファイルをコ ピーするために、光ディスク・カートリッジを何度も裏返す必要がある場合があります。

ソースとターゲットの両方のボリュームが同じライブラリー内にある場合、およびそのライブラリー制御装 置の COPYTYPE パラメーターを \*IOP に設定した場合は、常にコピー・パフォーマンスが向上します。 追加の処理ステップを必要とする 2 つの条件が存在します。最初の条件は、ソースとターゲット・ボリュ ームが異なるライブラリーにあることです。 2 番目は、COPYTYPE パラメーターを \*SYSTEM に設定 し、ボリュームが同じライブラリー内に存在する場合です。この追加ステップでは、ターゲット・ボリュー ムに書き込む前に、コピーするファイルをシステム上の一時記憶域に移動する必要があります。システムが 以下の条件の両方を満たしている場合、一時記憶域を使用する必要はありません。

v 両方の光ディスク・ボリュームが同じライブラリー内にある。

v CPYOPT コマンドで COPYTYPE パラメーターを \*IOP に設定する。

この場合、2 つの光ディスク・ドライブ間でデータを直接転送できます。

### 保管および復元コマンド

保管 (SAV) コマンドを使用して、光ディスク・ボリューム・イメージのバックアップを作成できます。ボ リューム・イメージは復元 (RST) コマンドを使用して復元します。

光ディスク・ボリューム・イメージは、\*SAVRST 形式の光ディスク・ボリューム全体のコピーです。SAV を使用して、ボリューム・イメージを磁気テープ、ディスケット、光ディスク、保管ファイルなど、サポー トされる保管/復元装置に保管できます。

後に、RST コマンドを使用してボリューム・イメージを復元する際には、スタンドアロン装置または光媒 体ライブラリー内の既存の光ディスク・ボリュームに、イメージ全体を復元する必要があります。

光ディスク・ボリューム・イメージは、ボリューム全体を単一操作で保管または復元する必要がある、固有 の特性を持っています。保管すると、ファイルやディレクトリーは個別に復元できません。

光ディスク・ボリューム・イメージを保管すると、使用された保管/復元装置に応じて、テープ表示 (DSPTAP)、DSPDKT、光ディスク表示 (DSPOPT)、または保管ファイル表示 (DSPSAVF) を使用して表示 できます。ボリュームの保管/復元項目が表示されたら、オプション 8 を使用して追加情報パネルを表示し て、媒体タイプ、ボリューム容量、セクター・サイズ、機密保護属性情報など、媒体固有の情報などを表示 できます。ボリューム・イメージを構成する個々のファイルやディレクトリーを見ることはできません。

光ディスク・データを保管するための総称 SAV コマンドの使用は、既存のシステム・バックアップ方針に 容易に組み込むことができ、保管操作を実行するために DUPOPT など別のコマンドを必要としません。 SAV は、1 ドライブの光媒体ライブラリーまたはスタンドアロン装置からボリュームを保管することがで き、2 台目の光ディスク装置を割り振る必要がないため、DUPOPT の代替として優れています。SAV は、 容量に達していないボリュームを磁気テープのような保管/復元装置に定期的にバックアップすることによ り、存続可能な増分バックアップ・ソリューションを提供します。満杯になったボリュームは、全ボリュー ムを復元してコピーを作成するか、DUPOPT コマンドを発行してボリュームを複写して、保存のために複 写できます。

光ディスク・ボリューム・イメージを保管して、それを復元すると、ボリューム名を含めて、保管されたボ リュームの正確なコピーが作成されます。DUPOPT はソース・ボリュームのコピーを作成しますが、ボリ ューム名が変更されます。

光ディスク・ボリュームを保管および復元するには、次の権限が必要です。

- v 光ディスク装置に対する \*USE 権限
- v \*SAVSYS 特殊権限、または光ディスク・ボリューム権限リストを通した \*OBJEXIST 権限

v 媒体形式が UDF の場合、ボリュームのルート・ディレクトリーに対する \*RWX 権限も必要です。SAV または RST が活動状態の間、装置はロック共有 (LSRD) 読み取りになります。

SAV または RST 要求時には監査レコードが作成されます。

または オブジェクトを復元

- **RZ** 復元時に 1 次グループを変更。保管された値はターゲットと異なる。ターゲット上の値は未変更 のまま。(UDF のみ)
- **RO** 復元時に所有者を変更。保管された値はターゲットと異なる。ターゲット媒体上の値は未変更のま ま。(UDF のみ)
- **O1** 保管のためのオープンに成功 (S/R/S) 記憶域/読み取り/保管。復元のためのオープンに成功 (S/U/R) 記憶域/更新/復元。

保管 **(SAV)** コマンド・サポート**:**

SAV コマンドは、HPOFS (High Performance Optical File System) 形式のボリュームまたは UDF (Universal Disk Format) ボリュームを保管するために使用できます。

この機能は ISO 9660 形式の媒体のバックアップをサポートしていません。

保管するボリュームを選択します。SAV コマンドは、OBJ パラメーターに項目「/\*」が含まれている場 合、QOPT ファイル・システム内のすべての光ディスク・ボリューム・イメージを暗黙的に保管するのを 防止します。ファイル・システム QOPT は、保管できません。ただし、ファイル・システムの下にあるボ リュームは保管できます。QOPT ファイル・システム内のすべてのボリュームを保管する場合は、OBJ パ ラメーターで「/QOPT/\*」を明示的に指定する必要があります。すべてのボリュームを選択した場合、保管 されるボリュームの数によっては、この SAV 操作が完了するまでに長時間かかる場合があることに注意し てください。

ボリューム・イメージを保管することを指定するには、SUBTREE パラメーターで \*STG の値を指定する 必要があります。

光ディスク・ボリューム・イメージを別の光ディスク・ボリュームに保管することは許可されます。ただ し、ターゲット・ボリュームは保管されたボリュームの反対側にあってはなりません。

SAV コマンドのパフォーマンスは、選択されたターゲット装置によって異なりますが、DUPOPT コマンド と同程度です。

### パラメーター

**OBJ** 単一または複数のパス名を指定します。パス名は、ボリューム・レベルを超えて拡張できません。 無効なパス名には、「/QOPT/VOL/\*」や「/QOPT/VOL/DIR/FILE」などがあります。

#### **SUBTREE**

光ディスク・ボリューム・イメージを保管する場合は、\*STG でなければなりません。

### **CHGPRIOD**

開始日、開始時刻、終了日、終了時刻のパラメーターは、すべて \*ALL でなければなりません。

#### **UPDHST**

これは \*NO でなければなりません。

**SAVACT**

光ディスク・ボリューム・イメージを保管しようとすると、このパラメーターは無視されます。

#### **PRECHK**

これは \*NO でなければなりません。

#### **TGTRLS**

値は V5R2M0 を超えることはできません。

### 例

- v QOPT ファイル・システム内のすべてのボリュームを保管ファイルに保管する。 SAV DEV('/qsys.lib/xyz.lib/xzysavfile.file') + OBJ(('/qopt/\*')) SUBTREE(\*STG)
- v vola と volb で始まるすべてのボリュームを保管ファイルに保管する。

```
SAV DEV('/qsys.lib/xyz.lib/xzysavfile.file') +
OBJ(('qopt/vola*') ('/qopt/volb*')) SUBTREE(*STG)
```
• 1 つのボリューム vol1 を磁気テープ装置に保管する。

SAV DEV('/qsys.lib/tap01.devd') OBJ(('/qopt/vol1')) SUBTREE(\*STG)

#### 復元 **(RST)** コマンド・サポート**:**

RST コマンドを使用して、復元するボリュームを選択できます。

RST コマンド・プロトコルでは、すべての物理ファイル・システムは、システム上にオブジェクトが存在 するかどうかに応じて、復元の処理方法に適用される一連の事前定義された規則に従う必要があります。光 ディスク・ボリューム・イメージを復元するために、ターゲット媒体は、スタンドアロン装置にマウントさ れるか、または光媒体ライブラリーにインポートされて、システム上に存在しなければなりません。また、 OBJ-New Path Name パラメーターで指定された名前によってアクセスできることが必要です。OBJ-New Path Name は、OBJ-Name パラメーターの名前に一致しているか、または \*SAME でなければなりませ ん。この制約事項により、不定形式ボリュームは RST コマンドを処理する前に名前変更する必要がありま す。不定形式ボリュームの名前変更は、「WRKOPTOL, WRKLNK」画面でオプション 7 を使用するか、 総称 RNM コマンドを発行して行います。

不定形式ボリュームを名前変更した場合、新規名はその不定形式ボリュームの別名として働きます。新規名 は媒体に書き込まれず、ボリュームが装置から除去された場合は保存されません。この名前は、ボリューム が復元されるまでの間、このボリュームを参照するために使用される一時的なボリューム ID に過ぎませ ん。

保管されたボリュームは、不定形式およびフォーマット済みボリュームの両方に復元できます。活動ファイ ルおよびディレクトリーを含むフォーマット済みボリュームに復元する場合は、照会メッセージが送信され ます。復元を進行すると、ターゲット媒体上のデータはすべて失われます。

保管された HPOFS ボリュームは、セクター・サイズが一致し、保管されたボリューム以上の容量を持つ 消去可能媒体に復元できます。

DVD および消去可能媒体上に保管された UDF ボリュームは、DVD または消去可能媒体に復元できます が、媒体容量とセクター・サイズは保管されたボリュームと同一でなければなりません。

WORM ボリュームは、ターゲット媒体の容量が保管されたボリュームの容量以上であり、セクター・サイ ズが保管されたボリュームと同一である限り、WORM または消去可能媒体に復元できます。WORM に復 元する場合、ターゲット・ボリュームは不定形式でなければなりません。

RST コマンドのパフォーマンスは、選択されたターゲット装置によって異なりますが、DUPOPT コマンド と同程度です。

パラメーター

### **OBJ** 名

保管/復元装置から復元される光ディスク・ボリューム・イメージの名前。

### **OBJ** 新規パス名

単一または複数のパス名を指定します。パス名は、ボリューム・レベルを超えて拡張できません。 無効なパス名には、「/QOPT/VOL/\*」や「/QOPT/VOL/DIR/FILE」などがあります。既存のボリュ ームの名前、または \*SAME を指定してください。

#### **SUBTREE**

光ディスク・ボリューム・イメージを復元する場合は、\*STG でなければなりません。

#### **OPTION**

\*ALL または \*OLD でなければなりません。

#### **ALOWOBJDIF**

\*OWNER、\*PGP、\*AUTL、\*NONE、\*ALL を選択します。選択された値は、保管されたボリュー ムとフォーマット済みターゲット・ボリューム間で許容される差を決めます。変更が許可される場 合、UDF ターゲット・ルート・ディレクトリーの機密保護属性 UID、GID、および PERMS の保 存が試みられます。未初期化ボリュームに復元する場合、または初期化済み HPOFS ボリュームに 復元する場合、\*OWNER および \*PGP 値は検査されません。

#### 例

- v 保管ファイルから QOPT ファイル・システム内のすべてのボリュームを復元する。 RST DEV('/qsys.lib/xzylib.lib/xzysavefile.file') OBJ((\* \*INCLUDE \*SAME)) SUBTREE(\*STG)
- v 保管ファイルから vola と volb で始まるすべてのボリュームを復元する。 RST DEV('/qsys.lib/xzylib.lib/xzysavefile.file') + OBJ(('/qopt/vola\*' \*INCLUDE \*same) ('/qopt/volb\*' \*INCLUDE \*same)) SUBTREE(\*STG)
- v 1 つのボリューム vol1 を vol1 に復元する。 RST DEV('/qsys.lib/tap01.devd') OBJ(('/qopt/vol1' \*INCLUDE \*same)) SUBTREE(\*STG)
- 注**:** OBJ-New Path Name は、OBJ-Name パラメーターの名前に一致しているか、または \*SAME でなけれ ばなりません。この制約事項により、不定形式ボリュームは RST コマンドを処理する前に名前変更す る必要があります。

# 光媒体ライブラリーのパフォーマンスの管理

LAN 接続および直接接続の光媒体ライブラリーの両方の光ディスク・パフォーマンスに影響を与える要因 がいくつかあります。

### ボリュームの取り付けと取り外し

ボリュームの取り付けと取り外しは、光ディスクのパフォーマンスに影響を与える重要な要因です。ボリュ ームを取り外してスロットに保管し、新規ボリュームを取得してマウントするには、8 秒から 15 秒かかり ます。アプリケーションが必要とするボリュームの取り付けと取り外しの回数を最小化すると、光ディスク のパフォーマンスが向上します。

## ドライブの競合

パフォーマンスは、ドライブの競合によって重大な影響を受けることがあります。以下の条件は、ドライブ の競合を増やすので、避ける必要があります。

v アプリケーションのライブラリーによって使用可能なドライブが 1 つだけである。

<span id="page-132-0"></span>v 多数の光ディスク・プロセスが実行中で、異なる光ディスク・ボリュームを同時に使用しようとする。

# ディレクトリーとファイルの数

非常に多数のファイルを含むディレクトリーがわずかな数しかない場合、パフォーマンスに影響を与えるこ とがあります。ディレクトリーは、関連情報をグループ化して、高速アクセスの手段を提供します。通常 は、少数のファイルを含む多数のディレクトリーがあるほうが、良いパフォーマンスが得られます。1 つの ディレクトリーに含めることができるファイル数には強制的な制限はありませんが、パフォーマンス上の理 由から、おそらく 6000 個を超えるファイルは含めるべきでありません。

# ファイル・サイズ

ファイルのサイズは、ファイルの読み取り、書き込み、またはコピーに必要な時間に直接影響を与えます。 一般に、ファイルが大きいほど、操作に長時間がかかることが予想されます。

# 光ディスク・カートリッジの追加のパフォーマンス

「ディレクトリー索引の再作成 (Rebuild Directory Index)」を \*NO に指定すると、光ディスク・ディレク トリー索引の作成を後の時間に据え置くことにより、光ディスク・カートリッジの追加 (ADDOPTCTG) の パフォーマンスが向上します。

### 関連情報

[Performance considerations](http://www.ibm.com/servers/eserver/iseries/optical/performance/optperfc.htm)

Volume, directory, and file considerations

Expanding buffer I/O through HFS

### 直接接続の光媒体ライブラリーのパフォーマンスの考慮事項

ここでは、直接接続の光ディスク・ライブラリーに固有のパフォーマンスの考慮事項について説明します。

ファイルが拡張属性を持っている場合、拡張属性はデータから分離して保管されます。データを書き込みま たはコピーする際には、属性も書き込みまたはコピーする必要があります。ファイル属性が必要ない場合、 光ディスクの変更 (CHGOPTA) コマンドを使用することにより、QOPT と QDLS ファイル・システム間 でコピーするときに属性のコピーを抑止できます。CHGOPTA コマンドで属性のコピー (CPYATR) 値を \*NO に設定すると、QOPT と QDLS ファイル・システム間の属性のコピーを抑止します。

### **HFS API** を使用したバッファー **I/O** の拡張**:**

HFS API のユーザーは、バッファー I/O 拡張オプションを利用して、パフォーマンスを改善することがで きます。バッファー I/O 設定値を拡張すると、ファイル全体の一部のみを読み取る必要がある場合、光媒 体から読み取られるデータの量を制御できます。

#### 関連情報

Expanding buffer I/O through HFS

### 光ディスク・ボリュームのコピーおよび複写のパフォーマンスの考慮事項**:**

光ディスク・ボリュームをコピーおよび複写する場合、注意する必要があるパフォーマンスの考慮事項がい くつかあります。

光ディスクのコピー (CPYOPT) および光ディスクの複写 (DUPOPT) コマンドのパフォーマンスは、多く の相互に依存する構成要素を含む複雑な問題です。1 つの構成要素を変更すると、別の構成要素に悪影響が 出る可能性があります。

このような相互依存性や、コピーおよびバックアップのパフォーマンスに影響を与える他の要因があるた め、詳しい情報については[、光ディスク・ボリュームのバックアップを](#page-114-0)参照してください。

### 関連概念

110 [ページの『光ディスク・コピー](#page-117-0) (CPYOPT) コマンド』

光ディスク・コピー (CPYOPT) コマンドは、光ディスク・ボリューム間で光ディスク・ファイルおよびデ ィレクトリーをコピーするために使用します。

108 [ページの『光ディスクの複写](#page-115-0) (DUPOPT) コマンドを使用する』 光ディスクの複写 (DUPOPT) コマンドを使用して、重複光ディスク・ボリュームを作成できます。

### ボリュームの取り付けと取り外しスケジュール・タイマー**:**

システムが直接接続の光ディスク・ライブラリー装置に対する作業要求を管理する方法について説明しま す。

装置記述の変更 (CHGDEVMLB) コマンドを使用して、直接接続の光媒体ライブラリーのためにシステムが 使用する、待ち行列化およびスケジューリング・ロジックを変更できます。

2 つのタイマー値が光媒体ライブラリーに関連しており、ボリュームの取り付けとプリエンプティブ (優先 権) 取り外しのスケジューリングに影響を与えます。CHGDEVMLB コマンドを使用して、両方のタイマー 値を変更できます。最初のタイマー値 (UNLOADWAIT) は、アンロード待ち時間です。この値は、システ ムが、除去する前に、マウント済みボリュームに対する新規要求を待つ時間の長さを決めます。2 番目のタ イマー値 (MAXDEVTIME) は、最大装置待ち時間です。この値は、待ち行列に入れられた他の要求がドラ イブの使用を待っている間、活動状態要求を持つボリュームがドライブ内にとどまっていられる時間の長さ を決めます。

この 2 つのタイマー値を使用して、光媒体ライブラリーが使用するボリューム・マウント・スケジューリ ングを調整し、アプリケーションの光ディスク・ボリュームの使用に一致させることができます。

このタイマー値は、いつでも変更できますが、新規タイマー値は、次回に装置をオンに構成変更するまで有 効になりません。

システム・ジョブ優先順位および制限タイマーは、ボリュームの取り付けをスケジュールするために使用し ます。取り付けることができるボリュームの最大数は、光媒体ライブラリー内のドライブの数に等しくなり ます。ボリュームの取り付けをスケジュールする際には、以下の点に留意してください。

- v 異なるボリュームに対して、同じか、より低いジョブ優先順位の作業要求を受け取った場合、ボリュー ムは最大装置待ち時間の間、光ディスク・ドライブにマウント済みのままでいることができます。これ に対する例外は、再書き込み可能ボリュームを初期化している場合、または DUPOPT を使用している場 合です。この場合、ボリュームは、操作が完了するまでドライブ内にとどまります。
- v マウント済みボリュームに対する作業要求は、マウントされていないボリュームに対してジョブ優先順 位が同じか低い要求よりも前にサービスされます。
- v 複数ジョブ環境では、作業要求のジョブ優先順位に基づいてボリュームがマウントされます。より高い システム・ジョブ優先順位をもつジョブから作業要求があると、その要求を処理するために、必要なボ リュームがマウントされます。作業要求が続く場合、ボリュームは最大装置待ち時間の間マウントされ たままで、非活動アンロード待ち時間の後で取り外されるか、またはより高いシステム優先順位を持つ ジョブからの作業要求によってオーバーライドされます。再書き込み可能ボリュームを初期化している 場合、または DUPOPT を使用している場合、ボリュームは操作が完了するまでマウントされたままで す。
- v より高い優先順位の要求のためにドライブ内の作業が割り込まれた場合、現在マウントされているボリ ュームの最大装置待ち時間タイマーは取り消されます。そのボリュームに対する以後の要求はすべて、 優先順位によって通常処理のために待ち行列に入れられます。
- v 作業要求に必要なボリュームがシステム・タイムアウト (通常は 30 分) 以内にマウントされなかった場 合、タイムアウトによりジョブは失敗します。

### 活動状態のジョブのジョブ優先順位の変更

i5/OS 光ディスク・サポートによって使用される実行管理機能方式により、ユーザー・レベルで活動状態の 光ディスク・ジョブの実行優先順位を変更すると、時間の割り振りが失われ、場合によってはジョブがタイ ムアウトになります。

# 光ディスクの機密保護および監査の管理

i5/OS の機密保護機能を使用して、光媒体に関する情報を保護できます。

使用可能な機密保護のレベルは、ボリュームの光媒体形式によって異なります。権限リストを使用して、す べての光ディスク・ボリュームを保護できます。これには、CD-ROM、DVD、LAN 接続、直接接続、およ び仮想光ディスク装置内のすべてのボリュームが含まれます。UDF ボリュームは、権限リストによる機密 保護に加えて、ディレクトリーおよびファイル・レベルの機密保護も提供します。光ディスク・サポート は、光ディスク・ボリューム上に保管されているデータへの無許可アクセスおよび処理を防止する方法を提 供します。光ディスク・サポートは、以下の要求を試行する前に、特定の光ディスク・ボリュームに対する 要求者の権限を検査することによって、これを行います。

- v ファイルまたはディレクトリーのオープン
- ディレクトリーの作成
- ファイルまたはディレクトリーの削除
- ファイルの名前変更
- v ボリュームの初期化または名前変更
- カートリッジの取り外し
- 属性の変更または検索
- v コピー
- バックアップまたはバックアップの変換
- 保管または保留ファイルの解放
- セクターの読み取り
- v 光ディスク・ボリューム記憶域の保管
- 光ディスク・ボリューム記憶域の復元
- 光ディスク・ボリュームの損傷ファイルの検査

光ディスク・ボリューム、ディレクトリー、およびファイルの機密保護とともに、光ディスク・オブジェク トへのアクセスの監査も使用可能です。

#### 関連概念

87 [ページの『ディレクトリーおよびファイルの機密保護』](#page-94-0)

UDF ボリュームに対しては、ディレクトリー・レベルおよびファイル・レベルの機密保護が使用可能で す。システムは、3 つのユーザー・グループ (所有者、グループ、共通) の光ディスク・ディレクトリーお よびファイルのデータ権限を保守します。ボリューム・レベルの機密保護も、権限リストを通して使用可能 です。

### 光ディスク機能に必要な使用権限

特定の光ディスク機能を実行するには、特定権限が必要です。必要な権限のレベルを判別するには、以下の 説明を参照してください。

以下の光ディスク機能を使用するには、光ディスク・ボリュームに対する \*USE 権限が必要です。

- 読み取り用のファイルのオープン
- v ディレクトリーのオープン
- ファイルまたはディレクトリー属性の検索
- セクターの読み取り
- パスまたはファイルのリスト
- 光ディスク・ボリュームの損傷ファイルの検査

以下の光ディスク機能を使用するには、光ディスク・ボリュームに対する \*CHANGE 権限が必要です。

- v 書き込みまたは読み取り/書き込み用のオープン
- v ディレクトリーの作成または削除
- ファイルの作成、削除、または名前変更
- ファイルまたはディレクトリー属性の変更
- 保留光ディスク・ファイルの保管または解放

以下の光ディスク機能を使用するには、光ディスク・ボリュームに対する \*ALL 権限が必要です。

- v ボリュームの初期化 (DVD-RAM 媒体に対する \*CHANGE が必要)
- ボリュームの名前変更 (DVD-RAM 媒体に対する \*CHANGE が必要)
- バックアップ・ボリュームの 1 次への変換
- v 光ディスク・ボリュームの複写 (DVD-RAM 媒体に対する \*CHANGE が必要)

以下の光ディスク機能を使用するには、ソースの光ディスク・ボリュームに対する \*USE 権限と、ターゲ ットの光ディスク・ボリュームに対する \*CHANGE 権限が必要です。

- ファイルのコピー
- v ディレクトリーのコピー

ファイルの移動機能を使用するには、ソースの光ディスク・ボリュームに対する \*CHANGE 権限と、ター ゲットの光ディスク・ボリュームに対する \*CHANGE 権限が必要です。

以下の光ディスク機能を使用するには、光ディスク・ボリュームに対する \*AUTLMGT 権限が必要です。

- v ボリュームを保護するために使用される権限リストの変更
- v 光ディスク・カートリッジの追加 (既存の権限リストをオーバーライドする場合)

光ディスク・ボリュームの保管機能を使用するには、ソース・ボリュームに対する \*OBJEXIST 権限が必 要です。

光ディスク・ボリュームの復元機能を使用するには、ターゲット・ボリュームの対する \*OBJEXIST 権限 が必要です。

- 注**:** すべてのプログラムは出荷時に PUBLIC(\*EXCLUDE) 権限が付いており、ほとんどのコマンドは出荷 時に PUBLIC(\*USE) 権限が付いています。以下のコマンドは出荷時に PUBLIC(\*EXCLUDE) 権限が付 いています。
	- 光ディスク・カートリッジの追加 (ADDOPTCTG)
	- v 光ディスク・カートリッジの除去 (RMVOPTCTG)
	- v 光ディスク・サーバーの追加 (ADDOPTSVR)
	- v 光ディスク・サーバーの除去 (RMVOPTSVR)
	- v 光ディスクの再利用 (RCLOPT)
	- 光ディスク属性の変更 (CHGOPTA)

### 権限リストの指定

インポート・プロセス時に権限リストを使用してボリュームを保護する方法について説明します。

光ディスク・カートリッジの追加 (ADDOPTCTG) コマンドの権限リスト (AUTL) パラメーターを使用す ると、光媒体ライブラリーにインポートされるボリュームは、インポート処理の一部として権限リストを使 用して自動的に保護されます。

新規の光ディスク・ボリューム (VOLOPT(\*KEEP) オプションで除去されなかったボリューム) に対して権 限リストが指定されていない場合、デフォルトの光ディスク権限リスト (QOPTSEC) を使用してボリュー ムが保護されます。VOLOPT(\*KEEP) オプションでボリュームを除去した場合は、前にそのボリュームを 保護していた権限リストを使用してボリュームが保護されます。

前に VOLOPT(\*KEEP) オプションで除去されたボリュームを保護していた権限リストをオーバーライドし ない限り、光ディスク・カートリッジを追加するユーザーは、権限リストによって保護されたボリューム上 のデータに対する権限を持っている必要はありません。

この方式は、システム・オブジェクトを保護するための権限リストの使用方法とは異なります。例えば、シ ステム・オペレーターは、PAYROLL 光ディスクを光媒体ライブラリーに追加し、PAYROLL 権限リスト を使用してその光ディスクを保護できるようにする必要がありますが、PAYROLL 光ディスク上のデータ にはアクセスできないことが必要です。

前に VOLOPT(\*KEEP) オプションで除去された光ディスク・ボリュームを保護するために使用された権限 リストを変更するには、ADDOPTCTG コマンドを発行するユーザーは、前にボリュームを保護していた権 限リストに対する \*AUTLMGT 権限、または \*ALLOBJ 特殊権限を持っている必要があります。

### 権限リスト割り当ての使用と光ディスク・サーバー追加 **(ADDOPTSRV)** コマンド

光ディスク・サーバーの追加 (ADDOPTSRV) コマンドは、システム内のすべてのボリュームを、デフォル トの光ディスク権限リスト (QOPTSEC) を使用して保護します。ボリュームが前に異なる権限リストを使 用して保護され、光ディスク・サーバーの除去 (RMVOPTSVR) コマンドで VOLOPT(\*KEEP) オプション を使用して除去されない限り、デフォルトの光ディスク権限リストが使用されます。

## 光ディスク・ボリュームを保護するための権限リストの変更

CD-ROM 装置または光媒体ライブラリー内の光ディスク・ボリュームを保護するために使用される権限リ ストを変更できます。

光ディスク・ボリュームの権限リストの変更は、光ディスク・ボリュームの変更 (CHGOPTVOL) コマンド を使用して行います。光ディスク・ボリュームを保護するために使用されている権限リストを変更しようと するユーザーは、現在ボリュームを保護している権限リスト内に \*AUTLMGT 権限を持っているか、 \*ALLOBJ 特殊権限を持っている必要があります。権限リスト名として \*NONE を指定すると、以後のボリ ュームに対するアクセス要求では、ボリュームに対するアクセス検査処理がバイパスされます。新規の権限 リストが存在しない場合、CHGOPTVOL コマンドはリジェクトされ、新規の権限リストが存在しないこと を示すメッセージが出されます。光ディスク監査が活動状態の場合、ボリュームを保護するために使用され る権限リストが変更されるか、\*NONE に変わると、監査項目がログに記録されます。

# 光ディスク・ボリュームを除去する際の権限リストの保存

光ディスク・ボリュームと権限リストの間の関係は、光ディスク索引データベースで保守されます。

\*REMOVE オプションを使用してボリュームをエクスポートすると、レコードが削除されるため、この関 係は失われます。ボリュームを除去する際に \*KEEP オプションを指定すると、レコードは保持されます。 光ディスク・カートリッジの追加 (ADDOPTCTG) コマンドで \*PREV を指定することにより、\*KEEP オ プションを使用して除去される前に光ディスク・ボリュームを保護していた権限リストが、ボリュームを再 追加したときに、ボリュームを保護するために使用されます。CD-ROM をドライブから取り外すと、 CD-ROM ボリュームとそれを保護している権限リストの間の関係は失われます。

# 光ディスク・ボリュームへの権限リストのマップ

光ディスク・ボリュームを保護するために使用される権限リストの名前は、光ディスク索引データベース・ ファイルに保持されています。

ボリュームにアクセスしようとしたときに、光ディスク・ボリュームを保護するために使用される権限リス トが見つからない場合、アクセスは拒否され、そのボリュームの権限リストが見つからないことを示すメッ セージが出されます。光ディスク・ボリュームを保護するために使用される権限リストとして \*NONE を 指定した場合、アクセス検査は実行されません。光ディスク・ボリュームを保護する権限リストは、光ディ スク・ボリュームの処理 (WRKOPTVOL) コマンドを使用して決めることができます。

### ディレクトリーおよびファイル・レベルの機密保護の管理

UDF ボリュームに対しては、ディレクトリー・レベルおよびファイル・レベルの機密保護が使用可能で す。

システムは、3 つのユーザー・グループ (所有者、グループ、共通) の光ディスク・ディレクトリーおよび ファイルのデータ権限を保守します。統合ファイル・システムの権限コマンド、権限の表示 (DSPAUT)、 権限の変更 (CHGAUT)、および権限の処理 (WRKAUT) を使用して、これらの権限を表示、変更、および 管理できます。ファイルおよびディレクトリーの所有者および 1 次グループを変更するには、統合ファイ ル・システム・コマンドの所有者の変更 (CHGOWN) および 1 次グループの変更 (CHGPGP) を使用しま す。「光ディスク・ボリュームの処理 (Work with Optical Volumes)」画面を使用して、選択したボリュー ムでオプション 11 (オブジェクト・リンクの処理) を選択しても、これらのコマンドにアクセスできま す。

#### 関連概念

81 [ページの『光媒体形式』](#page-88-0)

i5/OS オペレーティング・システムでは、いくつかの光媒体タイプおよび媒体形式を使用します。

# 光ディスク監査

多くの光ディスク操作は監査できます。

光ディスク監査を使用可能にするには、システム値 QAUDCTL が \*AUDLVL に設定され、QAUDLVL シ ステム値で \*OPTICAL が指定されていることが必要です。

これらのシステム値を変更するには、システム値の処理 (WRKSYSVAL) コマンドの SYSVAL パラメータ ーで \*SEC 値を使用します。これらの値を変更するには、\*AUDIT 特殊権限が必要です。

以下の光ディスク操作を監査できます。

- ディレクトリーの作成、コピー、または削除
- ファイルのオープン、アクセス・モードを含む (読み取り専用、書き込みのみ、読み取りと書き込み)
- ファイルのコピー、移動、名前変更、または削除
- v ディレクトリー属性の変更または検索
- v 制御ファイル・システム (保留ファイルの保管または解放、セクターの読み取り) オプション
- v ディレクトリーのオープン
- v 光ディスク・ボリュームのバックアップ
- 光ディスク・ボリュームの初期化または名前変更
- バックアップ光ディスク・ボリュームの 1 次ボリュームへの変換
- 光ディスク・カートリッジの追加または除去
- 光ディスク・ボリュームを保護する権限リストの変更
- 光ディスク・ボリュームの保管
- 光ディスク・ボリュームの復元
- 光ディスク・ボリュームの損傷ファイルの検査

### 関連資料

機密保護解説書

# 光ディスク索引データベースの再利用

システム・レベルの索引 (光ディスク索引データベースと呼ばれる) が、システムに既知のすべての光ディ スク・ボリュームおよびディレクトリーを追跡します。

光ディスク索引データベースには、光ディスク・ボリューム索引 (QAMOVAR) と光ディスク・ディレクト リー索引 (QAMOPVR) 物理ファイルが含まれています。光ディスク索引データベースが損傷または破棄さ れた場合、あるいは光媒体ライブラリー、CD-ROM、または DVD 装置内にあることが分かっているボリ ュームが、見つからないと報告された場合、光ディスクの再利用 (RCLOPT) コマンドを使用して再作成で きます。RCLOPT コマンドを実行するには、「光ディスク・バックアップ/回復」画面でオプション 2 (光 ディスク索引の再利用) を選択するか、RCLOPT コマンドを入力します。いずれかを行うと、「光ディス クの再利用 (RCLOPT) (Reclaim Optical (RCLOPT))」画面が表示されます。

注**:** RCLOPT コマンド (出荷時に \*EXCLUDE の共通認可が付属) は、直接接続の光媒体ライブラリー、 CD-ROM、および DVD 光ディスク装置に適用されます。 LAN 接続の光媒体ライブラリーに対して は、RCLOPT コマンドを発行できません。 LAN 接続の光媒体ライブラリーの光ディスク索引データ ベースを再作成するには、光ディスク・サーバーの追加 (ADDOPTSVR) コマンドを使用します。

### スタンドアロン光ディスク装置の光ディスク索引の再利用

装置内に媒体がある状態で装置をオンに構成変更するたびに、光ディスク索引データベースは CD-ROM お よび DVD 装置の項目を再作成します。

スタンドアロン光ディスク装置の光ディスク索引を再利用する最も簡単な方法は、装置記述をオフに構成変 更し、構成の変更 (VRYCFG) コマンドを使用して、再度、オンに構成変更することです。媒体を排出し て、再挿入しても、同じ効果が得られます。そのようにする場合は、スタンドアロン光ディスク装置に対し て光ディスクの再利用 (RCLOPT) コマンドを発行します。

### 再利用タイプ

選択可能なタイプは、\*SYNC、\*UPDATE、\*RESET の 3 つがあります。

各再利用タイプは、このトピックで説明している順に、範囲が拡大し実行時間が長くなります。\*UPDATE および \*RESET 再利用タイプは、オプショナルで光ディスク・ディレクトリー索引を再利用できます。経 験した索引問題のタイプによって、実行する必要がある再利用オプションが決まります。

### 関連概念

135 [ページの『使用する再利用タイプの選択』](#page-142-0) 使用する再利用タイプの選択と、種々のオプションを使用する必要がある状況について決定します。

### ボリューム索引と内部ライブラリー索引の同期化 **(\*SYNC):**

同期化オプションは、光ディスク索引データベース内の項目が、内部ライブラリー索引内にもあるか検査し ます。

両方の索引に含まれている項目は、変更されません。内部ライブラリー索引内にあるが、光ディスク索引デ ータベースにはない光ディスク・ボリュームのみが、光ディスク・ドライブにマウントされます。項目が、 内部ライブラリー索引内にあるが、光ディスク・ボリューム索引内にはない場合、光ディスク・ボリューム 索引にボリュームの項目が作成されます。メッセージ OPT2105 「ボリューム 2 の光ディスク索引項目が 作成されました (Optical index entries created for volume &2;)」が発行されて、そのボリュームの光 ディスク・ボリューム索引項目が作成されたことを示します。ボリュームが初期化された場合、ボリューム 上の各ディレクトリーの光ディスク・ディレクトリー索引項目も作成されます。項目が、光ディスク・ボリ ューム索引内にあるが、内部ライブラリー索引内にはない場合、メッセージ OPT2115「光ディスク・ボリ ューム 1 は除去とマークされています (Optical volume &1; is marked removed)」が発行されます。これ は、そのボリュームのボリューム状況が \*REMOVED に変更されたことを示しています。

### 光ディスク・ボリュームからのボリューム索引の更新 **(\*UPDATE):**

更新オプションは、媒体ライブラリー内のすべてのボリュームについて、または媒体からボリューム・デー タを読み取って特定のボリュームについて、光ディスク・ボリューム索引項目を再作成します。

さらに、オプションで、DIR パラメーターを使用して光ディスク・ディレクトリー索引も再作成できま す。「ボリューム ID」フィールドに \*ALL が指定されている場合、光媒体ライブラリー内のすべてのボリ ュームについて、光ディスク・ボリューム索引が再利用されます。「ボリューム ID」フィールドに特定の ボリューム名が入力されている場合、そのボリュームについてのみ、光ディスク・ボリューム索引が再利用 されます。選択されたボリュームおよびライブラリーについてのみ、光ディスク・ボリューム索引が更新さ れます。他のボリュームおよびライブラリーの索引情報は未変更のままです。索引が再利用される各光ディ スク・ボリュームが、光ディスク・ドライブにマウントされます。

光媒体ライブラリー内のすべてのボリュームが指定されており、項目が内部ライブラリー索引内にあるが、 光ディスク・ボリューム索引内にはない場合、光ディスク・ボリューム索引内にそのボリュームの項目が作 成され、メッセージ OPT2105 が発行されます。ボリュームが初期化された場合、ボリューム上の各ディレ クトリーの光ディスク・ディレクトリー索引項目も作成されます。

項目が、光ディスク・ボリューム索引内にあるが、内部ライブラリー索引内にはない場合、メッセージ OPT2115 が発行されます。このメッセージは、そのボリュームのボリューム状況が \*REMOVED に変更さ れたことを示しています。

内部ライブラリー索引のリセットとボリューム索引の再利用 **(\*RESET):**

リセット・オプションは、光ディスク・ボリューム索引が再利用される前に、内部ライブラリー索引が再利 用されることを除いて、基本的には更新オプションと同じ処理です。

特定の光媒体ライブラリーまたはすべての光媒体ライブラリーについて、内部ライブラリー索引と光ディス ク索引データベースを再作成または更新することを要求できます。選択されたライブラリーについてのみ、 光ディスク・ボリューム索引が更新されます。他のライブラリーの索引情報は未変更のままです。\*RESET オプションを指定すると、常に光ディスク・ディレクトリー索引を再利用します。\*RESET オプションを 使用するには、光媒体ライブラリー内の各カートリッジを少なくとも 1 回はマウントする必要がありま す。システムはこれを行って、内部ライブラリー索引が正しいことを検査します。

項目が、内部ライブラリー索引内にあるが、光ディスク・ボリューム索引内にはない場合、システムは再 度、ボリュームをマウントして読み取ります。システムは、光ディスク・ボリューム索引内にそのボリュー ムの項目を作成し、メッセージ OPT2105 を発行します。

項目が、光ディスク・ボリューム索引内にあるが、内部ライブラリー索引内にはない場合、システムはメッ セージ OPT2115 を発行します。このメッセージは、内部ライブラリー索引の再作成後にボリュームが見つ からず、そのボリュームのボリューム状況が \*REMOVED に変更されていることを示します。

#### 光ディスク・ディレクトリー索引の再利用オプションの使用

リセット・オプションでは、光ディスク・ディレクトリー索引 (QAMOPVR) ファイルを再利用できます。 パラメーター DIR には、次の値が選択可能です。

- \*YES は、指定されたライブラリー内のボリュームごとに、光ディスク・ディレクトリー索引が再利用さ れることを示します。
- v \*NO は、システムがボリュームの光ディスク・ディレクトリー索引を再利用しないことを示します。

\*RESET タイプは、再利用されているすべてのライブラリーを排他使用する必要があります。また、 \*RESET タイプを使用する場合、「ボリューム ID」フィールドは使用されません。

#### 光ディスク索引の再利用の完了までに必要な時間**:**

\*RESET と VOLUME(\*ALL) または \*UPDATE と VOLUME(\*ALL) が一緒に選択されている場合、光デ ィスクの再利用 (RCLOPT) コマンドが完了するまでに数時間かかることがあります。

指定された光媒体ライブラリー内の各ボリュームをマウントしてから読み取る必要があるため、これだけの 時間が必要です。次のボリュームがマウントされる前に、要求されたデータベースが更新されます。以下の 要因は、コマンドを完了するまでに必要な時間の長さに影響を与えます。

- 再利用されるライブラリーの数
- 各ライブラリー内のボリュームの数
- v 要求された再利用のタイプ
- 各ボリューム上のディレクトリーの数

再利用コマンドが開始された後は、それが完了するまで、取り消してはなりません。再利用コマンドが完了 前に取り消された場合、光媒体ライブラリーを使用可能な状態にするには、再度 RCLOPT を実行すること が必要な場合があります。

# 光ディスク索引情報

特定の光媒体ライブラリー内にあるボリュームと、各ボリューム上にあるディレクトリーに関する光ディス ク索引情報は、それぞれシステム内の異なるレベルで保持されます。

光ディスク索引ファイルを使用すると、ボリュームやディレクトリーの場所が必要になるたびに光媒体ライ ブラリーや物理媒体にアクセスする必要がなくなり、パフォーマンスが向上します。

障害、システム・アップグレード、および 1 つのシステムから別のシステムに光ディスク・ライブラリー 装置を物理的に移動することは、索引ファイルが特定の光媒体ライブラリーやボリュームの実際の内容と同 期しない原因になります。このような状態が起きた場合、光ディスク索引を再利用する必要があることを示 すメッセージ (OPT1245、OPT1825、OPT1330 など) が送信されます。このメッセージは、光ディスクの再 利用 (RCLOPT) コマンドを実行するように指示します。以下のトピックでは、システムの異なるレベルで 保持されている光ディスク索引ファイルについて説明します。種々の光ディスク索引を理解することは、実 行する必要がある光ディスク索引再利用のタイプを決めるために役立ちます。

### 光ディスク索引データベース・ファイル**:**

光ディスク索引は、物理ファイル QAMOVAR と QAMOPVR に常駐します。

QAMOVAR ファイルは、光ディスク・ボリューム索引です。システムに既知のすべての光ディスク・ボリ ュームに関する情報が入っています。これには、前にボリューム記述オプション \*KEEP を使用して光媒体 ライブラリーから除去されたボリュームも含まれます。QAMOPVR ファイルは、光ディスク・ディレクト リー索引です。直接接続の光媒体ライブラリーまたは CD-ROM 装置内のボリューム上のディレクトリーに 関する情報が入っています。これには、前にボリューム記述オプション \*KEEP を使用して直接接続ライブ ラリーから除去されたボリュームも含まれます。

\*OFFLINE または \*REMOVED のボリュームの情報は、光ディスク再利用処理によって保存されますが、 物理ボリュームがアクセス不能になっているため、再作成または検査することはできません。光ディスク索 引データベースが破棄された場合、\*REMOVED ボリュームに関する情報は、光ディスク・カートリッジの 追加 (ADDOPTCTG) コマンドを使用して、ボリュームを含んでいるカートリッジを光媒体ライブラリーに 追加することによって回復できます。

#### 内部ライブラリー索引**:**

各光媒体ライブラリーは、収容している各ボリュームの内部ライブラリー索引を保持します。

各光媒体ライブラリーの内部ライブラリー索引は、ライセンス内部コードによって制御されます。この索引 の情報は、通常はユーザーまたはアプリケーション・プログラムではアクセス不能です。ただし、この索引 は光ディスク索引データベースと同期を保つ必要があります。\*RESET 再作成タイプを指定すると、この 索引が再作成されます。

再作成を必要とする光媒体ライブラリーを選択するには、「光ディスクの再利用 (RCLOPT) (Reclaim Optical (RCLOPT))」画面の「光媒体ライブラリー」フィールドに光媒体ライブラリー名を入力します。入 力する名前は、現在システム上に構成されている光媒体ライブラリーに対応する必要があります。

<span id="page-142-0"></span>複数の光媒体ライブラリーを再利用する場合は、MLB(\*ALL) を使用する代わりに、装置ごとに別々の RCLOPT コマンドを発行します。順次に MLB(\*ALL) コマンドを使用すると、すべての光媒体ライブラリ ーを一度に 1 つずつ再利用します。別々の RCLOPT コマンドを発行すると、再利用操作を並列に実行で きるため、高速で実行できます。

## 使用する再利用タイプの選択

使用する再利用タイプの選択と、種々のオプションを使用する必要がある状況について決定します。

光ディスクの再利用 (RCLOPT) コマンドを実行するように指示する、光ディスク・サポート・エラー・メ ッセージのほとんどは、エラーから回復するために使用する必要がある再作成タイプを指定します。しか し、ときにはエラー・メッセージが出されなくても、光ディスク索引を再利用する必要があるのではないか という疑念をもつ場合があります。この場合、実行する必要がある再利用タイプを判断する必要がありま す。使用する必要がある再利用タイプが不確実な場合は、\*SYNC オプションを使用して RCLOPT コマン ドを実行し、再度、失敗した要求を試行してください。それでも要求が失敗する場合は、\*RESET オプシ ョンを使用して RCLOPT コマンドを実行します。

#### **\*SYNC**

このオプションは、ボリュームが実際には光媒体ライブラリー内にあると考えられるのに、ボリュ ームが見つからない (OPT1331 または OPT1330 - 理由コード 2)、またはボリュームが除去された (OPT1460) ことを示すメッセージが表示される場合に使用します。 i5/OS の新規リリースにアップ グレードした後、または直接接続の光ディスク・ライブラリー装置を 1 つのシステムから別のシ ステムに移動したときは、このオプションを使用してください。

### **\*UPDATE**

光ディスク・テーブルが誤っていることを示すメッセージ (OPT1825) が表示された場合は、最初 にこのオプションを使用してください。光ディスク・ディレクトリーの処理 (WRKOPTDIR) コマ ンドを使用したときに、特定のボリュームがディレクトリーのすべては表示しない場合も、このオ プションを使用できます。

#### **\*RESET**

このオプションは、理由コード 01 付きのメッセージ OPT1330 を受け取った場合に使用します。 光ディスク・メッセージを通して特別に指示されない限り、このオプションは最後の手段として使 用してください。これは通常、前の 2 つのオプションのいずれよりも完了までに長い時間がかか りますが、光ディスク索引データベースと内部ライブラリー索引の両方が正しいことが確実になり ます。光ディスク・ディレクトリー索引を作成する特別な必要性がない限り、DIR(\*NO) を指定し てください。ディレクトリー索引を必要とする操作は、光ディスク・ディレクトリーの処理 (WRKOPTDIR) と、DATA(\*DIRATR) が使用されている場合のディスクの表示 (DSPOPT) だけで す。DIR(\*NO) を指定した場合、これらの関数のいずれかが発行されたときに、オンデマンドでデ ィレクトリー索引が作成されます。

# 保留光ディスク・ファイルの回復

保留光ディスク・ファイルとは、正常にクローズできなかった光ディスク・ファイルのことです。

このファイルには、光ディスクに書き込めないバッファー・データが入っています。オープン・ファイル・ ハンドルが有効なら、ファイルはオープンのままになります。そうでない場合、ファイルはクローズしたも のと見なされます。

保留光ディスク・ファイルは、光ディスク属性の変更 (CHGOPTA) の「保留ファイル **(Held file)**」属性フ ィールドが \*YES の場合、媒体形式 \*HPOFS に対してのみ作成されます。媒体形式 \*UDF、または CHGOPTA コマンドの「保留ファイル **(Held file)**」属性フィールドが \*NO の場合は、保留光ディスク・ ファイルは作成されません。

#### 関連概念

106 [ページの『光ディスク環境パラメーターの変更』](#page-113-0)

光ディスク属性の変更 (CHGOPTA) コマンドは、光ディスク・ファイル・システムを使用するすべてのジ ョブに影響を与える特定の光ディスク構成パラメーターを変更するために使用できます。

### 光ディスク・ファイルの使用法

アプリケーションは、UNIX タイプ API または階層ファイル・システム (HFS) を使用して、光ディス ク・ファイル・データを操作できます。

アプリケーションは、ファイルを開き、ファイル上で操作し、最後にファイルを閉じます。アプリケーショ ンがファイル・データまたは属性を変更した場合、光ディスク・ファイル・システムは、その変更を i5/OS 記憶装置内の一時システム・オブジェクトに保管します。光ディスク・ファイル・システムは、アプリケー ションがファイルを閉じるまで、光ディスクを更新しません。複数のアプリケーションが並行してファイ ル・データまたは属性を変更する場合、光ディスク・ファイル・システムは、最後の更新アプリケーション がファイルを閉じた時点で、光ディスクを更新します。アプリケーションは、HFS バッファー・データ強 制 API または UNIX タイプ fsync() 関数のいずれかを発行することにより、ファイルおよび属性データを 強制的に光ディスクに書き込むこともできます。

このプロセスを行うと、次のような利点があります。

- 光ディスク・ファイルへの読み取りおよび書き込みアクセスのシミュレーション
- ファイル・ロックおよび共用
- バイト・ロックおよび共用
- 光ディスク・ファイル・データのランダム処理
- 光ディスク・ファイルへの可変長データ・バッファーの書き込み
- v 光ディスクの読み取りおよび書き込みの削減

#### 関連情報

アプリケーション・プログラミング・インターフェース (API)

### 保留光ディスク・ファイル**:**

光ディスク・ファイル・システムがクローズ機能時に光ディスクを更新できない場合、操作は失敗し、ファ イルは保留としてマークされます。

光ディスク・ファイル・システムは、ファイルをオープンと見なしたままの場合があります。ファイルをオ ープンと見なしている場合、光ディスク・ファイル・システムでは、すでにファイルをオープンしたアプリ ケーションの操作を継続できます。いずれの場合も、ファイルが保留されている間、新規アプリケーション はファイルをオープンできません。システムが障害の原因になった条件の訂正が可能で、ファイルがオープ ンのままの場合、アプリケーションは再度、ファイルのクローズを試みることができます。クローズ機能が 成功すれば、システムによるファイルの保留をなくなります。

注**:**
- 1. HFS アプリケーションが通常 (normal) オープン・タイプを指定した場合、HFS API を使用したフ ァイルへのアクセスができなくなります。ストリーム・ファイルのオープン (Open Stream File) コ マンドに関するオープン・タイプについての、オンライン・ヘルプ情報を参照してください。
- 2. UDF (Universal Disk Format) 媒体上でファイルのクローズに失敗した場合、システムは保留ファイ ルを作成しません。

## 関連資料

アプリケーション・プログラミング・インターフェース (API)

#### 保留光ディスク・ファイルの回復*:*

ここでは、保留光ディスク・ファイルを回復する方法について説明します。

オープンされた光ディスク・ファイルに対するクローズ操作が失敗し、ファイルが保留になった場合、保留 ファイルは、次の方法のいずれか、または両方で処理できます。

- v 保管要求を試行する
- v ファイルを解放して、再度オープンできるようにする

ただし、クローズ失敗の原因が訂正された場合は、ファイルはクローズできるようになり、最初に保管また は解放する必要はありません。この状態では、ファイルは自動的に保管および解放され、保留状況が解除さ れます。保留ファイルを解放した後、オープン・ファイル・ハンドルが有効のままの場合は、ファイルをク ローズできます。

保留光ディスク・ファイルを保管または解放する前に、「保留光ディスク・ファイルの処理 (WRKHLDOPTF) (Held Files Optical Files (WRKHLDOPTF))」画面から「使用情報の表示」を選択すること によって、すべてのオープン・インスタンスを表示できます。これは、ファイルの適切な処置を判別する際 の重要なステップになることがあります。例えば、ファイルの最新バージョンを保管しないことを決定する 前に、同じファイルに対して他のアプリケーションが並行更新を行っていたかどうかを知ることは有用で す。最後の更新アプリケーションがファイルをクローズする前に、ファイルは解放されただけで、追加の更 新は行われなかった場合、更新はすべてのユーザーをロールバックする必要があります。

### 保留光ディスク・ファイルの保管*:*

保留光ディスク・ファイルを保管すると、データとファイル属性を光ディスクに物理的に書き込みます。保 管先は、オープン時に指定したオリジナル・ボリューム、ディレクトリー、およびファイル名、あるいは新 規の光ディスク・ファイル・パスを選択できます。

一部の状態では、オリジナル記憶域宛先にファイルを保管できます。例えば、ファイルを通常オープン・タ イプでオープンすると、ファイルは HFS API ではアクセス不能になり、オープン・ファイル・ハンドルは 有効でなくなります。ただし、ファイルを保留にする原因になった条件が訂正された場合、保留ファイルを 宛先として指定してデータを保管できます。

アプリケーションが異なるファイル・パスを宛先として指定する場合は、既存のファイルがないことが必要 です。該当する場合、そのボリューム、ディレクトリー、およびファイル名で保管を試みる前に、そのよう なファイルを削除できます。

保留光ディスク・ファイルを保管してから解放して、以後のアプリケーションがファイルを使用できるよう にする必要があります。

#### 保留光ディスク・ファイルの解放*:*

現在ファイル上に他の活動状態のジョブによるロックが保持されていない場合にのみ、保留ファイルを解放 できます。

保留光ディスク・ファイルを解放すると、保留状況をクリアし、新規アプリケーションがファイルをオープ ンすることを許可します。また、一部のアプリケーションがさらにファイルを更新しない限り、光ディス ク・ファイル・システムを、光ディスクを更新する義務からも解放します。ファイルが解放された後、ユー ザーのプロセスが活動状態のままなら、ファイルをクローズできます。

解放後に 1 つ以上のアプリケーションがファイルの変更を続ける場合、光ディスク・ファイル・システム は、最後の更新アプリケーションがファイルをクローズした後で、光ディスクの更新を試みます。ただし、 クローズ障害の原因が訂正されていない場合、ファイルは再度、保留になることが予想されます。

保留ファイルは保管操作の後で、または保管操作を行わずに解放できます。正常な保管操作を達成できない 場合、データをディスクに書き込めないことと、ファイルをクローズする以外の追加処置を取らずにこの結 果を受け入れることを確認すれば、ファイルを解放できます。

保留光ディスク・ファイルを解放しない場合、自動クローズ操作の時点でファイルの保管に成功しない限 り、プロセスが終了してもファイルは保留のままです。保留ファイルの場合、この状態が起きるのは、オー プン・タイプが永続で、前のクローズ障害の原因が解決された場合のみです。

#### 保留光ディスク・ファイル機能のインプリメント*:*

保留光ディスク・ファイルを保管または解放するかどうかを決める前に、保管および解放の決定に影響を与 える情報の表示が必要な場合があります。

「保留光ディスク・ファイルの処理 (Work with Held Optical Files)」画面は、この手段を提供し、さらに 保留光ディスク・ファイルを保管および解放する機能も備えています。保管および解放機能は、HFS 制御 ファイル・システム API の光ディスク固有機能としても使用可能です。

「保留光ディスク・ファイルの処理 (Work with Held Optical Files)」画面は、システム上の保留光ディス ク・ファイルをリストおよび管理するための便利な方法を提供します。「保留光ディスク・ファイルの処理 (Work with Held Optical Files)」画面にアクセスするには、保留光ディスク・ファイルの処理 (WRKHLDOPTF) コマンドを使用します。

「保留光ディスク・ファイルの処理 (Work with Held Optical Files)」画面上のオプションを選択して、フ ァイルの使用 (オープン・インスタンス) の表示、および保留ファイルの保管と解放を行います。デフォル トで、「保留光ディスク・ファイルの処理 (Work with Held Optical Files)」画面上の 「保管」を使用する と、保管した後で自動的に保留ファイルを解放します。

「保管」および「解放」によって提供される機能は、プログラミング・トピックの制御ファイル・システム API の光ディスク固有機能「保留光ディスク・ファイルの保管」および「保留光ディスク・ファイルの解 放」としても使用可能です。

「保管」とは異なり、制御ファイル・システム API の「保留光ディスク・ファイルの保管」機能は、保管 後に自動的に保留ファイルを解放しません。そのため、後で明示的な解放要求を行う必要があります。

#### 関連情報

プログラミング

## 保留光ディスク・ファイル・サポートの使用不可設定*:*

i5/OS は、保留光ディスク・ファイル・サポートを使用可能にして出荷されます。必要に応じて、光ディス ク属性の変更 (CHGOPTA) コマンドを使用すると、使用不可に設定できます。

保留光ディスク・ファイル・サポートが使用不可の場合、ファイルを光ディスクに保存するために失敗した ときに、保留ファイルは作成されません。このオプションを使用している場合、保存に失敗したファイルの 回復手順を管理するのは、ユーザー・アプリケーションの役割です。次のシナリオを考えてください。

## シナリオ **1**

アプリケーションが書き込み操作のために光ディスク・ファイルをオープンし、ファイルにデータを書き込 みます。ファイルをクローズしようとしたときに、光ディスクが満杯のため、クローズに失敗します。

### 保留ファイル・サポートが使用可能

ファイルはオープンのままですが、保留になります。ジョブが終了する前に正常にクローズしなか った場合、ファイルはジョブが終了した時点でクローズします。ファイルは解放されるまで、保留 のままになります。

## 保留ファイル・サポートが使用不可

ファイルはオープンしたままですが、保留されません。ジョブが終了する前に正常にクローズしな かった場合、ファイルはジョブが終了した時点でクローズします。ファイルは保留にならず、保留 ファイルに関連した資源 (仮想光ディスク・ファイル) はすべて解放されます。

### シナリオ **2**

アプリケーションが書き込みのために光ディスク・ファイルをオープンし、ファイルにデータを書き込みま す。アプリケーションは、不揮発性記憶装置上にデータを安全に確保するために、バッファー・データ強制 (Force Buffered Data) API を発行します。その後、システムの電源が落ちます。

## 保留ファイル・サポートが使用可能

システムの内部プログラム・ロード (IPL) が完了した後、ファイルは保留光ディスク・ファイルと して存在します。ディスクに正常に強制的に書き込まれたデータはすべて回復可能です。言い換え ると、保留ファイルを光ディスク記憶に保管する際に、バッファー・データ強制要求の前に書き込 まれたデータがすべて保管されます。

#### 保留ファイル・サポートが使用不可

システムの IPL が完了した後、ファイルは保留光ディスク・ファイルとして存在しません。前の オープン・インスタンスでこのファイルに書き込まれたデータは、すべて失われます。データ強制 要求は、効果がありませんでした。

保留光ディスク・ファイル・サポートが使用不可のときは、データを不揮発性記憶装置に強制的に書き込ん でも無意味である点に注意することが重要です。データはファイルが正常にクローズした後に、光ディスク 記憶に書き込まれるからです。バッファー・データ強制機能は、データを i5/OS ディスクに強制的に書き 込み、ユーザーは電源損失の後、保留光ディスク・ファイルを使用してデータを回復できます。保留ファイ ルは、電源損失またはその他の予期しないエラーの後で、不揮発性記憶装置に強制的に書き込まれたデータ を回復する唯一のメカニズムです。保留ファイル・サポートは、クローズに失敗したオープン・インスタン スからデータを回復するために必要です。これは、以下のアプリケーション・プログラム・インターフェー スに影響を与えます。

v バッファー・データ強制 HFS (QHFFRCSF) API

この API は、保留ファイル・サポートが使用不可の場合に許可されますが、効果はありません。

v ファイル変更同期化 IFS fsync() API

この API は、保留ファイル・サポートが使用不可の場合に許可されますが、効果はありません。

v ストリーム・ファイル・オープンの同期ライトスルー・フラグ HFS (QHFOPNSF) API

この値は許可されますが、非同期ライトスルー・フラグとして扱われます。

保留光ディスク・ファイル・サポートを使用可能、使用不可、または現行状況を判別するには、光ディスク 属性の変更 (CHGOPTA) コマンドを使用します。保留光ディスク・ファイル・サポートを使用不可にした 後は、すべての光ディスク・ユーザーに対して使用不可のままになります。再度活動状態にするには、保留 ファイル・サポートを使用可能にする必要があります。

## 関連資料

光ディスク属性変更 (CHGOPTA) コマンド

# 光媒体の保管と復元

光媒体は、コスト効率のよい長期保管ソリューションです。光媒体を複数の方法で使用して、データを保管 および復元することができます。 BRMS、保管操作および復元コマンド、および Load Run コマンドを使 用して保管を実行できます。

i5/OS 保管および復元コマンドは、直接接続の光媒体ライブラリー装置、CD-ROM、DVD-ROM、および DVD-RAM スタンドアロン装置をサポートします。光ディスク記憶装置の最良の用途は、災害時回復保護 用に使用することです。光媒体の非常に長い保存期間は、重要なデータを長期間保管するために非常に適し ています。永続 WORM 媒体を使用すると、媒体上のデータを変更できないため、さらに保護を強化でき ます。磁気テープ装置は、日常のバックアップ機構として最適な場合があります。これは、バックアップす るデータの量や、バックアップのために使用可能なシステム時間の量によって決まります。CD-ROM およ び DVD-RAM 媒体は、ソフトウェア配布にも適しています。保管/復元コマンド・インターフェースは、 プログラム、データ、およびプログラム修正のインストール手順の一部として使用できます。CD-ROM お よび DVD-RAM スタンドアロン光ディスク装置は、ロード実行 (LODRUN) コマンドもサポートします。

Backup, Recovery and Media Services (BRMS) は、規律の取れた方法でバックアップを管理するために役立 つライセンス・プログラムです。光媒体は BRMS によってサポートされています。詳しくは BRMS トピ ックを参照してください。

## 関連概念

82 ページの『[HPOFS \(High Performance Optical File System\)](#page-89-0)』

*HPOFS (High Performance Optical File System)* は、IBM が開発した媒体形式アーキテクチャーで、光ディ スク媒体を初期化する際に使用できます。

87 [ページの『ディレクトリーおよびファイルの機密保護』](#page-94-0)

UDF ボリュームに対しては、ディレクトリー・レベルおよびファイル・レベルの機密保護が使用可能で す。システムは、3 つのユーザー・グループ (所有者、グループ、共通) の光ディスク・ディレクトリーお よびファイルのデータ権限を保守します。ボリューム・レベルの機密保護も、権限リストを通して使用可能 です。

### 関連資料

保管/復元 (SAVRST) コマンド

#### 関連情報

Backup, Recovery, and Media Services (BRMS)

# 光媒体の保管と復元の概念

光ディスク装置は、広く使用されている i5/OS 保管および復元コマンドの多くをサポートします。

DVD-RAM スタンドアロン光ディスク・ドライブ装置は、基本レベルのシステムでの保管/復元操作用の磁 気テープに代わる経済的な代替装置です。 DVD-RAM スタンドアロン・ドライブ装置は、すべての主要な 保管/復元機能をサポートします。自動ライブラリー装置は、ボリューム・リストを必要とする保管および 復元操作を使いやすくします。

#### 保管および復元操作での光媒体形式**:**

保管および復元のボリューム・リスト処理は、光媒体形式ごとに異なります。

ボリューム・リストは、保管または復元要求で、操作に複数の光ディスク・ボリュームが必要であるため、 ボリューム・セットを作成する場合に使用されます。ボリューム・セット内のボリュームは、すべて同じ光 媒体形式でなければなりません。ボリューム・セットは、ISO 9660 を使用してフォーマットされた CD 媒 体に対してはサポートされません。

タイプが永続 WORM および CCW WORM の媒体は、HPOFS の媒体形式を使用して初期化する必要があ ります。

タイプが再書き込み可能の媒体は、HPOFS 形式または UDF を使用して初期化できます。

DVD-RAM スタンドアロン・ドライブ装置によって使用される DVD タイプの媒体は、UDF を使用して初 期化する必要があります。

# 光ディスク装置上の保管および復元データの編成**:**

パス名の長さ、命名規則、およびディレクトリー・レベルに従って、光ディスク装置上のデータを保管およ び復元する方法について説明します。

光媒体上の保管データは、パス名によって一意的に識別されます。このパス名の形式は、/directory name/subdirectory name/../filename です。必要な個数のディレクトリー・レベルを作成および指定して、ユ ーザーのニーズに合わせて保管データを編成できます。ディレクトリー・レベルが指定されていない場合、 保管データ・ファイルは、指定の光ディスク・ボリュームのルート・ディレクトリーに置かれます。

光ディスク・パス名は、英数字で最大 256 文字の長さにできます。光ディスク・ボリューム名は、英数字 で最大 32 文字の長さにできます。長い名前を使用するときは、多少の注意が必要です。多くの i5/OS 保 管および復元画面、メッセージ、報告書、出力ファイル、およびオブジェクト記述は、最大 6 文字のボリ ューム名と、17 文字のパス名をサポートします。これらのインスタンスでは、これより長い名前は切り捨 てて表示されます。また、一部の自動データ管理ソフトウェアは、長いボリューム名や長いパス名を正しく 処理できない場合があります。

#### 光ディスク記憶へのライブラリーの保管

i5/OS ライブラリー DEVLIB01 を、ライブラリー装置 OPTMLB02 に含まれる光ディスク・ボリューム SRVOL1 に保管できます。これは、次のコマンドを使用して行います。 SAVLIB LIB(DEVLIB01) DEV(OPTMLB02) VOL(SRVOL1) ('/DEVLIB01')

保管データを含んでいる光ディスク・ファイル (DEVLIB01 という名前) が、ボリューム SRVOL1 のルー ト・ディレクトリーに作成されます。

# 光ディスク記憶の保管および復元ファイル情報の表示**:**

ファイル情報を保管および復元する際に、さまざまなコマンドを使用することができます。

例えば、指定の光ディスク・ボリュームに含まれる保管および復元ファイルに関する情報を、光ディスクの 表示 (DSPOPT) コマンドを使用して表示できます。次のコマンドは、光ディスク・ボリューム SRVOL1 のルート・ディレクトリーにあるすべての保管および復元ファイルの情報を表示します。 DSPOPT VOL(SRVOL1) DATA(\*SAVRST) PATH(/)

#### **OPTFILE** パラメーターの使用

OPTFILE パラメーターは、保管および復元コマンド内で、保管データを入れるのに使用する光ディスク・ ファイルのパス名を指定するために使用されます。指定されたディレクトリー名が存在しない場合、システ ムは動的にそれを作成します。

OPTFILE パラメーターのデフォルト値は (\*) です。デフォルトのパラメーター値を使用すると、ファイル は、VOLUME パラメーターで指定された光ディスク・ボリュームのルート・ディレクトリーに置かれま す。また、SAV 以外のコマンドでは、ファイル名は保管されるオブジェクトを含んでいる i5/OS ライブラ リーの名前になります。

SAV コマンドの場合、OPTFILE(\*) は SAV*yyyymmddhhmmssmmm* 形式のファイル名を生成します。ここ で、*yyyymmddhhmmssmmm* は、現在日時です。

#### 媒体排出オプションの使用

PowerPC® IOA によって接続されたスタンドアロン・ドライブ装置の場合、保管および復元操作の終了時 に媒体トレイを自動的に開くことができます。これは、ENDOPT(\*UNLOAD) パラメーターを指定すること によって行います。光ディスク・ライブラリー装置の場合、システムはこのパラメーターを無視します。 ENDOPT(\*LEAVE) または ENDOPT(\*REWIND) パラメーターは、スタンドアロン光ディスク・ドライブ装 置または光媒体ライブラリー装置には影響を与えません。

## ボリューム・リストの内容**:**

ボリューム・リストを使用すると、単一の保管および復元操作で、複数の光媒体を使用して、要求された操 作を完了させることができます。

保管および復元ボリューム・リストの一部である、光ディスク・ボリュームに関連した情報は、光ディスク の表示 (DSPOPT) コマンドを使用して表示できます。

ボリューム・リスト情報フィールドは、次のとおりです。

#### 前のボリュームからの続き **(Continued from Previous Volume)** フラグ

- v このフィールドは、UDF 媒体にのみ適用されます。
- v このフラグは、保管および復元ファイルがボリューム・リストの前のボリュームから継続されて いることを示します。
- v 特定のボリューム上の 1 つだけのファイルが、このフラグをオンに設定できます。
- v このフラグを表示するには、DSPOPT DATA(\*FILATR) コマンドを使用できます。

#### 次のボリュームに続く **(Continued on Next Volume)** フラグ

- v このフィールドは、UDF 媒体にのみ適用されます。
- v このフラグは、保管および復元ファイルがボリューム・リストの次のボリュームに続くことを示 します。
- v 特定のボリューム上の 1 つだけのファイルが、このフラグをオンに設定できます。
- v このフラグを表示するには、DSPOPT DATA(\*FILATR) コマンドを使用できます。

## <span id="page-150-0"></span>**IPL** 可能 **(IPL Capable)** フラグ

- このフラグは、保管システム (SAVSYS) コマンドがこのボリュームを作成しており、それを D モード IPL に使用できることを示します。
- v このフラグを表示するには、DSPOPT DATA(\*VOLATR) コマンドを使用できます。

## ボリューム・リストの最終ボリューム **(Last Volume in Volume List)** フラグ

- v このフラグは、そのボリュームはボリューム・リストの最終ボリュームであることを示します。
- HPOFS 形式のボリュームの場合、システムは最終ボリューム上にボリューム・リストに関係の ない保管ファイルを置くことを許可しません。残存容量は、この状態に影響を与えません。UDF ボリュームは、十分なフリー・スペースがあれば、無関係の保管ファイルをボリューム上に置く ことを許可します。
- v このフラグを表示するには、DSPOPT DATA(\*VOLATR) コマンドを使用できます。

### 開始ボリューム **ID (Starting Volume ID)**

- v ボリューム・リスト内のマルチボリューム・セットの最初のボリュームのボリューム ID は、 「開始ボリューム ID」フィールドで見つかります。UDF ボリュームの場合、ボリューム・リス トはいくつかの異なる保管ファイルを含んでいる場合があります。したがって、このフィールド は、セットに含まれる特定ファイルの開始ボリュームを指定していません。
- v このフラグを表示するには、DSPOPT DATA(\*VOLATR) または DATA(\*FILATR) コマンドを使 用できます。

### **HPOFS** 形式媒体でのボリューム・リスト**:**

マルチボリューム・セット内の 1 つのファイルのみが、論理的にボリュームにスパンできます。セットの 最終ボリュームには、保管要求を追加できません。システムは継続フラグを保守しません。

- Volume1 (Sequence#=1, Starting volid=Volume1, Last volume in set=No)
	- File1 (Continued from previous volume=NO, Continued on next volume=NO)
	- File2 (Continued from previous volume=NO, Continued on next volume=NO)
	- File3 (Continued from previous volume=NO, Continued on next volume=NO)
- v Volume2 (Sequence#=2, Starting volid=Volume1, Last volume in set=No)
	- File3 (Continued from previous volume=NO, Continued on next volume=NO)
- v Volume3 (Sequence#=3, Starting volid=Volume1, Last volume in set=Yes)
	- File3 (Continued from previous volume=NO, Continued on next volume=NO)

注**:**

- v Volume1、Volume2、または Volume3 に対して、それ以上の保管操作は許可されません。その HPOFS は、Volume3 に対しては、十分なフリー・スペースがあっても、保管ファイルを追加しませ ん。
- v 以前の保管データへのアクセスは、Volume1、Volume2、および Volume3 から脱落しています。
- v 復元操作はすべて Volume1 で開始する必要があります。

# **UDF** 媒体でのボリューム・リスト**:**

マルチボリューム・セット内の複数のファイルが論理的にボリュームにスパンできますが、ボリューム・リ ストの次のボリュームにスパンできるのは、ボリュームにつき 1 つのファイルに限られます。

セットの最終ボリュームは、スペースが使用可能であれば、追加の保管要求を受け入れます。システムはス パン・ファイル用に継続フラグを保守します。

- Volume1 (Sequence#=1, Starting volid=Volume1, Last volume in set=No)
	- File1 (Continued from previous volume=NO, Continued on next volume=NO)
	- File2 (Continued from previous volume=NO, Continued on next volume=NO)
	- File3 (Continued from previous volume=NO, Continued on next volume=YES)
- Volume2 (Sequence#=2, Starting volid=Volume1, Last volume in set=No)
	- File3 (Continued from previous volume=YES, Continued on next volume=NO)
	- File4 (Continued from previous volume=NO, Continued on next volume=NO)
	- File5 (Continued from previous volume=NO, Continued on next volume=YES)
- v Volume3 (Sequence#=3, Starting volid=Volume1, Last volume in set=No)
	- File5 (Continued from previous volume=YES, Continued on next volume=YES)
- v Volume4 (Sequence#=4, Starting volid=Volume1, Last volume in set=Yes)
	- File5 (Continued from previous volume=YES, Continued on next volume=NO)
	- File6 (Continued from previous volume=NO, Continued on next volume=NO)

## 注**:**

- 1. スペースが許せば、Volume4 に対しては追加の保管が許可されます。
- 2. 復元操作は、指定のファイルが最初に現れる位置のボリュームで開始されます。例えば、Volume1 を処理せずに、Volume2 の File4 からデータを復元できます。
- 3. この節で説明している UDF 媒体のボリューム・セットは、UDF の形式仕様 (ECMA 167 第 3 版 または UDF 改訂 2.01) に定義されているボリューム・セットまたはマルチボリューム・サポート とは関係ありません。これらの仕様で定義されているボリューム・セットに対するサポートは、現 在は i5/OS では提供されません。

#### 関連概念

145 [ページの『媒体の消去』](#page-152-0) CLEAR(\*ALL) を指定すると、媒体上のすべてのファイルを消去します。

# 光ディスク記憶への光ディスク・ファイルの保管

光ディスク・ファイルを DVD-RAM、UDF、および HPOFS 媒体に保管することができます。

#### 光ディスク・ファイル・パス名の指定**:**

保管操作に使用される光ディスク・ファイルのパス名の指定方法について説明します。

光ディスク記憶は、ランダム・モードで動作し、階層ファイル構造を使用してファイルを媒体に書き込みま す。ルート・ディレクトリーから始めて、保管操作に使用する光ディスク・ファイルのパス名を指定できま す。アスタリスク (\*) を指定すると、システムはルート・ディレクトリー (/) に光ディスク・ファイル名 を生成します。optical directory path name/\* を指定すると、システムは光ディスク・ボリュームの指定 されたディレクトリーに光ディスク・ファイル名を生成します。 optical\_file\_path\_name を指定すると、 光ディスク・ファイル名を作成します。例えば、SAVLIB LIB(MYLIB) DEV(OPT01) OPTFILE('/mydir/\*') を指定すると、mydir/MYLIB という光ディスク・ファイル名を作成します。mydir ディレクトリーが存在 しない場合、システムはそれを作成します。

DVD-RAM 媒体を使用して i5/OS 情報を保管する場合、システムは保管コマンドの CLEAR パラメーター を使用して、活動ファイルを検査します。CLEAR(\*NONE) を指定すると、システムは DVD-RAM ボリュ

<span id="page-152-0"></span>ームで同じ名前を持つ活動状態の光ディスク・ファイルを検索します。同じ名前の光ディスク・ファイルが 存在する場合、システムは照会メッセージを表示します。ユーザーは、処理を取り消すか、ボリューム上の 既存のファイルに上書きするか、または新規カートリッジを挿入することができます。指定された光ディス ク・ファイルの活動ファイルが存在せず、DVD-RAM ボリューム上に使用可能なスペースがある場合、シ ステムは DVD-RAM 媒体にファイルを書き込みます。システムが媒体上に使用可能なスペースを見つけら れない場合、装置に DVD-RAM ボリュームを挿入するように求めるプロンプトを出します。

#### 媒体の消去**:**

CLEAR(\*ALL) を指定すると、媒体上のすべてのファイルを消去します。

CLEAR(\*AFTER) を指定すると、最初のボリュームの後のすべての媒体が自動的に消去されます。システ ムは、最初のボリューム上で指定の光ディスク・ファイルを検出した場合、照会メッセージを送信します。 この場合、ユーザーは保管操作を終了するか、ファイルを置換できます。CLEAR(\*REPLACE) を指定する と、媒体上の指定の光ディスク・ファイルの活動状態のデータを自動的に置換します。

CLEAR パラメーターですべてのファイルを消去する唯一のオプションは、CLEAR(\*ALL) です。それ以外 は、システムは指定の光ディスク・ファイル名を検出するたびに照会メッセージを送信します。 CLEAR(\*NONE) を指定すると、最初のボリュームだけでなく、指定の光ディスク・ファイル名を検出する たびに照会メッセージを送信します。

保管操作中に照会メッセージを受信するのを回避するには、以下の機能のいずれかを実行できます。

- v 最初に、光ディスク・ボリュームの初期化 (INZOPT) を行う。
- v 保管コマンドの CLEAR パラメーターを使用してオプションを指定する。

注**:** CLEAR(\*NONE) パラメーターは使用しないでください。これは照会メッセージを送信します。保管コ マンドでの CLEAR パラメーターの使用に関するオンライン・ヘルプ情報を参照してください。

## 関連概念

143 ページの『UDF [媒体でのボリューム・リスト』](#page-150-0)

マルチボリューム・セット内の複数のファイルが論理的にボリュームにスパンできますが、ボリューム・リ ストの次のボリュームにスパンできるのは、ボリュームにつき 1 つのファイルに限られます。

### 複数のボリュームへの保管**:**

システムが 2 番目の DVD-RAM ボリュームにデータを書き込む場合、システムはそのボリュームを DVD セットと見なします。

セットは、複数のボリュームを含みます。システムは、セット内の最終ボリュームについてのみ情報を書き 込むことができます。3 ボリューム DVD-RAM セットの場合、システムは最初と 2 番目のボリュームに は情報を書き込むことができません。

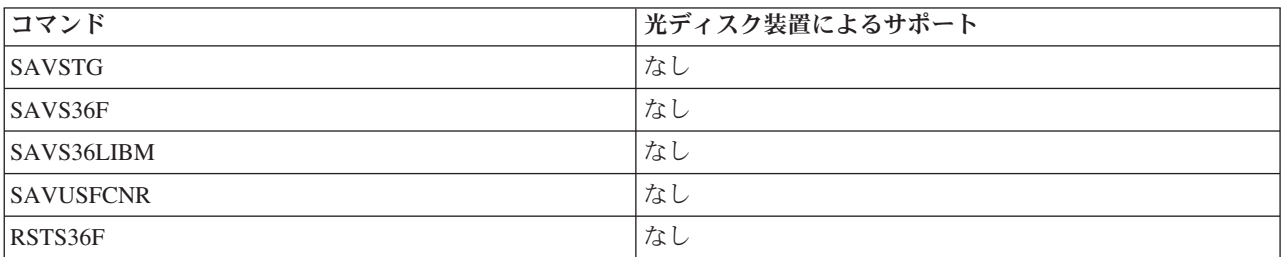

下の表は、光ディスク装置によるコマンド・サポート情報を提供します。

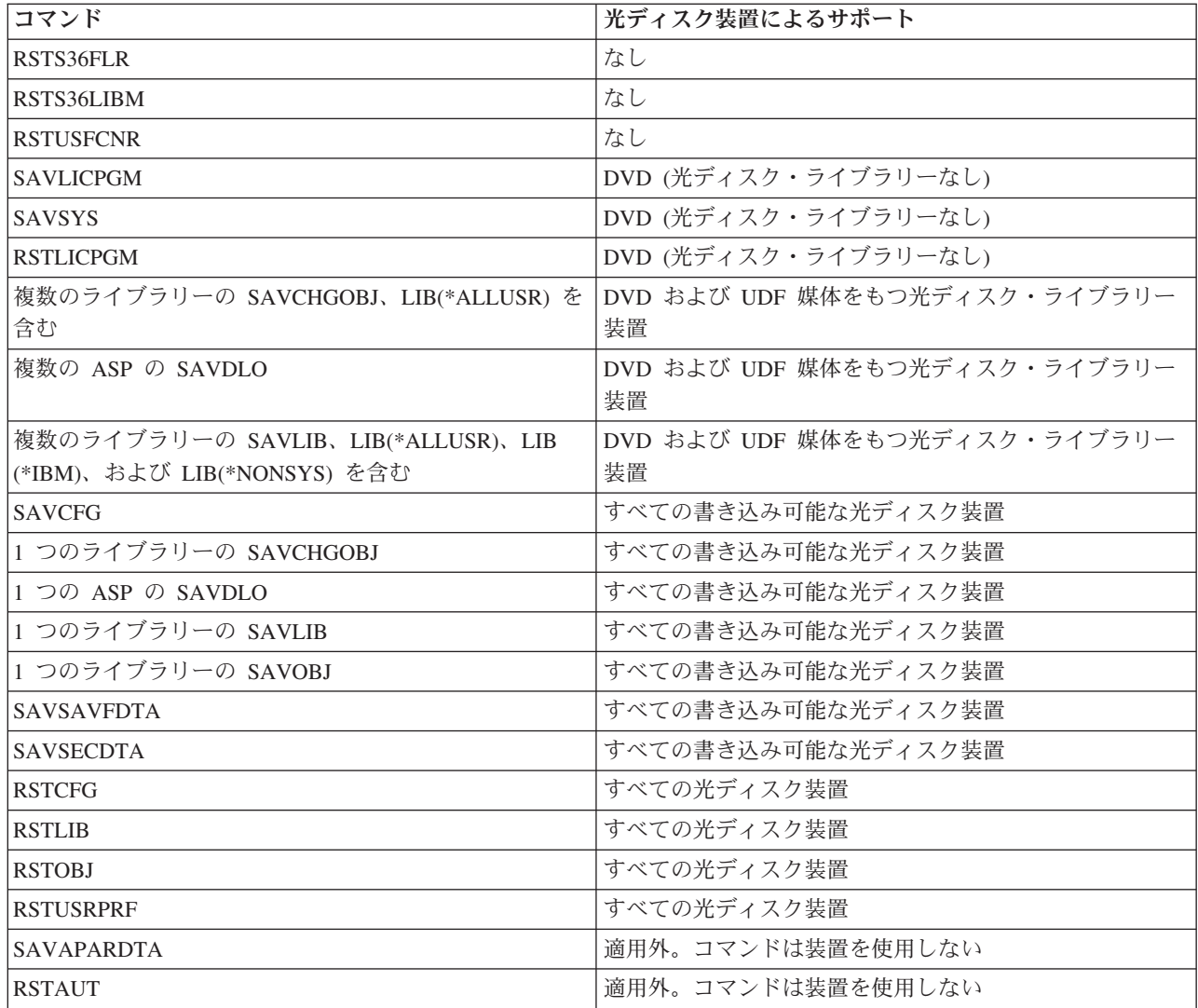

# 光ディスク装置タイプ別の操作のガイドライン

ここでは、光ディスク・ライブラリー・データ・サーバーと、CD-ROM、DVD-ROM、および DVD-RAM スタンドアロン光ディスク・ドライブの操作のガイドラインを、装置タイプ別に説明します。

## 光ディスク・ライブラリー・データ・サーバー

- v ボリューム ID には、デフォルト値 \*MOUNTED は使用できません。
- ボリューム・リストに提供されているボリュームは、すべて同じライブラリー装置内になければなりま せん。
- v 単一の保管データ・ファイルが、ボリューム・リスト内の複数のボリュームにスパンできます。
- v HPOFS 媒体の場合、ボリューム・リスト内の使用されたボリュームは、最初にボリューム・リストを処 理する操作以外は、保管または復元操作には使用不能になります。

以下に例を示します。

- 保管コマンド A が保管データ fileA をボリューム volA に書き込みます。
- 保管コマンド B が保管データ fileB をボリューム・リスト (volC、volB、volA) に書き込みます。
- 復元コマンド A はボリューム volA 上のファイル fileA から復元できません。

– 復元コマンド B は、ボリューム・リスト (volC、volB、volA) 上の fileB から復元できます。

## **CD-ROM** および **DVD-ROM** スタンドアロン光ディスク・ドライブ装置

- v CD-ROM と DVD-ROM は、読み取り専用装置です。システムは、これらの装置に対しては、保管コマ ンドをサポートしません。
- v 保管ファイルは、ISO 9660 媒体形式を含む複数の CD-ROM または DVD-ROM 媒体にスパンできませ  $h_{\alpha}$
- v ボリューム ID にデフォルト値 \*MOUNTED を指定できます。これは、指定されたスタンドアロン装置 内に現在ある光ディスク・ボリュームを処理します。

## **DVD-RAM** スタンドアロン光ディスク・ドライブ装置

- v DVD-RAM 装置は、読み取り/書き込み装置です。DVD-RAM 装置に対しては、保管および復元コマンド がサポートされます。
- v ボリューム ID にデフォルト値 \*MOUNTED を指定できます。これは、指定されたスタンドアロン装置 内に現在ある光ディスク・ボリュームを処理します。
- 複数の保管データ・ファイルが、指定の DVD RAM ボリューム・リスト内の複数のボリュームにスパ ンできます。
- 注**:** ソフトウェア圧縮と圧縮解除によって、保管および復元時間が増加することがあります。これはかなり の処理資源を使用し、システム全体のパフォーマンスに影響を与える可能性があります。

# 光ディスク記憶のトラブルシューティング

ここでは、いくつかの一般的な質問に答え、問題が発生した場合従う手順を示し、問題分析に必要な情報を リストします。

# 光ディスク・サポート **FAQ**

光ディスク・サポート FAQ では、光ディスク装置で共通の問題および質問に役立つ情報を提供します。

- 1. [オブジェクトを書き込んでいるときに、十分な光媒体スペースが使用可能でないことを示すメッセー](#page-155-0) [ジを受け取ります。しかし、ボリュームは満杯ではありません。何が悪いのでしょうか。](#page-155-0)
- 2. 1 [次ボリュームからのすべてのオブジェクトが保管される前に、バックアップ・ボリュームが満杯に](#page-155-0) [なります。何が余分なスペースを使っているのでしょうか。](#page-155-0)
- 3. [光媒体のバックアップ中に、タスクが異常終了します。バックアップを再始動すると、ディレクトリ](#page-155-0) ーがすでに存在することを示す OPT1210 [メッセージを受け取ります。しかし、光ディスク・ディレク](#page-155-0) トリーの処理 (WRKOPTDIR) [コマンドを使用しても、ディレクトリーはリストされません。これは、](#page-155-0) [どうしてでしょうか。](#page-155-0)
- 4. [オブジェクトを検索しているときに、ファイルが見つからないことを示す](#page-156-0) OPT1115 メッセージを受 [け取りました。光ディスク・ファイルの処理](#page-156-0) (WRKOPTF) コマンドを使用すると、オブジェクトが表 [示されます。なぜ、オブジェクトを検索できないのでしょうか。](#page-156-0)
- 5. [アプリケーションはオブジェクトを正常に保管しているように見えますが、光ディスク・ファイルの](#page-156-0) 処理 (WRKOPTF) [コマンドを使用すると、すべてのオブジェクトは表示されません。オブジェクトは](#page-156-0) [どこに行っているのでしょうか。](#page-156-0)
- 6. CPYSF [コマンドを使用してストリーム・ファイルをコピーしようとしているときに、ファイル・シ](#page-156-0) ステム名 /QOPT [が見つからなかったことを示すメッセージ](#page-156-0) CPF1F83 が出て、アプリケーション・プ [ログラムが失敗します。何が悪いのでしょうか。](#page-156-0)
- 7. [使用したいボリュームはあるのですが、それにアクセスできないようです。どうしたらよいでしょう](#page-156-0) [か。](#page-156-0)
- <span id="page-155-0"></span>8. 光ディスクの再利用 (RCLOPT) [コマンドを実行する必要があることを示すメッセージが出ています。](#page-156-0) タイプ \*RESET の RCLOPT [は、長時間かかる可能性があります。回復時間を短縮できる方法はあり](#page-156-0) [ますか。](#page-156-0)
- 9. \*OFFLINE とマークされたボリュームと \*REMOVED [とマークされたボリュームの相違は何です](#page-156-0) [か。](#page-156-0)
- 10. 光ディスク・カートリッジの追加 (ADDOPTCTG) [コマンドを使用して、全光ディスク・ボリューム](#page-157-0) [を光媒体ライブラリーに追加するときに、長時間かかります。何か提案はありますか。](#page-157-0)
- 11. CD-ROM ボリュームを CD-ROM [装置に入れましたが、アクセスしようとすると、ボリュームが見つ](#page-157-0) [からないというメッセージを受け取りました。エラー・メッセージは見ませんでした。何が悪かったの](#page-157-0) [でしょうか。](#page-157-0)

# オブジェクトを書き込んでいるときに、十分な光媒体スペースが使用可能でないことを示すメッセージを受 け取ります。しかし、ボリュームは満杯ではありません。何が悪いのでしょうか。

しきい値の設定が正しくないか、保管されるオブジェクトが使用可能なスペースより大きいか、スペア領域 が満杯であるかのいずれかです。光ディスクの表示 (DSPOPT) コマンドを使用して、書き込んでいるボリ ュームのボリューム属性を表示してください。しきい値と使用可能スペース値が有効であるか検査してくだ さい。また、ボリュームへのアクセスが書き込み可能であり、読み取り専用ではないことを確認してくださ い。読み取り専用の場合は、スペア領域が満杯の場合があります。スペア領域は、オリジナル・セクターが 損傷した場合にデータが書き込まれる一連のセクターです。

# **1** 次ボリュームからのすべてのオブジェクトが保管される前に、バックアップ・ボリュームが満杯になりま す。何が余分なスペースを使っているのでしょうか。

これが起こる原因には、いくつかの状態が考えられます。

- ファイルの一部分だけ書き込まれた時点で装置エラーが発生した可能性があります。バックアップ操作 を再始動したときに、全ファイルが再書き込みされました。
- v バックアップ・ボリューム・タイプが WORM の場合、バックアップ操作の前に複数回、初期化され、 一部のボリューム・スペースを浪費した可能性があります。
- v 増分バックアップを実行している場合、SLTFILE パラメーターで間違ったオプション (\*CHANGED の 代わりに \*ALL) を選択した可能性があります。
- バージョン 2 リリース 3 モディフィケーション 0 以前のシステムで 1 次ボリュームを作成し、1 次 ボリュームが 98% 満杯を超えている場合、光ディスクの複写 (DUPOPT) コマンドが、このボリューム をバックアップする唯一の選択肢と考えられます。
- v 1 次ボリュームが 2X 媒体で、バックアップ・ボリュームが 1X です。

ボリュームのバックアップ中に、タスクが異常終了します。バックアップを再始動すると、ディレクトリー がすでに存在することを示す **OPT1210** メッセージを受け取ります。しかし、光ディスク・ディレクトリ ーの処理 **(WRKOPTDIR)** コマンドを使用しても、ディレクトリーはリストされません。これは、どうし てでしょうか。

タスクが異常終了したときに、ディレクトリーはボリューム上に作成されましたが、内部光ディスク索引フ ァイルの更新は、されていませんでした。光ディスク・カートリッジの除去 (RMVOPTCTG) コマンドを使 用してバックアップ・ボリュームを除去し、光ディスク・カートリッジの追加 (ADDOPTCTG) コマンドを 使用し、DIR(\*YES) を指定して、それを追加して戻します。内部光ディスク索引は、新規パスを使用して 更新されます。

<span id="page-156-0"></span>オブジェクトを検索しているときに、ファイルが見つからないことを示す **OPT1115** メッセージを受け取 りました。光ディスク・ファイルの処理 **(WRKOPTF)** コマンドを使用すると、オブジェクトが表示されま す。なぜ、オブジェクトを検索できないのでしょうか。

光媒体が汚れている可能性があります。次のレベルのサポート (ハードウェア) に連絡して、媒体を清掃し てください。

アプリケーションはオブジェクトを正常に保管しているように見えますが、光ディスク・ファイルの処理 **(WRKOPTF)** コマンドを使用すると、すべてのオブジェクトは表示されません。オブジェクトはどこに行 っているのでしょうか。

ファイルが保留光ディスク・ファイルである可能性があります。保留光ディスク・ファイルについて詳しく は[、保留光ディスク・ファイルを](rzam4heldoptfiles.htm)参照してください。この場合、ボリュームがしきい値に達している可能性 があります。ご使用のアプリケーションが OPT1345 メッセージ「光ディスク・ボリュームのしきい値に達 しました (Threshold reached on optical volume)」または CPF1F61 メッセージ「媒体上に使用可能なス ペースがありません (No space available on media)」を正しく処理しているか検査してください。

**CPYSF** コマンドを使用してストリーム・ファイルをコピーしようとしているときに、ファイル・システム 名 **/QOPT** が見つからなかったことを示すメッセージ **CPF1F83** が出て、アプリケーション・プログラム が失敗します。何が悪いのでしょうか。

パスのファイル・システム部分 (/QOPT) は大文字で指定する必要があります。パスの残りの部分は、大文 字でも小文字でも構いません。

使用したいボリュームはあるのですが、それにアクセスできないようです。どうしたらよいでしょうか。

重複ボリューム名がこの原因である可能性があります。ボリュームが LAN システム内にある場合、直接 接続ライブラリーまたは別のシステム内のボリュームと同じ名前を持っている可能性があります。重複名が ある場合、最初に見つかったボリュームのみが使用可能です。

光ディスクの再利用 **(RCLOPT)** コマンドを実行する必要があることを示すメッセージが出ています。タイ プ **\*RESET** の **RCLOPT** は、長時間かかる可能性があります。回復時間を短縮できる方法はありますか。

はい。最初に、「光ディスク索引データベースの再利用」を読んで、RCLOPT プロセスをよく理解してく ださい。次に、以下のいずれかを試みてください。

- v RCLOPT MLB *device\_name* OPTION(\*SYNC) を実行する。
- v 「光ディスク・ボリュームの処理 (WRKOPTVOL)」で、F14 (拡張情報の表示) を押す。場所として「移 動中 (moving)」と表示されているボリュームがある場合は、次のようにしてください。
	- 1. RCLOPT MLB(device name) OPTION(\*UPDATE) VOL *moving\_volume\_name* を実行します。
	- 2. 「光ディスク・ボリュームの処理 (Work with Optical Volumes)」画面を最新表示します。移動中と表 示されているボリュームがある場合は、ステップ 1 を繰り返してください。
- v RCLOPT MLB *device name* OPTION(\*RESET) DIR(\*NO) を実行する。
	- 注**:** この選択肢は、最初の 2 つより長くかかりますが、DIR(\*NO) を指定することにより、RCLOPT \*RESET の時間を半分にできます。

**\*OFFLINE** とマークされたボリュームと **\*REMOVED** とマークされたボリュームの相違は何ですか。

<span id="page-157-0"></span>\*OFFLINE 項目は、電源オフ、オフに構成変更された、または接続が切られた光ディスク装置内のボリュ ームです。\*REMOVED 項目は、VOLOPT \*KEEP を指定して光媒体ライブラリーから除去されたボリュー ムです。

光ディスク・カートリッジの追加 **(ADDOPTCTG)** コマンドを使用して、全光ディスク・ボリュームを光 媒体ライブラリーに追加するときに、長時間かかります。何か提案はありますか。

光ディスク・カートリッジの除去 (RMVOPTCTG) コマンドを使用してボリュームを除去するときに、 VOLOPT パラメーターで \*KEEP を指定して除去してください。内部光ディスク索引は、光ディスク・デ ィレクトリー情報を含めて、これらのボリュームに関するすべての情報を保管します。ADDOPTCTG コマ ンドを使用してボリュームを追加するときに、DIR パラメーターで \*NO を指定してください。ボリュー ムが追加され、ディレクトリー索引は再作成されません。これで、インポート・プロセスがスピードアップ されます。

注**:** ボリュームを最後にこのシステムから除去した以降に、除去されたボリュームに変更を行った場合は、 このプロセスに従ってはなりません。

# **CD-ROM** ボリュームを **CD-ROM** 装置に入れましたが、それにアクセスしようとしたときに、ボリューム が見つからないというメッセージを受け取りました。エラー・メッセージは見ませんでした。何が悪かった のでしょうか。

CD-ROM 媒体のロードについては、「System i 上の CD-ROM および DVD」を参照してください。この 場合は、おそらく CD-ROM が完全にロードされる前にアクセスしようとしたか (トレイがスライドして中 に入った後、10 から 20 秒間待ってください)、ロード操作中にエラーが発生したものと思われます。 QSYSOPR メッセージ待ち行列を参照して、CD-ROM ボリュームが正常にロードされたか調べてくださ  $\mathcal{U}^{\lambda}$ 

## 情報の収集

次のレベルのサポートに連絡する必要がある場合、問題分析プロセスを迅速にするために、以下の情報を用 意してください。

- v 問題の詳細記述。以下の項目が必要です。
	- 1. 実行中のアプリケーション
	- 2. システムまたはアプリケーションは新規に導入したものか、稼働中か
	- 3. 問題を再現できるか
- データ・サーバーのタイプと型式番号
- v 現行 PTF レベル
- データ・サーバーの数
- ボリュームの数

## その他のシステム・コマンド

以下のシステム・コマンドは、問題を分析するための関連情報を収集するために役立ちます。

- v ジョブ・ログの表示 (DSPJOBLOG) コマンドは、ジョブが活動状態のまま書き込まれていないジョブに 関するコマンドおよび関連メッセージを表示します。
- v ログの表示 (DSPLOG) コマンドは、システム活動記録ログ (QHST) を表示します。活動記録ログには、 システムの操作とシステム状況に関する情報があります。
- v ジョブのトレース (TRCJOB) コマンドは、プログラム呼び出しのトレースを制御し、現行プログラムま たはサービス中のジョブで発生したことを戻します。
- v サービス・ジョブの開始 (STRSRVJOB) コマンドは、指定のジョブに対するリモート・サービス操作を 開始し、指定のジョブにサービスするために他のサービス・コマンドを入力できるようにします。
- v サービス・ジョブの終了 (ENDSRVJOB) コマンドは、リモート・ジョブ・サービス操作を終了します。 このコマンドは、サービス・ジョブの開始 (STRSRVJOB) コマンドが入力されたときに開始されたサー ビス操作を停止します。
- v 問題の分析 (ANZPRB) コマンドは、問題を分析し、問題レコードを作成し、システムによって検出され なかった問題を報告できます。問題が妥当な場合、問題記述を PTF が存在する既知の問題と突き合わせ て修正を提供するか、APAR を作成できます。

## 関連情報

プログラミング

# 出力ファイル・サポート構造

出力が出力ファイルまたはユーザー・スペースに送られる場合、光ディスクの表示 (DSPOPT) コマンドに よって作成される、3 つの可能なレコード様式があります。

LAN ボリューム (ボリューム・タイプ 9) に対して設定されるフィールドのみ、アスタリスク (\*) で示し ます。「ボリューム容量」と「使用可能ボリューム・スペース」フィールドは、LAN ボリュームの場合は 異なる意味を持ちます。これは「ボリューム満杯しきい値」フィールドを使用できないためです。「ボリュ ーム容量」フィールドには、ボリューム上の現行合計フリー・スペースが入ります。合計フリー・スペース は、ユーザーのアプリケーション用に使用可能なフリー・スペースに、ボリューム満杯しきい値によって予 約済みのスペースを加算した値に等しくなります。

「使用可能ボリューム・スペース」フィールドには、ボリューム上のユーザー・フリー・スペースが入りま す。ユーザー・フリー・スペースは、合計フリー・スペースから、ボリューム満杯しきい値によって予約済 みのスペースの量を減算した値に等しくなります。

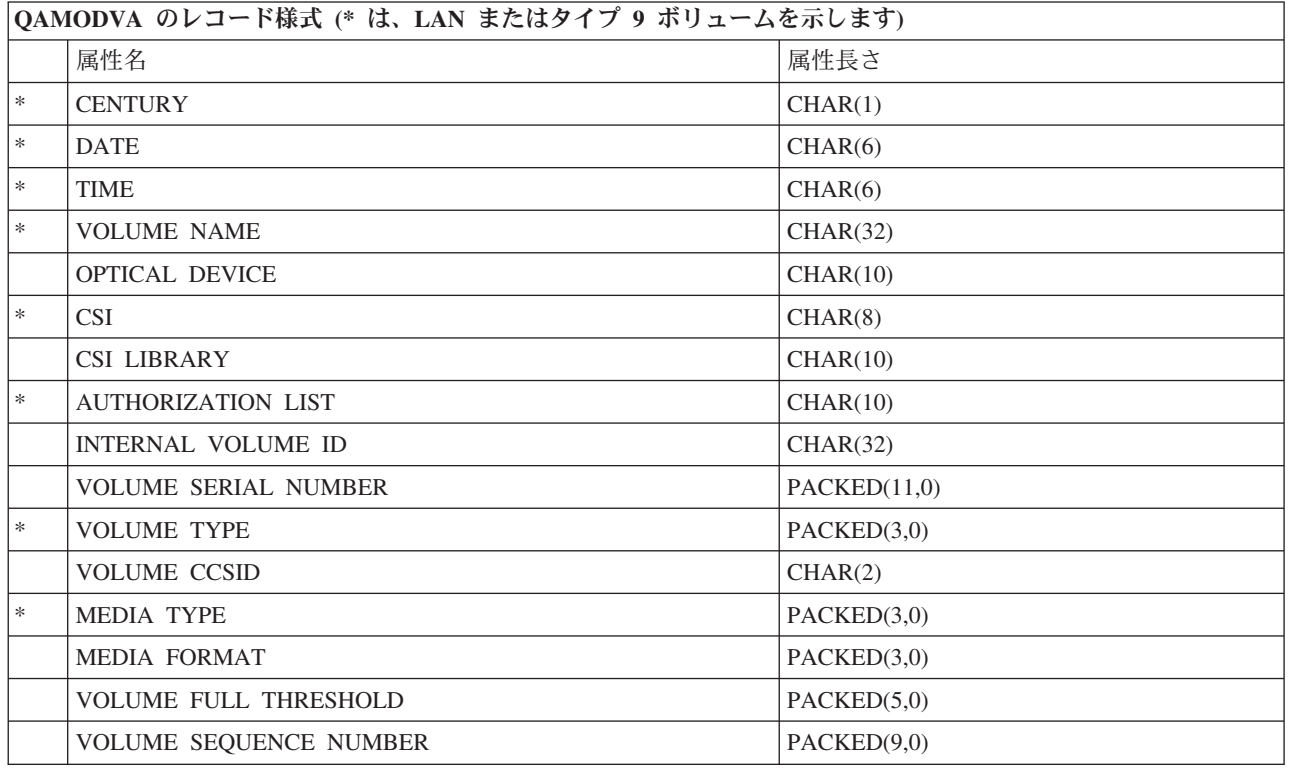

# ボリューム属性の出力ファイル構造

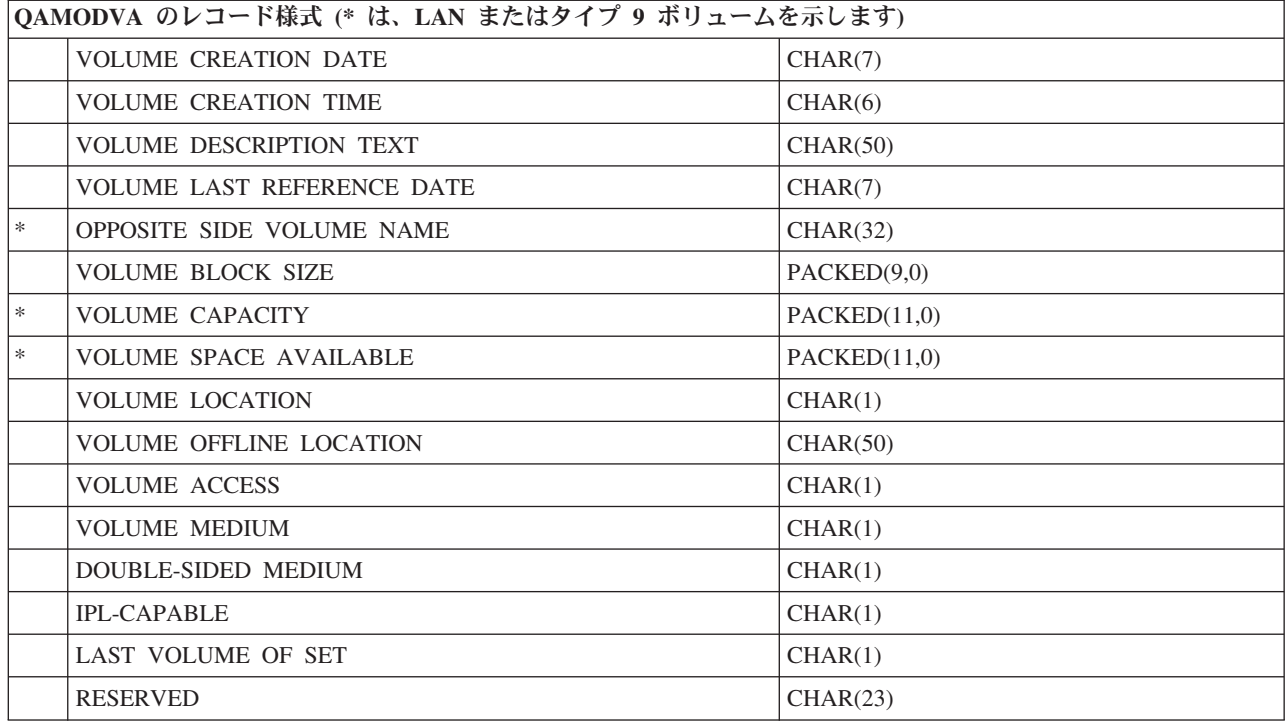

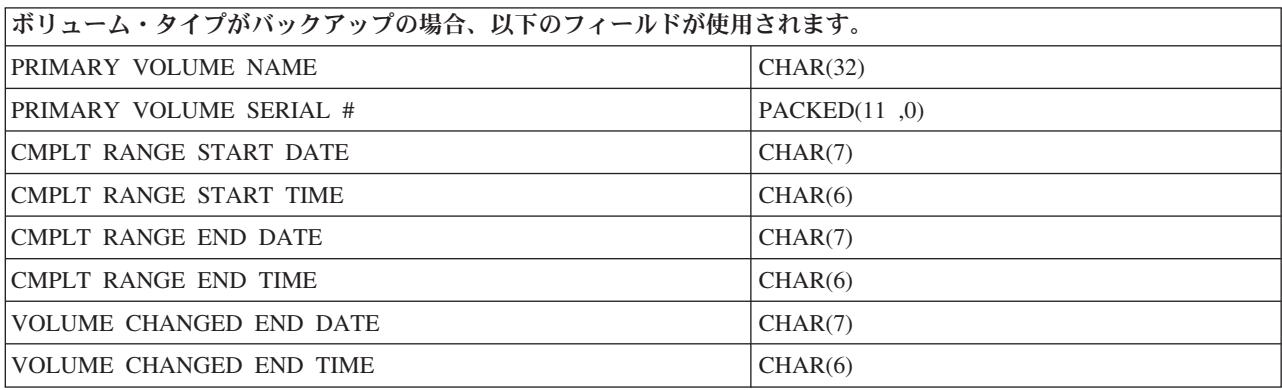

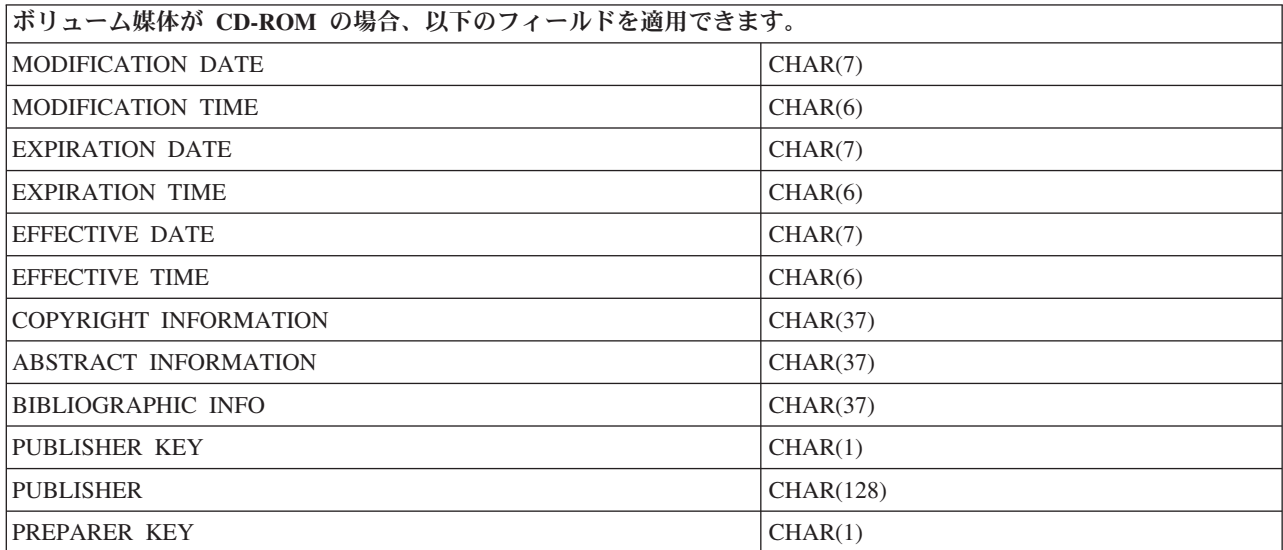

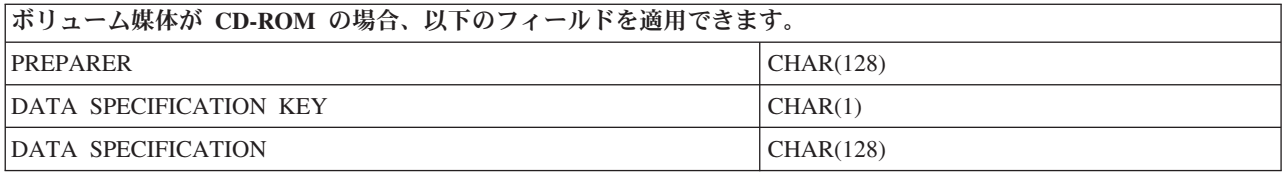

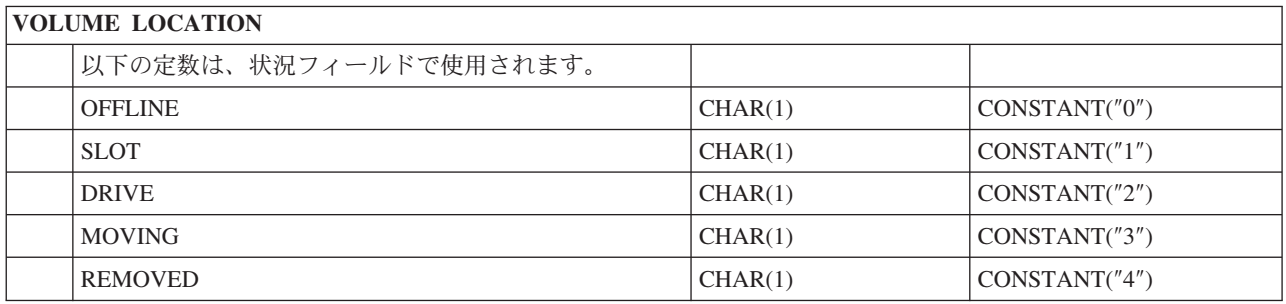

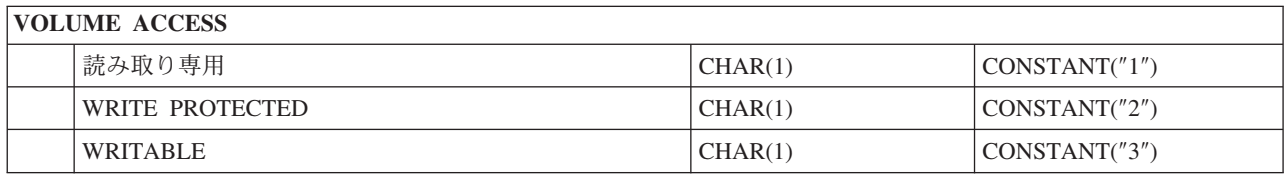

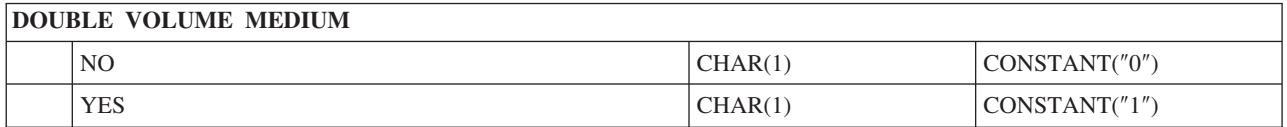

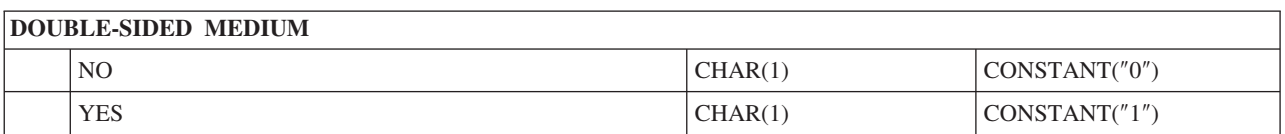

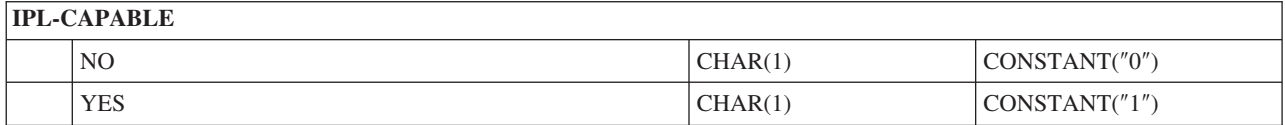

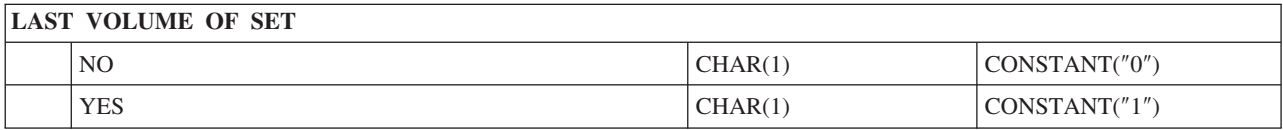

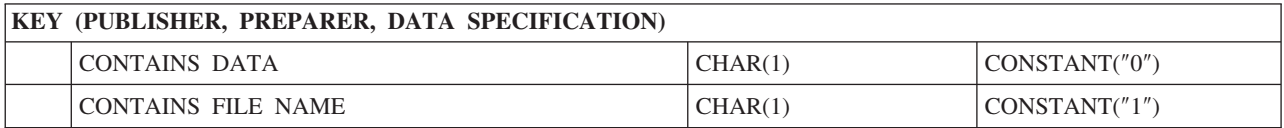

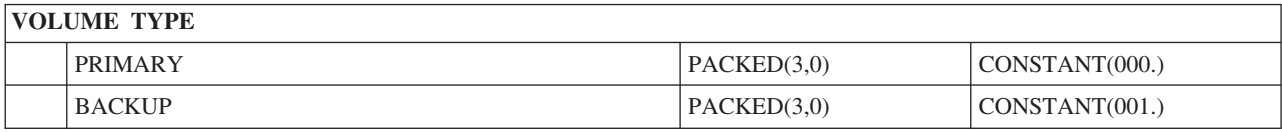

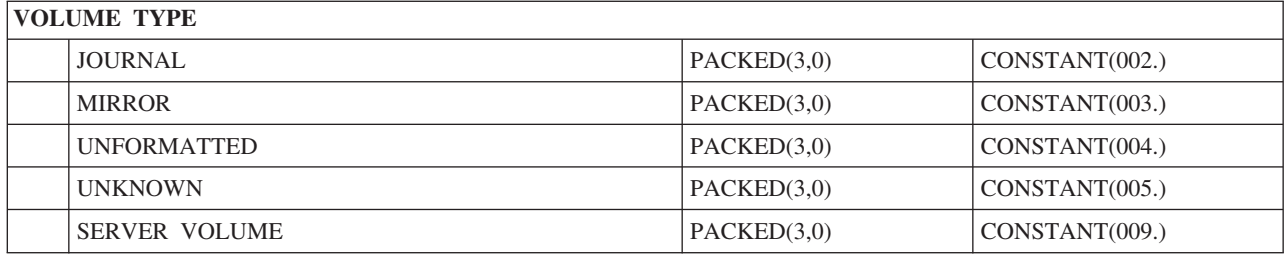

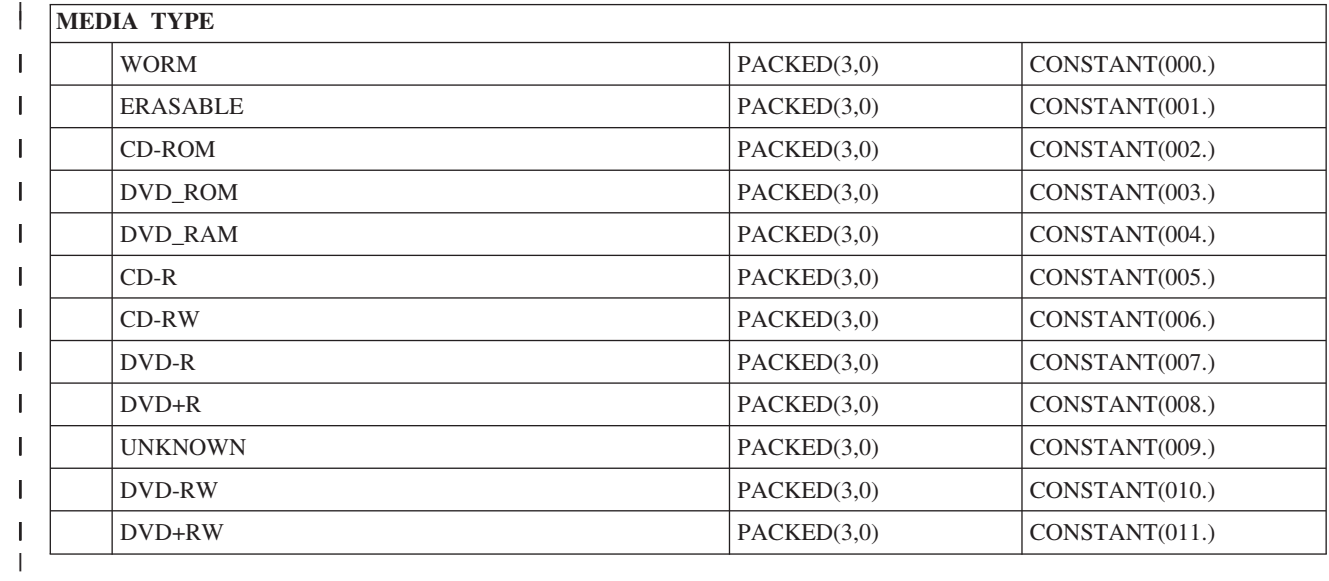

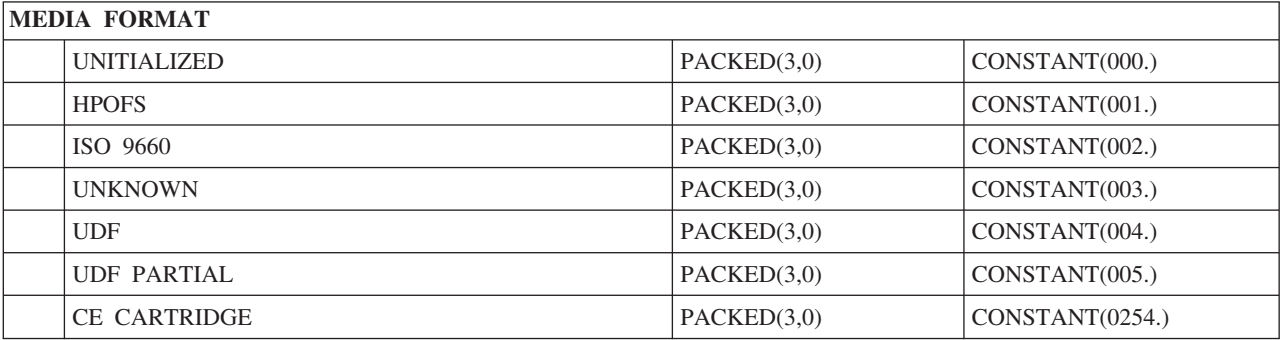

# ディレクトリー属性の出力ファイル構造

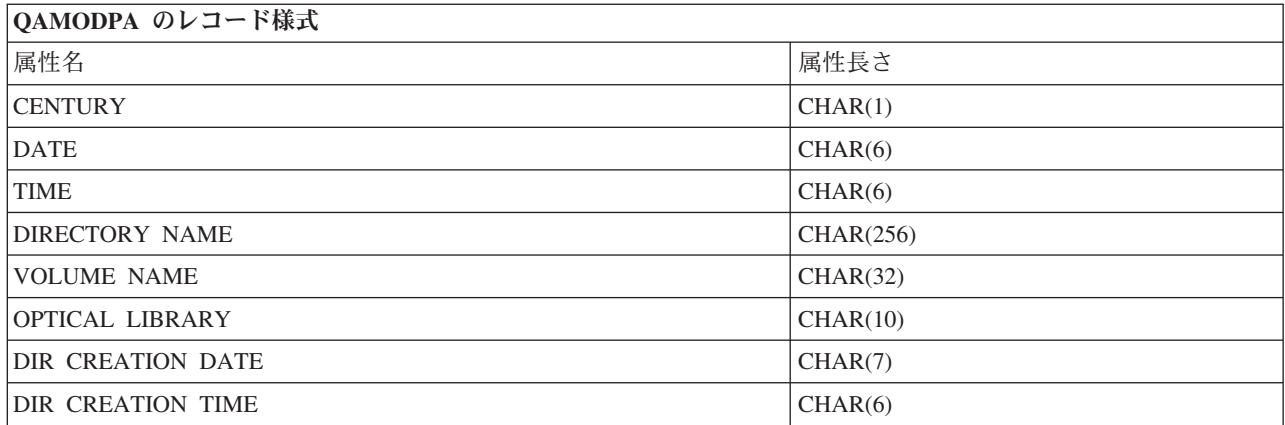

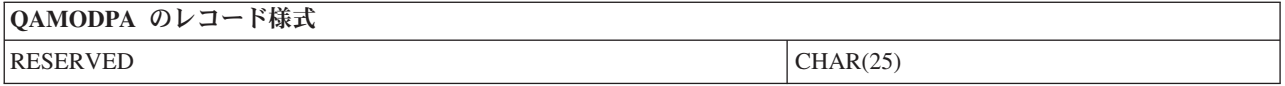

# ファイル属性の出力ファイル構造

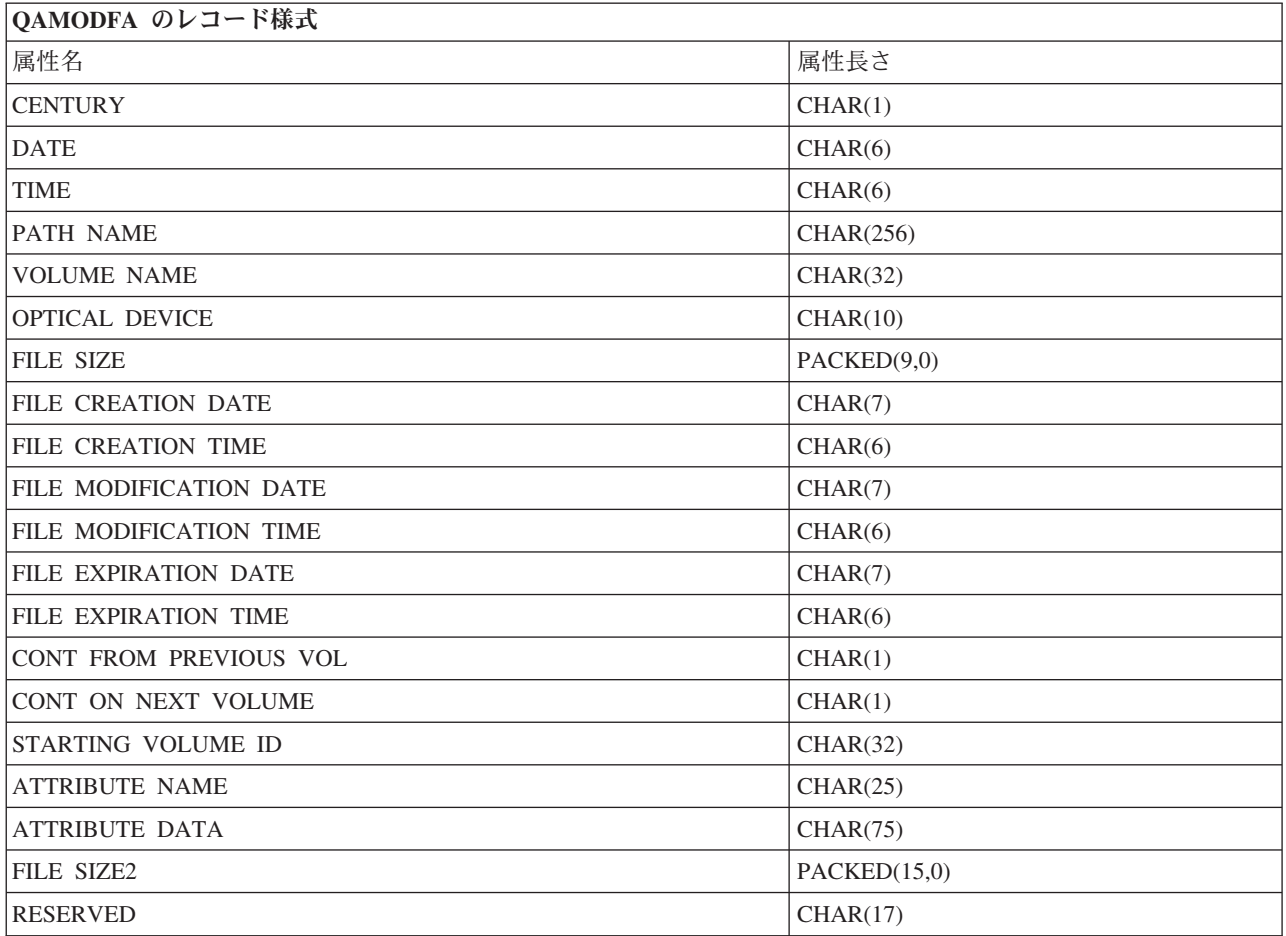

注**:**

- 1. ファイル・サイズが 999 999 999 バイト以下の場合、FILE SIZE と FILE SIZE 2 は両方ともファ イルの正しいサイズを含みます。ファイル・サイズが 999 999 999 バイトより大きい場合、FILE SIZE は 999 999 999 に設定され、FILE SIZE 2 には正しいファイル・サイズが入ります。
- 2. ファイルが拡張ファイル属性を持っている場合、ファイルのすべての属性がリストされるまで、拡 張属性ごとに 1 つのレコードがあります。

状況フィールドで使用される定数

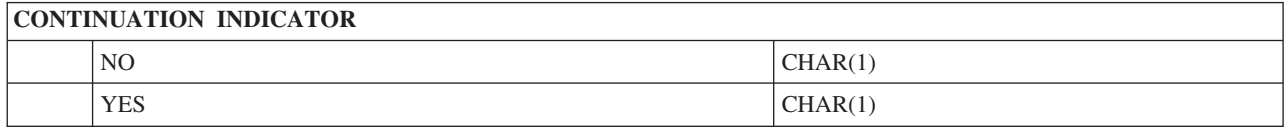

# 仮想ストレージ

- | このストレージ・ソリューションのトピックでは、ご使用のディスク装置上またはネットワーク・ファイ ル・システム内に媒体イメージを保管する IBM i 仮想記憶ソリューションについてのみ説明します。IBM | l i で使用できる仮想記憶ソリューションには、3 つのタイプがあります。
- l · 仮想入出力サーバー (VIOS) 区画が所有する物理磁気テープ装置、物理光ディスク装置、および仮想光 ディスク装置は、IBM i 区画で使用できます。これらの装置を IBM i 区画から使用するためにセットア ップする方法について詳しくは、[PowerVM](http://publib.boulder.ibm.com/infocenter/systems/scope/hw/index.jsp?topic=/arecu/arecukickoff.htm)™ Editionを参照してください。 | |
- | 仮想テープ・ライブラリー装置。仮想テープ・ライブラリー装置は、テープ・ライブラリー装置をエミ ュレートする外付け装置ですが、磁気テープ媒体ではなくディスク上にデータを保管します。これらの 装置を IBM i 区画で使用するためにセットアップする方法について詳しくは、ご使用の仮想テープ・ラ イブラリー装置の資料を参照してください。 | | |
- l · IBM i 仮想記憶。IBM i オペレーティング・システムは、ご使用のディスク装置上、または仮想光ディ スクの場合はネットワーク・ファイル・システム内の磁気テープ、CD、DVD、write-once read-many (WORM)、および消去可能光ディスク媒体を模倣する仮想磁気テープおよび仮想光ディスク・ソリューシ ョンを提供します。模倣された媒体は、システムからは実際の媒体に見えます。 |  $\blacksquare$ |

# **IBM i** 仮想記憶の概念

IBM i 仮想記憶の一般情報を提供し、その使用法について説明します。 |

# 仮想記憶装置

仮想記憶装置は、実際のテープまたは光ディスク装置記述が実際の記憶域をサポートするのと同様に、仮想 記憶をサポートする装置記述です。システム上で、1 個から 35 個の仮想記憶磁気テープ装置記述と 1 個 から 35 個の仮想記憶光ディスク装置記述を同時に活動状態にできます。

仮想磁気テープ装置は、装置記述作成 (テープ) (CRTDEVTAP) コマンドで、RSRCNAME(\*VRT) または TYPE(63B0) パラメーターを選択することによって作成します。

仮想光ディスク装置は、装置記述作成 (光ディスク) (CRTDEVOPT) コマンドで、RSRCNAME(\*VRT) また は TYPE(632B) パラメーターを選択することによって作成します。

# イメージ・カタログ

イメージ・カタログは、最大 256 のイメージ・カタログ項目を入れることができるオブジェクトです。各 カタログは、1 つのユーザー指定の統合ファイル・システム・ディレクトリーに関連付けられます。システ ムが認識したオブジェクト・タイプの ID は \*IMGCLG です。イメージ・カタログは、以下の状況を持つ ことができます。

#### 作動可能

ロードおよびマウントされたイメージ・カタログ項目はすべて、仮想記憶装置によって使用可能で す。イメージ・カタログは、パラメーター OPTION(\*LOAD) を指定したイメージ・カタログのロ ード (LODIMGCLG) コマンドを使用して、作動可能にできます。

#### 作動不能

イメージ・カタログ内には、仮想記憶装置によって使用可能なイメージ・カタログ項目はありませ  $h<sub>o</sub>$ 

イメージ・カタログは、イメージ・カタログの処理 (WRKIMGCLG) コマンドを使用して表示または変更で きます。

# 書き込み保護

書き込み保護は、イメージ・カタログ項目の書き込み保護スイッチを使用可能にしたかどうかを表します。 書き込み保護の状況を以下に示します。

- **Y** イメージ・カタログ項目には、書き込み保護が設定されています。そのイメージ・カタログ項目に 関連した仮想イメージには書き込めません。
- **N** イメージ・カタログ項目には、書き込み保護は設定されていません。そのイメージ・カタログ項目 に関連した仮想イメージに書き込むことができます。

# 光ディスク用のみ

注**:** 光イメージ・カタログ項目のアクセスが \*READWRITE の場合、書き込み保護スイッチを Y または N に設定します。光イメージ・カタログ項目のアクセスが \*READONLY の場合、書き込み保護スイ ッチは常に Y に設定されます。

イメージ・カタログ項目は、イメージ・カタログ項目の処理 (WRKIMGCLGE) コマンドを使用して、表示 または変更できます。 WRKIMGCLGE コマンドは、イメージ・カタログが作動可能状態にあるか、作動不 能状態にあるかを示します。イメージ・カタログの状態が作動可能か作動不能かに関係なく、このコマンド を使用してイメージ・カタログ項目を変更できます。

イメージ・カタログ項目の状況は、IMGCLG 項目のロード/アンロード/マウント (LODIMGCLGE) コマン ドを使用するか、またはコマンド行に GO IMGCLG と入力することによって変更できます。項目のその他の 属性を変更するには、イメージ・カタログ項目の変更 (CHGIMGCLGE) コマンドを使用する必要がありま す。

## 仮想イメージ

仮想イメージは、通常は物理媒体上にある、データを含むオブジェクトです。仮想イメージは、統合ファイ ル・システム内にあるストリーム・ファイルです。バックアップおよび回復のシナリオの場合は、仮想イメ ージをスパンすることもできます。

## 関連資料

イメージ・カタログ処理 (WRKIMGCLG) コマンド カタログ項目処理 (WRKIMGCLGE) コマンド IMGCLG 項目のロード/アンロード/マウント (LODIMGCLGE)コマンド 関連情報

機密保護解説書

# 仮想記憶の利点

仮想記憶は、媒体のエラーやユーザー介入を除去するために役立ち、システム使用可能性を向上させること ができます。

さらに、仮想記憶には、次のような利点があります。

## 電子配布

仮想記憶を使用すると、ご使用のシステム上に磁気テープ、CD、または DVD イメージを作成することに よって、ソフトウェアおよびデータの配布を単純化できます。これらのイメージは、ファイル転送プロトコ ル (FTP、FTP SSL) またはその他の電子的な方法を使用して、電子的に配布できます。イメージを受け取 るシステム上で、イメージを仮想装置にマウントし、アクセスを容易にすることができます。また、プログ ラム一時修正 (PTF) の受け取りまたは配布を、電子的に行うことができます。

# オブジェクトへの署名

仮想イメージは、デジタル署名を与えることによって保護できます。i5/OS はオブジェクトにデジタル署名 するためのデジタル証明書の使用をサポートします。オブジェクトへのデジタル署名は、暗号化の形式を使 用して作成され、書面上の個人の署名に似ています。オブジェクトへの署名とシグニチャーの検証を使用す るには、デジタル署名を作成する必要があります。

## **CD**、**DVD**、および磁気テープの作成

仮想記憶を使用すると、DUPOPT および DUPTAP コマンドを使用して仮想イメージを物理媒体に複写す ることにより、実際の媒体を作成できます。

#### 関連情報

オブジェクトの署名および署名検査

# カタログのシャドーイング

カタログのシャドーイングは、既存のイメージ・カタログのコピーを作成するために使用します。

イメージ・カタログのコピーを作成するには、イメージ・カタログの作成 (CRTIMGCLG) コマンドを使用 します。参照イメージ・カタログには、イメージに関する情報が入っています。従属イメージ・カタログ は、イメージ・カタログの作成 (CRTIMGCLG) コマンドが実行された単一時点の参照イメージ・カタログ のコピーです。

参照カタログの従属イメージ・カタログを作成するには、次のコマンドを使用します。

CRTIMGCLG IMGCLG(*dependent*) DIR(\*refimgclg) REFIMGCLG(*reference*)

1 つの参照カタログを指している最大 35 の作動可能従属カタログが存在できます。それぞれのテープ参照 カタログは読み取り専用で、書き込みアクセス可能です。ただし、光ディスク参照カタログとすべての従属 イメージ・カタログは読み取り専用で、復元操作用に使用できます。

参照カタログを削除する、または 1 つのイメージ・ファイルを削除するためには、最初にすべての従属イ メージ・カタログを削除する必要があります。光ディスク従属カタログのボリューム名は、4 文字の接頭部 を持っています。光ディスク従属カタログが作動可能になると、接頭部が追加されます。光ディスク従属ボ リューム名を見つけるには、イメージ・カタログ項目の処理 (WRKIMGCLGE) を使用します。

# **IBM i** 仮想磁気テープ

IBM i 仮想磁気テープは、ご使用のシステムに多くの機能拡張をもたらします。可用性がさらに高まり、 | | バックアップ時間が短縮し、さらに多くの利点があります。仮想磁気テープ・イメージは、ご使用のシステ Ⅰ ム・ディスク装置上のストリーム・ファイルに保管されます。

仮想磁気テープには、次のような利点があります。

v 仮想磁気テープでは、従来の媒体形式より可用性が向上しています。

- バックアップ時間が速くなりました。
- v バックアップ時に追加ボリュームが必要な場合、自動的に作成されます。
- v 仮想磁気テープは、同一仮想テープ・ボリュームからの複数の同時読み取り操作をサポートしていま す。

仮想磁気テープ装置では、記憶域の保管 (SAVSTG) コマンドを実行できないことを除いて、物理磁気テー プと同じタスクを実行できます。

# 仮想磁気テープ記憶装置のイメージ・カタログ項目

イメージ・カタログ項目は、イメージ・カタログ内の仮想ボリュームに関する情報を表示し、イメージ・カ タログ・ディレクトリーにある仮想イメージに関する情報が含まれています。

イメージ・カタログ項目情報の例には、仮想イメージのファイル名、ボリューム ID、カタログ内の索引位 置、アクセス情報、書き込み保護情報、ならびにイメージのテキスト記述が入っています。

イメージ・カタログ項目の状況には、次のものがあります。

マウント済み

選択されたイメージ・カタログ項目に関連付けられた仮想イメージは、活動状態になっているか、 仮想装置にロードされます。マウントされた仮想イメージは、使用しているボリューム・パラメー ターで \*MOUNTED を選択して指定します。一度にマウント状況になれる仮想テープ・ボリュー ムは 1 つだけです。

ロード 選択されたイメージ・カタログ項目に関連付けられた仮想テープ・ボリュームは、仮想磁気テープ 装置によって使用可能です。

アンロード済み

選択されたイメージ・カタログ項目に関連付けられた仮想イメージは、仮想磁気テープ装置によっ て使用不可です。

次 このイメージ・カタログ項目は、仮想磁気テープ装置を使用するために、\*MOUNTED というボリ ュームを指定するコマンドが出されたとき、次にマウントされるものです。

イメージ・カタログが作動可能状態にある場合、これらの状況は、イメージ・カタログ項目の現行状況を表 します。イメージ・カタログが作動不能状態の場合、これらの状況は、イメージ・カタログが作動可能状態 に入れられたときのイメージ・カタログ項目の状況を表します。

## 仮想磁気テープ記憶装置のボリューム・スパンニング

スパンニングが発生するのは、あるファイルから次のファイルに継続するファイルがボリュームにあるとき です。

保管操作は、ボリュームをスパンする際に、使用している媒体の現行部分がスペース不足になると、保管処 理を一時停止して、媒体の次の部分で保管操作を継続します。バックアップおよび回復の意味からは、ボリ ュームは、ご使用データの保管に使用する媒体です。

保管操作を行い、仮想イメージをスパンすると、仮想イメージのマルチボリューム・セットは、任意の形式 の実際の媒体のマルチボリューム・セットと同じように動作します。

注**:** 仮想磁気テープ装置が別の区画で使用されている場合は、ボリューム・スパンニングはサポートされま せん。

バックアップ操作に仮想記憶を使用する 1 つの利点は、ディスク・スペースが十分ある場合は、媒体オー トローダーまたは媒体ライブラリーを使用せずに、不在バックアップを行える点です。

実際の装置同様、仮想イメージのボリュームをスパンするときは、ボリューム・リストを指定するか、保管 コマンドのすべての VOL パラメーターに \*MOUNTED を指定できます。ボリューム・リストを指定する 場合は、仮想イメージのボリュームが必要なときは、システムがマウントします。いずれの場合も、保管操 作を完了するには、十分なボリュームを備える必要があります。

\*MOUNTED が指定されている場合、マウント済みのボリュームが使用されます。マウント済みのボリュー ムがない場合、イメージ・カタログ内にその次にロードされたボリュームが自動的にマウントされます。

保管操作に対して \*MOUNTED が指定されている場合、イメージ・カタログの終わりに達すると、自動的 に新規ボリュームが作成されます。

保管操作に対してボリューム・リストが指定されている場合、ボリューム・リストが完了すると、メッセー ジ CPA6798 が表示されます。その時点で、新規ボリュームを提供できます。

注**:** メッセージ CPA6798 に応答して指定された新規ボリュームが存在しないか、\*GEN が指定されている 場合、新規ボリュームが自動的に作成されます。

システムが代わりに新規ボリュームを作成できるようになると、システムは次のことを行います。

- v \*NEW ボリュームを追加して、それをイメージ・カタログの 256 の位置に挿入する
- v そのボリュームを仮想装置にマウントする
- v 保管を継続する

システムは、新規ボリュームを作成する際、新規仮想イメージに名前を付けます。システムは常に、新規仮 想イメージをイメージ・カタログの 256 の位置に挿入します。新規仮想イメージのサイズは、記憶の割り 振り ALCSTG(\*MIN) で 1000000 MB に設定されます。前のボリュームは、その前の位置に移動します。

次の表は、システムが保管操作時に、保管操作の開始前に Vol001 と Vol002 が存在していたイメージ・カ タログに新規ボリュームを追加した場合に起きることの例を示しています。

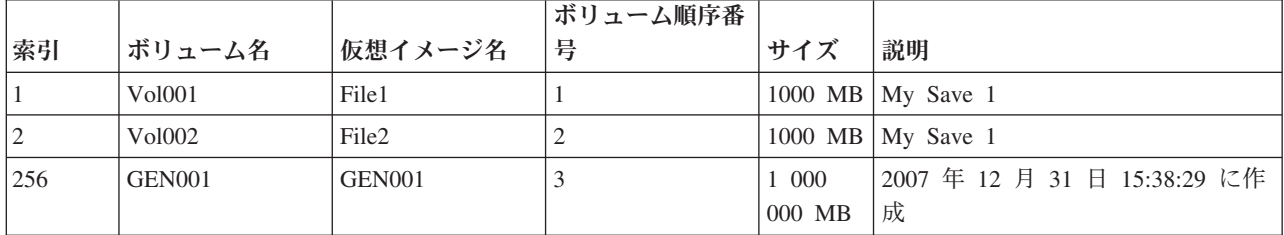

## 仮想磁気テープ記憶装置の準備

仮想磁気テープの要件を満たし、それを使用するための準備について説明します。

仮想磁気テープ記憶装置を使用するために準備するには、以下の点を考慮する必要があります。

- v 仮想イメージを作成する権限の有無
- v 持っているディスク・スペース量

仮想イメージは、ご使用のディスク装置に保管されるため、迅速にディスク・スペースを使用できま す。十分なディスク・スペースの有無を判別することが重要です。磁気テープ・イメージ・ファイル・ ボリュームの最小許容サイズは 48 MB です。最大許容サイズは 1000000 MB です。

<span id="page-168-0"></span>持っているディスク・スペース量を判別するには、次の手順を実行します。

- 1. System i Navigatorから、「ユーザー接続」 → 「ご使用のシステム」 → 「構成およびサービス」 → 「ハードウェア」 → 「ディスク装置」 → 「ディスク・プール」と展開します。
- 2. 調べるディスク・プールを右マウス・ボタン・クリックして、「プロパティー」を選択します。
- 3. 「容量」タブを選択します。「容量」ページは、使用スペース、フリー・スペース、合計スペース、 しきい値、およびディスク・プールに使用されたディスク・スペースのパーセントを表示します。
- 注**:** 「**ASP** しきい値のカタログ」のデフォルト値を \*CALC に設定します。このデフォルト値は、仮想 磁気テープの最大許容記憶域しきい値が、ASP 内に残っているフリー・スペースの 95% または 5 GB のいずれか大きいほうとなるように設定します。仮想磁気テープの最大許容記憶域しきい値に達 すると、テープ操作は媒体終了エラーで停止します。

ディスク状況の処理 (WRKDSKSTS) コマンドを使用して、フリー・スペースを調べることもできます。 ディスク・スペースの解放が必要な場合は、次の手順を実行してください。

- 1. イメージ・カタログ項目除去 (RMVIMGCLGE) KEEP(\*NO) を使用して、未使用の仮想テープ・ボリ ュームを除去します。
- 2. イメージ・カタログ項目変更 (CHGIMGCLGE) 記憶割り振り (ALCSTG)(\*MIN) を使用して、既存の 仮想テープ・ボリューム内の未使用スペースを解放するか、CHGIMGCLG ALCSTG(\*MIN) を使用し て、イメージ・カタログ内のすべての仮想テープ・ボリューム内の未使用スペースを解放します。
- 3. 未使用のオブジェクトを削除します。
- 4. STG(\*FREE) を指定して、オブジェクトを保管します。
- 5. 現在使用されていない QHST の古いログ・バージョンを保管してから、それを削除します。
- 6. システム上のスプール・ファイルを印刷または削除します。
- 必要とする仮想イメージ・ボリュームの数

必要なボリューム数を判別するには、以下の手順を実行します。

- 1. 保管する予定のデータ量を判別します。
- 2. 仮想イメージごとのサイズを判別します。磁気テープ・イメージ・ファイルで行う予定の内容に基づ いて、イメージのサイズを決めてください。ファイルを別のシステムに電子転送する場合は、ファイ ルを小さく保ってください。
- 仮想テープ・ボリュームの保管先の物理磁気テープ装置によってサポートされる最大ブロック・サイズ
- 仮想テープ・ボリュームを作成するために使用されるユーザー・プロファイルの最大許容記憶域属性が \*NOMAX に設定されていること

#### 関連情報

ディスク状況処理 (WRKDSKSTS) コマンド ディスク記憶域スペースのクリーンアップ

# 仮想磁気テープ記憶装置をセットアップする

仮想磁気テープ記憶装置をセットアップするには、次の手順を実行します。

仮想磁気テープ装置タイプ 63B0 をまだ持っていない場合は、それを作成して、オンに構成変更します。

CRTDEVTAP DEVD(TAPVRT01) RSRCNAME(\*VRT) VRYCFG CFGOBJ(TAPVRT01) CFGTYPE(\*DEV) STATUS(\*ON)

注**:** 同時にアクティブな仮想磁気テープ装置を最大 35 個持つことができます。

## <span id="page-169-0"></span>**System i Navigator**を使用してイメージ・カタログを作成する

System i Navigatorを使用してイメージ・カタログを作成するには、次の手順を実行します。

- 1. System i Navigatorで、「構成およびサービス」 → 「ハードウェア」 → 「磁気テープ装置」と展開し、 「スタンドアロン装置」を右クリックして、「仮想装置の作成」を選択します。
- 2. この情報を「仮想磁気テープ装置記述の作成 **(Create a virtual tape device description)**」ウィンドウに 入力します。

## **i5/OS** コマンド行を使用してイメージ・カタログを作成し、ボリュームを追加する

以下のコマンドの例は、CRTIMGCLG コマンドの一部として、イメージ・カタログの作成方法と、ボリュ ームの追加方法を示しています。

- v CRTIMGCLG IMGCLG(MYCATALOG) DIR('/MYCATALOGDIRECTORY') TYPE(\*TAP)(空のテープ・カタログを作成する)
- v ADDIMGCLGE IMGCLG(MYCATALOG) FROMFILE(\*NEW) TOFILE MYIMAGEFILE) IMGSIZ(2000) (サイズが 2GB の新規テープ・ボリュームを 1 つ追加する)
- v ADDIMGCLGE IMGCLG(MYCATALOG) FROMFILE(\*NEW) TOFILE(MYIMAGEFILE) IMGSIZ(2000) (サイズが 2GB の新規テープ・ボリュームを 1 つ追加する)
- v CRTIMGCLG IMGCLG(MYCATALOG) DIR('/MYCATALOGDIRECTORY') TYPE(\*TAP) ADDVRTVOL(2) IMGSIZ(2000) (テープ・カタログを作成して、2GB のテープ・ボリュームを 2 つ追加する)
- 注**:** イメージ・カタログが作成されると、仮想イメージを作成することができます。このコマンドのパラメ ーターの詳細については、イメージ・カタログの作成 (CRTIMGCLG) を参照してください。

## 関連概念

164 [ページの『仮想磁気テープ・イメージの形式』](#page-171-0)

密度 (形式) パラメーターは、仮想テープ・ボリュームに書き込むことができるブロック・サイズを制限し て、そのボリュームを、物理磁気テープ装置への複写用に互換性があるものにします。

### 関連情報

磁気テープ媒体

システムのバックアップ

システムのリカバリー

イメージ・カタログ作成 (CRTIMGCLG)

ソフトウェアをインストールするためのテープ・イメージ・カタログの準備

# 仮想テープの管理

仮想テープの管理に必要な手順について説明します。

#### 保管操作を実行する

仮想磁気テープ記憶装置を保管する場合は、『仮想磁気テープ媒体』を参照してください。

復元操作を実行する

仮想磁気テープ記憶装置からの復元については、『ご使用のシステムの回復』を参照してくださ い。

#### 仮想磁気テープを物理媒体に複写する

仮想テープ・ボリュームを物理磁気テープ装置に複写する際には、仮想テープ・ボリュームが物理 磁気テープ装置と互換性のあるブロック・サイズを使用して作成されていることを確認する必要が あります。仮想テープ・ボリュームの密度 (形式) は、仮想テープ・ボリューム上のデータ・ブロ

ックの最大サイズを制御するために使用されます。ご使用の磁気テープ装置がサポートするブロッ ク・サイズを判別するには、『仮想磁気テープ・イメージの形式』を参照してください。

#### 従属イメージ・カタログ内のボリュームを使用する

従属カタログは、参照イメージ・カタログ内にある仮想テープ・ボリュームの読み取り専用ビュー を提供します。例えば、JOE という名前のイメージ・カタログが存在する場合、イメージ・カタロ グ JOE に基づく従属イメージ・カタログを作成するために、コマンド行に以下のコマンドが入力 されます。

CRTIMGCLG IMGCLG(JOEDEP) DIR(\*REFIMGCLG) TYPE(\*TAP) REFIMGCLG(JOE)

従属イメージ・カタログ (JOEDEP) を別の仮想磁気テープ装置にマウントすれば、参照イメージ・ カタログ (JOE) 内のすべてのボリュームにアクセス可能です。従属イメージ・カタログは、参照イ メージ・カタログに対して行われる追加変更とは同期化されません。複数の従属イメージ・カタロ グを作成し、すべてが同じ参照カタログを指すように指定することができます。従属イメージ・カ タログを使用することにより、同じ仮想テープ・ボリュームを同時に複数の仮想装置にマウントで きます。このマウント手順を使用すると、同時に複数のユーザーが入力操作のために同じ仮想テー プ・ボリュームを使用することが可能になります。

ボリュームは、読み取り専用と読み取り/書き込みの両方に同時にマウントすることはできません。 従属カタログによってすでに装置にマウントされているボリュームを、参照カタログによって別の 装置にマウントすることはできません。参照カタログによってすでに装置にマウントされているボ リュームを、従属カタログによって別の装置にマウントすることはできません。

#### 別の区画からの仮想磁気テープを使用する

ホストされる区画は、仮想テープ・ボリュームをマウントしてからでなければ、別の区画で使用す ることはできません。

- 1. 仮想磁気テープ装置記述が、オフに構成変更時にパラメーター を \*NO に設定したアンロード 装置を持っていることを確認します。
- 2. イメージ・カタログ・コマンドを使用して、仮想磁気テープ装置に仮想ボリュームをマウント します。
- 3. 仮想ボリュームの密度が \*VRT256K であることを確認します。
- 4. 仮想磁気テープ装置をオフに構成変更します。

注**:** 仮想ボリュームはマウントされたままになっています。

別の区画は、仮想磁気テープ装置への仮想入出力を使用して、前にマウントされた仮想テープ・ボ リュームを使用できるようになります。ボリューム・スパンニングがサポートされていないため、 その他の区画はマウントされたボリュームしか使用できません。

この仮想磁気テープ装置は、他の区画に対して 3580 モデル 002 磁気テープ装置として構成され ます。

注**:** イメージ・カタログ・コマンドは、他の区画で使用されている間、仮想テープ・ボリュームの 除去なたは変更に使用してはなりません。

### ユーザー **ASP** 内の仮想テープ・ボリュームを使用する

- 1. ユーザー ASP 用にユーザー定義ファイル・システムを作成します。これは、統合ファイル・シ ステムの名前空間の残りの部分に表示させることができます。
	- v CRTUDFS UDFS('*/dev/qaspXX/aspXX.udfs*')、ここで、XX は ASP 番号
- 2. ステップ 1 で作成したユーザー定義ファイル・システムのマウント・ポイント・ディレクトリ ーとして使用される新規ディレクトリーをシステムに追加します。
- v MKDIR DIR('/*your-path*') マウント・ポイント・ディレクトリーを作成するため
- <span id="page-171-0"></span>3. ユーザー定義ファイル・システム内のオブジェクトが統合ファイル・システムの名前空間にア クセスできるようにします。マウント・ポイント・ディレクトリーはパス名の最初の部分とし て割り当てられ、オブジェクトにアクセスするときに使用されます。
	- v MOUNT TYPE(\*UDFS) MFS('/dev/qaspXX/aspXX.udfs') MNTOVRDIR(*your-path*)

注**:** '/*your-path*' 内に作成されるものはすべて、UDFS 内に作成されます。

- 4. CRTIMGCLG コマンドを使用して、パス名の最初の部分でマウント・ポイントを指定して、イ メージ・カタログを作成します。
	- v CRTIMGCLG IMGCLG(USERASP) DIR('*/your-path/image-directory*') TYPE(\*TAP)
- 注**:** CRTIMGCLG コマンドでパス名を指定する際に、マウント・ポイント・ディレクトリーのみを 指定することはできません。パス名には、マウント・ポイント・ディレクトリーの下のディレ クトリーを含める必要があります。

#### 独立ディスク・プール内の仮想テープ・ボリュームを使用する

独立ディスク・プール内の仮想テープ・ボリュームを使用するには、統合ファイル・システムのパ ス名の最初の部分としてその独立ディスク・プール装置名を指定します。仮想テープ・ボリューム を使用可能にするには、その前に独立ディスク・プールをオンに構成変更しておく必要がありま す。

## イメージ・ファイルの **\*ALWSAV** 属性

イメージ・カタログが作動可能状況にあるときは、すべてのイメージ・カタログのイメージの \*ALWSAV 属性値は、CHGATR コマンドによって \*NO になります。この場合、オブジェクト保 管 (SAV) コマンドまたは QsrSave API を使用してイメージを保管できません。イメージ・カタロ グが作動可能状況でない場合は、イメージ・カタログのイメージの \*ALWSAV 属性値は \*YES に なります。この場合は、イメージを保管できます。

CHGATR コマンドは、統合ファイル・システム内の仮想ボリュームの保管許可属性を変更する際 に使用します。

v CHGATR OBJ('/tape/catalog1') ATR(\*ALWSAV) VALUE(\*NO)

#### 関連概念

『仮想磁気テープ・イメージの形式』

密度 (形式) パラメーターは、仮想テープ・ボリュームに書き込むことができるブロック・サイズを制限し て、そのボリュームを、物理磁気テープ装置への複写用に互換性があるものにします。

#### 関連情報

システムのリカバリー 仮想磁気テープ媒体

#### 仮想磁気テープ・イメージの形式**:**

密度 (形式) パラメーターは、仮想テープ・ボリュームに書き込むことができるブロック・サイズを制限し て、そのボリュームを、物理磁気テープ装置への複写用に互換性があるものにします。

- v 密度 \*VRT256K のボリュームは、最適および最大ブロック・サイズ 256 KB を使用します。
- v 密度 \*VRT240K のボリュームは、最適および最大ブロック・サイズ 240 KB を使用します。
- v 密度 \*VRT64K のボリュームは、最適および最大ブロック・サイズ 64 KB を使用します。
- v 密度 \*VRT32K のボリュームは、最適および最大ブロック・サイズを使用せず、すべての装置と互換性 があります。

注**:** 磁気テープ装置を使用するアプリケーションは、データが仮想テープ・ボリュームに書き込まれるとき 実際に使用されるブロック・サイズを制御します。アプリケーションは、仮想テープ・ボリュームに、 最大ブロック・サイズより小さいデータ・ブロックを書き込むことができます。

非互換ブロック・サイズを選択した場合は、ご使用の仮想磁気テープ媒体を物理媒体にコピーすることはで きません。ご使用のシステムの物理磁気テープ装置と互換性のあるブロック・サイズを持つ仮想テープ密度 を確実に選出するために、次のいずれかを実行してください。

- テープ・ライブラリー装置の場合、System i Navigatorで、「構成およびサービス」 → 「ハードウェア」 → 「磁気テープ装置」 → 「テープ・ライブラリー」 → 「テープ・リソース」と展開します。次に、表 示したい装置を右クリックし、「プロパティー」を選択して、ご使用の磁気テープ装置でサポートされ るブロック・サイズを表示します。
- スタンドアロン磁気テープ装置の場合、System i Navigatorで、「構成およびサービス」 → 「ハードウェ ア」 → 「磁気テープ装置」 → 「スタンドアロン装置」と展開します。次に、表示したい装置を右クリ ックし、「プロパティー」を選択して、ご使用の磁気テープ装置でサポートされるブロック・サイズを 表示します。
- v USEOPTBLK パラメーターを \*YES に設定して、小さいライブラリーをご使用の物理磁気テープ・ドラ イブに保管します。コマンド行に DSPTAP DATA(\*LABELS) と入力し、ブロック長フィールドを見 て、使用したブロック・サイズを確認します。
- 注**:** 磁気テープの初期化 (INZTAP) コマンドは、仮想テープ・ボリューム上のどの既存データにも、仮想 磁気テープ装置からはアクセス不能となるようにします。 CLEAR(\*YES) パラメーターを指定した INZTAP コマンドを使用すると、仮想テープ・ボリューム内のどの既存データも削除することができま すが、この操作には長時間かかる可能性があり、多くのシステム・リソースを使用するので、このコマ ンドを使用するのは、既存データに機密保護上の懸念がある場合に限るようにしてください。

## 関連概念

161 [ページの『仮想磁気テープ記憶装置をセットアップする』](#page-168-0) 仮想磁気テープ記憶装置をセットアップするには、次の手順を実行します。

162 [ページの『仮想テープの管理』](#page-169-0)

仮想テープの管理に必要な手順について説明します。

#### 別のシステムに仮想イメージをトランスポートする**:**

これらの説明は、仮想イメージをシステム間で移動する場合に使用します。

仮想磁気テープ記憶を使用する利点の 1 つは、仮想イメージのコピーを複数のシステムで使用できる点で す。仮想イメージをシステム間でトランスポートするには、以下のいずれかの方法を使用してください。

**FTP** 仮想イメージは、FTP (ファイル転送プロトコル) を使用してシステム間で転送できます。 FTP を 使用するには、TCP/IP をセットアップし、ご使用のシステムで稼働中であることが必要です。

**System i Navigator**

System i Navigatorを使用して、あるシステムから別のシステムへファイルをドラッグすることによ り、システム間でファイル転送ができます。

また、マネージメント・セントラルを使用してファイルを移動することもできます。マネージメン ト・セントラルは、複数システムの管理を単一システムの管理と同じように簡単にする、1 組のシ ステム管理機能です。

独立ディスク・プール

独立ディスク・プールは、仮想イメージをシステム間で共用する場合に使用します。独立ディス

ク・プール内のディレクトリーに保管されている仮想ボリュームにアクセスするには、コマンド行 に以下のコマンドを入力して、新規イメージ・カタログを作成します。

CRTIMGCLG IMGCLG(*MYCATALOG*) DIR('/*MYIASPNAME*/') TYPE(\*TAP) IMPORT(\*YES)

## 関連情報

ファイル転送プロトコルを使用したファイル転送

FTP

マネージメント・セントラル

マネージメント・セントラルによるオブジェクトのパッケージングと送信

#### 仮想磁気テープのイメージ・カタログ項目書き込み保護の変更**:**

この情報は、仮想磁気テープ媒体の書き込み保護を変更する場合に使用します。

すべてのイメージ・カタログ項目には、実際の媒体上の書き込み保護スイッチと同様に機能する、書き込み 保護スイッチが組み込まれています。デフォルト設定では、イメージ・カタログ項目は書き込み保護されま せん。

注**:** 従属カタログ内のイメージ・カタログ項目はすべて書き込み保護されます。

イメージ・カタログにイメージ・カタログ項目を追加すると、イメージ・カタログ項目は、デフォルトでは 書き込み保護されません。イメージ・カタログにイメージ・カタログ項目を追加した後に、イメージ・カタ ログ項目の変更 (CHGIMGCLGE) コマンドを用いて、書き込み保護の有無を変更できます。

イメージ・カタログ項目を書き込み保護されるように変更するには、次のコマンドを入力します。ここで、 イメージ・カタログ名は MYCAT、イメージ・カタログ索引は 3 です。

CHGIMGCLGE IMGCLG(MYCAT) IMGCLGIDX(3) WRTPTC(\*YES)

イメージ・カタログ項目を書き込み保護されないように変更するには、次のコマンドを入力します。ここ で、イメージ・カタログ名は MYCAT、イメージ・カタログ索引は 3 です。

CHGIMGCLGE IMGCLG(MYCAT) IMGCLGIDX(3) WRTPTC(\*NO)

## イメージ・カタログの仮想イメージを使用する**:**

イメージ・カタログ・ロードまたはアンロード (LODIMGCLG) コマンドを使用して、イメージ・カタログ とそのイメージを仮想磁気テープ装置に関連付けます。

イメージ・カタログで仮想イメージを使用するには、次のコマンドを入力して、仮想装置にイメージ・カタ ログをロードします。

LODIMGCLG IMGCLG(MYCATALOG) DEV(TAPVRT01)

## 仮想テープ・ボリュームの追加**:**

イメージ・カタログ追加 (ADDIMGCLGE) コマンドを使用して、イメージ・カタログに仮想テープ・ボリ ュームを追加します。

#### イメージ・カタログに既存の仮想磁気テープ・ファイルを追加する

イメージ・カタログ・ディレクトリー内のイメージ・ファイルにイメージを追加するには、コマンド行に以 下の情報を入力します。

ADDIMGCLGE IMGCLG(MYCATALOG) FROMFILE(vol001) TOFILE(\*fromfile)

この手順をカタログ・ディレクトリーのファイルごとに繰り返します。

## 新規仮想テープ・ボリュームを作成する

新規の仮想テープ・ボリュームを作成するには、コマンド行に以下の情報を入力します。 ADDIMGCLGE IMGCLG(MYCATALOG) FROMFILE(\*NEW) VOLNAM(VOL001)

## 仮想磁気テープ記憶装置のエラー・メッセージ

一般的に、仮想磁気テープ記憶装置にエラーが発生すると、操作は停止し、照会メッセージまたはエスケー プ・メッセージを受け取ります。メッセージは、処理中のボリュームになにか誤りがあることを示し、回復 指示を表示します。指示に従って、照会メッセージまたはエスケープ・メッセージから回復します。

仮想磁気テープ記憶装置で発生する最も一般的な照会メッセージおよびエスケープ・メッセージを以下に示 します。

## 照会メッセージ

#### **CPA4262**

装置 &4 のボリューム &5 は書き込み保護されています (C R)。

#### **CPA6745**

装置 &4 のボリュームは書き込み保護されています (C R)。

#### **CPAB8E6**

この時点で、装置 &1 をオフに構成変更することはできません。

アクティブ仮想磁気テープ装置で使用中の仮想ボリュームが入っている独立ディスク・プールをオ フに構成変更しようとすると、このメッセージが出されます。 ASP ジョブによる処理 (WKRASPJOB) コマンドを使用すると、独立ディスク・プールを使用しているジョブを判別できま す。

# エスケープ・メッセージ

#### **CPF415B**

装置リストが正しくありません。仮想磁気テープの使用中に複数の装置記述を指定することはでき ません。

### **CPF41B0**

誤ったイメージ・カタログ名が指定されました。

#### **CPF41B3**

これ以上カタログからマウントするボリュームはありません。VOL(\*MOUNTED) が指定されまし たが、カタログ内でアクセス可能な最後の仮想テープ・ボリュームはすでに使用され、アンロード されています。

#### **CPF41B4**

仮想テープ・ボリュームが利用不可です。指定されたボリュームはアンロード状況にあります。

#### **CPF41B5**

仮想テープ・ボリュームが見つかりません。

### **CPF4371**

装置が操作不能です。

このメッセージは、予期しないエラーが発生した場合に送られます。考えられる原因は次のとおり です。

- v 仮想ボリューム・ストリーム・ファイルが使用中に除去されました。
- 使用中の仮想テープ・ボリュームが入っている独立 ASP で、強制的にオフに構成変更する操作 が実行されました。

このエラーをクリアするには、仮想磁気テープ装置記述をオフに構成変更し、RESET(\*YES) パラ メーターを指定した VRYCFG コマンドによってオンに戻す必要があります。

### **CPF4373**

装置上の媒体の終了。

このメッセージは、仮想テープ・ボリュームが入っている ASP の記憶域しきい値が仮想磁気テー プの最大許容記憶域を超えた場合、または仮想テープ・ボリュームを所有するユーザー・プロファ イルの最大許容記憶域しきい値を超過し、操作を継続するための追加記憶域を割り振ることができ ない場合に送られます。仮想磁気テープのデフォルトの最大許容記憶域しきい値は、ASP 内に残っ ているフリー・スペースの 95% または 5 GB のいずれか大きいほうです。カタログ ASP しきい 値を使用して最大許容記憶域を変更することができます。

#### **CPF6760**

装置 &1 が作動不能です。

このエラーは、要求された仮想ボリュームをマウントできない場合に報告されます。一般にこのエ ラーは、要求された仮想ボリュームが参照イメージ・カタログまたは従属イメージ・カタログを通 してすでに別の仮想装置にマウントされているため、マウントが許可されない場合に発生します。

#### **CPF67F5**

重複するカートリッジ名または仮想ボリューム名が検出されました。

これらの任意のメッセージを表示するには、コマンド行に DSPMSGD CPF*xxxx* と入力して、Enter を押しま す。

## 診断メッセージ

#### **CPDBC04**

仮想磁気テープ機能 &2 の間のコマンド &3 でのエラー。理由コード 26。

当該ボリュームが現在装置にマウントされているために、仮想ボリュームをマウントまたは変更す るコマンドを処理できない場合に、理由コード 26 が送られます。このコマンドを完了するには、 その前に当該ボリュームを、現在ロードまたはマウントされている装置からアンロードまたはアン マウントする必要があります。

注**:** 仮想ボリュームが別の区画で使用され、マウントされたままの場合には、ボリュームがマウントされた 状況にあることを示すイメージ・カタログは存在しない可能性があります。 ENDOPT(\*UNLOAD) を 指定した CHKTAP コマンドを使用すると、仮想テープ・ボリュームをアンロードすることができま す。

# **IBM i** 仮想光ディスク記憶

| IBM i 仮想光ディスク記憶を使用する場合、ご使用のシステム・ディスク装置上またはネットワーク・フ | ァイル・システム内に存在するイメージを作成します。

仮想光イメージを使用して、以下のタスクを実行できます。

- v ライセンス内部コード、プログラム一時修正 (PTF)、IBM i、およびライセンス・プログラムなどのソフ トウェアを導入する
- v ソフトウェアを配布する
- **168** IBM i: ストレージ・ソリューション
- バックアップを行う
- v 中央サイト用の配布媒体を作成する
- v ライセンス・プログラム保管媒体を作成する

## 仮想光ディスク記憶のイメージ・カタログ項目

イメージ・カタログ項目は、イメージ・カタログ・ディレクトリー内にある仮想イメージに関する情報が入 ったイメージ・カタログ内の位置です。

イメージ・カタログ項目情報の例には、仮想イメージのファイル名、ボリューム ID、カタログ内の索引位 置、アクセス情報、書き込み保護情報、ならびにイメージのテキスト記述が入っています。

以下に、イメージ・カタログ項目の指定可能な状況を示します。イメージ・カタログが作動可能状態にある 場合、これらの状況は、イメージ・カタログ項目の現行状況を表します。イメージ・カタログが作動不能状 態の場合、これらの状況は、イメージ・カタログが作動可能状態に入れられたときのイメージ・カタログ項 目の状況を表します。

## マウント

選択されたイメージ・カタログ項目に関連付けられた仮想イメージは、活動状態になっているか、 活動状態の仮想装置にロードされます。マウントされた仮想イメージは、カタログ項目処理 (WRKIMGCLGE) または光ディスク・ボリューム処理 (WRKOPTVOL) コマンドを使用して見るこ とができる使用可能な仮想イメージです。一度にマウント状況になれる仮想イメージは 1 つだけ です。

ロード 選択されたイメージ・カタログ項目に関連付けられた仮想イメージは、活動状態になっているか、 選択された仮想光ディスク装置にロードされます。

#### アンロード済み

選択されたイメージ・カタログ項目に関連付けられた仮想イメージは、活動状態になっていない か、活動状態の仮想光ディスク装置にロードされていません。仮想光ディスク装置を介してアクセ スできるのは、マウントまたはロードの状況にあるイメージ・カタログ項目のみです。

# アクセス

アクセスは、イメージ・カタログ項目が読み取り専用かどうか、あるいは書き込み可能でもあるかどうかに かかわりがあります。

アクセスに関しては、イメージ・カタログ項目に以下の状況があります。

#### **\*READONLY**

イメージ・カタログ項目に関連付けられた仮想イメージは読み取り専用です。

#### **\*READWRITE**

イメージ・カタログに関連付けられた仮想イメージは、読み取りおよび書き込みの両方が可能で す。

## 仮想光ディスク記憶のボリューム・スパンニング

保管操作は、ボリュームをスパンする際に、使用している媒体の現行部分がスペース不足になると、保管処 理を一時停止して、媒体の次の部分で保管操作を継続します。バックアップおよび回復の意味からは、ボリ ュームは、ご使用データの保管に使用する媒体です。スパンニングが発生するのは、あるファイルから次の ファイルに継続するファイルがボリュームにあるときです。

保管操作を行い、仮想イメージをスパンすると、仮想イメージのマルチボリューム・セットは、任意の形式 の実際の媒体のマルチボリューム・セットと同じように動作します。

バックアップ操作に仮想記憶を使用する 1 つの利点は、ディスク・スペースが十分ある場合は、媒体オー トローダーまたは媒体ライブラリーを使用せずに、不在バックアップを行える点です。

実際の装置同様、仮想イメージのボリュームをスパンするときは、ボリューム・リストを指定するか、保管 コマンドのすべての VOL パラメーターに \*MOUNTED を指定できます。ボリューム・リストを指定する 場合は、仮想イメージのボリュームが必要なときは、システムがマウントします。 \*MOUNTED を指定す る場合は、コマンドを開始するときには、仮想イメージをマウントしている必要があります。いずれの場合 も、保管操作を完了するには、十分なボリュームを備える必要があります。

\*MOUNTED を指定するか、ボリューム・リストを指定するかに関係なく、保管操作の完了に十分なボリュ ームを指定しなかった場合は、システムから、照会メッセージ OPT149F 光ディスク装置 &1 に次のボリュ ームをロードしてくださいが出されます。照会メッセージ OPT149F からは、次のオプションが提供されま す。

- 操作を取り消す
- v システムが代わりに新規ボリュームを作成できるようにする
- v 操作を一時停止して、手動で新規ボリュームを作成する

システムが代わりに新規ボリュームを作成できるようになると、システムは次のことを行います。

- v \*NEW ボリュームを追加して、それをイメージ・カタログの 256 の位置に挿入する
- v そのボリュームを仮想装置にマウントする
- 新規ボリュームを初期化する
- v 保管操作を継続する

システムは、新規ボリュームを作成する際、新規仮想イメージに名前を付けます。システムは、ボリューム ID にタイム・スタンプを使用します。イメージ名は、ボリューム ID とボリューム順序番号を組み合わせ たものです。システムは、新規仮想イメージをイメージ・カタログの 256 の位置に挿入します。新規仮想 イメージのサイズは、それまでの仮想イメージと同じです。

次の表に、保管操作を開始する前にボリューム 2 が存在していたイメージ・カタログへの保管操作中に、 システムが 2 つの新規ボリュームを追加する場合に発生する内容の例を示します。

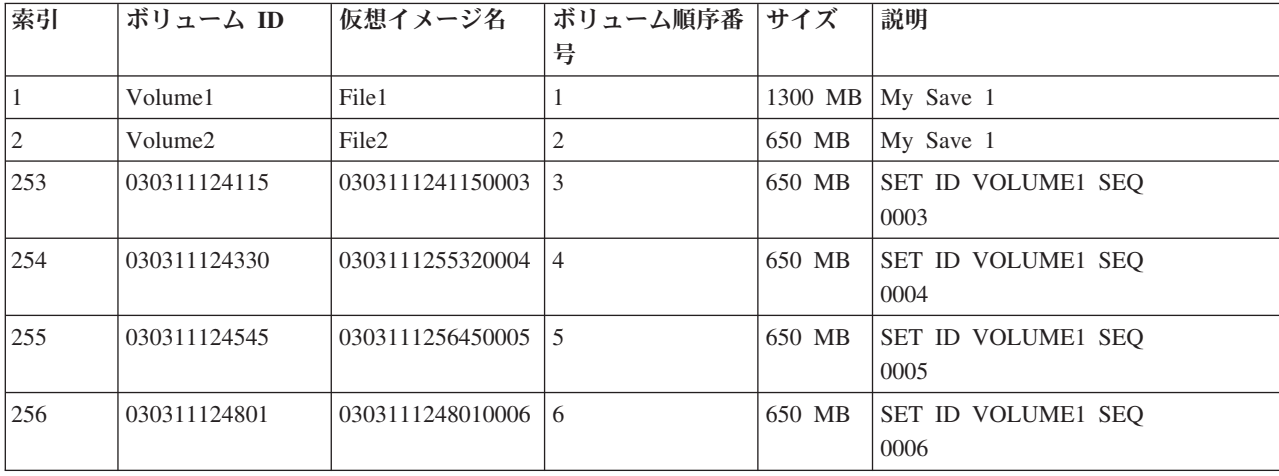

# 全バックアップに関する考慮事項

全バックアップを行う場合 (例えば、システム保管 (SAVSYS) コマンドを用いて)、最初のボリュームは最 少 1489 MB であることが必要です。最初のボリュームに最少 1489 MB が必要なのは、最初のボリュー

ムに、ライセンス内部コードを保管できる十分な大きさが必要なためです。残りのボリュームは 1489 MB 未満でもかまいません。

# 仮想光ディスク記憶の制限

以下を除いて、仮想光ディスク記憶は、実際の媒体に書き込めるすべての操作に使用できます。

**SST** および **DST** の主記憶域ダンプ

システム保守ツール (SST) および専用保守ツール (DST) は、媒体への主記憶域ダンプを行う機能 を備えています。仮想光ディスク記憶は、媒体への主記憶域ダンプに使用できません。

#### ライセンス内部コードを保管する

ライセンス内部コードの保管機能が可能なのは「初期プログラム・ロード (IPL)」画面または「オ ペレーティング・システムの導入」画面からのみです。これらの機能が使用されるときは、統合フ ァイル・システムは使用できないため、仮想光ディスク装置には、ロードされた媒体はありませ ん。

**PTF** カスタム修正パッケージを作成し、それを仮想イメージに保管する場合は、ボリュームをスパンす ることはできません。ご使用のカスタム修正パッケージは、1 つのボリュームに収まる必要があり ます。

## **System i** の **IBM** 統合 **System x®**

統合 System x ハードウェアは、仮想イメージへの書き込み操作をサポートしません。

#### バックアップおよび回復

システムがすでに稼働中の場合は、仮想イメージからは復元操作のみを行います。イメージ・カタ ログを使用して行ったインストールの場合は、コマンド行にインストールを開始させる必要があり ます。

## 関連情報

カスタム修正パッケージ

# 仮想光イメージの形式

仮想光ディスクの場合、イメージは、国際標準化機構 (ISO) 9660 形式、UDF (Universal Disk Format)、お | よび HPOFS (High Performance Optical File System) 形式で使用できます。 |

## **ISO 9660**

仮想イメージは、ISO 9660 形式の場合は、読み取り専用です。また、ISO 9660 形式の仮想イメージはス パンすることができません。

### **UDF**

以下のいずれかを行う場合は、仮想イメージは UDF です。

- | イメージ・カタログ項目の追加 (ADDIMGCLGE) コマンドに FROMFILE(\*NEW) を指定して仮想イメー ジを作成し、光ディスクの初期化 (INZOPT) コマンドを使用して関連するボリュームを UDF に初期化 する。 | |
- | UDF でフォーマットされた CD または DVD を含む装置から仮想イメージを作成する。
- | イメージ・カタログ項目の追加 (ADDIMGCLGE) コマンドを使用して FROMDEV(\*VOL) および VOL
- (UDF でフォーマットされた物理ボリュームのボリューム ID) を指定し、仮想イメージを作成する。 |

# **HPOFS** |

|

- 以下のいずれかを行う場合は、仮想イメージは HPOFS です。 |
- | イメージ・カタログ項目の追加 (ADDIMGCLGE) コマンドで FROMFILE(\*VOL) および VOL (HPOFS
	- でフォーマットされた物理ボリュームのボリューム ID) を指定して、仮想イメージを作成する。

一般に、FROMFILE(\*NEW) を指定するのは、仮想イメージを保管するか、仮想イメージを使用してソフト ウェアを配布する計画の場合です。 UDF の仮想イメージはスパンすることもできます。

FROMFILE(\*NEW) を指定して作成された UDF の仮想イメージから実際の媒体を作成する場合は、仮想イ | メージを PC に送ることもできれば、光ディスク複製 (DUPOPT) コマンドを使用して仮想イメージをご使 | 用のシステムの DVD-RAM ドライブに直接コピーすることもできます。 |

# 仮想光ディスク記憶を準備する

ここでは、仮想光ディスク記憶の特定の要件を満たし、それを使用するための準備について説明します。

仮想光ディスク記憶を使用できるようにしておくには、以下の諸点を考慮する必要があります。

v 仮想イメージを作成する権限の有無

仮想イメージの作成に必要なコマンドを使用するには、機密保護管理者 (\*SECADM) 権限およびすべて のオブジェクト (\*ALLOBJ) 特殊権限が必要です。

• 使用可能なディスク・スペース量

仮想イメージは、ご使用のディスク装置に保管されるため、迅速にディスク・スペースを使用できま す。十分なディスク・スペースの有無を判別することが重要です。光イメージ・ファイル・ボリューム の最小許容サイズは 48 MB です。最大許容サイズは 16 GB です。

持っているディスク・スペース量を判別するには、次の手順を実行します。

- 1. System i Navigatorから、「ユーザー接続」 → 「ご使用のシステム」 → 「構成およびサービス」 → 「ハードウェア」 → 「ディスク装置」 → 「ディスク・プール」と展開します。
- 2. 調べるディスク・プールを右マウス・ボタン・クリックして、「プロパティー」を選択します。
- 3. 「容量」ページを選択します。

「容量」ページは、使用スペース、フリー・スペース、合計スペース、しきい値、およびディスク・プ ールに使用されたディスク・スペースのパーセントを表示します。

ディスク状況の処理 (WRKDSKSTS) コマンドを使用して、フリー・スペースを調べることもできます。 • 必要とする仮想イメージのボリューム数

必要なボリューム数を判別するには、以下の手順を実行します。

- 1. 保管する予定のデータ量を判別します。
- 2. 仮想イメージごとのサイズを判別します。サイズの判別は、光イメージ・ファイルで行う内容に基づ いて行うことができます。例えば、光イメージ・ファイルを CD にコピーするのであれば、ボリュー ムを作成できる最大サイズは 650 MB です。
- 3. 保管するデータ量を、ボリュームのサイズで割ります。例えば、1 GB のデータを保管する予定で、 ボリュームを CD にコピーするのであれば、2 つのボリュームを作成する必要があります。
全バックアップを行う場合、最初のボリュームはライセンス内部コードを保管できる十分な大きさが必要で あるため、最初のボリュームには最小 1489 MB が必要です。残りのボリュームは 1489 MB 未満でもか まいません。

## 関連資料

ディスク状況処理 (WRKDSKSTS) コマンド

#### 関連情報

機密保護解説書

## 仮想光ディスク記憶をセットアップする

仮想光ディスク記憶をセットアップするには、次の手順を実行します。

- v 仮想光ディスク記憶を作成するには、以下の手順を実行してください。
	- 1. イメージ・カタログを作成します。 CRTIMGCLG IMGCLG(MYCATALOG) DIR('/MYCATALOGDIRECTORY')
	- 2. 物理媒体、あるいは別のシステムから受け取ったイメージ・ファイルからイメージを追加します。新 しいブランク・イメージを追加する場合は、次のコマンドを入力します。

ADDIMGCLGE IMGCLG(MYCATALOG) FROMFILE(\*NEW) TOFILE(NEWIMAGEFILE) IMGSIZ(16000)

この手順を必要な光ディスクごとに繰り返します。

3. 仮想光ディスク装置タイプ 632B をまだ持っていない場合は、それを作成してオンに構成変更しま す。

CRTDEVOPT DEVD(OPTVRT01) RSRCNAME(\*VRT) VRYCFG CFGOBJ(OPTVRT01) CFGTYPE(\*DEV) STATUS(\*ON)

- 4. イメージ・カタログを仮想装置にロードします。 LODIMGCLG IMGCLG(MYCATALOG) DEV(OPTVRT01)
- 5. 仮想イメージを初期化します。

INZOPT NEWVOL(MYVOLUMEID) DEV(OPTVRT01) CHECK(\*NO) TEXT(MYTEXTDESCRIPTION)

- v 光ディスク装置の物理媒体、または別のシステムから受け取ったイメージから仮想記憶を作成するに は、以下の手順を実行します。
	- 1. イメージ・カタログを作成します。

CRTIMGCLG IMGCLG(MYCATALOG) DIR('/MYCATALOGDIRECTORY') CRTDIR(\*YES)

- 2. 物理媒体、あるいは別のシステムから受け取ったイメージ・ファイルからイメージを追加します。
	- 物理媒体からイメージを追加する。 ADDIMGCLGE IMGCLG(MYCATALOG) FROMDEV(OPTXX) TOFILE(\*fromfile)

光ディスクごとに繰り返します。

– イメージ・ファイルからイメージを追加する。

ADDIMGCLGE IMGCLG(MYCATALOG) FROMFILE(SLIC\_N) TOFILE(\*fromfile)

この手順をカタログ・ディレクトリーのファイルごとに繰り返します。この手順は、ご使用のイメ ージがすでにイメージ・カタログ・ディレクトリー内にあることを前提としています。

- 3. 仮想装置を作成しオンに構成変更します。 CRTDEVOPT DEVD(OPTVRT01) RSRCNAME(\*VRT) VRYCFG CFGOBJ(OPTVRT01) CFGTYPE(\*DEV) STATUS(\*ON)
- 4. イメージ・カタログを仮想装置にロードします。

LODIMGCLG IMGCLG(MYCATALOG) DEV(OPTVRT01)

- | 光ディスク・ライブラリー装置の物理媒体から、またはボリューム ID によって仮想記憶を作成するに は、以下の手順を実行します。 |
	- 1. イメージ・カタログを作成します。

| | | |

| | | | | |

- CRTIMGCLG IMGCLG(MYCATALOG) DIR('/MYCATALOGDIRECTORY') CRTDIR(\*YES)
- 2. 次のようにボリューム ID を指定して物理媒体からイメージを追加します。
	- ADDIMGCLGE IMGCLG(MYCATALOG) FROMDEV(\*VOL) VOL(volumeidxx)

この手順を光ディスク・ボリュームごとに繰り返します。

3. 仮想装置を作成し、オンに構成変更します。

- CRTDEVOPT DEVD(OPTVRT01) RSRCNAME(\*VRT) VRYCFG CFGOBJ(OPTVRT01) CFGTYPE(\*DEV) STATUS(\*ON)
- 4. イメージ・カタログを仮想装置にロードします。
- LODIMGCLG IMGCLG(MYCATALOG) DEV(OPTVRT01)
- 仮想記憶を作成するためのこの使用法は、通常、光ディスク・ライブラリー・ボリュームが仮想イメー |
- ジにマイグレーションされている場合に使用されます。光ディスク・ライブラリー媒体からの |
- ADDIMGCLGE が完了すると、ボリュームがマイグレーションされたことを示すために光ディスク・ラ |
- イブラリーのボリューム ID の先頭に文字「M\_」が追加されます。文字の追加により、新しい仮想ボリ |
- ュームと光ディスク・ライブラリー・ボリュームでボリューム名が重複するのを回避できます。 |
	- v イメージ・カタログからアップグレードをインストールするには、次の手順を実行します。
		- 1. イメージ・カタログを作成します。
			- CRTIMGCLG IMGCLG(MYCATALOG) DIR('/MYCATALOGDIRECTORY')
		- 2. 物理媒体、あるいは別のシステムから受け取ったイメージ・ファイルからイメージを追加します。
			- 物理媒体からイメージを追加する。 ADDIMGCLGE IMGCLG(MYCATALOG) FROMDEV(OPTXX) TOFILE(\*fromfile)

この手順を光ディスクごとに繰り返します。

– イメージ・ファイルからイメージを追加する。 ADDIMGCLGE IMGCLG(MYCATALOG) FROMFILE(SLIC\_N) TOFILE(\*fromfile)

この手順をカタログ・ディレクトリーのファイルごとに繰り返します。この手順は、ご使用のイメ ージがすでにイメージ・カタログ・ディレクトリー内にあることを前提としています。

3. 仮想装置を作成しオンに構成変更します。

CRTDEVOPT DEVD(OPTVRT01) RSRCNAME(\*VRT) VRYCFG CFGOBJ(OPTVRT01) CFGTYPE(\*DEV) STATUS(\*ON)

4. イメージ・カタログを仮想装置にロードします。

LODIMGCLG IMGCLG(MYCATALOG) DEV(OPTVRT01)

5. カタログを検査します。 VFYIMGCLG IMGCLG(MYCATALOG) TYPE(\*UPGRADE) SORT(\*YES)

検査の操作には、以下の項目が必要です。

- IBM i のライセンス内部コード
- IBM iオペレーティング・システム
- IBM i Library QGPL

– IBM i - Library QUSRSYS

6. インストールを開始します。

PWRDWNSYS OPTION(\*IMMED) RESTART(\*YES) IPLSRC(\*IMGCLG) IMGCLG(MYCATALOG)

#### 関連情報

ソフトウェアの配布 仮想光ディスク媒体

システムのバックアップ

システムのリカバリー

## 仮想光ディスク記憶を管理する

提供された情報を使用して、仮想光ディスク記憶を管理します。

## ソフトウェアを導入または置き換える

仮想光ディスク記憶を使用してソフトウェアを導入または置き換える場合は、『イメージ・カタロ グを使用したソフトウェアのアップグレードまたは置き換え準備』を参照してください。

#### ソフトウェアの配布

ソフトウェア配布用の仮想光ディスク記憶をセットアップする場合は、『セントラル・システムを 仮想イメージ用に準備する』を参照してください。

## 修正を導入する

仮想光ディスク記憶の修正をインストールする場合は、『イメージ・カタログからの修正の導入』 を参照してください。

#### 保管操作を実行する

ファイルを仮想光ディスク記憶に保管する場合は、『仮想磁気テープ媒体』を参照してください。

注**:** イメージ・カタログが作動可能状況にあるときは、カタログ内のすべてのイメージの \*ALWSAV 属性値は \*NO になります。この場合、オブジェクト保管 (SAV) コマンドまたは QsrSave API を使用してイメージを保管することはできません。イメージ・カタログが作動可 能状況でない場合は、カタログ内のすべてのイメージの \*ALWSAV 属性値は \*YES になりま す。この場合は、イメージを保管できます。

## 復元操作を実行する

仮想イメージからファイルを復元する場合は、『ご使用のシステムの回復』を参照してください。

#### 関連情報

イメージ・カタログを使用したソフトウェアのアップグレードまたは置き換え準備 セントラル・システムを仮想イメージ用に準備 イメージ・カタログからの修正の導入 仮想磁気テープ媒体 システムのリカバリー

## 仮想光媒体のイメージ・カタログ項目書き込み保護の変更

この情報は、仮想光媒体のアクセス・モードを変更する場合に使用します。

すべてのイメージ・カタログ項目には、実際の媒体上の書き込み保護スイッチと同様に機能する、書き込み 保護スイッチが組み込まれています。このスイッチの初期位置は、読み取り専用媒体の場合はオン、書き込 み可能媒体の場合オフになっています。国際標準化機構 (ISO) 9660 形式の仮想イメージは読み取り専用で あるのに対し、UDF の媒体は書き込み可能でも読み取り専用でもかまいません。

イメージ・カタログにイメージ・カタログ項目を追加すると、イメージ・カタログ項目は、デフォルトでは 書き込み保護されません。イメージ・カタログにイメージ・カタログ項目を追加した後に、イメージ・カタ ログ項目の変更 (CHGIMGCLGE) コマンドを用いて、書き込み保護の有無を変更できます。

イメージ・カタログ項目を書き込み保護されるように変更するには、次のコマンドを入力します。ここで、 イメージ・カタログ名は MYCAT、イメージ・カタログ索引は 3 です。

CHGIMGCLGE IMGCLG(MYCAT) IMGCLGIDX(3) WRTPTC(\*YES)

書き込み保護イメージ・カタログ項目の書き込み保護状況を非書き込み保護に変更するには、次のコマンド を入力します。ここで、イメージ・カタログ名は MYCAT、イメージ・カタログ索引は 3 です。

CHGIMGCLGE IMGCLG(MYCAT) IMGCLGIDX(3) WRTPTC(\*NO)

### 仮想イメージから実際の媒体を作成する

これらの説明は、仮想イメージを光ディスクにコピーする場合に使用します。

仮想光ディスク記憶を使用する利点の 1 つは、仮想イメージを実際の媒体にコピーできる点です。ご使用 の仮想イメージを実際の媒体にコピーする計画ならば、その形式とサイズを正しくする必要があります。

イメージ・カタログ項目の追加 (ADDIMGCLGE) コマンドのイメージ・サイズ (IMGSIZ) パラメーターに 使用できる値は、以下のとおりです。

#### **\*CD650**

仮想イメージのサイズは 650 MB です。このサイズで作成されるイメージは、標準の 650 MB 以 上の任意の媒体に書き込めます。

#### **\*DVD2600**

仮想イメージのサイズは 2.6 GB です。このサイズで作成されるイメージは、任意の 2.6 GB 媒体 に書き込めます。

#### **\*DVD4700**

仮想イメージのサイズは 4.7 GB です。このサイズで作成されるイメージは、任意の 4.7 GB 媒体 に書き込めます。

光ディスク・イメージ・ファイル

媒体に書き込み可能なイメージは、48-16000 MB です。

#### テープ・イメージ・ファイル

媒体に書き込み可能なイメージは、48-1000000 MB です。

仮想イメージを作成したときのイメージは、バイト・イメージです。システムはイメージにヘッダーを作成 せず、圧縮も使用しません。

仮想イメージは、ISO 9660 と UDF の 2 つの形式のいずれかにすることができます。実際の媒体は、仮 想イメージを UDF で使用するだけで作成できます。

#### **PC** を使用して実際の媒体を作成する

PC を使用して実際の媒体を作成するには、ファイル転送プロトコル (FTP) または System i Navigatorのよ うな方法を使用してイメージ焼き付け機能を備えたソフトウェアを持つ PC にファイルを移動する必要が あります。

実際の媒体を作成するには、次のステップを実行してください。

1. イメージ・ファイルを PC に移動します。

FTP を使用してイメージ・ファイルを PC に移動する場合は、FTP を使用したファイル転送を参照し てください。

System i Navigatorを使用してイメージ・ファイルを移動するには、次のステップを実行します。

- a. System i Navigatorから、「ユーザー接続」 → 「ご使用のシステム」 → 「ファイル・システム」 → 「統合ファイル・システム」と展開します。
- b. 仮想イメージのディレクトリーにナビゲートします。
- c. イメージを選択して、ご使用の PC のデスクトップにドラッグします。
- 2. ご使用の PC でイメージ焼き付けソフトウェアを使用して、イメージを CD または DVD に焼き付け ます。 track-at-once モードまたは session-at-once モードではなく、disk-at-once モードの使用をお勧め します。

#### ご使用のシステムで **DVD** ドライブを使用して実際の媒体を作成する

光ディスクの複写 (DUPOPT) コマンドを使用して、仮想イメージから実際の媒体を作成できます。ご使用 のシステムに DVD-RAM が備わっている場合、ターゲット媒体に DVD-RAM を使用できます。あるいは 記録可能なドライブが備わっている場合、記録イメージを作成できます。ドライブで記録可能な媒体タイプ を表示するには、装置記述表示 (DSPDEVD) コマンドを使用してください。

仮想イメージのサイズは、ご使用の媒体のサイズ以下でなければなりません。

実際の媒体を作成するには、次のステップを実行してください。

- 1. 次のコマンドを入力して、ご使用の仮想光ディスク装置をオンに構成変更します。 VRYCFG CFGOBJ(*virtual-device-name*) CFGTYPE(\*DEV) STATUS(\*ON)
- 2. 次のコマンドを入力して、ご使用のイメージ・カタログをロードします。 LODIMGCLG IMGCLG(*catalog-name*) DEV(*virtual-device-name*) OPTION(\* LOAD)
- 3. WRKIMGCLGE (イメージ・カタログの処理コマンド) を入力して、イメージ・カタログ項目がロードさ れ、マウントされているか確認します。されていない場合は、次のステップに従ってください。
	- a. イメージ・カタログ項目がロードされていない場合は、8(LOAD) と入力して、Enter キーを押しま す。
	- b. イメージ・カタログ項目がマウントされていない場合は、6(MOUNT) と入力して、Enter キーを押し ます。
- 4. 次のコマンドを入力して、ご使用の DVD-RAM ドライブをオンに構成変更します。 VRYCFG CFGOBJ(*DVD-device-name*) CFGTYPE(\*DEV) STATUS(\*ON)
- 5. 媒体がご使用の DVD 装置にロードされているか確認します。
- 6. 以下のコマンドを入力して、仮想イメージを DVD に複写します。

DUPOPT FROMVOL(\*MOUNTED) TOVOL(\*MOUNTED) NEWVOL(\*FROMVOL) CLEAR(\*YES) FROMDEV(*virtual-device-name*) TODEV(*DVD-device-name*)TOENDOPT(*\*UNLOAD*)

## | システムの光ディスク・ライブラリー装置を使用して仮想ボリュームを実際の媒体にコピーする

光ディスクの複写 (DUPOPT) コマンドを使用して、タイプ \*WORM または \*ERASE の仮想ボリュームを | Ⅰ 光ディスク・ライブラリー内の同一の物理ボリュームにコピーできます。

- あらかじめ ADDIMGCLGE FROMDEV(\*VOL) VOL(target volume id) を使用して仮想イメージを作成しておく必 | 要があります。ここで、target volume id は仮想ボリュームのコピー先となる物理ボリュームを示します。 |
- | 仮想ボリュームを物理光ディスク・ライブラリー媒体にコピーするには、以下の手順に従います。
- | 1. 次のコマンドを入力して、ご使用の仮想光ディスク装置をオンに構成変更します。
- VRYCFG CFGOBJ(*virtual-device-name*) CFGTYPE(\*DEV) STATUS(\*ON) |
- | 2. 次のコマンドを入力して、ご使用のイメージ・カタログをロードします。
- LODIMGCLG IMGCLG(*catalog-name*) DEV(*virtual-device-name*) OPTION(\* LOAD) |
- 3. WRKIMGCLGE (イメージ・カタログの処理コマンド) を入力して、イメージ・カタログ項目がロードさ | れ、マウントされているか確認します。されていない場合は、次のステップに従ってください。 |
- a. イメージ・カタログ項目がロードされていない場合は、8(LOAD) と入力して、Enter キーを押しま す。 | |
- b. イメージ・カタログ項目がマウントされていない場合は、6(MOUNT) と入力して、Enter キーを押し ます。 | |
- | 4. 次のコマンドを入力して、ご使用の光ディスク・ライブラリーをオンに構成変更します。|

VRYCFG CFGOBJ(*optical-library-device-name*) CFGTYPE(\*DEV) STATUS(\*ON)

- | 5. 次のコマンドを入力して、仮想イメージを物理ボリュームに複写します。
- DUPOPT FROMVOL(\*MOUNTED) TOVOL(\*MOUNTED) NEWVOL(\*FROMVOL) CLEAR(\*YES)  $\blacksquare$

## □ 別のシステムに仮想イメージをトランスポートする

これらの説明は、仮想イメージをさまざまなシステム間で移動する場合に使用します。

仮想光ディスク記憶を使用する利点の 1 つは、仮想イメージのコピーを複数のシステムで使用できる点で す。仮想イメージを別のシステムにトランスポートするには、以下のいずれかの方法を使用してください。

**FTP** 仮想イメージは、FTP (ファイル転送プロトコル) を使用してシステム間で転送できます。 FTP を 使用するには、TCP/IP をセットアップし、ご使用のシステムで稼働中であることが必要です。 FTP によるファイルの移動については、『FTP を使用したファイル転送』を参照してください。

## **System i Navigator**

|

System i Navigatorを使用して、あるシステムから別のシステムへファイルをドラッグすることによ り、システム間でファイル転送ができます。

また、System i Navigatorでマネージメント・セントラルを使用してファイルを移動することもでき ます。マネージメント・セントラルは、複数システムの管理を単一システムの管理と同じように簡 単にする、1 組のシステム管理機能です。マネージメント・セントラルを用いたファイルの移動に ついては、『マネージメント・セントラルによるオブジェクトのパッケージングと送信』を参照し てください。

## 独立ディスク・プール

独立ディスク・プールは、仮想イメージをシステム間で共用する場合に使用します。独立ディス ク・プール内のディレクトリーに保管されている仮想ボリュームにアクセスするには、コマンド行 に以下のコマンドを入力して、新規イメージ・カタログを作成します。

CRTIMGCLG IMGCLG(*MYCATALOG*) DIR('/IASP33/*MYCATALOGDIRECTORY*') TYPE(\*TAP) IMPORT(\*YES)

#### **QFilesvr.400**

i5/OS ファイル・サーバー・ファイル・システム (QFileSvr.400) は、リモート・システムにある他 のファイル・システムに透過的アクセスを行う、統合ファイル・システムです。

注**:** QFileSvr.400 を使用して転送できる最大ファイル・サイズは 4 GB です。

#### <span id="page-186-0"></span>関連情報

#### FTP

FTP を使用したファイル転送

マネージメント・セントラル

マネージメント・セントラルによるオブジェクトのパッケージングと送信

i5/OS ファイル・サーバー・ファイル・システム (QFileSvr.400)

## 仮想光ディスク記憶のエラー・メッセージ

一般的に、仮想光ディスク記憶にエラーが発生すると、操作は停止し、照会メッセージまたはエスケープ・ メッセージを受け取ります。メッセージは、処理中のボリュームになにか誤りがあることを示し、回復指示 を表示します。指示に従って、照会メッセージまたはエスケープ・メッセージから回復します。

以下に、仮想光ディスク記憶で発生する最も一般的な照会メッセージおよびエスケープ・メッセージのリス トを示します。

### 照会メッセージ

OPT1260 - ボリューム &1 で活動ファイルが見つかった。 OPT1314 - ボリュームが書き込み保護されているか,または読み取り専用です。 OPT1321 - ボリューム &2 の処理中にエラーが起こりました。 OPT1486 - 光ディスク装置 &1 に次のボリュームを装てんしてください。 OPT1487 - 光ディスク装置 &1 にボリューム &2 を装てんしてください。 OPT1488 - 光ディスク装置 &1 上のボリューム &2 は初期設定されていない。 OPT1495 - 装置 &1 のボリューム名リストを使い切りました。 OPT1496 - 装置 &1 に順序番号 &5 のボリュームを装てんしてください。 OPT149B - 装置 &1 に正しい開始ボリュームをもつボリュームを装てんしてください。 OPT149C - 装置 &1 に正しい継続ファイルをもつボリュームを装てんしてください。 OPT149D - 光ディスク・ボリュームは既存のボリューム・セットの一部です。 OPT149E - 装置 &1 に予期しないボリュームが見つかりました。 OPT149F - 光ディスク装置 &1 に次のボリュームを装てんしてください。 OPT1503 - 光ディスク・ボリュームに活動ファイルが入っています。 OPT1504 - 光ディスク装置 &1 が空です。

## エスケープ・メッセージ

OPT1390 - 仮想ボリューム・イメージでエラー。 OPT1605 - 媒体または装置エラーが起こりました。

これらの任意のメッセージを表示するには、コマンド行に DSPMSGD OPT*xxxx* と入力して、Enter キーを押 します。

## **NFS (**ネットワーク・ファイル・システム**)** を使用した仮想光ディスク記憶

IBM i の仮想光ディスク装置サポートは、ネットワーク内の他のシステムと共有できる単一イメージ・ソ ースから仮想光ディスク・イメージを使用する方法を提供します。

仮想光ディスク装置のタイプ 632B モデル 003 をお持ちのお客様は、NFS を使用するサーバー上のイメー |

| ジにアクセスできます。従来のリリースでは、このイメージはローカル・システムの統合ファイル・システ

ム・ディレクトリーにありました。この装置を使用して、IBM i のインストールとアップグレード、ライ |

センス・プログラム、PTF、またはユーザー・データの配布を行うことができます。 |

#### **NFS (**ネットワーク・ファイル・システム**)** ネットワーク内の仮想光ディスク記憶の要件**:**

NFS ネットワークを使って仮想光ディスク・イメージを共用するには、クライアントおよびサーバーが特 定の要件を満たしていることを確認する必要があります。

#### 仮想光イメージの共用に関するサーバー要件

ネットワークを通じて仮想光イメージを共用するには、サーバーが以下の要件を満たしていなければなりま せん。

- v サーバーは、バージョン 3 以降の NFS を使用して仮想光イメージを共用できなければなりません。
- 仮想光ディスク装置にロードすべきイメージのリストが入っている、ボリューム・リスト (VOLUME\_LIST) ファイルが、イメージ・カタログ・ディレクトリー内に存在していなければなりませ ん。 VFYIMGCLG コマンドを使用して、共用するイメージが入っているイメージ・カタログからボリ ューム・リスト・ファイルを作成します。以下はコマンドの例です。
	- VFYIMGCLG IMGCLG(PUBS) TYPE(\*OTHER) NFSSHR(\*YES)
	- 注**:** 使用するイメージ・カタログは、イメージ・カタログ・パス名 (127 文字以内) を持っていなければ なりません。パス名の文字は、A-Z、a-z、0-9、および / (スラッシュ) に限られます。各イメージ・ ファイルの名前は、127 文字までに制限されています。
- ボリューム・リストは、次のような特性を持っています。
	- VOLUME LIST と呼ぶ必要があります。
	- 各行はイメージ・ファイル名またはコメントのいずれかです。
	- ASCII フォーマット
	- すべての項目は、行の終わりで終了します。
	- ポンド記号「#」の後に続く、その行の終わりまでのすべての文字は、コメントと見なされます。
	- # の後にコメントを追加することはできますが、その後に EOL 文字を続ける必要があります。
	- クライアント・システム上でイメージ・ファイルが処理される順序を指定します。
	- ファイル名は、127 文字までに制限されています。
	- NFSSHR(\*YES) パラメーターを指定したイメージ・カタログ項目の検査 (VFYIMGCLG) を使って作 成するか、ASCII エディターを使用して手動で作成することができます。
	- パス名にタブまたは改行を使用することはできません。
- 注**:** VOLUME\_LIST ファイルへの変更は、クライアント装置が次にオフ/オンに変更されるまで、アクティ ブになりません。

#### 仮想光イメージの共用に関するクライアント・システム要件

ネットワークを通じて仮想光イメージを共用するには、クライアント・システムが以下の要件を満たしてい なければなりません。

632B-003 光ディスク装置は、装置記述作成 (光ディスク) (CRTDEVOPT) コマンドを使用して作成されま す。クライアントは、以下の要件を満たしていなければなりません。

- v 保守ツール・サーバーまたは LAN コンソール接続のいずれかを構成する必要があります。
- v インターネット・プロトコル (IP) はバージョン 4 でなければなりません。
- l IBM i のインストールおよびアップグレードを行うには、Trivial File Transfer Protocol (TFTP) が必要で す。 |

詳しくは、『ソフトウェア・インストールのコンソールの準備』を参照してください。

#### <span id="page-188-0"></span>関連タスク

『仮想光イメージ・ファイルをクライアント・システムと共用するためのサーバーのセットアップ』 ここでは、仮想光イメージ・ファイルをクライアント・システムと共用するために、サーバーをセットアッ プする方法について説明します。以下の手順は IBM i 専用です。

182 [ページの『インストールおよびアップグレード用に仮想光イメージ・ファイルをクライアント・システ](#page-189-0) [ムと共用するためのサーバーのセットアップ』](#page-189-0)

ここでは、IBM i のインストールおよびアップグレード用に仮想光イメージ・ファイルをクライアント・ システムと共用するために、サーバーをセットアップする方法について説明します。

#### 関連情報

保守ツール・サーバーの構成

#### **NFS** ネットワーク内の仮想光ディスク装置のセットアップ**:**

仮想光ディスク装置を使用して、サーバーからクライアント・システムにライセンス・プログラム、PTF、 またはユーザー・データを配布することができます。

#### 仮想光イメージ・ファイルをクライアント・システムと共用するためのサーバーのセットアップ*:*

ここでは、仮想光イメージ・ファイルをクライアント・システムと共用するために、サーバーをセットアッ プする方法について説明します。以下の手順は IBM i 専用です。

- 1. 共用するイメージを入れるイメージ・カタログをあらかじめ作成しておく必要があります。使用するイ メージ・カタログは、イメージ・カタログ・パス名 (127 文字以内) を持っていなければなりません。 パス名の文字は、A-Z、a-z、0-9、および / (スラッシュ) に限られます。各イメージ・ファイルの名前 は、127 文字までに制限されています。
- 2. イメージ・カタログを作成し、ロードしたら、クライアント・システム上に仮想光ディスク装置で使用 するボリューム・リスト・ファイル (VOLUME LIST) を作成するために、そのイメージ・カタログを 検査する必要があります。次のコマンドは、ボリューム・リスト・ファイルの作成方法の 1 例です。
	- VFYIMGCLG IMGCLG(PUBS) TYPE(\*OTHER) NFSSHR(\*YES)

ボリューム・リスト・ファイルは、ASCII エディターを使用して作成することもできます。ボリューム を作成する際に従う必要があるガイドラインがあります。詳しくは、『NFS ネットワーク内の仮想光デ ィスク記憶の要件』を参照してください。

- 3. NFS ファイル・サーバーが稼働していることを確認します。 次のいずれかのネットワーク・ファイ ル・システム・サーバー開始 (STRNFSSVR) コマンドを入力します。
	- v ご使用のサーバーで以下のコマンドをすべて実行します。
		- STRNFSSVR \*RPC
		- STRNFSSVR \*SVR
		- STRNFSSVR \*MNT
	- v あるいは、次のコマンドを使用してすべてのサーバーを始動させます。 STRNFSSVR \*ALL
- 4. イメージ・カタログ・ディレクトリーをエクスポートします。 このディレクトリーは読み取り専用であ るため、この例ではすべての NFS クライアントによるアクセスは制限されています。エクスポートし たディレクトリーが共通ディレクトリー内にあって、NFSROOT パスのサブディレクトリーであること を確認してください。
	- v CHGNFSEXP OPTIONS('-i -o ro') DIR('*directory-name*')
- <span id="page-189-0"></span>5. イメージ・カタログ・ディレクトリーおよびイメージ・ファイルを所有または管理するユーザー ID (UID)、グループ ID (GID)、または \*PUBLIC の権限レベルを指定します。必要な最小の権限は、次の とおりです。
	- v エクスポートされたディレクトリーおよびすべてのサブディレクトリーに対する (\*X) データ実行権 限
	- エクスポートされたディレクトリーおよびすべてのサブディレクトリー内のファイルに対する (\*R) データ読み取り権限
- 注**:** 完全にエクスポートされたイメージ・カタログ・ディレクトリー名は、127 文字までに制限されていま す。ディレクトリー・パス名の文字は、A-Z、a-z、0-9、および / (スラッシュ) に限られます。

詳しくは、「IBM i Network File System Support PDF」を参照してください。

#### 関連概念

179 ページの『NFS (ネットワーク・ファイル・システム) [ネットワーク内の仮想光ディスク記憶の要件』](#page-186-0) NFS ネットワークを使って仮想光ディスク・イメージを共用するには、クライアントおよびサーバーが特 定の要件を満たしていることを確認する必要があります。

#### 関連タスク

184 [ページの『クライアント・システム上に仮想光ディスク装置をセットアップする』](#page-191-0) イメージを共用するために NFS をセットアップした後で、次のステップに進んで、クライアント上に仮想 光ディスク装置をセットアップします。

### 関連情報

 $\blacksquare$ 

[i5/OS Network File System Support PDF](http://publib.boulder.ibm.com/infocenter/iseries/v6r1m0/topic/ifs/sc415714.pdf)

## | インストールおよびアップグレード用に仮想光イメージ・ファイルをクライアント・システムと共用するた めのサーバーのセットアップ*:* |

- ここでは、IBM i のインストールおよびアップグレード用に仮想光イメージ・ファイルをクライアント・ | | システムと共用するために、サーバーをセットアップする方法について説明します。
- | 1. 共用するイメージを入れるイメージ・カタログをあらかじめ作成しておく必要があります。イメージに は、ライセンス内部コードおよび基本の IBM i (ライブラリー QSYS、QGPL、および QUSRSYS を含 | む) が入っている必要があります。使用するイメージ・カタログは、イメージ・カタログ・パス名 (127 | 文字以内) を持っていなければなりません。パス名の文字は、A-Z、a-z、0-9、および / (スラッシュ) に | 限られます。各イメージ・ファイルの名前は、127 文字までに制限されています。  $\overline{1}$ |
- | 2. イメージ・カタログを作成し、ロードしたら、クライアント・システム上に仮想光ディスク装置で使用 するボリューム・リスト・ファイル (VOLUME\_LIST) を作成するために、そのイメージ・カタログを 検査する必要があります。次のコマンドは、ボリューム・リスト・ファイルの作成方法の 1 例です。 | |
	- v VFYIMGCLG IMGCLG(INSTALL) TYPE(\*UPGRADE) NFSSHR(\*YES)
- 注**:** VFYIMGCLG コマンドは、ボリューム・リスト・ファイルを作成して、イメージ・カタログ・ディ レクトリーに BOOTP という新しいサブディレクトリーを追加します。このサブディレクトリーに は、IBM i のインストールを実行するために必要なファイルが入っています。 | | |
- ボリューム・リスト・ファイルは、ASCII エディターを使用して作成することもできます。ボリューム を作成する際に従う必要があるガイドラインがあります。詳しくは、『NFS ネットワーク内の仮想光デ ィスク記憶の要件』を参照してください。  $\blacksquare$ |  $\blacksquare$
- 3. NFS ファイル・サーバーが稼働していることを確認します。 次のいずれかのネットワーク・ファイ | ル・システム・サーバー開始 (STRNFSSVR) コマンドを入力します。 |
- v ご使用のサーバーで以下のコマンドをすべて実行します。 |
	- STRNFSSVR \*RPC

| | | | |

- STRNFSSVR \*SVR
- STRNFSSVR \*MNT
- v あるいは、次のコマンドを使用してすべてのサーバーを始動させます。
	- STRNFSSVR \*ALL
- | 4. イメージ・カタログ・ディレクトリーをエクスポートします。 このディレクトリーは読み取り専用であ るため、この例ではすべての NFS クライアントによるアクセスは制限されています。エクスポートし たディレクトリーが共通ディレクトリー内にあって、NFSROOT パスのサブディレクトリーであること を確認してください。  $\blacksquare$  $\blacksquare$ |
- v CHGNFSEXP OPTIONS('-i -o ro') DIR('*directory-name*') |
- | 5. イメージ・カタログ・ディレクトリーおよびイメージ・ファイルを所有または管理するユーザー ID (UID)、グループ ID (GID)、または \*PUBLIC の権限レベルを指定します。必要な最小の権限は、次の とおりです。  $\blacksquare$ |
- v エクスポートされたディレクトリーおよびすべてのサブディレクトリーに対する (\*X) データ実行権 限 | |
- エクスポートされたディレクトリーおよびすべてのサブディレクトリー内のファイルに対する (\*R) データ読み取り権限 | |
- 次の例は、権限 \*PUBLIC を使用するためのものです。 |
- CHGAUT OBJ('/catalog\_directory') USER(\*PUBLIC) DTAAUT(\*RX) SUBTREE(\*ALL)  $\blacksquare$
- 6. 次のようにして、CHGTFTPA コマンドを使用し、/CATALOG\_DIR/BOOTP ディレクトリーを Trivial | File Transfer Protocol (TFTP) 代替ソース・ディレクトリーとして追加します。 |
- v CHGTFTPA AUTOSTART(\*YES) ALTSRCDIR('/catalog\_directory/BOOTP') |
- 7. QTFTP に、TFTP 代替ソース・ディレクトリーにあるすべてのインストール・ファイルに対する \*RX | 権限があることを確認します。 |
- v CHGAUT OBJ('/catalog\_directory/BOOTP') USER(QTFTP) DTAAUT(\*RX) SUBTREE(\*ALL) |
- 8. サーバーを停止して始動することにより、TFTP サーバーが始動しており、以前の変更内容が反映され | ていることを確認します。  $\mathbb{L}$ 
	- ENDTCPSVR \*TFTP

 $\blacksquare$ |

- STRTCPSVR \*TFTP  $\mathbf{L}$
- 注**:** 完全にエクスポートされたイメージ・カタログ・ディレクトリー名は、127 文字までに制限されていま | す。ディレクトリー・パス名の文字は、A から Z、a から z、0 から 9、および / (スラッシュ) に限 られます。  $\blacksquare$ |
- 詳しくは、「IBM i Network File System Support PDF」を参照してください。 |

## <span id="page-191-0"></span>関連概念 |

- 179 ページの『NFS (ネットワーク・ファイル・システム) [ネットワーク内の仮想光ディスク記憶の要件』](#page-186-0) | l NFS ネットワークを使って仮想光ディスク・イメージを共用するには、クライアントおよびサーバーが特
- 定の要件を満たしていることを確認する必要があります。 |

### 関連タスク |

- | 『クライアント・システム上に仮想光ディスク装置をセットアップする』
- イメージを共用するために NFS をセットアップした後で、次のステップに進んで、クライアント上に仮想 | 光ディスク装置をセットアップします。 |
- 関連情報 |
- [i5/OS Network File System Support PDF](http://publib.boulder.ibm.com/infocenter/iseries/v6r1m0/topic/ifs/sc415714.pdf) |

## クライアント・システム上に仮想光ディスク装置をセットアップする*:*

イメージを共用するために NFS をセットアップした後で、次のステップに進んで、クライアント上に仮想 光ディスク装置をセットアップします。

仮想光ディスク装置タイプ 632B-003 をクライアント上にセットアップするには、次の手順を実行します。

- | 1. ローカル・エリア・ネットワーク (LAN) コンソールを使用しない場合、仮想光ディスク装置が使用す
- る保守ツール・サーバーを構成します。詳しくは、DST 用保守ツール・サーバーの構成を参照してくだ さい。 | |
	- 2. 仮想光ディスク装置の装置記述を作成します。

CRTDEVOPT DEVD(*NETOPT*) RSRCNAME(\*VRT) LCLINTNETA(\*SRVLAN) RMTINTNETA('*X.X.XXX.XXX*') NETIMGDIR('/pubs')

注**:**

- v RMTINTNETA は、NFS サーバーのリモート・インターネット・アドレスであり、この仮想光デ ィスク装置が仮想イメージを探す場所です。
- v NETIMGDIR パラメーターは、この装置とともに使用するために準備された仮想イメージ・ファ イルが入っている、NFS サーバー上のネットワーク・パスを指定します。そのパスは、127 文字 までに制限されています。文字セットは、A-Z、a-z、0-9、および / (スラッシュ) に限られま す。
- 3. 仮想光ディスク装置をオンに構成変更します。 VRYCFG コマンドで指定する virtual device name は、 CRTDEVOPT コマンド上の DEVD に指定する名前と同じでなければなりません。 VRYCFG CFGOBJ(*virtual\_device\_name*) CFGTYPE(\*DEV) STATUS(\*ON)

これで、仮想光ディスク装置は共有イメージ・ファイルとともに使用できるようになりました。

### 関連タスク

181 [ページの『仮想光イメージ・ファイルをクライアント・システムと共用するためのサーバーのセットア](#page-188-0) [ップ』](#page-188-0)

ここでは、仮想光イメージ・ファイルをクライアント・システムと共用するために、サーバーをセットアッ プする方法について説明します。以下の手順は IBM i 専用です。

182 [ページの『インストールおよびアップグレード用に仮想光イメージ・ファイルをクライアント・システ](#page-189-0) [ムと共用するためのサーバーのセットアップ』](#page-189-0)

ここでは、IBM i のインストールおよびアップグレード用に仮想光イメージ・ファイルをクライアント・ システムと共用するために、サーバーをセットアップする方法について説明します。

#### 関連情報

保守ツール・サーバーの構成

#### クライアント・システム上のイメージの使用**:**

クライアント・システム上の以下のコマンドを使用すると、イメージ・ファイルを処理することができま す。

- v 光ディスク・ボリュームの処理 (WRKOPTVOL) コマンドにより、システムに認識されている光ディス ク・ボリュームのリストが表示されます。
- v イメージ・カタログ項目の処理 (WRKIMGCLGE) コマンドを使用すると、指定の仮想光ディスク装置の 項目を処理することができます。以下はコマンドの例です。
	- 注**:** WRKIMGCLGE コマンドで使用される装置の名前は、CRTDEVOPT コマンドによって作成される装 置の名前と同じでなければなりません。
	- WRKIMGCLGE IMGCLG(\*DEV) DEV(*NETOPT*)
- v イメージ・カタログ項目のロード (LODIMGCLGE) コマンドを使用すると、ネットワークの仮想光ディ スク装置内の別々のボリュームをマウントすることができます。これは、コマンドの例です。
	- LODIMGCLGE IMGCLG(\*DEV) DEV(OPTVRT01) IMGCLGIDX(1) OPTION(\*MOUNT)
- v ライセンス・プログラム、PTF、またはユーザー・データを復元します。 説明については、修正のイン ストール、追加ライセンス・プログラムのインストール、および復元メニュー・オプション 21、22、お よび 23 の使用を参照してください。

## **Storage area network**

ここでは、SAN (ストレージ・エリア・ネットワーク) の利点と欠点について解説します。

SAN は、ディスクおよびテープの接続ビジネスにおける最近の開発成果です。この機能は、複数の記憶装 置を、一元管理される資源の単一セットに統合します。そのために、ハードウェア、ソフトウェア、および ネットワーキング・コンポーネントを含むさまざまなテクノロジーを組み合わせて採用しています。 SAN は、次のようにして、システムと記憶装置間の直接的な高速データ転送をサポートします。

#### システムから記憶装置へ

これは従来からある記憶装置との相互作用モデルです。このような環境で SAN を採用する利点

は、複数のシステムから順次に、あるいは並行して同一記憶装置をアクセスできることです。

## システムからシステムへ

SAN は、システム間での高速大容量通信に使用できます。

#### 記憶装置から記憶装置へ

この SAN データ移動機能によって、システムの介入なしでデータ移動が可能になり、その結果、

システムのプロセッサー・サイクルをアプリケーション処理など、他の活動のために解放できま す。例えば、システムの介入なしで、ディスク装置のデータを磁気テープ装置にバックアップさせ たり、SAN を介してリモート装置のミラーリングを行うことができます。この種のデータ転送 は、現在システムで使用可能ではありません。

SAN によって、System i ネットワークに次のような多くの利点が提供されます。

#### スケーラビリティー

記憶装置はシステム本体から独立しているので、その数が、システムに直接接続できるディスクの 数によって制限されることはありません。

## アプリケーションの可用性の向上

記憶装置はアプリケーションから独立しているので、いくつかの代替データ・パスによってアクセ ス可能です。

## アプリケーションのパフォーマンスの向上

記憶装置の処理は、システムから独立したネットワークへと移されます。

#### 集中化され、強化された記憶装置

遠距離にあるシステムに記憶装置を接続して記憶容量を追加したり、個々のホストから記憶装置資 源を切り離したりすることができます。その結果、記憶装置の有効利用、管理コストの低減、柔軟 性および管理の向上により、全体のコストを下げることができます。

## リモート・サイトの記憶装置へのデータ転送

災害時保護のために、データのリモート・コピーを保持しておくことができます。

### 単純化された集中的管理

記憶媒体の単一イメージによって、管理が単純化されます。

## 関連情報

[Introduction to Storage Area Networks](http://www.redbooks.ibm.com/abstracts/sg245470.html?Open)

[iSeries in Storage Area Networks A Guide to Implementing FC Disk and Tape with iSeries](http://www.redbooks.ibm.com/abstracts/sg246220.html?Open)

# ストレージ・ソリューションの関連情報

製品資料、 IBM Redbooks 資料、Web サイト、およびその他の Information Center のトピック・コレクシ ョンに、『ストレージ・ソリューション』トピック・コレクションの関連情報が記載されています。 PDF ファイルは表示したり、印刷したりすることができます。

## マニュアル

- v Backup, Recovery, and Media Services for IBM i
- [Hierarchical Storage Management](http://publib.boulder.ibm.com/infocenter/iseries/v6r1m0/topic/books_web/sc415351.pdf)

## **IBM Redbooks**

• [Introduction to Storage Area Networks](http://www.redbooks.ibm.com/abstracts/sg245470.html?Open)

## **Web** サイト

- [Backup, Recovery, and Media Services](http://www.ibm.com/servers/eserver/iseries/service/brms/)
- [IBM System Storage](http://www.storage.ibm.com/)
- [Storage solutions](http://www.ibm.com/servers/eserver/iseries/hardware/storage/)

## 関連資料

2 [ページの『ストレージ・ソリューションの](#page-9-0) PDF ファイル』 この情報の PDF ファイルを表示または印刷できます。

# 付録**.** 特記事項

本書は米国 IBM が提供する製品およびサービスについて作成したものです。

本書に記載の製品、サービス、または機能が日本においては提供されていない場合があります。日本で利用 可能な製品、サービス、および機能については、日本 IBM の営業担当員にお尋ねください。本書で IBM 製品、プログラム、またはサービスに言及していても、その IBM 製品、プログラム、またはサービスのみ が使用可能であることを意味するものではありません。これらに代えて、IBM の知的所有権を侵害するこ とのない、機能的に同等の製品、プログラム、またはサービスを使用することができます。ただし、IBM 以外の製品とプログラムの操作またはサービスの評価および検証は、お客様の責任で行っていただきます。

IBM は、本書に記載されている内容に関して特許権 (特許出願中のものを含む) を保有している場合があ ります。本書の提供は、お客様にこれらの特許権について実施権を許諾することを意味するものではありま せん。実施権についてのお問い合わせは、書面にて下記宛先にお送りください。

〒242-8502 神奈川県大和市下鶴間1623番14号 日本アイ・ビー・エム株式会社 法務・知的財産 知的財産権ライセンス渉外

以下の保証は、国または地域の法律に沿わない場合は、適用されません。 IBM およびその直接または間接 の子会社は、本書を特定物として現存するままの状態で提供し、商品性の保証、特定目的適合性の保証およ び法律上の瑕疵担保責任を含むすべての明示もしくは黙示の保証責任を負わないものとします。国または地 域によっては、法律の強行規定により、保証責任の制限が禁じられる場合、強行規定の制限を受けるものと します。

この情報には、技術的に不適切な記述や誤植を含む場合があります。本書は定期的に見直され、必要な変更 は本書の次版に組み込まれます。 IBM は予告なしに、随時、この文書に記載されている製品またはプログ ラムに対して、改良または変更を行うことがあります。

本書において IBM 以外の Web サイトに言及している場合がありますが、便宜のため記載しただけであ り、決してそれらの Web サイトを推奨するものではありません。それらの Web サイトにある資料は、こ の IBM 製品の資料の一部ではありません。それらの Web サイトは、お客様の責任でご使用ください。

IBM は、お客様が提供するいかなる情報も、お客様に対してなんら義務も負うことのない、自ら適切と信 ずる方法で、使用もしくは配布することができるものとします。

本プログラムのライセンス保持者で、(i) 独自に作成したプログラムとその他のプログラム(本プログラム を含む)との間での情報交換、および (ii) 交換された情報の相互利用を可能にすることを目的として、本 プログラムに関する情報を必要とする方は、下記に連絡してください。

IBM Corporation Software Interoperability Coordinator, Department YBWA 3605 Highway 52 N Rochester, MN 55901 U.S.A.

本プログラムに関する上記の情報は、適切な使用条件の下で使用することができますが、有償の場合もあり ます。

本書で説明されているライセンス・プログラムまたはその他のライセンス資料は、IBM 所定のプログラム 契約の契約条項、IBM プログラムのご使用条件、IBM 機械コードのご使用条件、またはそれと同等の条項 に基づいて、IBM より提供されます。

この文書に含まれるいかなるパフォーマンス・データも、管理環境下で決定されたものです。そのため、他 の操作環境で得られた結果は、異なる可能性があります。一部の測定が、開発レベルのシステムで行われた 可能性がありますが、その測定値が、一般に利用可能なシステムのものと同じである保証はありません。さ らに、一部の測定値が、推定値である可能性があります。実際の結果は、異なる可能性があります。お客様 は、お客様の特定の環境に適したデータを確かめる必要があります。

IBM 以外の製品に関する情報は、その製品の供給者、出版物、もしくはその他の公に利用可能なソースか ら入手したものです。IBM は、それらの製品のテストは行っておりません。したがって、他社製品に関す る実行性、互換性、またはその他の要求については確証できません。 IBM 以外の製品の性能に関する質問 は、それらの製品の供給者にお願いします。

IBM の将来の方向または意向に関する記述については、予告なしに変更または撤回される場合があり、単 に目標を示しているものです。

表示されている IBM の価格は IBM が小売り価格として提示しているもので、現行価格であり、通知なし に変更されるものです。卸価格は、異なる場合があります。

本書はプランニング目的としてのみ記述されています。記述内容は製品が使用可能になる前に変更になる場 合があります。

本書には、日常の業務処理で用いられるデータや報告書の例が含まれています。より具体性を与えるため に、それらの例には、個人、企業、ブランド、あるいは製品などの名前が含まれている場合があります。こ れらの名称はすべて架空のものであり、名称や住所が類似する企業が実在しているとしても、それは偶然に すぎません。

## 著作権使用許諾:

本書には、様々なオペレーティング・プラットフォームでのプログラミング手法を例示するサンプル・アプ リケーション・プログラムがソース言語で掲載されています。お客様は、サンプル・プログラムが書かれて いるオペレーティング・プラットフォームのアプリケーション・プログラミング・インターフェースに準拠 したアプリケーション・プログラムの開発、使用、販売、配布を目的として、いかなる形式においても、 IBM に対価を支払うことなくこれを複製し、改変し、配布することができます。このサンプル・プログラ ムは、あらゆる条件下における完全なテストを経ていません。従って IBM は、これらのサンプル・プログ ラムについて信頼性、利便性もしくは機能性があることをほのめかしたり、保証することはできません。

それぞれの複製物、サンプル・プログラムのいかなる部分、またはすべての派生的創作物にも、次のよう に、著作権表示を入れていただく必要があります。

© (お客様の会社名) (西暦年). このコードの一部は、IBM Corp. のサンプル・プログラムから取られていま す。 © Copyright IBM Corp. \_年を入れる\_. All rights reserved.

この情報をソフトコピーでご覧になっている場合は、写真やカラーの図表は表示されない場合があります。

## プログラミング・インターフェース情報

本書「ストレージ・ソリューション」には、IBM i のサービスを利用するためのプログラムを、ユーザー が作成できるようにするためのプログラミング・インターフェースが記述されています。

## 商標

IBM、IBM ロゴ、および ibm.com は、世界の多くの国で登録された International Business Machines Corp. の商標です。他の製品名およびサービス名は、IBM または各社の商標です。現時点での IBM の商標リス トについては、www.ibm.com/legal/copytrade.shtml の「[Copyright and trademark information](http://www.ibm.com/legal/copytrade.shtml)」をご覧くださ い。

Adobe、Adobe ロゴ、PostScript、PostScript ロゴは、Adobe Systems Incorporated の米国およびその他の国 における登録商標または商標です。

INFINIBAND、InfiniBand Trade Association、および INFINIBAND デザイン・マークは、INFINIBAND Trade Association の商標またはサービス・マークです。

Intel, Intel  $(\Box \Box)$ , Intel Inside, Intel Inside  $(\Box \Box)$ , Intel Centrino, Intel Centrino( $\Box \Box$ ), Celeron, Intel Xeon、Intel SpeedStep、Itanium、Pentium は、Intel Corporation または子会社の米国およびその他の国にお ける商標または登録商標です。

Linux は、Linus Torvalds の米国およびその他の国における商標です。

Microsoft、Windows、Windows NT および Windows ロゴは、Microsoft Corporation の米国およびその他の 国における商標です。

Red Hat、Red Hat の「Shadow Man」ロゴ、およびすべての Red Hat 関連の商標およびロゴは、Red Hat, Inc. の米国およびその他の国における商標または登録商標です。

UNIX は The Open Group の米国およびその他の国における登録商標です。

Cell Broadband Engine, Cell/B.E は、米国およびその他の国における Sony Computer Entertainment, Inc. の 商標であり、同社の許諾を受けて使用しています。

Java およびすべての Java 関連の商標およびロゴは Sun Microsystems, Inc.の米国およびその他の国におけ る商標です。

他の会社名、製品名およびサービス名等はそれぞれ各社の商標です。

## 使用条件

これらの資料は、以下の条件に同意していただける場合に限りご使用いただけます。

個人使用**:** これらの資料は、すべての著作権表示その他の所有権表示をしていただくことを条件に、非商業 的な個人による使用目的に限り複製することができます。ただし、IBM の明示的な承諾をえずに、これら の資料またはその一部について、二次的著作物を作成したり、配布 (頒布、送信を含む) または表示 (上映 を含む) することはできません。

商業的使用**:** これらの資料は、すべての著作権表示その他の所有権表示をしていただくことを条件に、お客 様の企業内に限り、複製、配布、および表示することができます。 ただし、IBM の明示的な承諾をえずに これらの資料の二次的著作物を作成したり、お客様の企業外で資料またはその一部を複製、配布、または表 示することはできません。

ここで明示的に許可されているもの以外に、資料や資料内に含まれる情報、データ、ソフトウェア、または その他の知的所有権に対するいかなる許可、ライセンス、または権利を明示的にも黙示的にも付与するもの ではありません。

資料の使用が IBM の利益を損なうと判断された場合や、上記の条件が適切に守られていないと判断された 場合、IBM はいつでも自らの判断により、ここで与えた許可を撤回できるものとさせていただきます。

お客様がこの情報をダウンロード、輸出、または再輸出する際には、米国のすべての輸出入関連法規を含 む、すべての関連法規を遵守するものとします。

IBM は、これらの資料の内容についていかなる保証もしません。これらの資料は、特定物として現存する ままの状態で提供され、商品性の保証、特定目的適合性の保証および法律上の瑕疵担保責任を含むすべての 明示もしくは黙示の保証責任なしで提供されます。

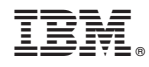

Printed in Japan